# **UNIVERSIDAD TÉCNICA DE AMBATO**

# **FACULTAD DE INGENIERÍA CIVIL Y MECÁNICA**

# **CARRERA DE INGENIERÍA CIVIL**

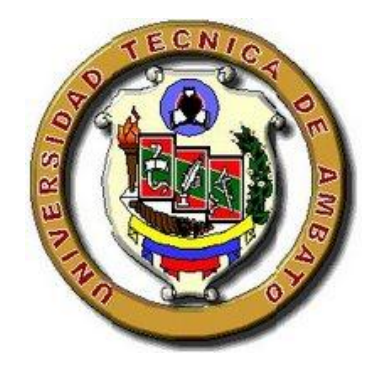

# **SEMINARIO DE GRADUACIÓN 2010**

# **TEMA:**

**"**EL MÉTODO DE CÁLCULO DE UN PUENTE DE HORMIGÓN ARMADO DE LOSA SOBRE VIGAS DE 20 METROS DE LONGITUD Y SU INCIDENCIA EN EL TIEMPO Y EFICIENCIA DE CÁLCULO**"** 

**AUTOR:**

Andrea Daniela Mejía López

AMBATO – ECUADOR – 2011

# **CERTIFICACIÓN**

Certifico que la presente tesis de grado realizada por la señorita Andrea Daniela Mejía López egresada de la Facultad de Ingeniería Civil de la Universidad Técnica de Ambato, se desarrolló bajo mi tutoría , es un trabajo personal e inédito con el tema: **"**EL MÉTODO DE CÁLCULO DE UN PUENTE DE HORMIGÓN ARMADO DE LOSA SOBRE VIGAS DE 20 METROS DE LONGITUD Y SU INCIDENCIA EN EL TIEMPO Y EFICIENCIA DE CÁLCULO**"**, bajo la modalidad de Seminario de Graduación.

Es todo cuanto puedo certificar en honor a la verdad.

Ing. Msc. Jorge Cevallos

#### **TUTOR**

# **AUTORÍA:**

Yo, Andrea Daniela Mejía López, C.I: 1600429417 y egresado de la Facultad de Ingeniería Civil de la Universidad Técnica de Ambato, certifico por medio de la presente que el trabajo con el tema: **"**EL MÉTODO DE CÁLCULO DE UN PUENTE DE HORMIGÓN ARMADO DE LOSA SOBRE VIGAS DE 20 METROS DE LONGITUD Y SU INCIDENCIA EN EL TIEMPO Y EFICIENCIA DE CÁLCULO**"**, es de mi completa autoría y fue realizado en el período Marzo - Julio 2011.

--------------------------------------------

Andrea Daniela Mejía López

# **DEDICATORIA:**

Dedico a la vida y a todos aquellos presentes que supieron apoyarme

incondicionalmente e hicieron posible que me encuentre hoy aquí.

#### **AGRADECIMIENTO:**

De la misma manera agradezco a Dios por protegerme siempre;

A mis padres por guiarme, apoyarme y nunca dejarme rendir;

A mis hermanos Janet, Toche, Paul, Mauro, Ale y María

por el apoyo incondicional, gracias por existir.

Al igual que a mi tutor por ayudarme en todo momento Ing. Msc. Jorge Cevallos.

ÍNDICE GENERAL DE CONTENIDOS

- A. PÁGINAS PRELIMINARES PORTADA APROBACIÓN DEL TUTOR AUTORÍA DE LA TESIS APROBACIÓN DEL TRIBUNAL DE GRADO DEDICATORIA AGRADECIMIENTO ÍNDICE GENERAL DE CONTENIDOS INDICE DE GRAFICOS Y CUADROS RESUMEN EJECUTIVO
- B. INTRODUCCIÓN

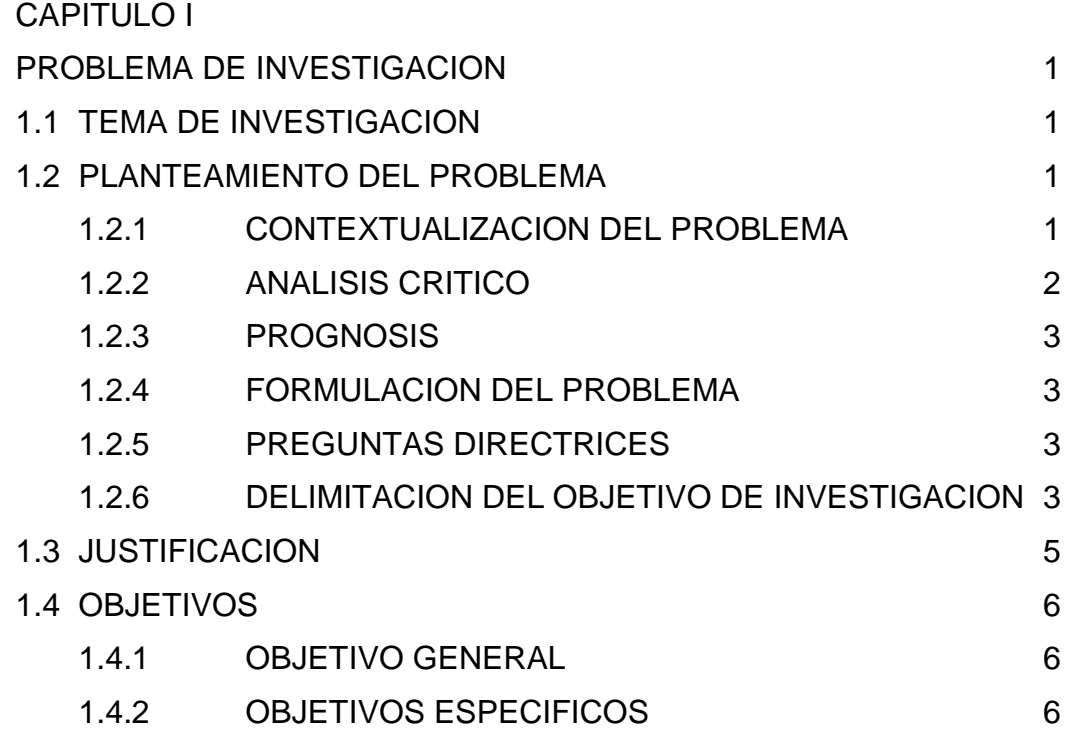

CAPITULO II

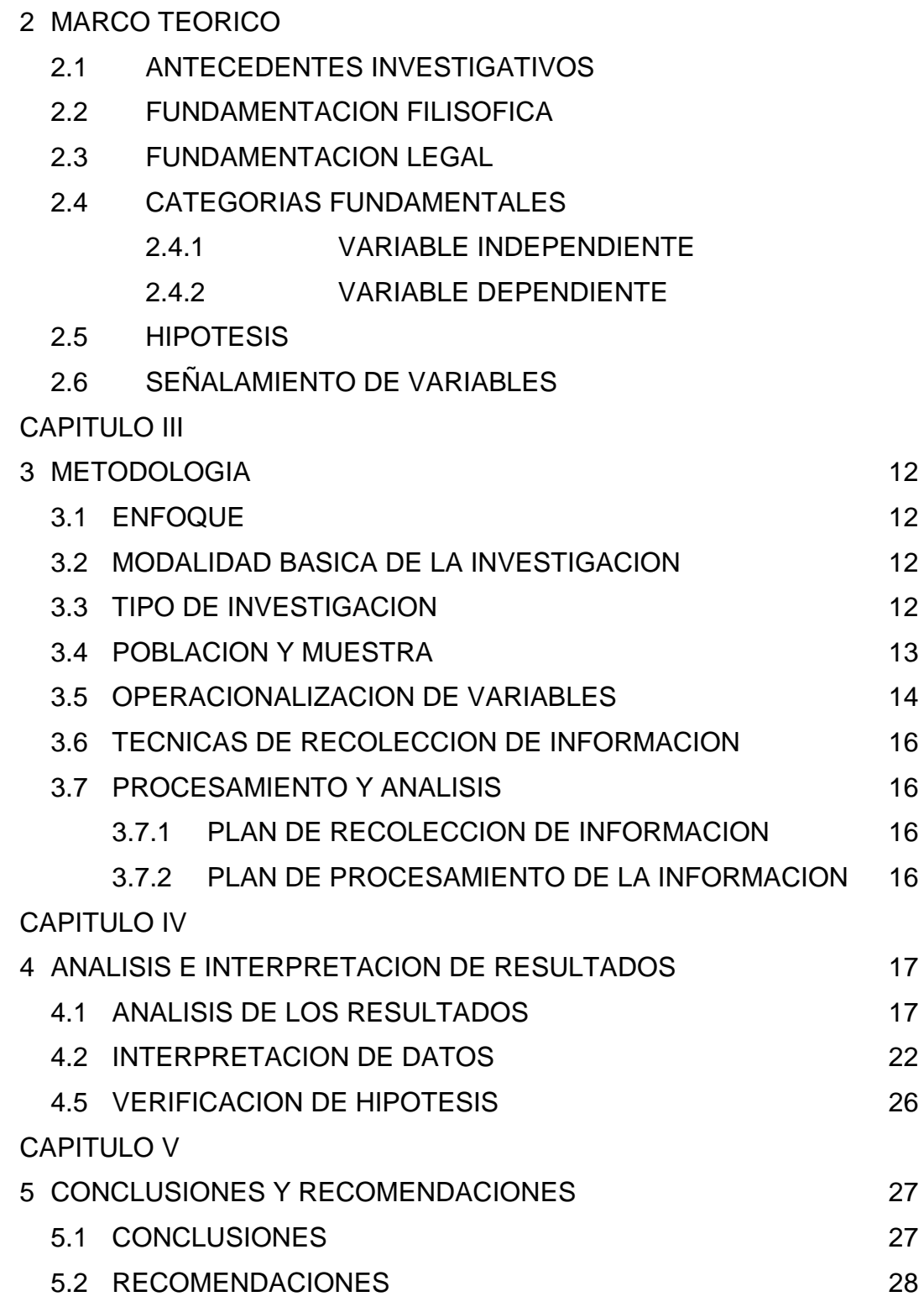

CAPITULO VI

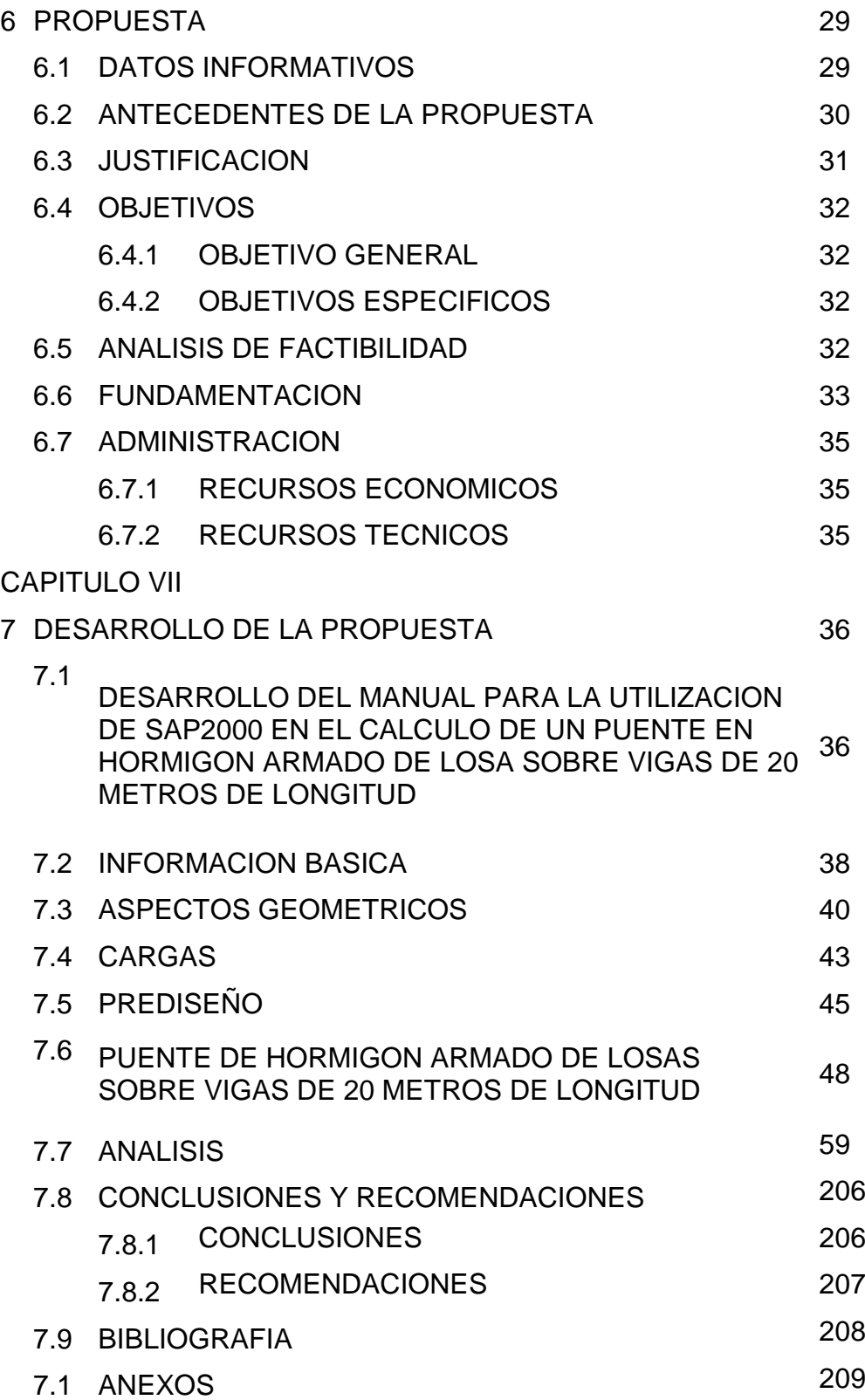

#### **RESUMEN EJECUTIVO**

El presente trabajo es el **"**EL MÉTODO DE CÁLCULO DE UN PUENTE DE HORMIGÓN ARMADO DE LOSA SOBRE VIGAS DE 20 METROS DE LONGITUD Y SU INCIDENCIA EN EL TIEMPO Y EFICIENCIA DE CÁLCULO**"**.

Ha sido realizado en dos etapas que consistieron en el trabajo de investigación que incluye el justificativo del tema y el método que se utilizara para el cálculo de la estructura y la segunda etapa que comprende el desarrollo de la propuesta.

En la primera etapa se investigó a varios estudiantes sobre el manejo de programas especializados en el cálculo de estructuras, en tal virtud se justificó que la guía realizada sobre el cálculo de un puente de hormigón armado de losa sobre vigas es necesaria.

La etapa que comprende el desarrollo de la propuesta se indica el método de cálculo de un puente de hormigón armado de losa sobre vigas de 20 metros de longitud por medio de la utilización de programas especializados, detallando paso a paso el uso del mismo.

La realización del presente proyecto ha sido bajo los parámetros de las normas AASTHO 2004 y el Código Ecuatoriano de la Construcción CEC 2002, para controlar la ejecución de la guía.

## **CAPÍTULO I**

1. EL PROBLEMA DE INVESTIGACIÓN

1.1 TEMA DE INVESTIGACION:

EL MÉTODO DE CÁLCULO DE UN PUENTE DE HORMIGÓN ARMADO DE LOSA SOBRE VIGAS DE 20 METROS DE LONGITUD Y SU INCIDENCIA EN EL TIEMPO Y EFICIENCIA DE CÁLCULO.

#### 1.2 PLANTEAMIENTO DEL PROBLEMA

#### 1.2.1 CONTEXTUALIZACIÓN DEL PROBLEMA

Con el avance tecnológico, se ha dado origen a varios programas especializados para el análisis y diseño de estructuras que ayudan con gran facilidad en el cálculo de las estructuras convirtiendo a estas en económicas y seguras.

Al ser, el cálculo estructural, una parte vital de una estructura que busca un mejor funcionamiento de las estructuras debido a su vida útil y usuario del mismo; sin embargo existe gran complejidad para el cálculo y diseño de las diferentes estructuras con los programas especializado y la optimización de tiempo.

El programa SAP2000 es uno de los más utilizados en el campo de la ingeniería civil para todas las tareas de análisis y diseño, incluyendo pequeños problemas cotidianos, modelos complejos que pueden ser generados y entrelazados.

Las técnicas que utiliza en SAP2000 son avanzadas y permiten paso a paso demostrar un mejor análisis y diseño, pero su eficiencia depende del buen criterio estructural y conocimiento técnico y práctico del Ingeniero Civil que lo utilice.

Los Ingenieros Civiles que se dedican al diseño de puentes de manera manual coinciden que la eficiencia del tiempo de cálculo, conlleva gran sacrificio, es por eso, que ahora con el avance tecnológico podemos utilizar software especializados debido a la ayuda que brinda en el momento de diseñar puentes de hormigón armado de losa sobre vigas.

Siendo el programa SAP2000, unos de los mejores programas del momento; existe poca información de cómo utilizar el mismo, es así como por medio de esta guía podremos ayudar a los estudiantes de la Facultad de Ingeniería Civil de la Universidad Técnica de Ambato a un mejor manejo del programa y la optimización del tiempo de cálculo de puentes de hormigón armado de losa sobre vigas.

#### 1.2.2 ANÁLISIS CRÍTICO

Sin duda alguna el tiempo utilizado para calcular un puente de hormigón armado de losa sobre vigas es insatisfactorio; ya que conlleva a una ineficiencia pérdida de tiempo, es por eso que hoy con la ayuda del software especializado todo el cálculo se vuelve versátil; pero debido a que no existe una guía para la utilización del programa enteramente al diseño de puentes de hormigón armado de losa sobre vigas nos vemos en la obligación de investigar el uso del programa para dar una gran ayuda en la eficiencia de cálculo de la estructura.

#### 1.2.3 PROGNOSIS

En caso de no realizarse una guía especifica de la utilización del programa SAP2000 en el cálculo de un puente de hormigón armado de losa sobre vigas, los usuarios se verían afectados ya que la incidencia en el tiempo y eficacia de cálculo no sería el mismo, por la optimización que la guía podría brindar, al igual que puede ser una apoyo para aquellos usuarios que van a utilizar por primera vez el programa en el cálculo de puentes.

#### 1.2.4 FORMULACIÓN DEL PROBLEMA

¿Cómo incide el tiempo en la eficiencia de cálculo de un puente de hormigón armado de losa sobre vigas con la guía de utilización del programa SAP2000?

#### 1.2.5 PREGUNTAS DIRECTRICES

- ¿Cuál es la razón fundamental para que la optimización de tiempo en el cálculo de un puente de hormigón armado de losa sobre vigas no sea el adecuado?
- ¿Qué tan eficientes son los resultados obtenidos del programa especializado en el cálculo de un puente de hormigón armado de losa sobre vigas?

#### 1.2.6 DELIMITACIÓN DEL OBJETIVO DE INVESTIGACIÓN

Análisis y diseño de un puente de hormigón armado de losa sobre vigas utilizando este análisis como ejemplo para una guía práctica.

#### 1.2.6.1 De Contenido

- Ingeniería Civil.- es la rama de la ingeniería que aplica los conocimientos de física, química, cálculo y geología a la elaboración de estructuras como pueden ser puentes.
- Proyectos Viales.- acordes con el crecimiento y desarrollo del país, cumpliendo con los programas establecidos y proporcionando los mejores niveles de servicio y de seguridad, que minimicen las externalidades negativas al medio ambiente, de tal forma de cumplir con las expectativas de los usuarios.
- Estructuras.- al ser una estructura el puente es una construcción, por lo general artificial, que permite salvar un accidente geográfico o cualquier otro obstáculo físico como un río o cualquier obstrucción.

#### 1.2.6.2 Espacial

La investigación se realizara en los lugares idóneos para la elaboración como son la biblioteca y centros de cómputo de la Facultad de Ingeniería Civil y Mecánica también con la ayuda de acceso a internet y la elaboración de la guía que comprende el cálculo de un puente de hormigón armado de losa sobre vigas.

#### 1.2.6.3 Temporal

La presente investigación se realizará en un tiempo de cinco meses, empezando desde el mes de Marzo del 2011 hasta Julio del 2011.

#### 1.3 JUSTIFICACIÓN

Con la utilización del software especializado se brindara precisión al momento de calcular y sin gran demora, dando un mayor empuje para que los usuarios del programa tengan una ayuda didáctica y a la vez práctica, buscando la optimización en el cálculo de puentes de hormigón armado de losa sobre vigas y no incidir en el tiempo ni eficiencia de cálculo.

Vale destacar que la guía para la utilización del software especializado sería un aporte para los usuarios habla hispana mejorando su conocimiento y convirtiéndolo en una buena herramienta para el estudio de modelación de puentes de hormigón armado de losa sobre vigas.

Se dispondrá de los recursos necesarios para llevar a cabo el análisis y diseño de un puente de hormigón armado de losa sobre vigas utilizando este análisis como ejemplo para una guía práctica, con la ayuda de los laboratorios de computación, bibliotecas e internet para poder desarrollar la investigación.

#### 1.4 OBJETIVOS

#### 1.4.1 GENERAL

Desarrollar una guía de la utilización de un software especializado en el cálculo de un puente de hormigón armando de losa sobre vigas y su incidencia en el tiempo y eficiencia de cálculo.

#### 1.4.2 ESPECÍFICOS

- Describir la utilización del software especializado en el cálculo de puentes.
- Establecer la mejor solución para la utilización de un software especializado en el cálculo de un puente de hormigón armando de losa sobre vigas**.**
- Optimizar el tiempo de cálculo con la ayuda de la guía para la utilización del software especializado en el cálculo de un puente de hormigón armando de losa sobre vigas.

#### **CAPÍTULO II**

#### 2. MARCO TEORICO

#### 2.1 ANTECEDENTES INVESTIGATIVOS

"Se ha comprobado en general que el programa de análisis y diseño de un software especializado permite analizar cualquier tipo de estructura espacial, además los resultados obtenidos son exactos y los archivos de entrada de datos son muy fáciles de manejar". Fuente de Información: Tesis de Grado 481 de la UTA – FICM.

"Por el hecho de desarrollarnos dentro de un ambiente totalmente automatizado, este software especializado es una herramienta poderosa para realizar este tipo de trabajos que se presentan a menudo dentro de la vida profesional de un ingeniero civil, tomando en cuenta que se van dejando atrás los métodos tradicionales de cálculo y diseño, esto no implica que se los deseche pero es importante contar con nuevos métodos rápidos y eficientes".

Fuente de Información: Tesis de Grado 429 de la UTA – FICM.

El software especializado es de gran importancia que puede tornarse fundamental en el diseño un puente de hormigón armando de losa sobre vigas, y consecuentemente reducir el tiempo de cálculo.

### 2.2 FUNDAMENTACIÓN FILOSÒFICA

La investigación del método de cálculo se realizará en forma neutra de tal forma que sea específica, por esto la visión de la realidad de la incidencia de tiempo y eficiencia de cálculo de un puente de hormigón armado de losa sobre vigas; con el propósito de dar una explicación práctica de la utilización del SAP2000, la cual permitirá ayudar y colaborar con los estudiantes de la Facultad de Ingeniería Civil de la Universidad Técnica de Ambato, logrando así una mayor optimización de tiempo en el cálculo del puente.

#### 2.3 FUNDAMENTACIÓN LEGAL

- Este estudio va hacer realizado en base a las normas AASTHO 2004.
- Código Ecuatoriano de la Construcción CEC 2002.
- Normas Técnicas para puentes MOP-2002

#### 2.4 CATEGORÍAS FUNDAMENTALES

#### 2.4.1 VARIABLE INDEPENDIENTE

2.4.1.1 **Cuantificación de cargas.-** la estimación de cargas que pueden aplicar a una estructura durante su periodo de vida útil consideramos las siguientes:

- **Cuantificación de carga viva (L).-** Los tipos de cargas vivas considerados en el diseño de puentes se resumen en: carga de camión y carga de vía, carga de impacto, carga peatonal y carga de frenado.

- **Cuantificación de carga muerta (D).-** Son cargas permanentes y que no son debidas al uso de la estructura. En esta categoría se pueden clasificar las cargas correspondientes al peso propio y al peso de los materiales que soporta la estructura como son vigas, losa, estribos, capa de rodadura.
- **Cuantificación de carga de Sismo (E).-** El sismo es una liberación súbita de energía en las capas interiores de la corteza terrestre que produce un movimiento ondulatorio del terreno. Este movimiento ondulatorio se traduce en una aceleración inducida a la estructura que contando esta con su propia masa y conociendo la  $2<sup>da</sup>$  ley de Newton se convierte en una fuerza inercial sobre la estructura. Es inercial porque depende directamente de la masa de la estructura sometida al sismo.

2.4.1.2 **Combinaciones de cargas.-** el puente será diseñado por esfuerzos elásticos de última resistencia ya que esta teoría es utilizada para el desarrollo de los proyectos de puentes.

2.4.1.3 **Tipo de material.-** el material del puente y todos sus elementos estará formados por hormigón armado.

La técnica constructiva del hormigón armado consiste en la utilización de hormigón reforzado con barras o mallas de acero, llamadas armaduras.

2.4.1.4 **Grados de libertad.-** los grados de libertad estará formado de acuerdo al modelo tridimensional del diseño, por lo general se denomina grados de libertad a los componentes de desplazamiento y rotación en cada uno de los nudos.

#### 2.4.2 VARIABLE DEPENDIENTE

2.4.2.1 **Análisis Estructural de los elementos estructurales.-** se empezará por ingresar las secciones verdaderas de los elementos estructurales en el software especializado, y se procede al análisis de la estructura, semejando al modelo real.

En el análisis del software especializado calcula todas las posibles fallas de los elementos, relaciones de esbeltez, flechas máximas, esfuerzos permisibles, deformaciones, fuerzas internas, etc.

2.4.2.2 **Cargas de diseño.-** se procederá a determinar los siguientes datos:

- Esfuerzos máximos en las vigas.
- Esfuerzos máximos en la losa.
- Esfuerzos máximos en los estribos.

2.4.2.3 **Diseño de los elementos estructurales.-** según las solicitaciones o fuerzas internas que actúa sobre un determinado elemento estructural, se determina las siguientes secciones:

- Sección en las vigas.
- Sección en la losa.
- Sección en los estribos.

#### 2.5 HIPÓTESIS

Se llevará a cabo la realización de una guía para el método de cálculo de un puente de hormigón armado de losa sobre vigas bajo los parámetros de las normas AASTHO 2004 y el Código Ecuatoriano de la Construcción CEC 2002, para controlar la ejecución de la guía.

#### 2.6 SEÑALAMIENTO DE VARIABLES

#### **VARIABLE INDEPENDIENTE**

Cálculo de un puente de hormigón armado de losa sobre vigas de 20 metros de longitud y su incidencia en el tiempo y eficiencia de cálculo.

#### **VARIABLE DEPENDIENTE**

Determinación de esfuerzos de los elementos estructurales del puente de la infra-estructura es decir la cimentación, pantallas y muros de ala del estribo. Además la súper-estructura compuesta por las vigas de soporte y la losa.

### **CAPÍTULO III**

#### 3. METODOLOGÍA

#### 3.1 ENFOQUE

El proyecto de investigación tiene un enfoque de carácter técnico, por lo que se trata de ayudar con una guía a los estudiantes de la Facultad de Ingeniería Civil de la Universidad Técnica de Ambato del software especializado para la optimización en el tiempo de cálculo de un puente de hormigón armado de losa sobre vigas.

#### 3.2 MODALIDAD BASICA DE INVESTIGACIÓN

La modalidad de la investigación empleada en el método de cálculo de la estructura, en la cual se efectuará un análisis y estudio bibliográfico y descriptivo realizando el cálculo estructural aplicando un software especializado y aportando con una guía del usuario.

#### 3.3 TIPO DE INVESTIGACIÓN

Para el desarrollo de la investigación se utilizan:

Los niveles: Explorativo, descriptivos, explicativos

La investigación exploratoria identifica posibles variables, la investigación descriptiva constata correlaciones entre variables, y la investigación explicativa intenta probar vínculos causales entre variables. Los tipos: bibliográficos y de oficina.

#### 3.4 POBLACIÓN Y MUESTRA

Para alcanzar los objetivos, del problema y la hipótesis; fueron analizadas la siguiente población que se identifica a continuación donde se obtuvieron los siguientes datos:

$$
n = \frac{0,25N}{(\frac{\alpha}{Z})^2(N-1) + 0,25}
$$

#### **Población: 710 estudiantes**

#### **Donde:**

N = Tamaño de Población FICM = 1200

 $\alpha$  = Error tipo 1 = 10%

z = valor del número de unidades de desviación estándar para una prueba de dos colas con una zona de rechazo igual alfa= 1,644853627

 $0,25$  = valor de p<sup>2</sup> que produce el máximo valor de error estándar, p = 0,50

n tamaño de la muestra = 62

# 3.5 OPERACIONALIZACIÓN DE VARIABLES

3.5.1 VARIABLE INDEPENDIENTE: CÁLCULO DE UN PUENTE DE HORMIGÓN ARMADO DE LOSA SOBRE VIGAS E INCIDENCIA EN EL TIEMPO Y EFICIENCIA DE CÁLCULO.

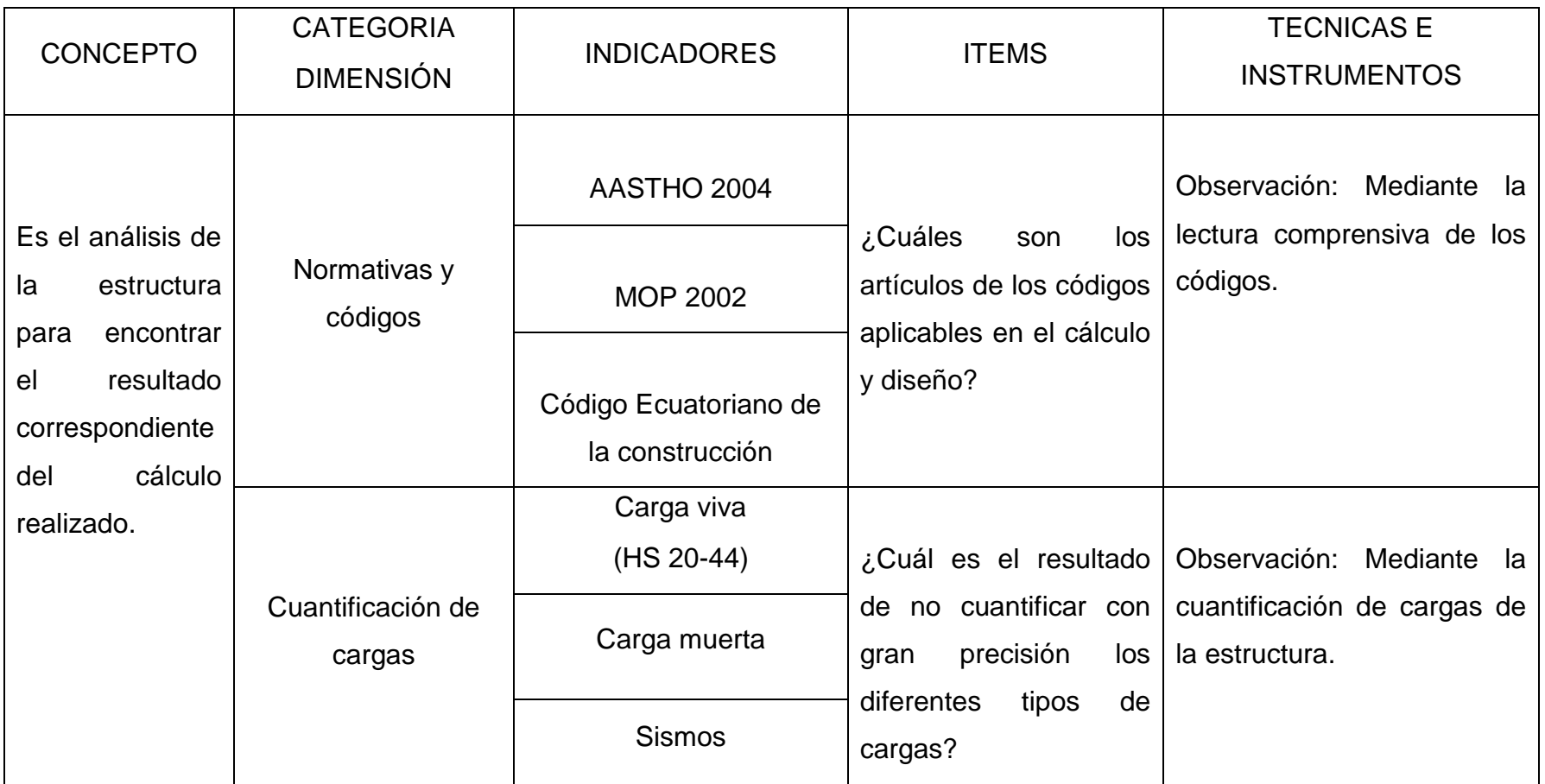

3.5.2 VARIABLE DEPENDIENTE: Determinación de esfuerzos de los elementos estructurales del puente.

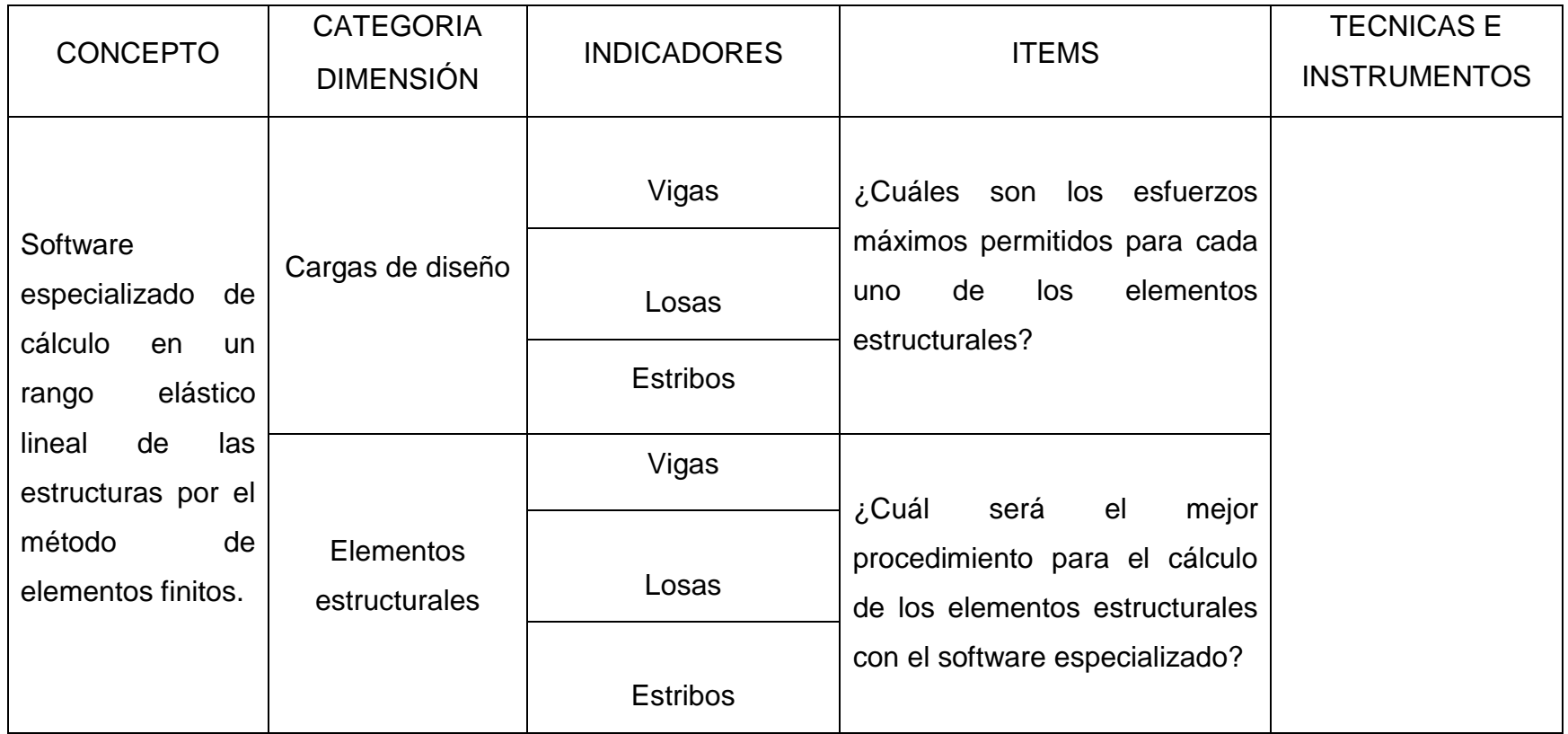

### 3.6 TÉCNICAS DE RECOLECCIÓN DE INFORMACIÓN

Cuaderno de Notas.- Reunirá los acontecimientos e impresiones del Tema de Investigación. La utilización es recoger los datos, fuentes de información, referencias, etc. sobre el evento objeto de estudio.

#### 3.7 PROCESAMIENTO Y ANÁLISIS

#### 3.7.1 PLAN DE RECOLECCIÓN DE INFORMACIÓN

- Revisión crítica de la información recogida.

#### 3.7.2 PLAN DE PROCESAMIENTO DE LA INFORMACIÓN

Al concluir el trabajo de investigación, se procederá a crear la guía del método de cálculo de la estructura, que será por medio de la utilización del SAP2000, donde se describirá el cálculo del puente de hormigón armado de losa sobre vigas.

# **CAPÍTULO IV**

#### 4. ANÁLISIS E INTERPRETACIÓN DE RESULTADOS

#### 4.1 ANÁLISIS DE LOS RESULTADOS

Luego de haber realizado la encuesta a los 62 investigados, podemos determinar que 10 contestaron si estar familiarizados con la utilización de programas especializados que optimicen tiempo en el cálculo de un puente en hormigón armado de losa sobre vigas, que equivale al 16%; mientras que 52 de los investigados contestaron no estar familiarizados con la utilización de programas especializados que optimicen tiempo en el cálculo de un puente en hormigón armado de losa sobre vigas, que equivale al 84%.

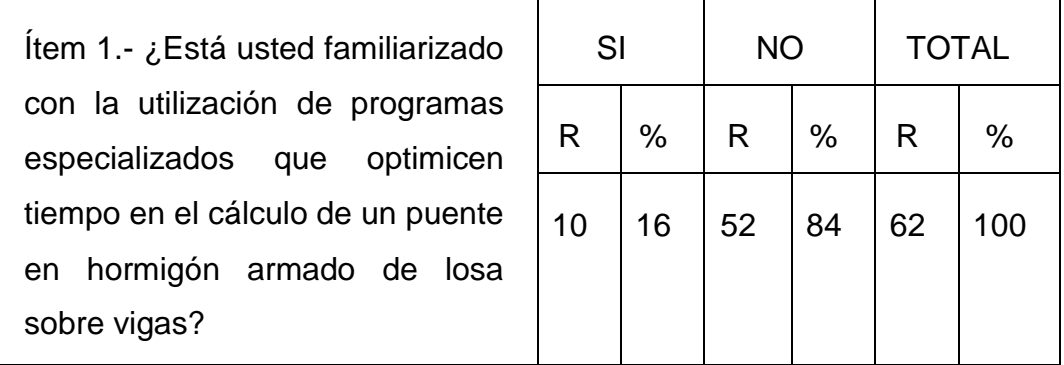

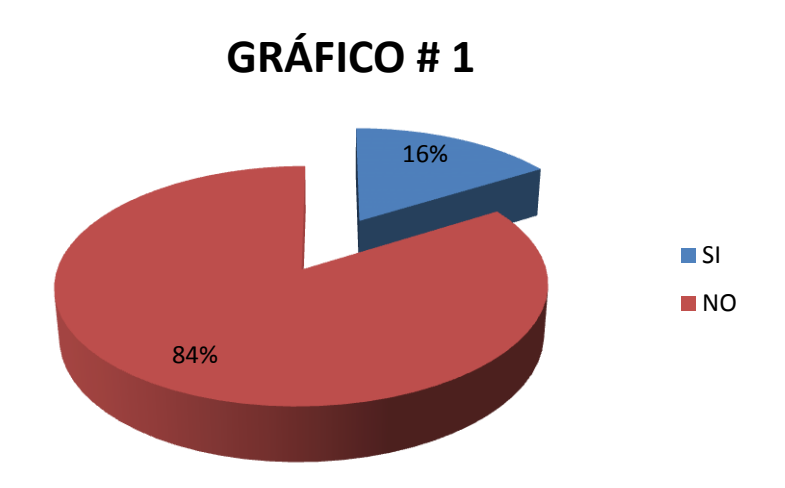

De las 62 encuestas, podemos determinar que 8 de los investigados, equivalente al 13%, contestaron si tener conocimiento cómo utilizar un software especializado para el cálculo de un puente en hormigón armado de losa sobre vigas; mientras que los 54, equivalente al 87% de los investigados contestaron no tener conocimiento cómo utilizar un software especializado para el cálculo de un puente en hormigón armado de losa sobre vigas.

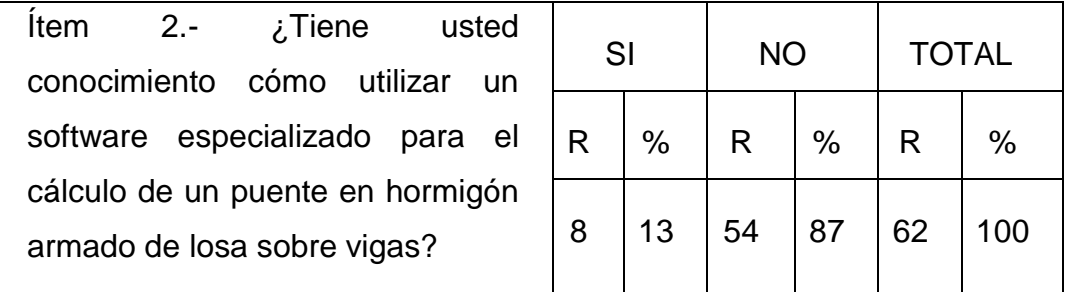

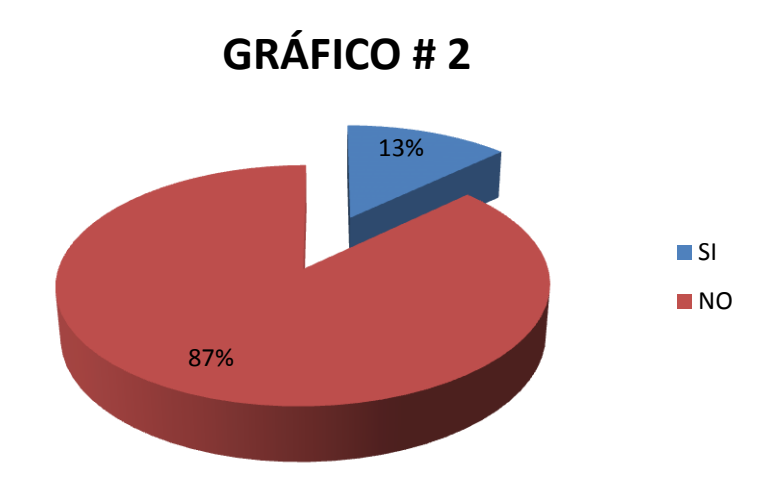

Según los resultados obtenidos de la encuesta realizada a los 62 investigados, 55 correspondiente al 89%, contestaron que si es necesario la elaboración de una guía en la utilización de software especializado que ayude al diseño y cálculo de un puente en hormigón armado de losa sobre vigas, a los estudiantes de la carrera de Ingeniería Civil; mientras que 7 correspondiente al 11% de los investigados contestaron que no es necesario la elaboración de una guía en la utilización de software especializado que ayude al diseño y cálculo de un puente en hormigón armado de losa sobre vigas, a los estudiantes de la carrera de Ingeniería Civil.

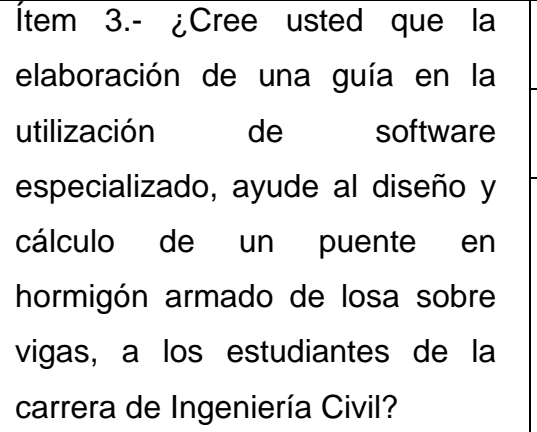

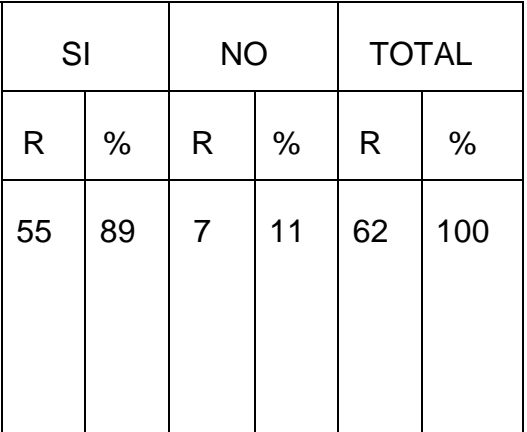

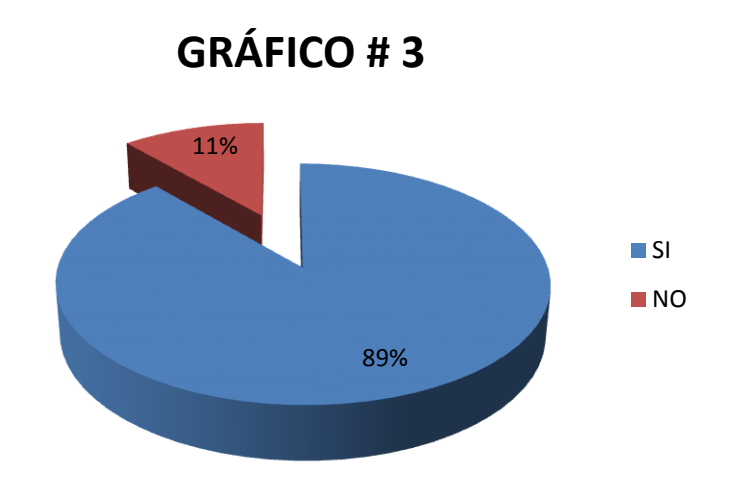

Dirigida la encuesta a los 62 investigados, podemos determinar que 4 contestaron que para utilizar de manera eficiente un software especializado para el cálculo y diseño de puentes en hormigón armado de losa sobre vigas es el AUTO-APRENDIZAJE, que equivale al 6%; mientras que 50 de los investigados contestaron que para utilizar de manera eficiente un software especializado para el cálculo y diseño de puentes en hormigón armado de losa sobre vigas es realizar una guía, que equivale al 81%; pese a que los 8 investigados restantes contestaron que para utilizar de manera eficiente un software especializado para el cálculo y diseño de puentes en hormigón armado de losa sobre vigas es otros métodos, que equivale al 13%.

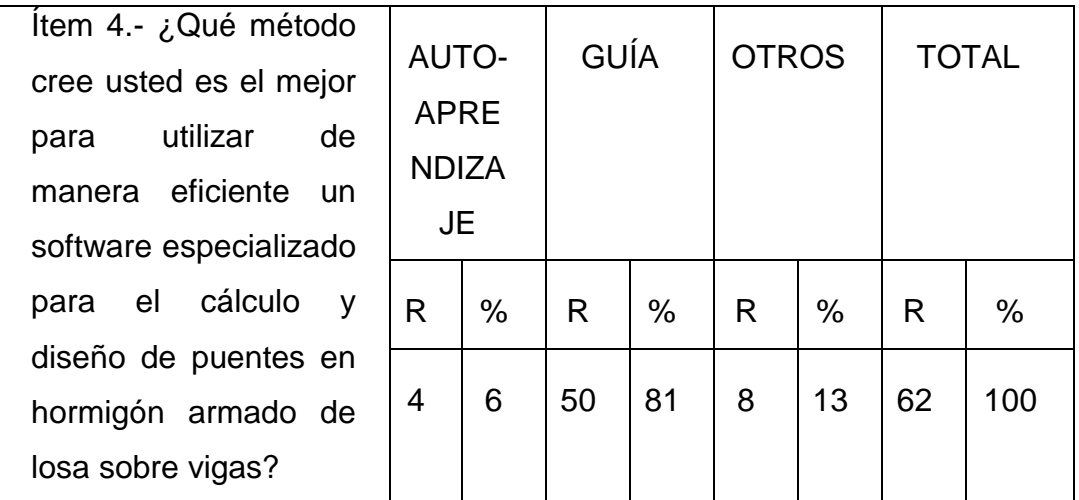

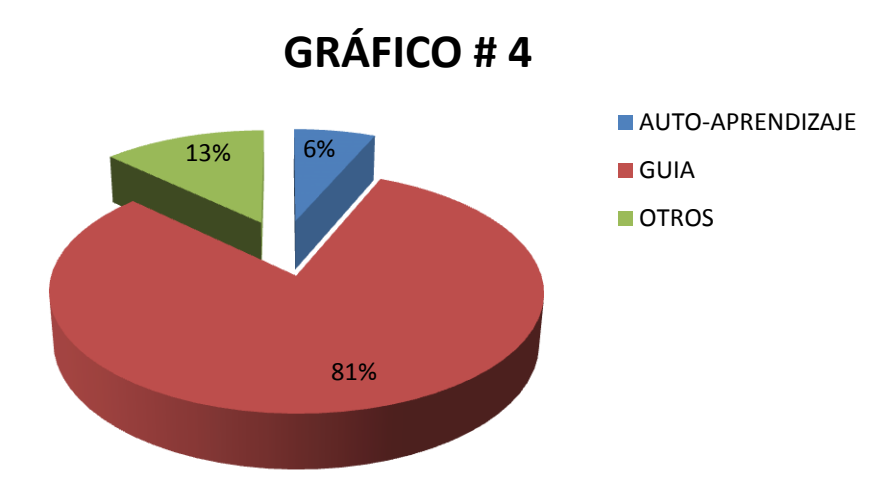

#### 4.2 INTERPRETACIÓN DE DATOS

De la encuesta realizada, la mayoría de investigados que corresponde al 84% aseguran no están familiarizados con la utilización de programas especializados que optimicen tiempo en el cálculo de un puente en hormigón armado de losa sobre vigas.

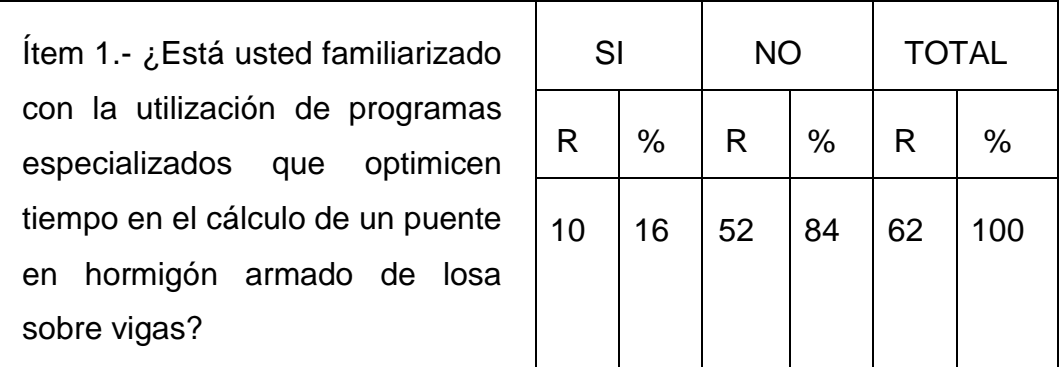

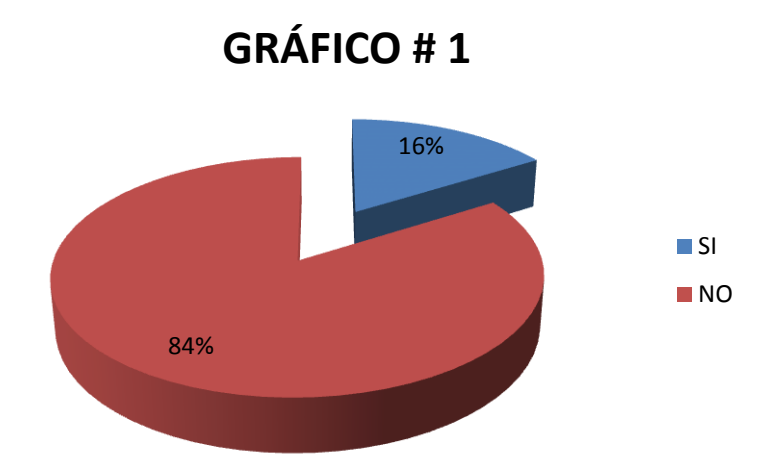

Realizada la investigación el 87% de investigados no tienen conocimiento cómo utilizar un software especializado para el cálculo de un puente en hormigón armado de losa sobre vigas.

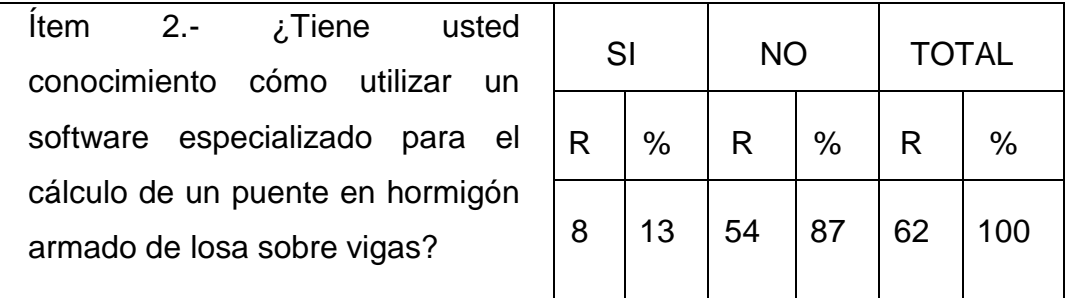

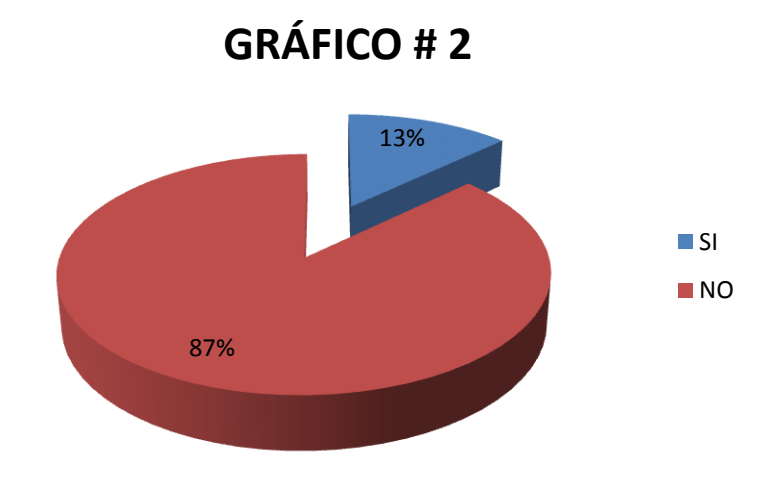

Como se puede apreciar, una gran mayoría que corresponde al 89%, creen que es necesaria la elaboración de una guía en la utilización de software especializado que ayude al diseño y cálculo de un puente en hormigón armado de losa sobre vigas, a los estudiantes de la carrera de Ingeniería Civil.

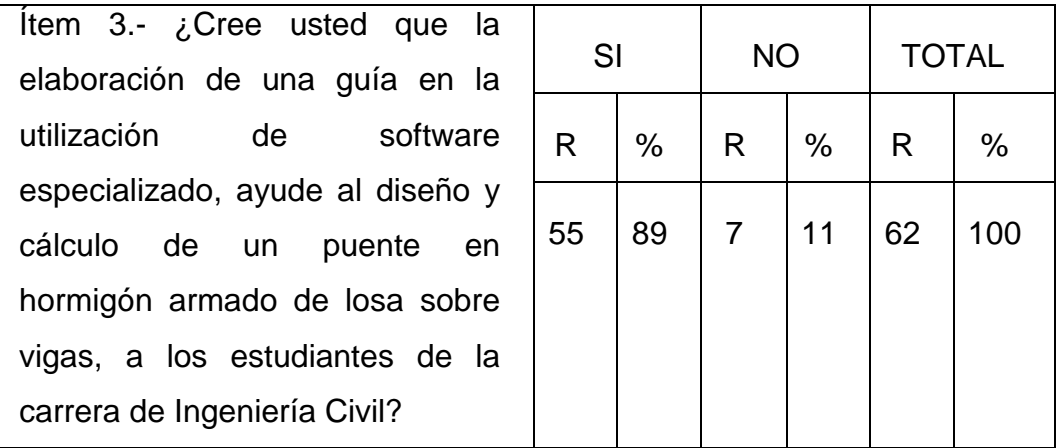

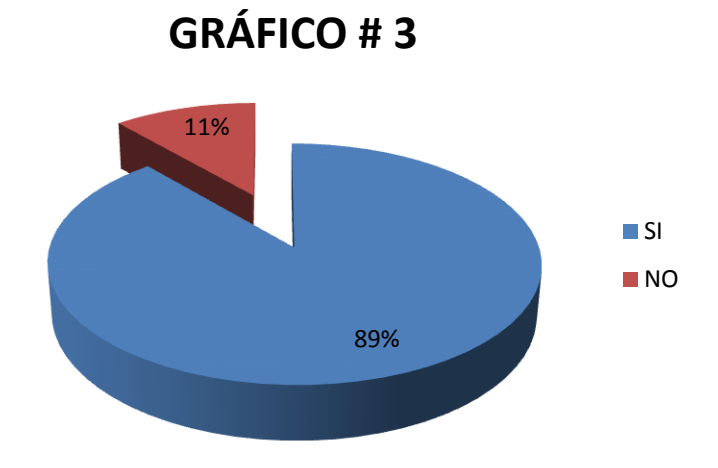

Una gran mayoría de los 62 encuestados, que corresponde al 81%; manifiestan que el mejor método para utilizar de manera eficiente un software especializado para el cálculo y diseño de puentes en hormigón armado de losa sobre vigas es la elaboración de una guía.

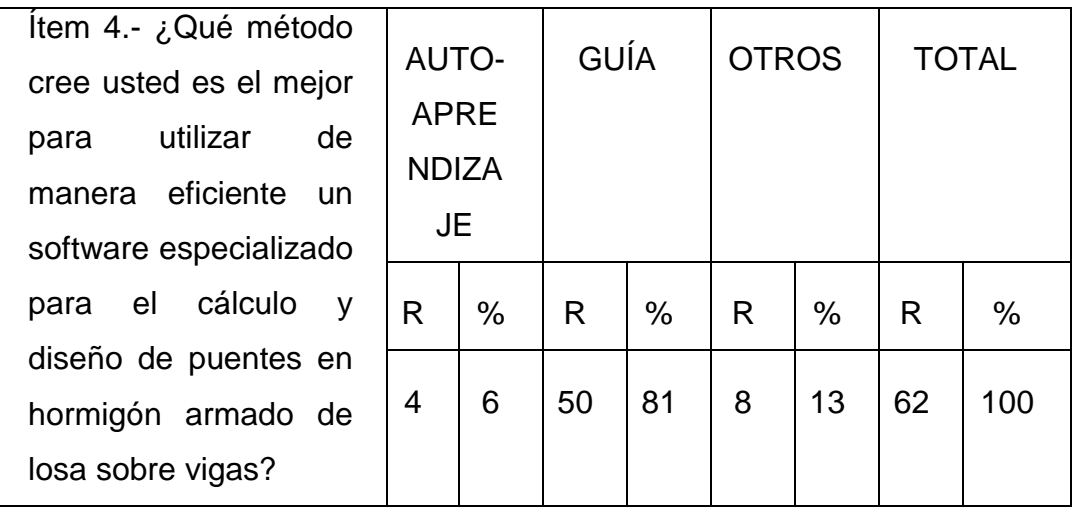

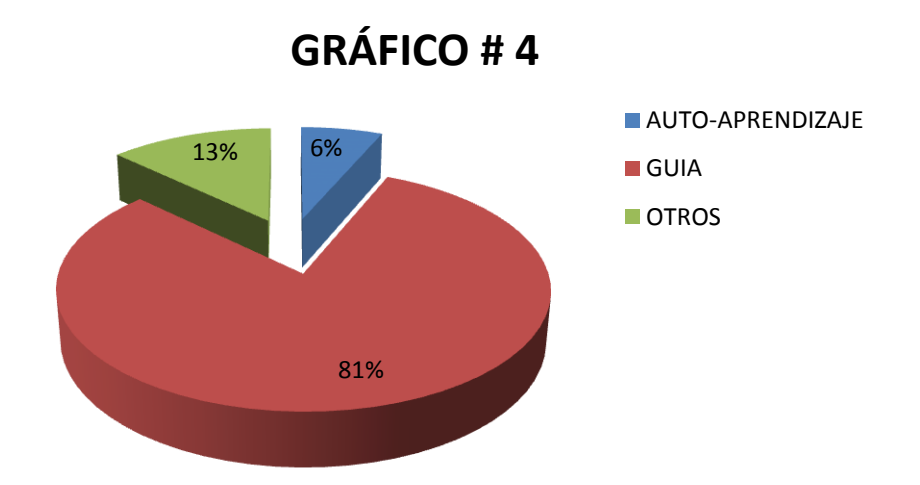

### 4.5 VERIFICACIÓN DE HIPÓTESIS

- Los estudiantes de la Carrera de Ingeniería Civil de la Universidad Técnica de Ambato no tienen conocimiento cómo utilizar un software especializado para el cálculo de un puente en hormigón armado de losa sobre vigas.
- La elaboración de una guía en la utilización de software especializado, ayudara al diseño y cálculo de un puente en hormigón armado de losa sobre vigas, a los estudiantes de la carrera de Ingeniería Civil.
- Son los estudiantes de la carrera de Ingeniería Civil, quienes serán beneficiados y aprovecharían de mejor manera la guía en la utilización de SAP2000 en el diseño y cálculo de un puente en hormigón armado de losa sobre vigas.

#### **CAPÍTULO V**

#### 5. CONCLUSIONES Y RECOMENDACIONES

#### 5.1 CONCLUSIONES

Las conclusiones expuestas, son obtenidas del estudio realizado a los estudiantes de la carrera de Ingeniería Civil de la Universidad Técnica de Ambato, se concluye que se puede ayudar con la guía en la utilización de SAP2000 en el diseño y cálculo de un puente en hormigón armado de losa sobre vigas.

- El mejor método de cálculo de un puente de hormigón armado de loso sobre vigas será la utilización de SAP2000.
- La guía optimizará la utilización del programa SAP2000 en el diseño y cálculo de un puente en hormigón armado de losa sobre vigas.
- A través de la guía los estudiantes tendrían mayor interés en la utilización del software especializado y a la vez ayudaría con la eficiencia y tiempo de cálculo del puente.
- El programa SAP2000 realiza el análisis de una manera rápida y segura, y ayuda a evitar errores que pueden suscitarse al realizar los cálculos manualmente.
- Los estudiantes por medio de esta guía aprenderían de mejor manera a interpretar resultados que arroja el software especializado en la determinación de esfuerzos de los elementos estructurales del puente de la infra-estructura es decir la cimentación, pantallas y muros de ala del estribo. Además la súperestructura compuesta por las vigas de soporte y la losa.
#### 5.2 RECOMENDACIONES

- Debido a las encuestas realizadas a los estudiantes recomendamos interesarse en la utilización de los diferentes programas especializados para el cálculo de una estructura.
- Al ser la mayoría de los encuestados que no están familiarizados con la utilización de programas especializados que optimicen tiempo en el cálculo de un puente en hormigón armado de losa sobre vigas deberían tener en cuenta que los programas especializados son herramientas computacionales que ayudan al futuro Ingeniero Civil.
- Las encuestas demostraron que los estudiantes, al tener pocas herramientas para la utilización de programas especializados, se recomienda la creación de una guía con el fin de adoptar destrezas en el manejo, ya que el mismo podría ayudar al futuro Ingeniero Civil, a ser competitivo en la vida profesional.

### **CAPÍTULO VI**

#### 6. PROPUESTA

.

#### 6.1 DATOS INFORMATIVOS

El programa SAP2000 es un software especializado, uno de los más utilizados en el campo de la ingeniería civil para todas las tareas de análisis y diseño, incluyendo pequeños problemas cotidianos, modelos complejos que pueden ser generados y entrelazados.

Las técnicas que utiliza SAP2000 son avanzadas y permiten paso a paso demostrar un mejor análisis y diseño, pero su eficiencia depende del buen criterio estructural y conocimiento técnico y práctico que el Ingeniero Civil utilice.

Por esta razón en base a la investigación realizada se puede decir que la guía será útil tanto para profesionales de la construcción como para los estudiantes de Ingeniería Civil debido a que el programa en dimensión está encaminado a facilitar el cálculo y diseño de estructuras propias de ingeniería, con resultados exactos y confiables.

#### 6.2 ANTECEDENTES DE LA PROPUESTA

La Facultad de Ingeniería Civil de la Universidad Técnica de Ambato, no cuenta con una guía o manual en español para la utilización de SAP2000, siendo este un limitante para los estudiantes que están en la etapa de aprendizaje, es por ello que se plantea, elaborar un manual que les facilite este proceso, con el que se logrará un nivel técnico altamente competitivo.

En base a la investigación realizada, se puede deducir que los estudiantes tienen poco conocimiento con la utilización de programas especializados que les permita poner en práctica los conocimientos adquiridos en el cálculo de un puente en hormigón armado de losa sobre vigas; en tal virtud el conocimiento de la utilización del SAP2000 es limitado.

Los resultados de la investigación realizada, señalan la necesidad que tienen los profesionales de la construcción, que para ser más competitivos en el área laboral requieren utilizar software especializados que les permita tener resultados de estructuras en el menor tiempo posible, seguros y confiables; como es el caso de los puentes de hormigón armado de losa sobre vigas

### 6.3 JUSTIFICACIÓN

En la investigación realizada se pudo observar que los estudiantes tienen un conocimiento limitado sobre la utilización del SAP2000; en tal virtud el presente trabajo está dirigido a los estudiantes de la carrera de Ingeniería Civil y profesionales dedicados al estudio e investigación de puentes, el manual les permitirá lo optimización de tiempo en el cálculo de un puente en hormigón armado de losa sobre vigas.

Con el fin de mejorar la eficiencia y exactitud en el proceso de diseño y cálculo de la estructura y llegar a la determinación de esfuerzos de los elementos estructurales del tablero y las acciones transmitidas a la infraestructura es decir la cimentación, pantallas y muros de ala del estribo.

#### 6.4 OBJETIVOS

#### 6.4.1 OBJETIVO GENERAL

Desarrollar una guía práctica para la utilización de SAP2000 en el cálculo de un puente de hormigón armando de losa sobre vigas y su incidencia en el tiempo y eficiencia de cálculo.

#### 6.4.2 OBJETIVOS ESPECÍFICOS

- Describir la utilización del software SAP2000 en el cálculo y diseño de puentes.
- Describir el procedimiento a seguir para la utilización de SAP2000 en el cálculo de un puente de hormigón armando de losa sobre vigas**.**
- Establecer el modelo matemático de una estructura en forma detallada para la correcta interpretación de los resultados.
- Optimizar el tiempo de cálculo y diseño con la ayuda de la guía técnica en el cálculo de un puente de hormigón armando de losa sobre vigas.

### 6.5 ANÁLISIS DE FACTIBILIDAD

La Facultad de Ingeniería Civil de la Universidad Técnica de Ambato, dispone del Software en los laboratorios que utilizamos los estudiantes, en tal virtud se analizará un puente en hormigón armado de losa sobre vigas de 20 metros de longitud y se describirá paso a paso desde la introducción del modelo matemático, las cargas permanentes y transitorias que soportara la estructura y la interpretación de resultados.

#### 6.6 FUNDAMENTACIÓN

Uno de los programas más utilizados por los diseñadores de puentes es el SAP2000 siendo un programa escrito bajo las hipótesis de la teoría de elástico: continuidad, homogeneidad, isotropía, linealidad y elasticidad. Teniendo en cuenta esta hipótesis el programa es capaz de analizar sistemas estructurales formados en base a elementos de tipo marco, cáscara, placa y sólidos tridimensionales; es decir sistemas estructurales complejos.

El programa por la facilidad que presenta en la entrada y salida de datos le permite al ingeniero no solamente construir un solo modelo y luego chequear si los supuestos verifican o no los requisitos de diseño sin tener en cuenta los fines de la ingeniería, sino construir una serie de modelos que al ser analizados nos permita elegir el modelo más adecuado y óptimo, esto es el modelo que es confiable, estético y económico.

Tendremos en cuenta las siguientes etapas:

La primera etapa consiste en la recopilación de la información básica que comprenden los estudios topográficos, hidrológicos, hidráulicos, geológicos, geotécnicos, viales y tráfico, y de impacto ambiental.

La segunda etapa consiste en una inspección del lugar donde se proyecta la ubicación de un puente y en el reconocimiento general de su zona de influencia.

En la tercera etapa se definirá el grado de importancia de la estructura por su costo y por su ubicación dentro de la red vial. Debido a que en el país cuando falla un puente son pocas las vías alternas.

Norma CORPECUDOR;capítulo 6, Diseño Estructural de Puentes.

La cuarta etapa consiste en definir la geometría del puente tales como su sección transversal, los gálibos horizontales y verticales, las barandas y las barreras de seguridad.

La quinta etapa consiste en determinar el tipo de superestructura a utilizar, ya sea éste, hormigón o acero estructural. Para el efecto, se deberá considerar una serie de parámetros técnicos (ie., ubicación, longitud de tramos, cargas de diseño, proceso constructivo, etc.) y económicos (ie., costos y tiempos de construcción, costos de mantenimiento, etc.).

La sexta etapa consiste en elaborar el anteproyecto de diseño con el fin de establecer la ubicación del puente y sus elementos, el número de los tramos, y de realizar un predimensionamiento general de los elementos estructurales, tanto de la superestructura, como de la infraestructura. Para este predimensionamiento, se deberá analizar el uso de diferentes materiales tales como hormigón, acero estructural, o combinación de ambos, o cualquier otro material que cumpla con las exigencias esfuerzo, deformación y durabilidad requeridas por el diseño.

La séptima etapa consiste en el diseño definitivo de todos los elementos de la infraestructura y de la superestructura.

### 6.8 ADMINISTRACIÓN

Para que la propuesta tenga mejores resultados en la realización de una guía para la utilización del SAP2000 en el cálculo de un puente de hormigón armado de losa sobre vigas, básicamente se necesitan recursos económicos, técnicos y administrativos.

### 6.8.1 RECURSOS ECONÓMICOS

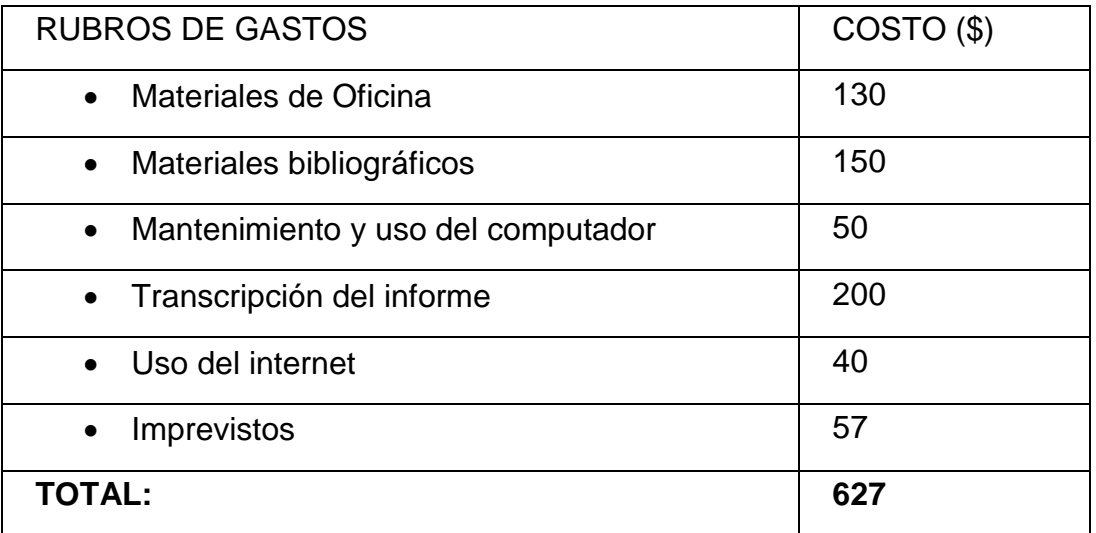

### 6.8.1 RECURSOS TÉCNICOS

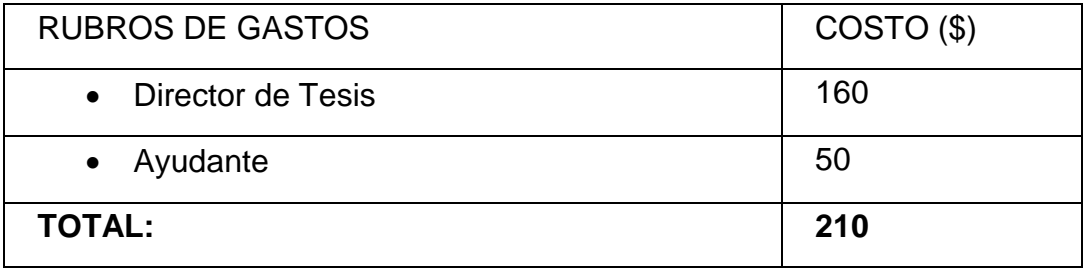

## **CAPÍTULO VII**

7.1 DESARROLLO DEL MANUAL PARA LA UTILIZACIÓN DE SAP2000 EN EL CÁLCULO DE UN PUENTE EN HORMIGÓN ARMADO DE LOSA SOBRE VIGAS DE 20 METROS DE LONGITUD.

Para iniciar el cálculo del puente tomaremos en cuenta ciertos aspectos:

Desde el inicio en que se dispone de los estudios preliminares básicos hasta la ejecución de los planos, las memorias y las especificaciones técnicas.

La primera etapa consiste en la recopilación de la información básica que comprenden los estudios topográficos, hidrológicos, hidráulicos, geológicos, geotécnicos, viales y tráfico, y de impacto ambiental.

La segunda etapa consiste en una inspección del lugar donde se proyecta la ubicación de un puente y en el reconocimiento general de su zona de influencia.

En la tercera etapa se definirá el grado de importancia de la estructura por su costo y por su ubicación dentro de la red vial. Debido a que en el país cuando falla un puente son pocas las vías alternas.

Norma CORPECUDOR;capítulo 6, Diseño Estructural de Puentes.

La cuarta etapa consiste en definir la geometría del puente tales como su sección transversal, los gálibos horizontales y verticales, las barandas y las barreras de seguridad.

La quinta etapa consiste en determinar el tipo de superestructura a utilizar, ya sea éste, hormigón o acero estructural. Para el efecto, se deberá considerar una serie de parámetros técnicos (ie., ubicación, longitud de tramos, cargas de diseño, proceso constructivo, etc.) y económicos (ie., costos y tiempos de construcción, costos de mantenimiento, etc.).

La sexta etapa consiste en elaborar el anteproyecto de diseño con el fin de establecer la ubicación del puente y sus elementos, el número de los tramos, y de realizar un predimensionamiento general de los elementos estructurales, tanto de la superestructura, como de la infraestructura. Para este predimensionamiento, se deberá analizar el uso de diferentes materiales tales como hormigón, acero estructural, o combinación de ambos, o cualquier otro material que cumpla con las exigencias esfuerzo, deformación y durabilidad requeridos por el diseño.

La séptima etapa consiste en el diseño definitivo de todos los elementos de la infraestructura y de la superestructura respecto a la infraestructura, ésta comprende los estribos, los muros de ala, las pilas y los cabezales, los mismos que pueden ser cimentados en forma directa sobre zapatas o profunda sobre pilotes, ya sean éstos hincados o barrenados, dependiendo de la cota de ubicación del estrato de suelo resistente, de las posibilidades de socavación y requisitos sísmicos. La superestructura se refiere al tablero del puente que comprende las vigas, las barandas, y los diafragmas horizontales (losa) y verticales.

\_\_\_\_\_\_\_\_\_\_\_\_\_\_\_\_\_\_\_\_\_\_\_\_\_\_\_\_\_\_\_\_\_\_\_\_\_\_\_\_\_\_\_\_\_\_\_\_\_\_\_\_\_\_\_\_\_\_\_\_\_\_\_\_\_\_\_\_\_\_\_

Norma CORPECUDOR;capítulo 6, Diseño Estructural de Puentes.

### 7.2 INFORMACIÓN BÁSICA:

La información básica consiste en los siguientes puntos:

- Ubicación del puente
- La topografía y cartografía
- Estudios hidrológicos e hidráulicos
- Estudios geotécnicos y geológicos
- Diseño vial
- Recomendaciones del estudio de impacto ambiental.

Ubicación del puente.- con un equipo técnico multi-disciplinario tendrán que seleccionar cuidadosamente el sitio de cruce de las corrientes fluviales, para reducir al mínimo los costos de construcción y mantenimiento con el objeto de reducir los problemas de erosión y deterioro de las estructura, se deberá recomendar la ubicación más adecuada de la cimentación tomando en cuenta posibles ensanchamientos de los cauces para evitar cambios en su curso, o socavaciones perjudiciales.

Topografía y Cartografía.- se revisa los mapas topográficos incluyendo el del diseño vial, las secciones transversales del cauce en la ubicación seleccionada, fotografías áreas, y la información sobre el comportamiento de otros puentes cercanos y en servicio en la zona de estudio.

Hidrológicos & Hidráulicos.- las recomendaciones de los estudios hidrológicos e hidráulicos que comprenden la recopilación de datos sobre avenidas para estimar el caudal máximo en el cruce, la estimación de remansos y velocidades medias para diferentes luces tentativas del puente; y la estimación de la profundidad de socavación en pilas y estribos para una variedad de dimensiones y formas de estos elementos.

Norma CORPECUDOR;capítulo 6, Diseño Estructural de Puentes.

Los datos sobre los niveles de agua máximas extraordinarias (NAME) con sus fecha de ocurrencia, datos sobre materiales flotantes y estabilidad del cauce, y los factores que afecten el nivel de las aguas.

Geológicos & Geotécnicos.- los estudios geotécnicos que comprenden todos los ensayos de laboratorio y de campo realizados; entre ellas, las perforaciones, que pueden ser sobre los márgenes y/o en el cauce. Donde obtendremos el coeficiente de balasto y capacidad portante del suelo, para encontrar el nivel de cimentación dependiendo de los dos datos anteriores

Diseño Vial.- son las recomendaciones de los estudios del diseño vial que comprende la sección transversal, la planimetría, la altimetría de la vía y las cotas en los puntos de conexión con la estructura del puente. Estas consideraciones son muy importantes por cuanto la estructura del

puente debe integrarse al diseño vial.

Impacto ambiental.- el diseñador de puentes recibirá las recomendaciones de los estudios del impacto ambiental que comprende aspectos descriptivos del entorno del proyecto, de aspectos socio-económicos y de impactos potenciales–recomendaciones que deben ser tomadas en cuenta en el diseño estructural, en la programación y en los procesos

\_\_\_\_\_\_\_\_\_\_\_\_\_\_\_\_\_\_\_\_\_\_\_\_\_\_\_\_\_\_\_\_\_\_\_\_\_\_\_\_\_\_\_\_\_\_\_\_\_\_\_\_\_\_\_\_\_\_\_\_\_\_\_\_\_\_\_\_\_\_\_

constructivos de la obra, así como en su aspecto estético final.

Norma CORPECUDOR;capítulo 6, Diseño Estructural de Puentes.

### 7.3 ASPECTOS GEOMETRICOS:

En todo diseño de puente, ciertos aspectos geométricos deben ser definidos; entre ellos se encuentran los siguientes:

- La sección transversal.
- Los gálibos horizontales y verticales
- Los espaldones de puentes
- Las barandas
- Las barreras de seguridad.

Sección Transversal.- se debe tener presente respecto al ancho libre del tablero de un puente es que éste debe ser igual al ancho de la calzada más los espaldones de la carretera para la cual es parte.

Gálibo Horizontal y Vertical.- se entiende por gálibo al espacio libre necesario que se debe disponer para facilitar la circulación de las personas y los productos. En puentes sobre agua, el gálibo vertical medido desde el nivel de las aguas máximas extraordinarias y el borde inferior de la superestructura no deberán ser menor de 2.00m. Esta deberá incrementarse en 0.50m más en zonas donde la corriente puede arrastrar árboles, con el objeto de dar espacio suficiente para su paso sin que perjudique la estabilidad de la estructura.

Espaldones de Puentes.- en todo puente debe conservarse esta zona, no sólo por la seguridad de conductores, peatones y ciclistas, la comodidad y la emergencia para el uso de los vehículos accidentados o detenidos, sino también con el objeto de evitar la disminución de la velocidad de circulación y de la capacidad de tránsito de la carretera. Los anchos de los espaldones de puentes están ya incluidos en la especificación del ancho libre del tablero y no serán reducidos.

Norma CORPECUDOR;capítulo 6, Diseño Estructural de Puentes.

Barandas.- se debe considerar la instalación de barandas en ambos lados de la estructura del puente para la protección tanto del tránsito como de los peatones y ciclistas. Detalles de barandas estándar de hormigón armado se ilustran en la figura 7.1.

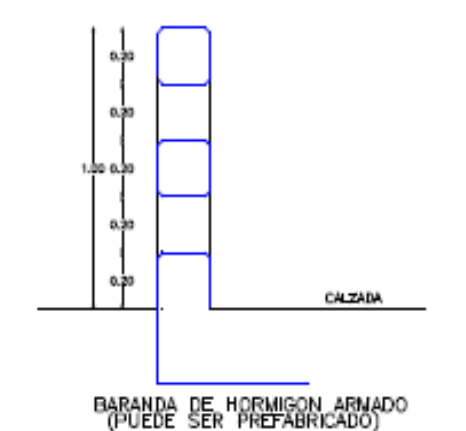

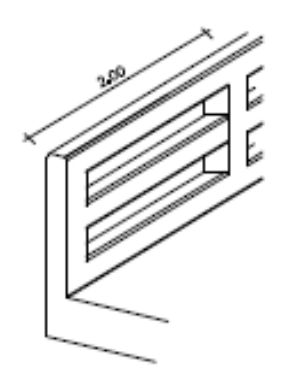

PERSPECTIVA DE LA BARANDA

Figura7.1: Detalles de barandas y barreras de seguridad

Barreras de seguridad.- a fin de reducir la severidad del impacto, en caso de colisiones de los vehículos contra la estructura del puente, se

colocarán barreras de seguridad de acuerdo a lo indicado en la Figura 7.2. Consistirán de perfiles de acero en forma de W, montados en postes metálicos tipo H espaciados cada 2.00 m y empotrados en el terreno.

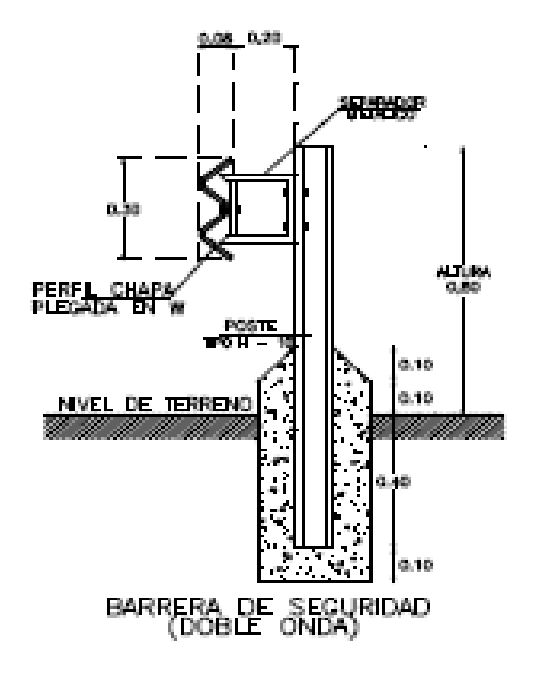

Figura 7.2: Detalles de barandas y barreras de seguridad

\_\_\_\_\_\_\_\_\_\_\_\_\_\_\_\_\_\_\_\_\_\_\_\_\_\_\_\_\_\_\_\_\_\_\_\_\_\_\_\_\_\_\_\_\_\_\_\_\_\_\_\_\_\_\_\_\_\_\_\_\_\_\_\_\_\_\_\_\_\_\_

Norma CORPECUDOR;capítulo 6, Diseño Estructural de Puentes.

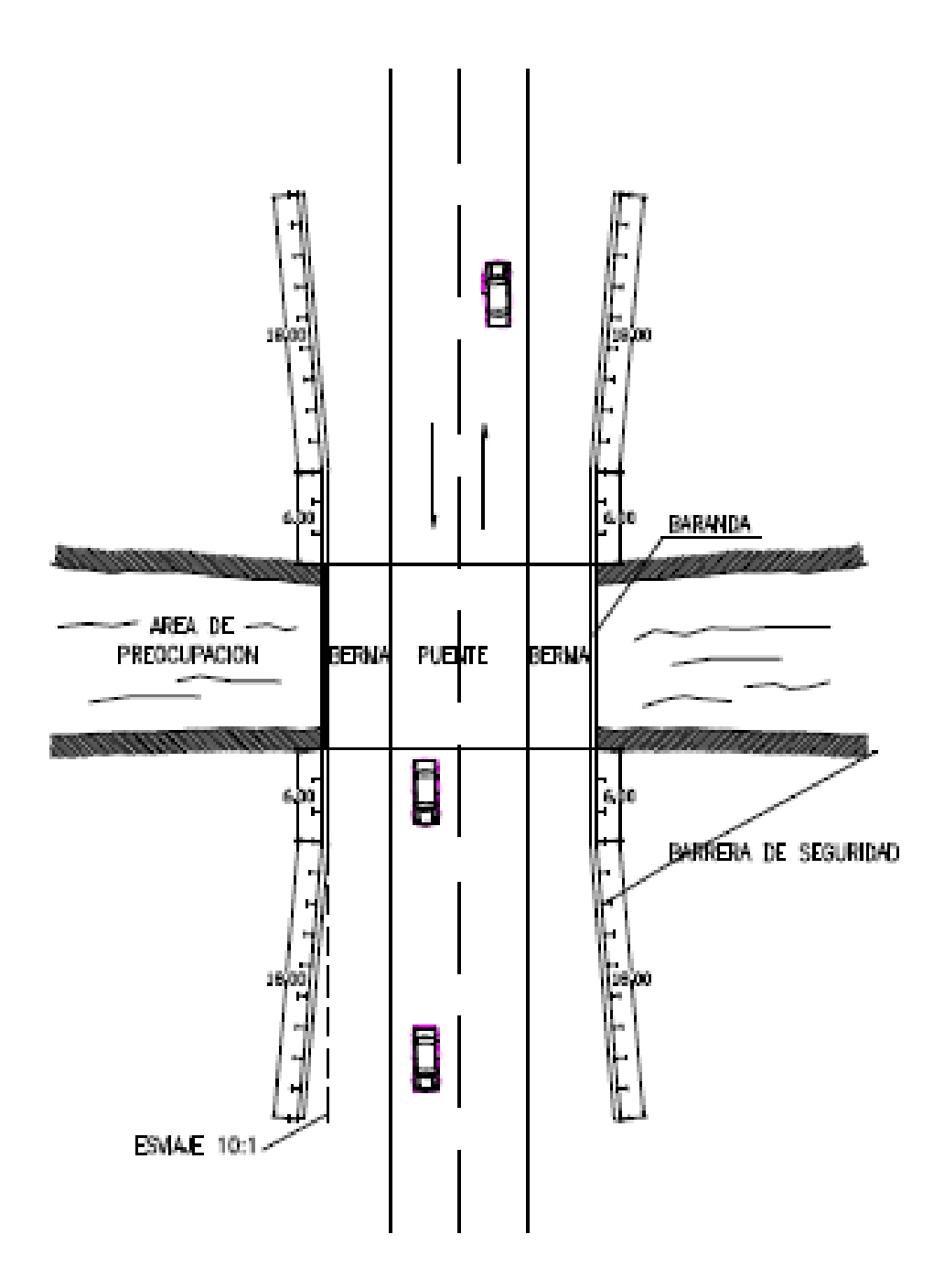

Figura 7.3: Detalles de barandas y barreras de seguridad

#### 7.4. CARGAS

Carga muerta (D) - consiste en el peso permanente de la estructura en su totalidad, incluidos las vigas, barandas, diafragmas, pilas y otros servicios públicos. Se evitará el uso de carpetas asfálticas sobre la superficie de los puentes por lo que no se exigirá su utilización.

Carga viva (L).- consiste en el peso de las cargas móviles de los camiones, autos y peatones. Las cargas vivas a considerarse sobre la calzada de los puentes serán las establecidas por el método ASSHTO 2004, y que la carga HS20-44 sea incrementada por un factor de sobrepeso igual a 1.25, tal como lo ilustra la Figura 7.4.

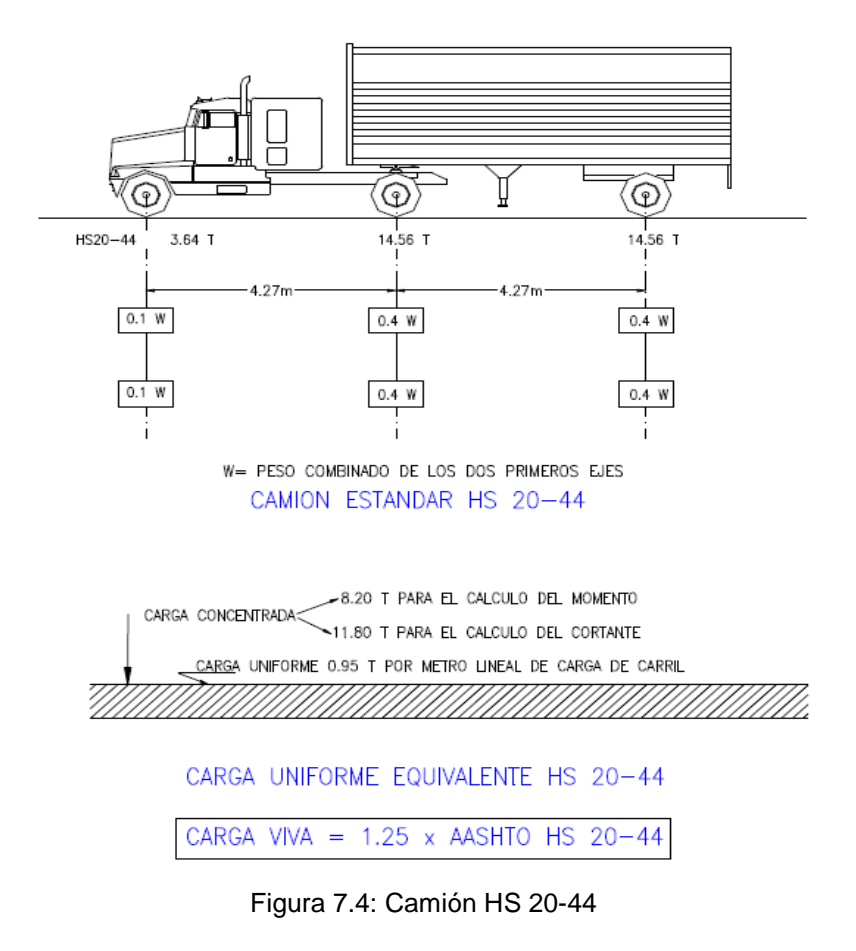

Norma CORPECUDOR;capítulo 6, Diseño Estructural de Puentes.

Aplicación de la Carga Viva.- sobre los carriles de circulación se ubicarán las cargas vivas de tal forma que se produzcan los mayores esfuerzos para el diseño. Se aclara además que no se permitirá el uso de algún factor de reducción de intensidad de carga.

Combinación de Cargas.- cada componente de la estructura o cimentación sobre la cual se apoye, se diseñará estructuralmente para resistir con seguridad todos los grupos de combinaciones de esas fuerzas que puedan aplicarse a dicho elemento en particular.

Norma CORPECUDOR;capítulo 6, Diseño Estructural de Puentes.

#### 7.5 PREDISEÑO

Al realizar el prediseño se debe definir la geometría de soporte de la estructura como es:

### INFRA-ESTRUCTURA

Se comprende como infraestructura de puentes, a todos los elementos estructurales pilas, estribos, muros de retención, y cimientos que son diseñados para soportar cargas trasmitidas por la superestructura (cargas muertas, de montaje, vivas, de viento); cargas debido a la corriente, a los efectos de temperatura y contracción; y cargas laterales debido a presiones de tierra, de agua, por causas de colisión, y por causas sísmicas.

Cimientos.- la cimentación debe estar diseñada para soportar todas las solicitaciones permanentes y temporales. El diseño debe realizarse con referencia a la carga de servicio y esfuerzos permisibles en el método de carga de servicio o, con referencia a los factores de carga y a la resistencia reducida por factores de seguridad en el método de resistencia última.

Estribos.- los estribos se diseñarán para resistir el empuje de tierra, el peso propio del estribo mismo y de la superestructura, la carga viva sobre la superestructura o relleno de acceso, fuerzas de viento y fuerzas longitudinales. Cuando los apoyos son fijos; y fuerzas longitudinales debido a la resistencia a la fricción o cortante de los apoyos. El diseño será realizado para la combinación de esas fuerzas que genere la condición de carga más desfavorable.

Norma CORPECUDOR;capítulo 6, Diseño Estructural de Puentes.

#### SUPERESTRUCTURA:

La superestructura comprende todos los elementos estructurales superiores, losa, vigas y otros que están soportados por elementos de la infraestructura sean estos últimos cabezales, pilas o estribos. Dentro de la superestructura se encuentran también los elementos complementarios tales como bordillos, aceras (en zonas urbanas), espaldones de puentes, barandas, etc. También se la refiere como el tablero del puente. Existe una gran variedad de tipos de superestructura, dependiendo del material, proceso de fabricación y sistema estructural; siendo las más importantes las que corresponden a elementos de hormigón y de acero. La elección del tipo de superestructura estará sujeto a los requisitos

técnicos dados de los estudios hidrológicos e hidráulicos y sobre todo a los aspectos económicos de la obra.

Diafragmas Verticales.- diafragmas verticales deberán ser utilizados en los extremos de los tramos de vigas T y vigas cajón a menos que otros recursos sean provistos para resistir las fuerzas laterales y mantener la sección geométrica del tablero. Diafragmas verticales intermedios suelen especificarse, aunque se establece que pueden ser omitidos donde pruebas o análisis estructurales demuestren que existe una adecuada distribución y resistencia sin su inclusión.

Espesor de losa y alma.- el espesor de las losas de piso será diseñado en concordancia con AASHTO 2004 del artículo 9.7.1.1 a menos que se apruebe una altura menor, la altura de un tablero de hormigón, excluyendo cualquier tolerancia para pulido, texturado o superficie sacrificable deberá ser mayor o igual que 175 mm. Existiendo los diferentes tipos de losas.

Norma CORPECUDOR;capítulo 6, Diseño Estructural de Puentes.

Articulo 4.6.2.2 Puentes de Viga y Losa (Aashto 2004)

#### *4.6.2.2.1 Aplicación*

- El ancho del tablero es constante;
- A menos que se especifique lo contrario, el número de vigas no es menor que cuatro;
- Las vigas son paralelas y tienen aproximadamente la misma rigidez;
- A menos que se especifique lo contrario, la parte de vuelo correspondiente a la calzada, *de*, no es mayor que 910 mm;
- El ancho del puente no debe ser menor que el ancho de la sección de la carretera de acceso, incluyendo las banquinas o cordones, las cunetas y las aceras.

#### *3.6.1.1.1 Número de Carriles de Diseño*

En general, el número de carriles de diseño se debería determinar tomando la parte entera de la relación *w*/3600, siendo *w* el ancho libre de calzada entre cordones y/o barreras, en mm. También se deberían considerar posibles cambios futuros en las características físicas o funcionales del ancho libre de calzada.

En aquellos casos en los cuales los carriles de circulación tienen menos de 3600 mm de ancho, el número de carriles de diseño deberá ser igual al número de carriles de circulación, y el ancho del carril de diseño se deberá tomar igual al ancho del carril de circulación.

Los anchos de calzada comprendidos entre 6000 y 7200 mm deberán tener dos carriles de diseño, cada uno de ellos de ancho igual a la mitad del ancho de calzada.

7.6 PUENTE DE HORMIGÓN ARMADO DE LOSAS SOBRE VIGAS DE 20 METROS DE LONGITUD.

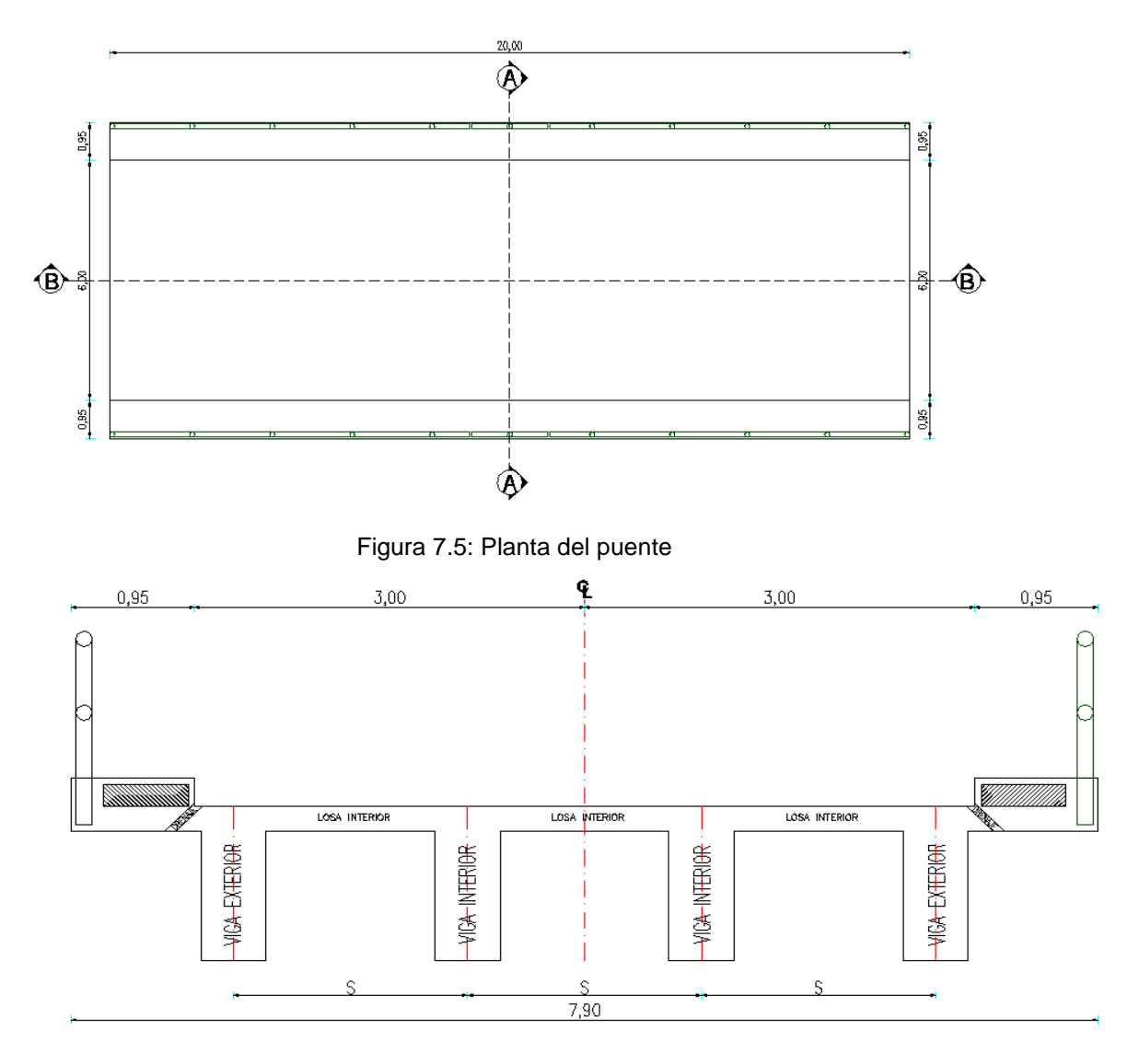

Figura 7.6: Sección transversal típica corte A-A

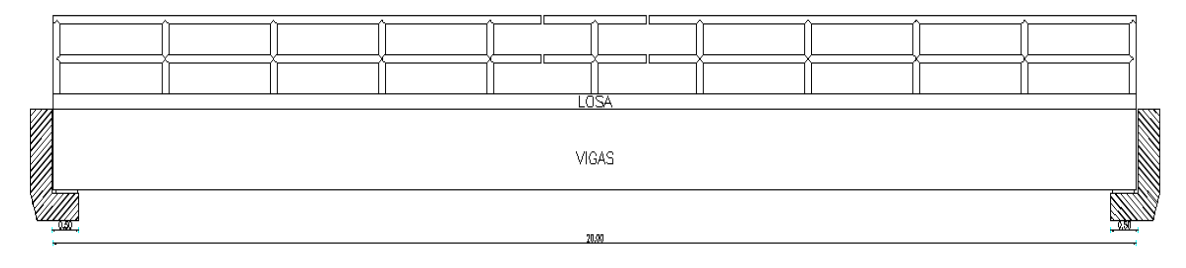

Figura 7.7: Corte longitudinal B-B

#### DATOS:

Longitud= 20.00 m

CV= HS 20-44 (camión de diseño)

Número de carriles= 2

Resistencia del hormigón f'c= 240 kg/cm² (Tabla C5.4.2.1-1/AASHTO 2004)

Límite de fluencia del acero fy= 4200 kg/cm<sup>2</sup>

ˠHA˚= 2.4 Tn/m³ (Peso específico del hormigón armado)

ˠHS˚= 2.3 Tn/m³ (Peso específico del hormigón simple)

Espesor promedio capa de rodadura e= 3cm = 0.3m

#### PREDIMENSIONAMIENTO DE VIGAS

Distancia entre ejes de viga (S)

Para determinar el espaciamiento S entre vigas se buscará que el factor de distribución de carga de las vigas interiores (FD) sea semejante al factor de distribución de carga de las vigas exteriores (fe), para que los momentos solicitantes por carga viva sean similares en todas las vigas.

Asumimos S=1.80m para dos carriles

Para la viga interior (FD)

Cálculo FD, dos carriles (TABLA 7.1)

Si ≤ 3.05m

FD= S/1.829

FD= 1.30/1.829

1.80 ≤ 3.05m OK

Para viga exterior

Para vigas exteriores se cumple el primer caso, es decir cuando en la viga exterior actúan una fila de llantas.

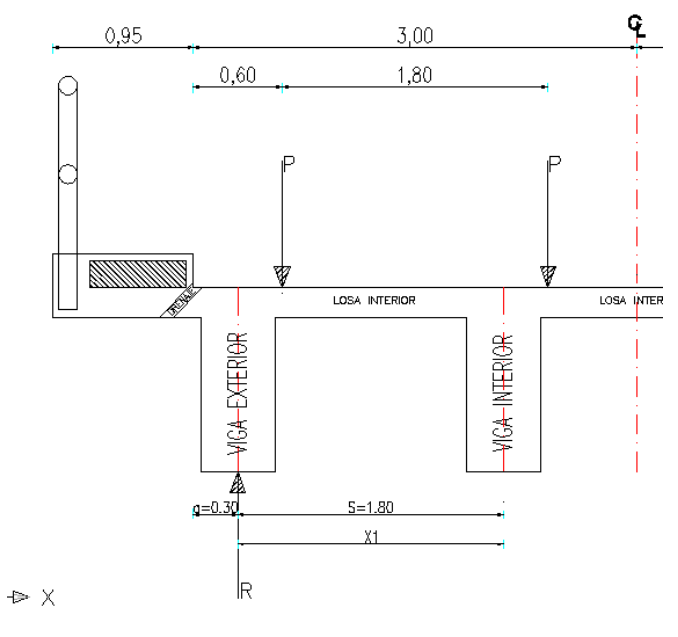

Figura 7.8

Cálculo fe:

 $X1 = S + a - 0.60$ X1= 1.80 +(0.30-0.60)  $X1 = 1.20m$ 

$$
fe = \frac{X1}{S}
$$

$$
fe = \frac{1.20}{1.80}
$$

$$
fe = 0.667
$$

Entonces:  $FD = fe = 0.71$ 

Para este caso si tomamos fe=0.666 la viga exterior seria menos reforzada que la viga interior lo cual es impropio por tanto  $fe = 0.71$ 

### CÁLCULO DEL ESPACIAMIENTO S ENTRE VIGAS

$$
FD = fe
$$

$$
\frac{S}{1.829} = \frac{X1}{S}
$$

$$
S^2 = 1.829 * 1.20
$$

$$
S = 1.50 \text{ m.}
$$

S calculado no difiere mayormente del asumido entonces S=1.80m

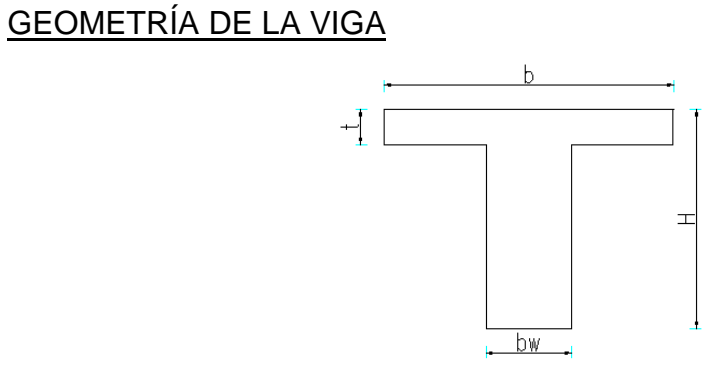

Figura 7.9

Donde:

H = peralte de la viga

t = peralte del ala de la viga

b = ancho del ala

bw = ancho del alma

Para el diseño geométrico de vigas T en hormigón armado se sugiere que se rija en los parámetros y recomendaciones siguientes:

 $t_{asumido} = 20$  cm Lo= 19.06

- Peralte H se sugiere:

$$
H \le \frac{Lo}{10} \quad \therefore \quad H \le \frac{19.06}{10}
$$

$$
H \leq 1.906
$$

- De acuerdo a la AASTHO, para no calcular deflexiones el peralte H puede ser:

$$
H \le \frac{Lo + 2.75}{18} \therefore H \le \frac{19.06 + 2.75}{18}
$$

$$
H \le 1.21
$$

$$
H = 1.25
$$
 metros

Como:

$$
1.25 \leq 2.50 \; , \; H = 1.25m
$$

- Ancho del alma (bw)  $bw_{asumido} = 50$  cm

$$
\frac{H}{3} \le bw \le \frac{H}{2}
$$

$$
\frac{1.25}{3} \le bw \le \frac{1.25}{2}
$$

$$
0.42 \leq bw \leq 0.62
$$

Como se cumple la condición bw=50cm

- Ancho del ala (b)

Debe tomarse el menor valor de las siguientes expresiones:

- $b \leq luz$  entre ejes de vigas
- $b \leq 1.80\,m$ •  $b \leq \frac{L}{2}$ 4  $10E$

$$
b \le \frac{19.50}{4}
$$

 $b \leq 4.875$ 

•  $b \le 12*t+bw$ 

 $b \leq (12 * 0.20) + 0.50$ 

- $b \leq 2.90\,m$
- Por lo tanto  $b = 1.80m$

# DISEÑO DE LOSA INTERIOR

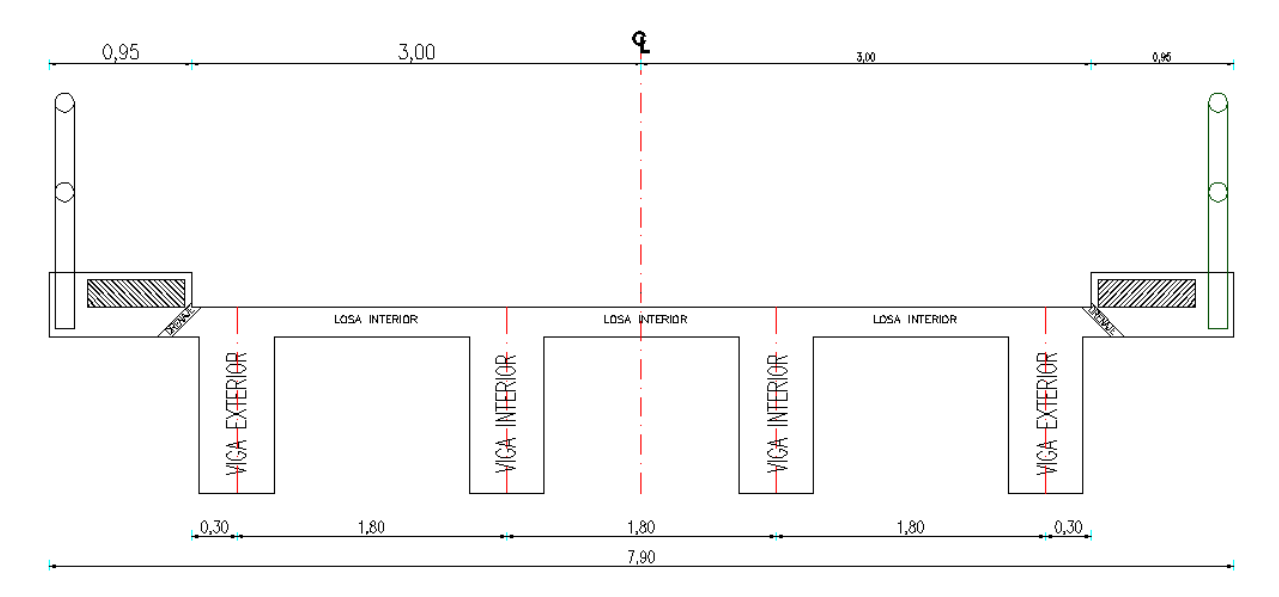

Figura 7.10

La losa tiene el siguiente modelo matemático:

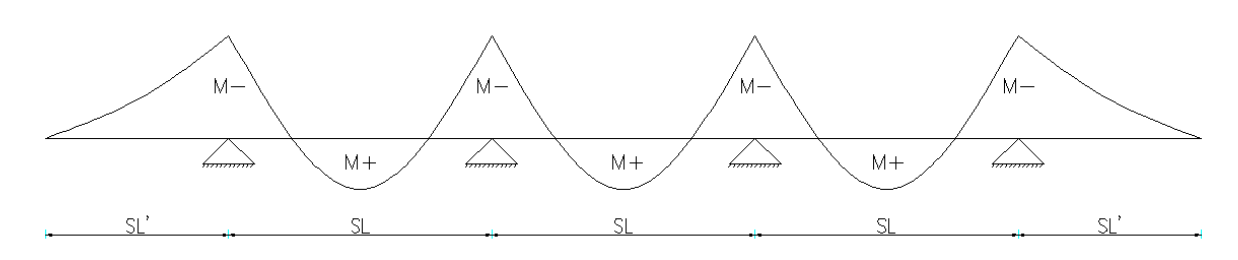

Figura 7.11

Donde:

SL= luz libre entre vigas SL= luz libre entre vigas – ancho de alma (bw) SL= 1.80 – 0.50 SL= 1.30 m

- Peralte de losa (t)

Losa Interior

$$
t = \frac{SL + 3.05}{30} \ge 0.165m
$$

$$
t = \frac{1.30 + 3.05}{30} \ge 0.165m
$$

$$
t = 0.145m < 0.165m
$$

$$
t_{asumida} = 0.165m
$$

Losa Exterior

$$
t' = \frac{SL'}{8} \ge 0.165m
$$

$$
t' = \frac{1.25}{8} \ge 0.165m
$$

 $t' = 0.156m < 0.165m$ 

 $t'_{asumida} = 0.165m$ 

$$
t=t^{'}=0.20m
$$

### **SUPERESTRUCUTRA**

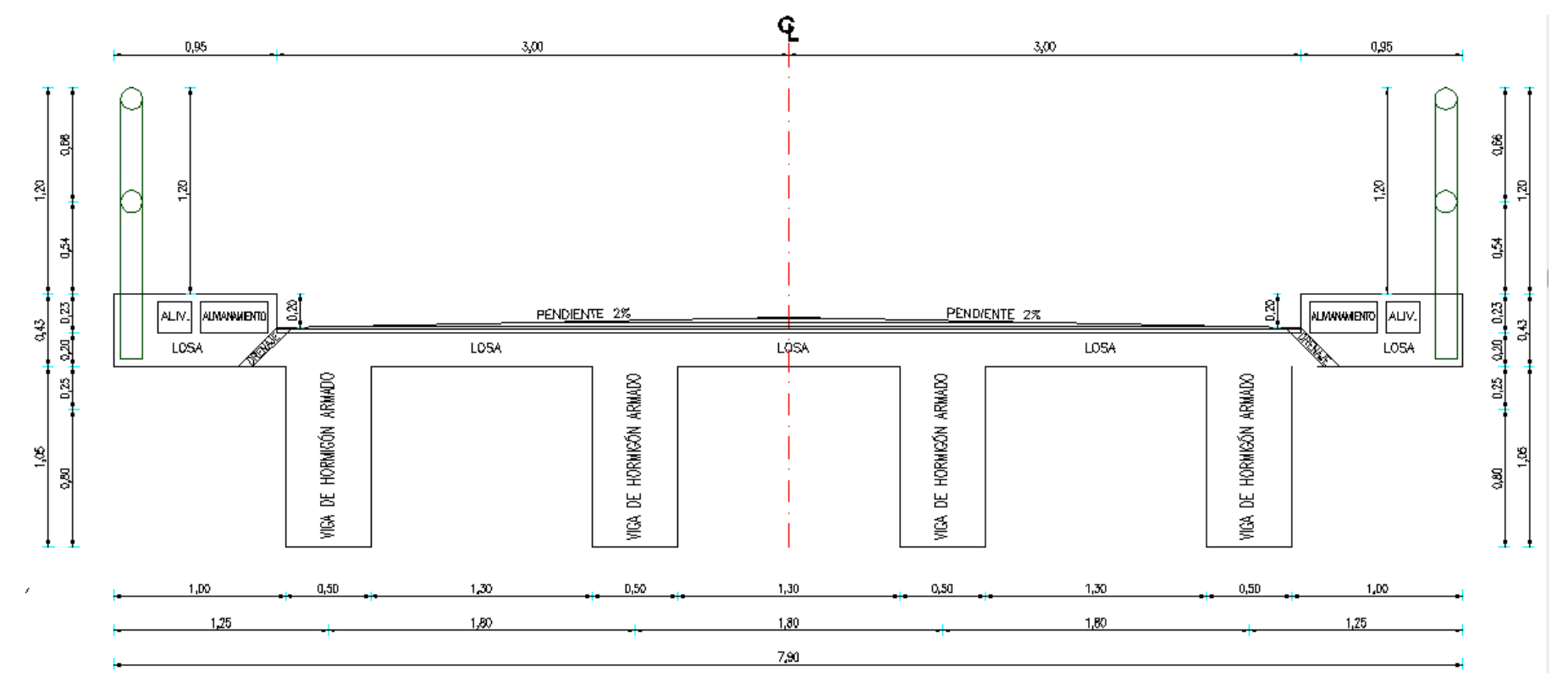

Figura 7.12

Luego de definir la geometría procedemos a realizar una implantación preliminar ya que la misma servirá para despejarnos de posibles problemas constructivos.

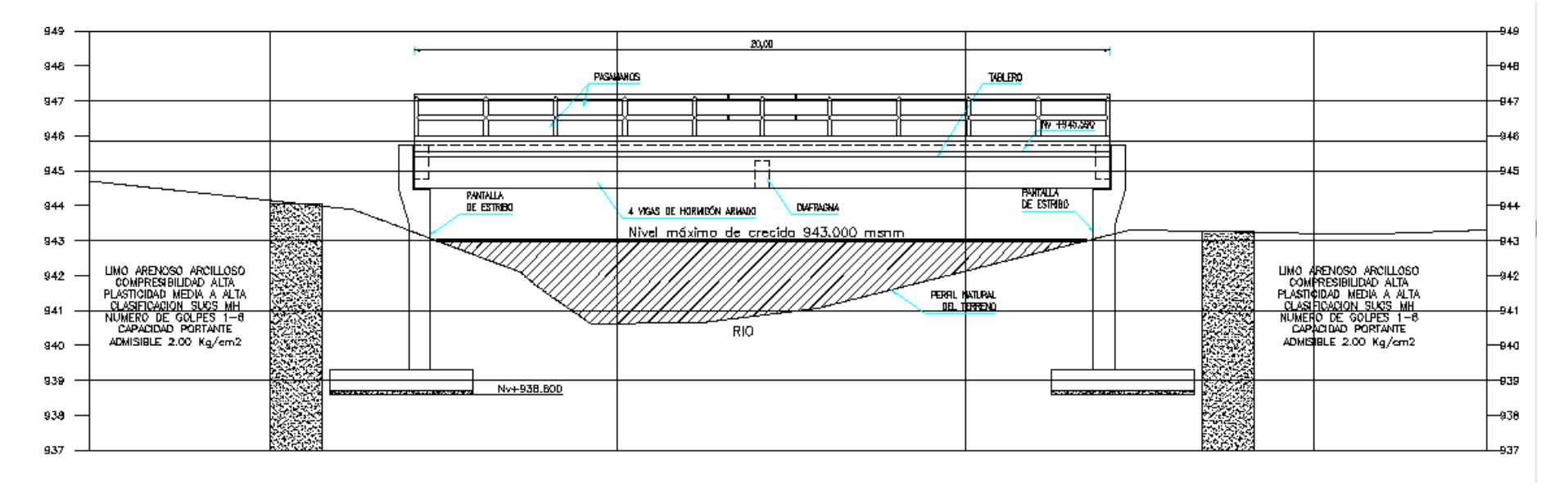

Figura 7.13

### 7.7 ANÁLISIS

#### PUENTES DE HORMIGON ARMADO

Hormigón.- la resistencia a la compresión simple del hormigón f'c, de cada parte de la estructura, debe aparecer en todos los planos de detalles. Los requisitos para f'c serán comprobados a través de pruebas de cilindros de acuerdo a las especificaciones técnicas.

Acero de Refuerzo.- la resistencia a la fluencia del acero de refuerzo Fy, debe aparecer en todos los planos de detalles. Las varillas de refuerzo que necesiten ser soldadas, deben ser indicadas claramente en los planos con su respectivo tipo y proceso de soldadura a utilizarse, si la circunstancia así lo requiere se utilizarán conectores.

Análisis.- todos los miembros continuos y estructuras de marcos rígidos, deben ser diseñados para los máximos efectos de las cargas especificadas.

Para empezar con el cálculo y diseño del puente de hormigón de losa sobre vigas de 20 metros abrir el programa SAP2000 y proceder a cambiar las unidades:

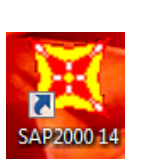

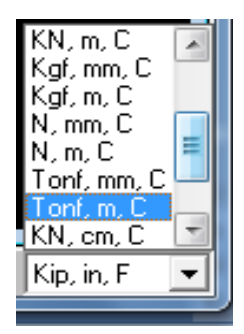

Luego crear un nuevo modelo

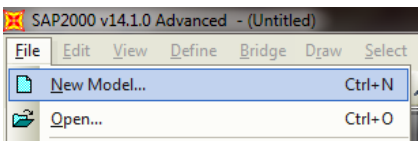

Seleccionar GRID ONLY, la malla ayudará a guiarse mejor en la geometría del puente.

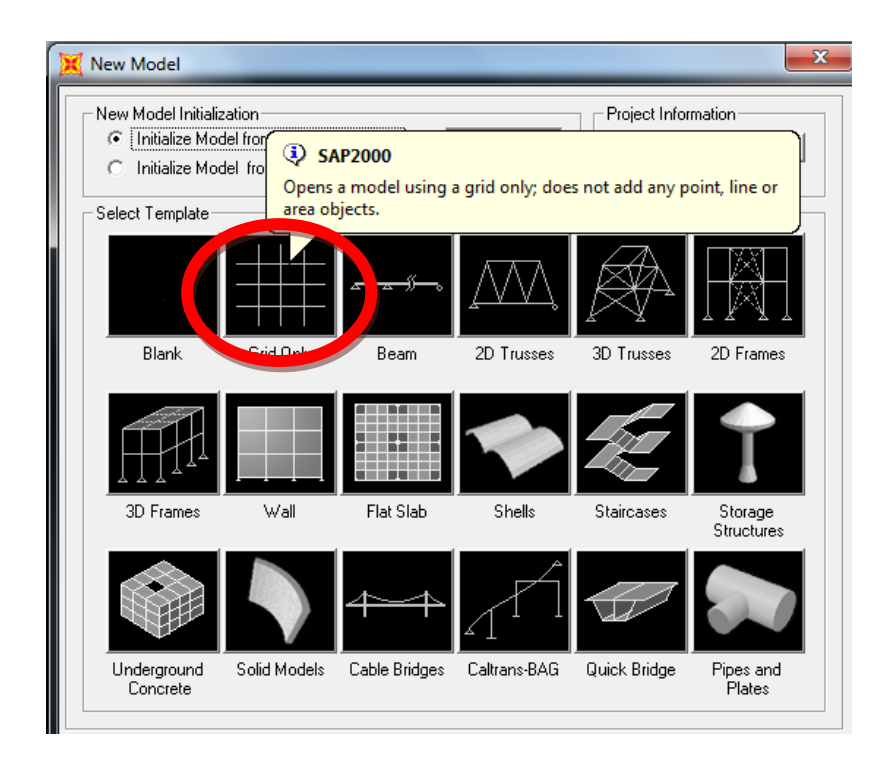

### PROCEDIMIENTO PARA CREAR LOS EJES

Una vez seleccionado poner el número de ejes que se va a utilizar de acuerdo a la estructura del puente en este caso:

Número de ejes en las diferentes direcciones:

Dirección en X serán 3 debido al inicio, mitad y final del puente.

Dirección en Y serán 4 porque se necesitara 4 ejes para dibujar las vigas.

En el espaciamiento de la malla (GRID SPACING) no se cambiara nada, más adelante se editara la malla con EDIT GRID DATA.

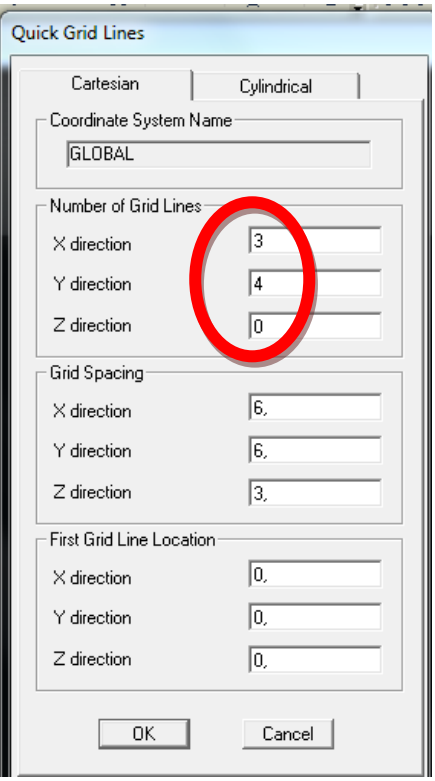

Se debe editar la malla según la estructura:

- Clic derecho en la pantalla de modelación y elegir la opción:

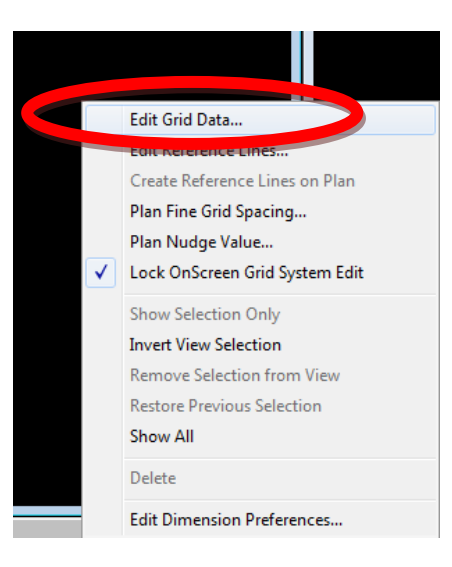

- Aparecerá la siguiente pantalla y clic en la opción:

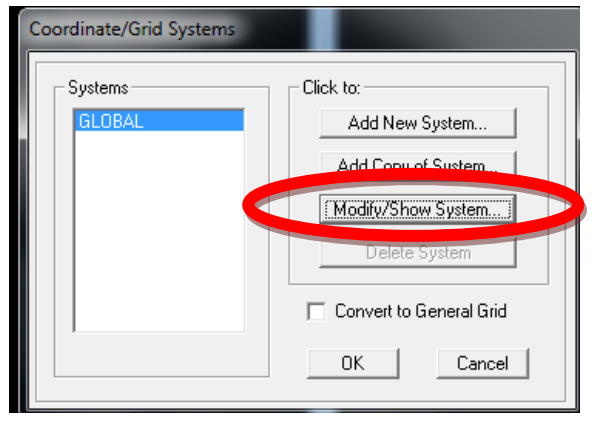

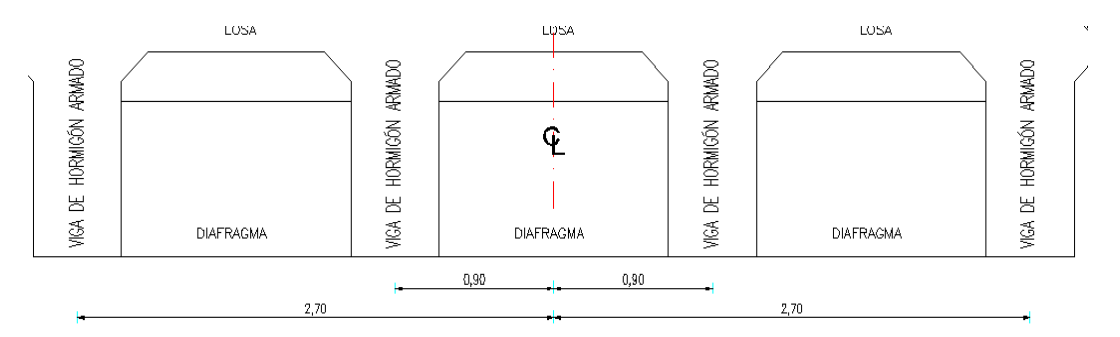

Figura 7.14: Distancia de las vigas desde el centro de la estructura.

En X se tiene 3 ejes pondremos -10, 0 y 10 debido a que el puente es de 20 metros y en los datos de la malla Y pondremos las distancia que tienen las vigas desde el centro de la estructura como se muestra en la figura anterior:

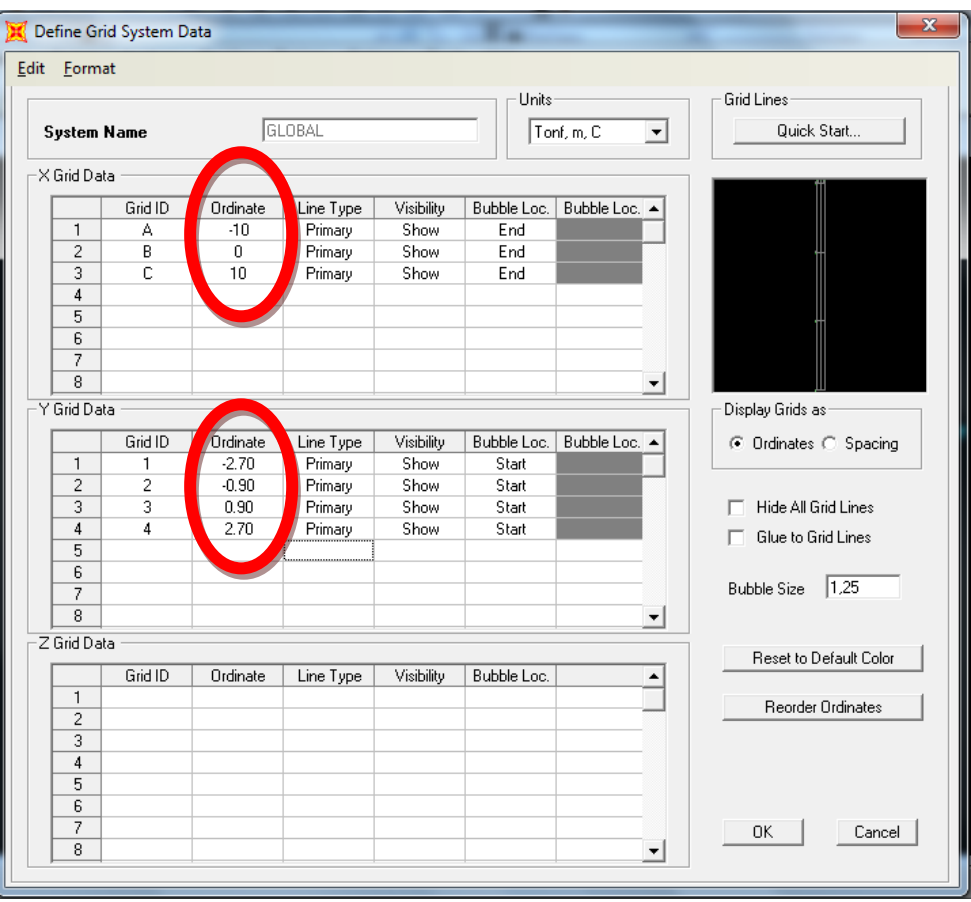
OK y luego aparecerá los ejes de las vigas y la longitud del puente:

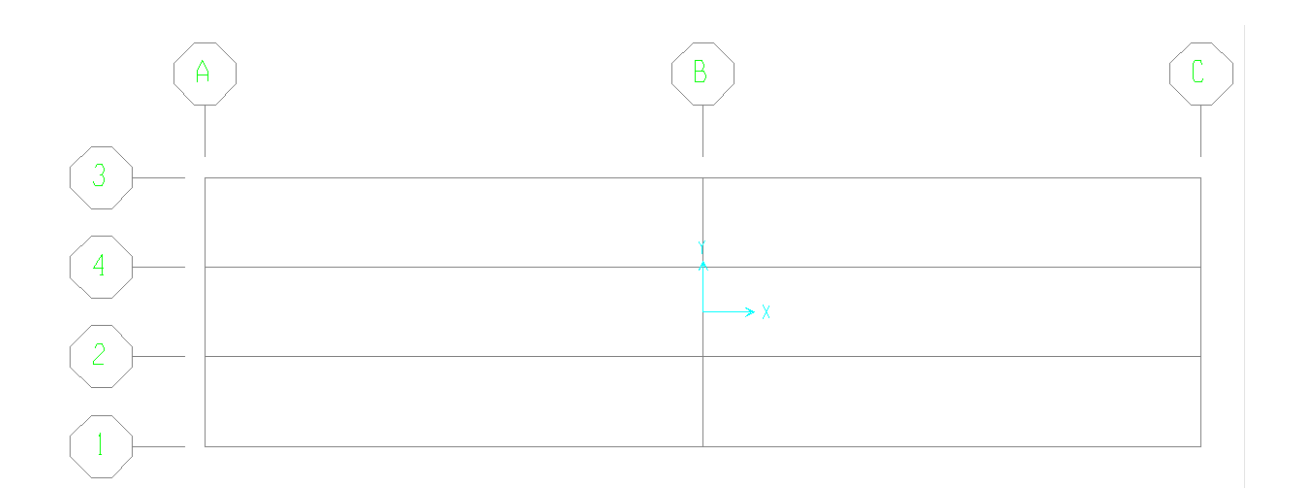

## PROCEDIMIENTO PARA DEFINIR LOS MATERIALES

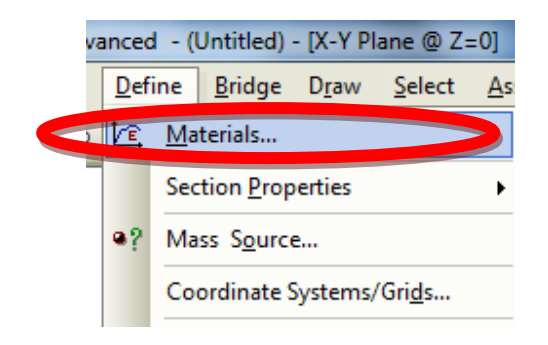

Clic en modificar el material para cambiar el nombre y la resistencia:

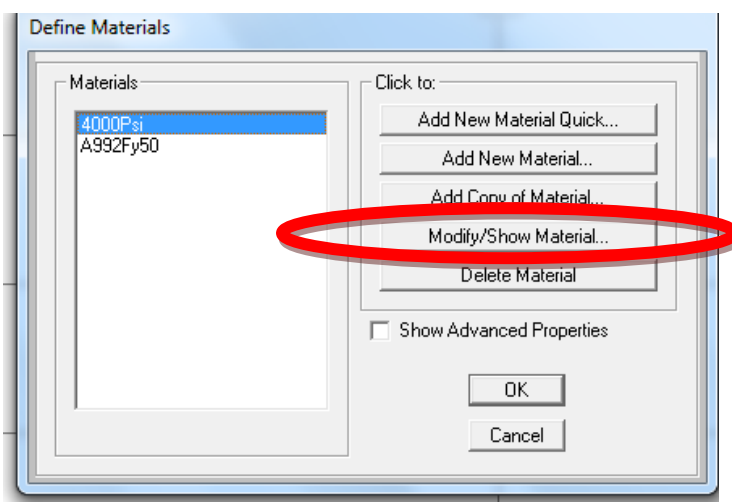

Para definir las propiedades del hormigón con las fórmulas del AASHTO 2004:

#### **Coeficiente de Expansión Térmica**

El coeficiente de expansión térmica se debería determinar realizando ensayos en laboratorio sobre la mezcla específica a utilizar.

En ausencia de datos más precisos, el coeficiente de expansión térmica se puede tomar como:

- Para hormigón de densidad normal: 10,8 × 10-6/ºC, y
- Para hormigón de baja densidad: 9,0 × 10-6/ºC

#### **Módulo de Elasticidad**

En ausencia de información más precisa, el módulo de elasticidad, *Ec*, para hormigones cuya densidad está comprendida entre 1440 y 2500 kg/m3 se puede tomar como:

$$
E_c = 0.043 \gamma_c^{1.5} \sqrt{f_c}
$$
 (5)

donde:

 $\gamma_c$  = densidad del hormigón (kg/m<sup>3</sup>)

 $f_c$  = resistencia especificada del hormigón (MPa)

#### **Coeficiente de Poisson**

A menos que se determine mediante ensayos físicos, se puede asumir que el coeficiente de Poisson es igual a 0,2.

#### **Módulo de Rotura**

A menos que se determine mediante ensayos físicos, el módulo de rotura, *fr*, en MPa, se puede tomar como:

- · Para hormigón de densidad normal:  $0,63\sqrt{f_c'}$
- Para hormigón de agregados livianos y arena:  $0,52\sqrt{f_c'}$

En este caso las propiedades del hormigón se dieron mediante estudios donde los resultados fueron:

 $E = 2534.5$  $U = 0.2$  $A = 9.900E - 06$ 

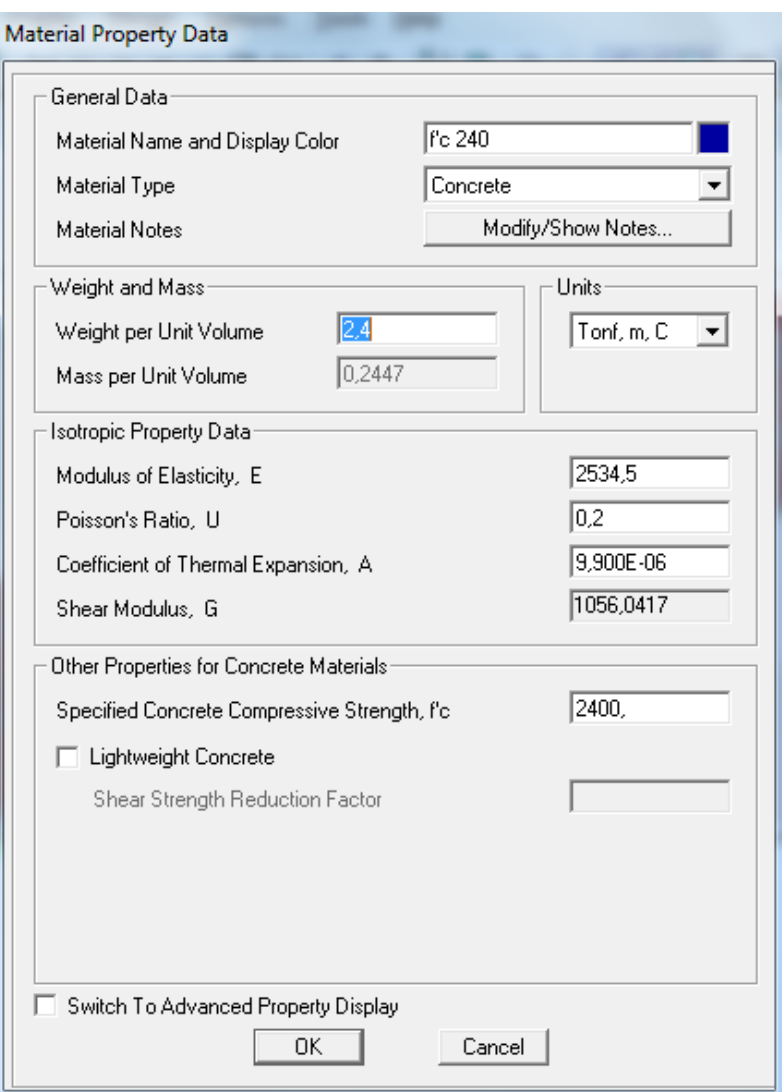

### PROCEDIMIENTO PARA DEFINIR LAS SECCION VIGA

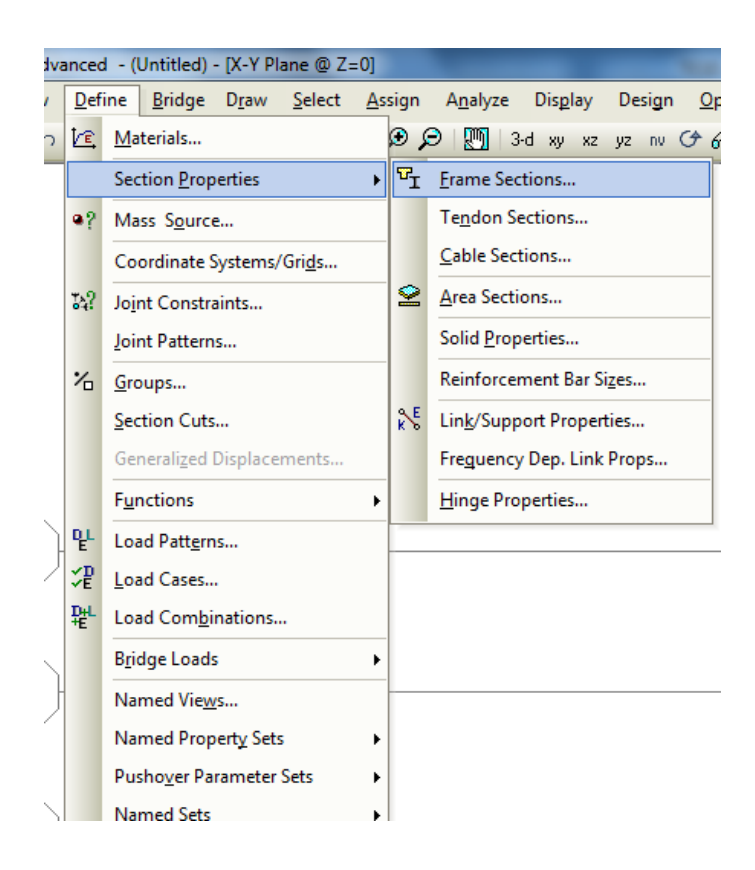

Agregar una nueva sección.

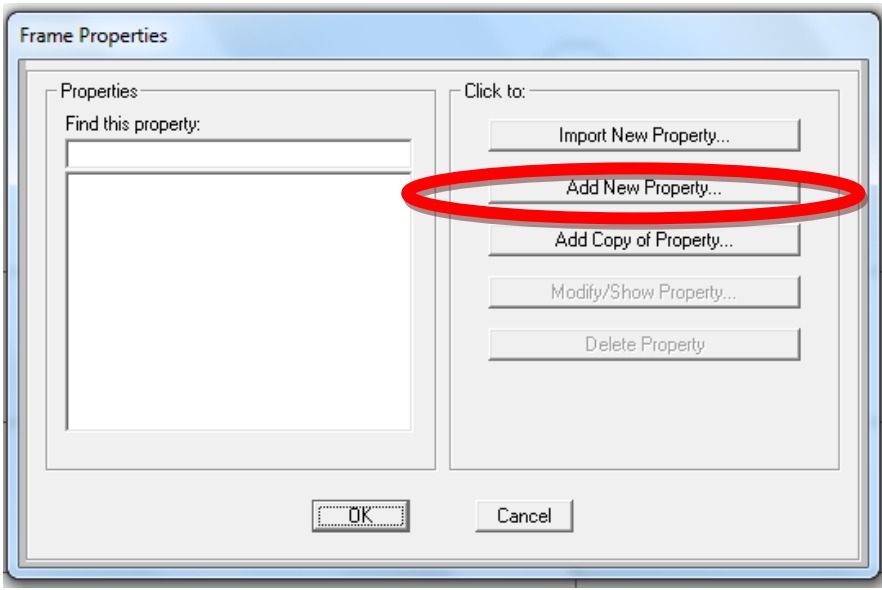

Propiedad del material concreto y la sección rectangular.

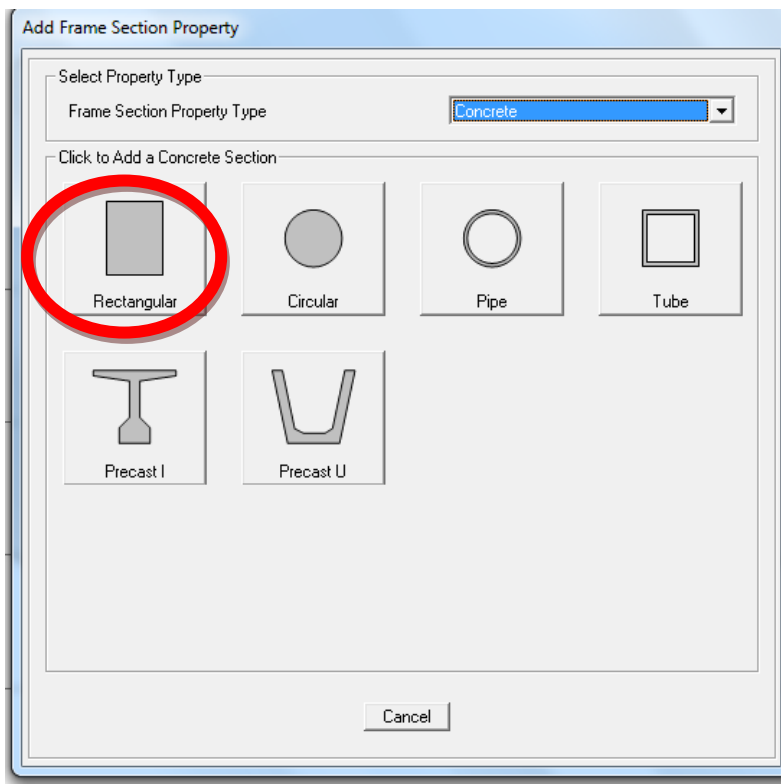

Nombre de la sección al igual que sus dimensiones.

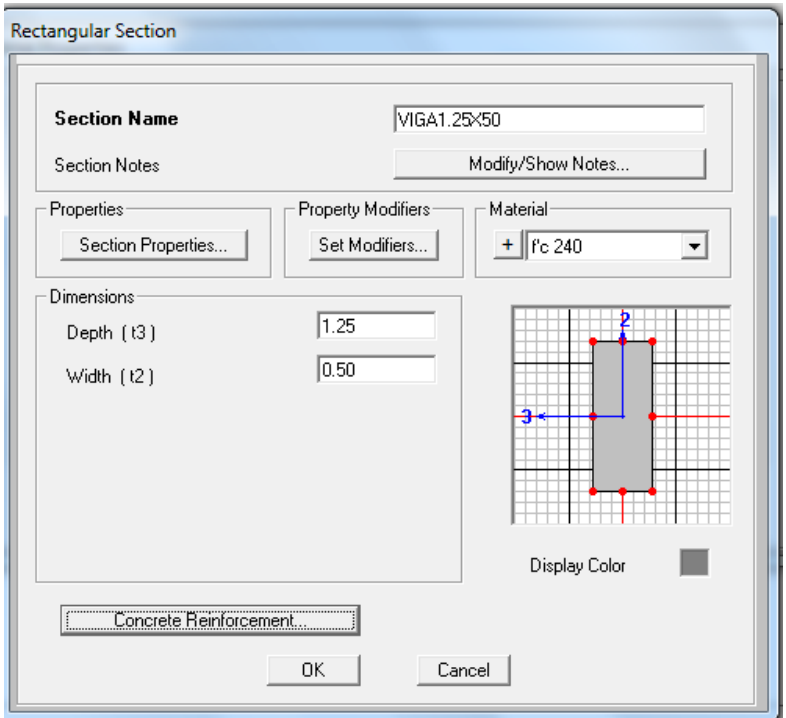

En la misma ventana, clic en CONCRETE REINFORCEMENT.

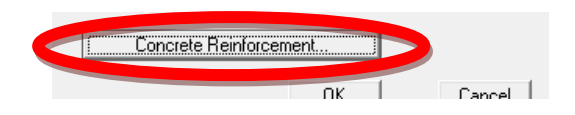

Se despliega la siguiente ventana donde se dirá que es una viga y el valor del recubrimiento de 0.05 m. (TOP/SUPERIOR) (BOTTON/INFERIOR).

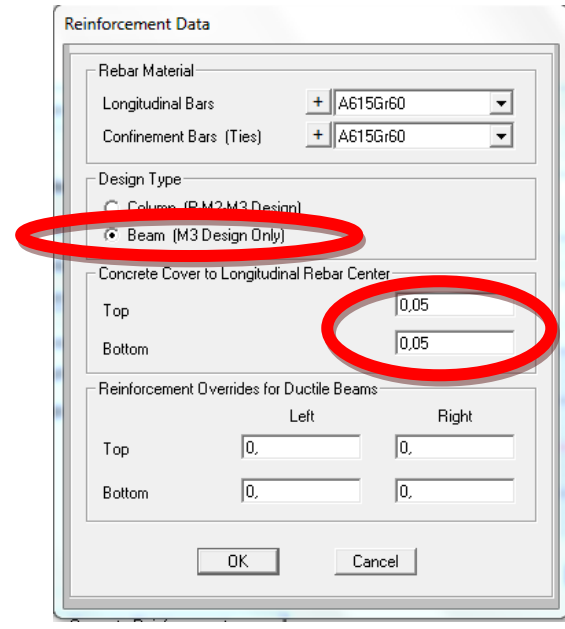

Utilizamos el material A615Gr60 ya que las propiedades corresponden a la aleación típica de la acero de refuerzo que se utiliza en el Ecuador

PROCEDIMIENTO PARA DIBUJAR LAS VIGAS.

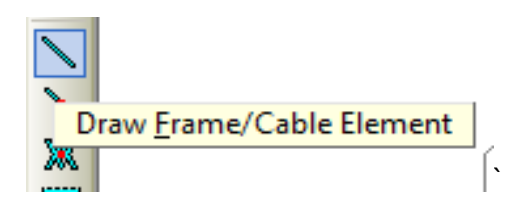

Observar que en la siguiente pantalla diga VIGA1.25X.50 y dibujar las vigas solo la mitad de la losa.

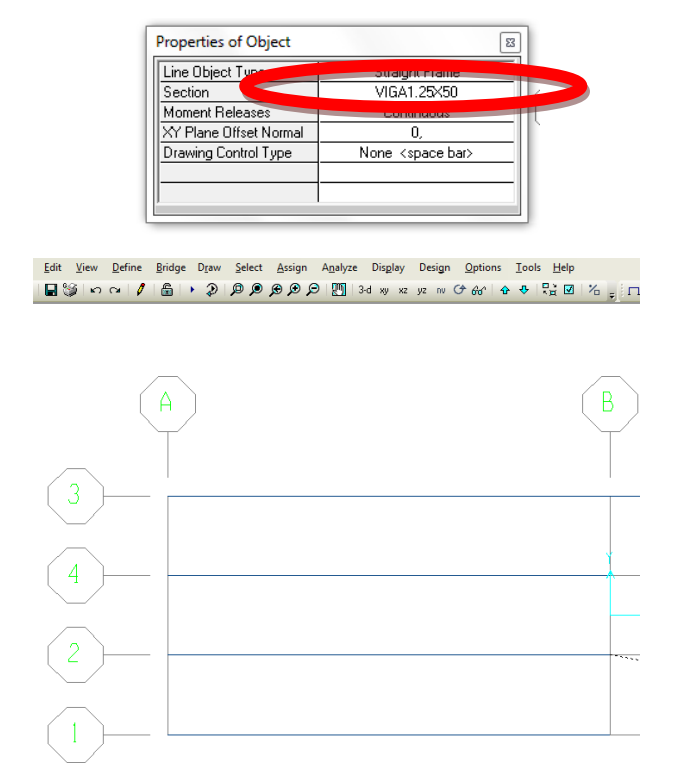

# PROCEDIMIENTO PARA DEFINIR LAS SECCIONES DE ÁREA PARA CREAR LA LOSA.

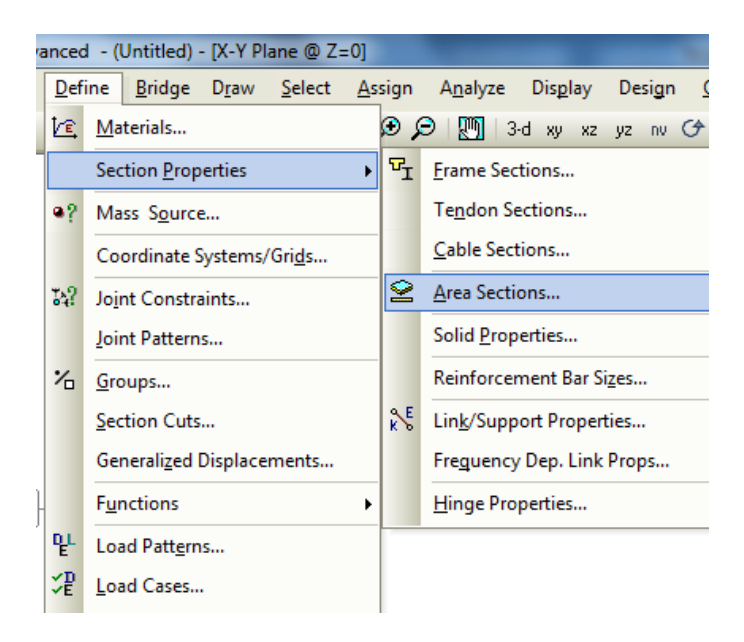

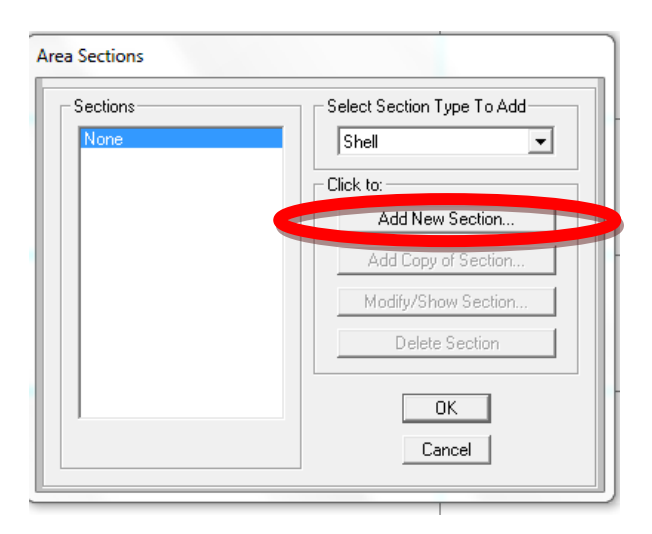

Cambiar el nombre a LOSA y los espesores de la membrana y flexión (0.20).

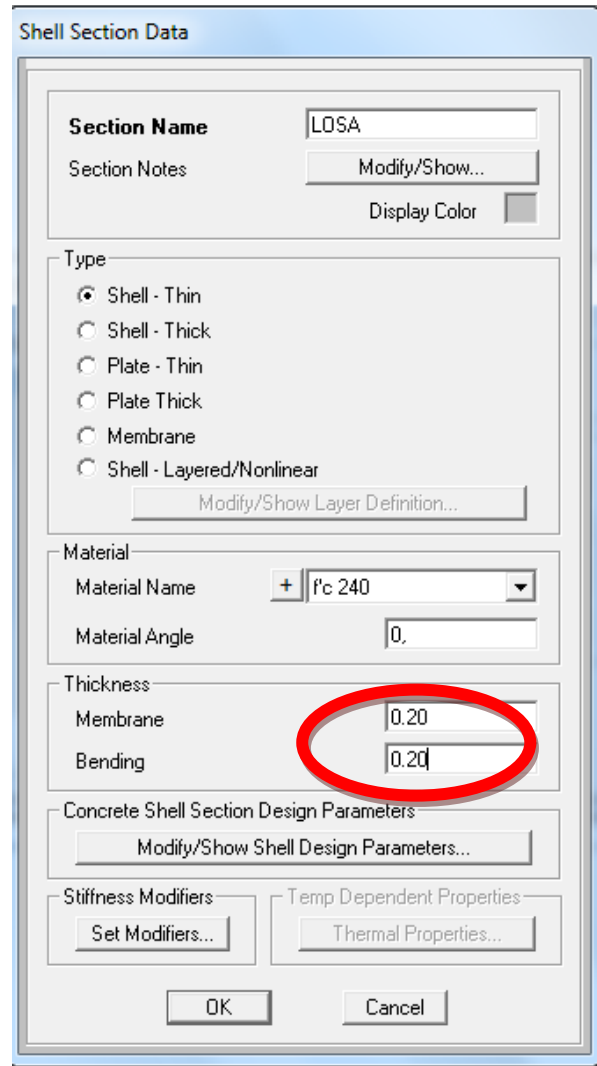

Shell-Thin.- se utiliza para tomar en cuenta todos grados de libertad y esfuerzos que generan dichos grados. Es decir Torsión, momento, cortante y carga axial en la placa. (Placa Delgada)

Shell-Thick.- se utiliza para limitar los grados de libertad y esfuerzos que generan dichos grados. Es decir no se toma en cuenta el efecto de torsión en la placa. (Placa Gruesa)

Plate-Thin.- se utiliza para limitar los grados de libertad y esfuerzos que generan dichos grados. Es decir no se toma en cuenta el efecto de torsión y momento en la placa. (Lamina Delgada)

Plate - Thick.- se utiliza para limitar los grados de libertad y esfuerzos que generan dichos grados. Es decir no se toma en cuenta el efecto de torsión, momento y cortante en la placa. (Lamina Gruesa)

Membrane.- se utiliza para limitar los grados de libertad y esfuerzos que generan dichos grados. Es decir solo se toma en cuenta el efecto de la carga axial en la placa. (Membrana)

Shell-Layered/No linear.- se utiliza para tomar en cuenta todos grados de libertad y esfuerzos que generan dichos grados. Es decir Torsión, momento, cortante y carga axial en la placa. Además de que nos brinda la posibilidad de hacer análisis y diseño en rango inelástico.

#### PROCEDIMIENTO PARA DIBUJAR LA LOSA

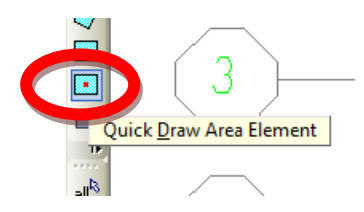

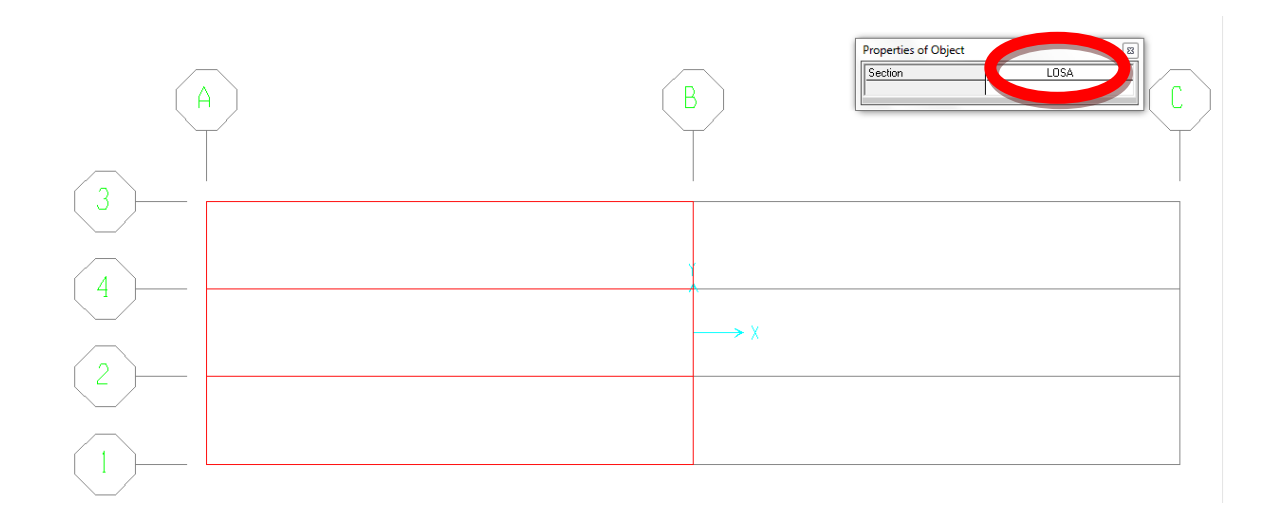

### PROCEDIMIENTO PARA DISCRETIZAR

Las discretización entrega resultados con mayor exactitud de acuerdo al manual Técnico del Sap2000 mientras más pequeñas sean las áreas discretizadas los resultados tienen mayor precisión, pero tampoco es recomendable hacer áreas muy pequeñas ya que el análisis se vuelve lento.

- Seleccionar la sección que se va a discretizar y en EDIT

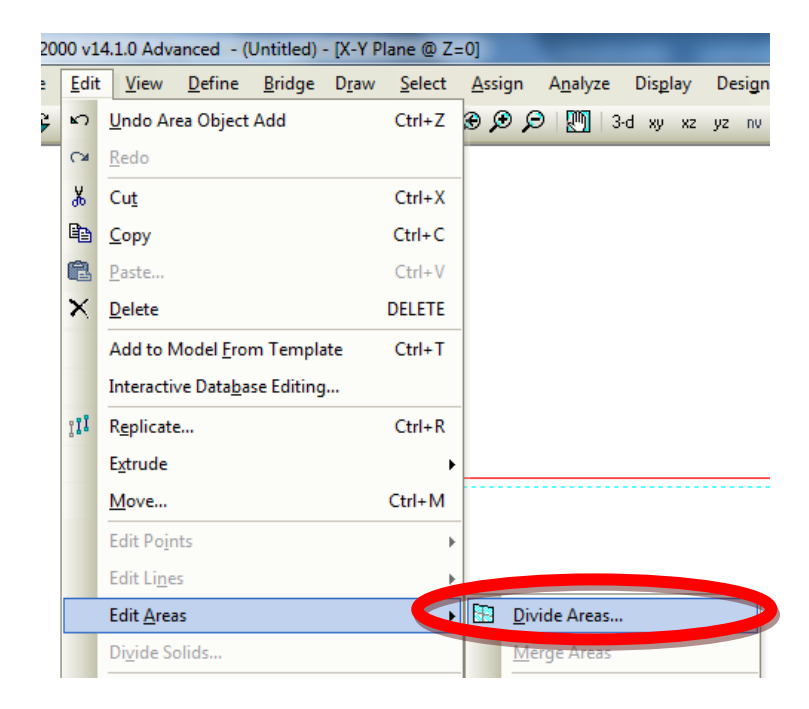

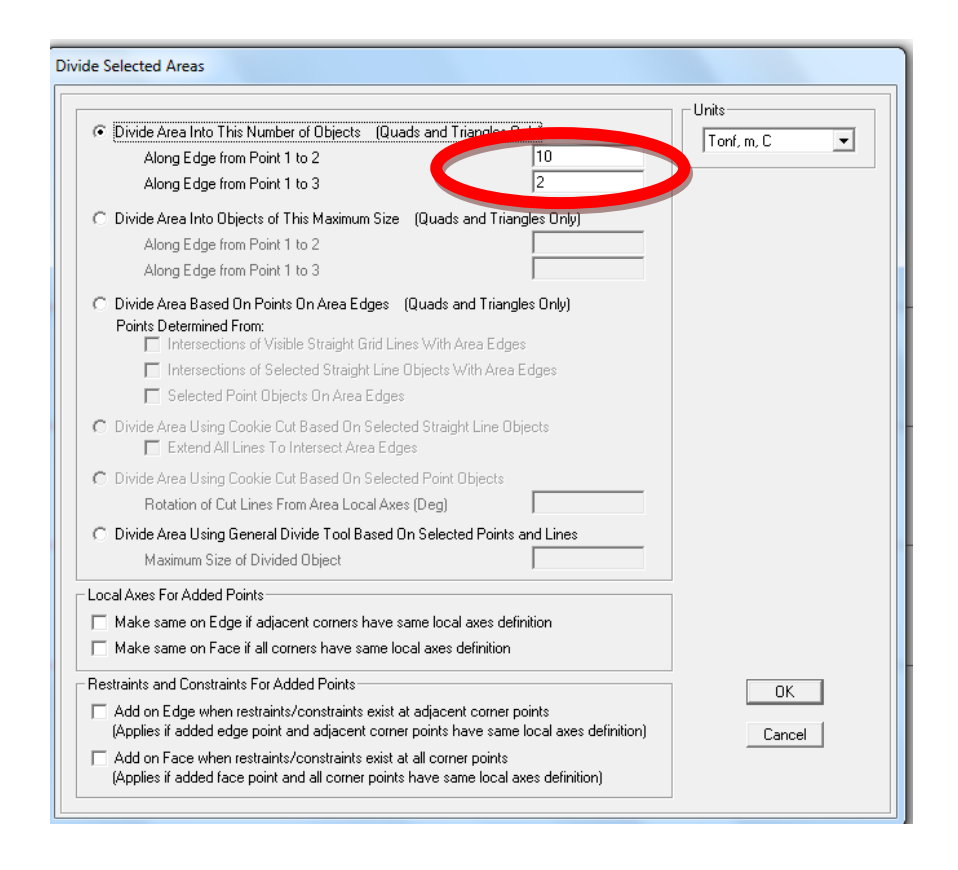

OK y la losa ya estará dividida o discretizada como se presenta en la siguiente figura.

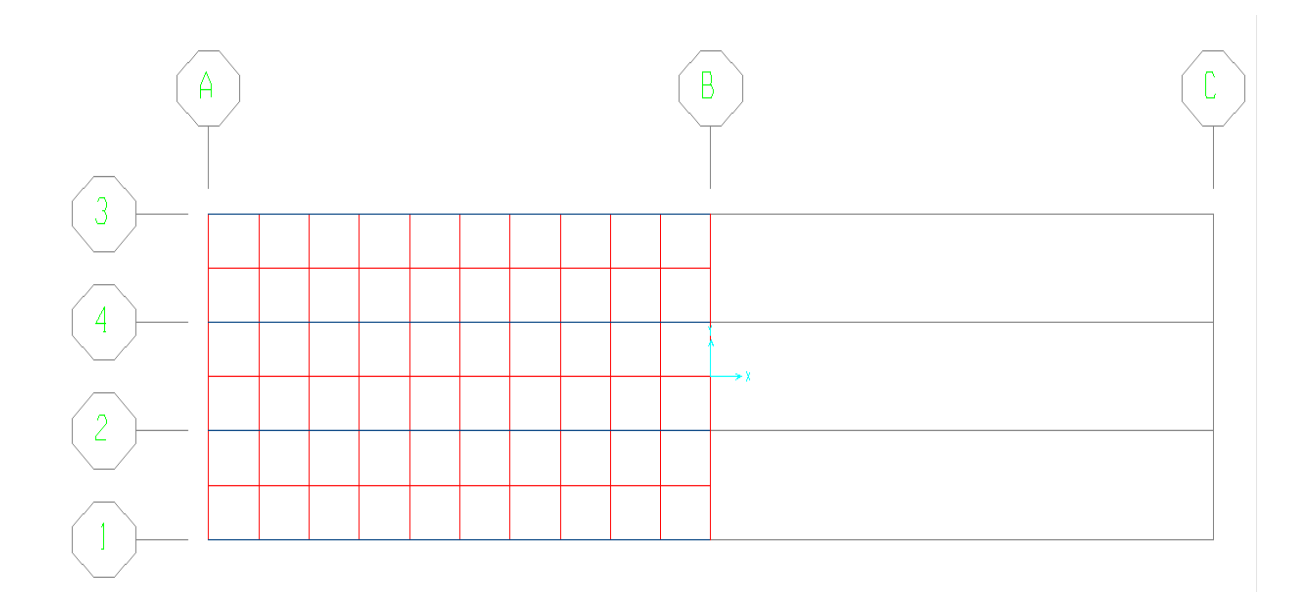

Realizar el mismo procedimiento con las vigas.

- Seleccionar las vigas y en EDIT.

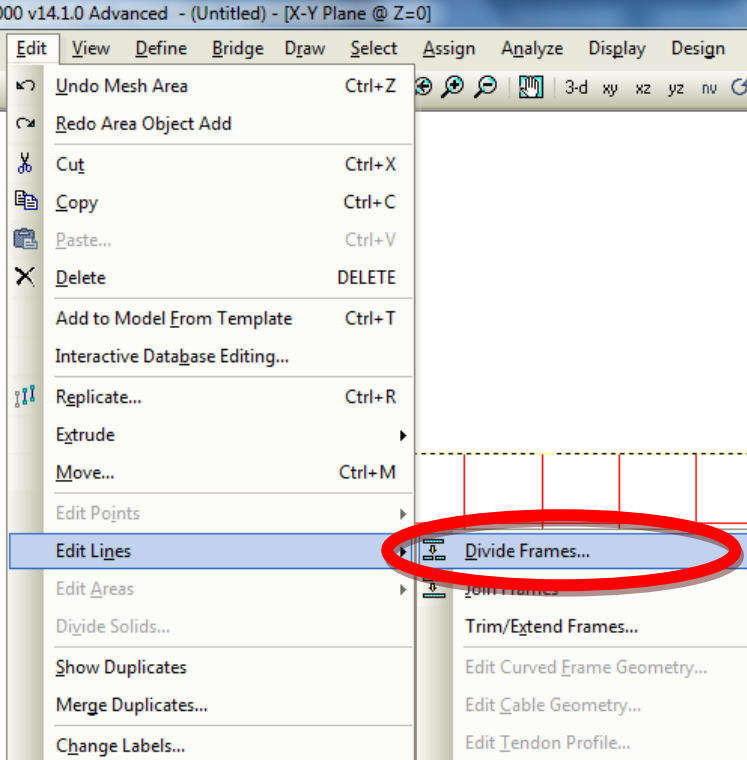

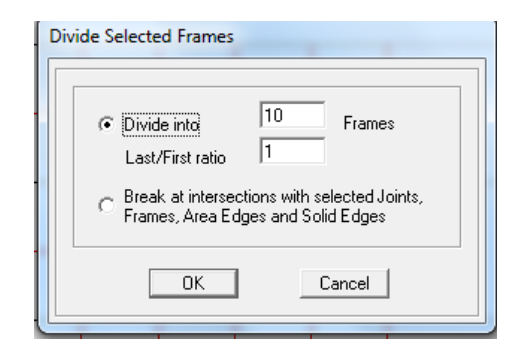

#### PROCEDIMIENTO PARA CREAR EJES AUXILIARES

En la geometría de la estructura se observa que existe una distancia de 30 cm entre la vereda y el eje de la viga la cual se debe dibujar. Crear unos ejes auxiliares con la opción de EDIT GRID DATA mencionado anteriormente.

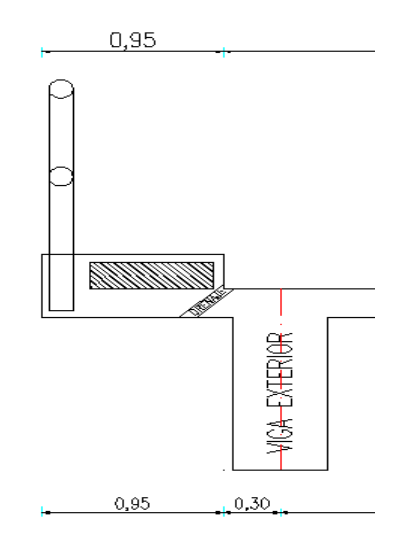

Figura 7.15

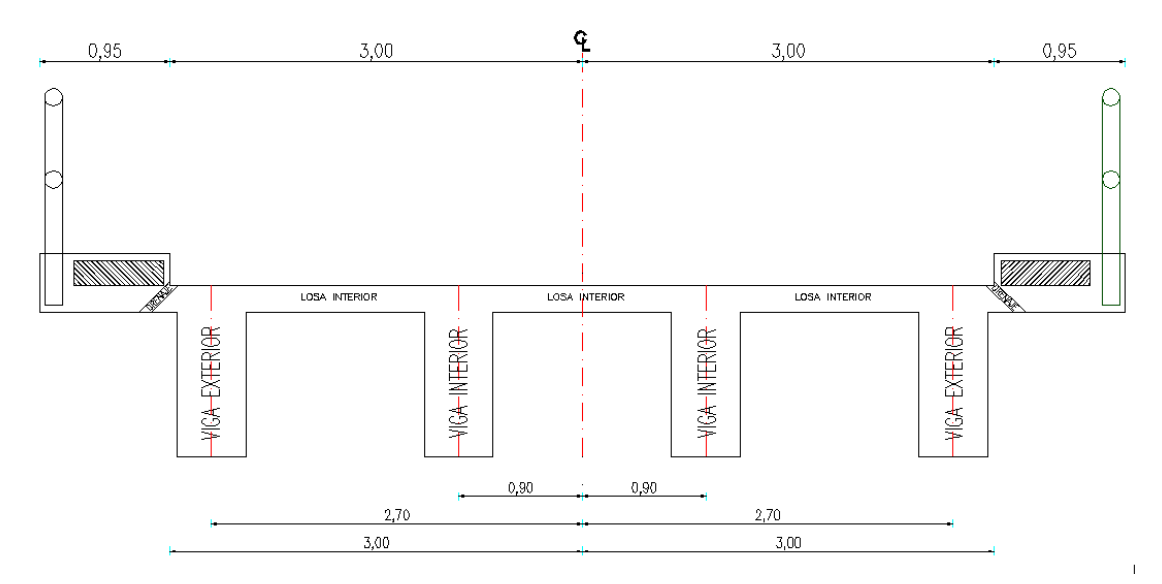

Figura 7.16

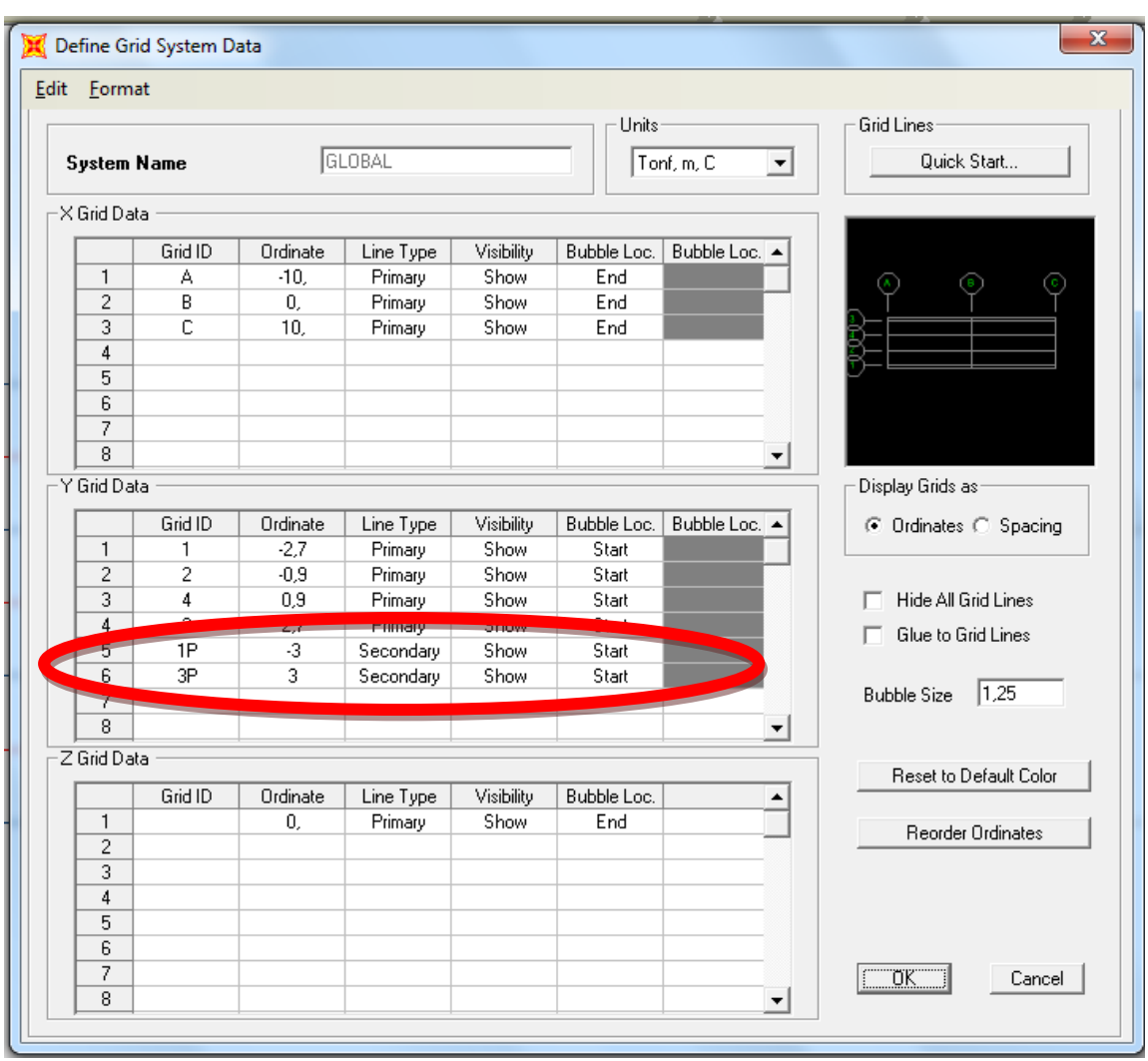

Se observa los ejes secundarios.

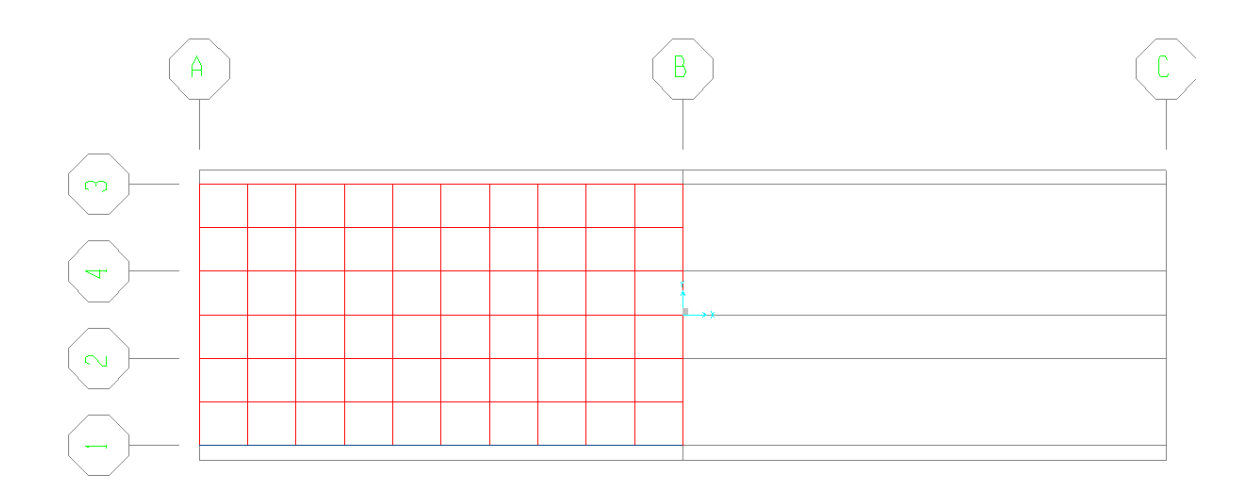

Dibujar la parte faltante de la losa y discretizar:

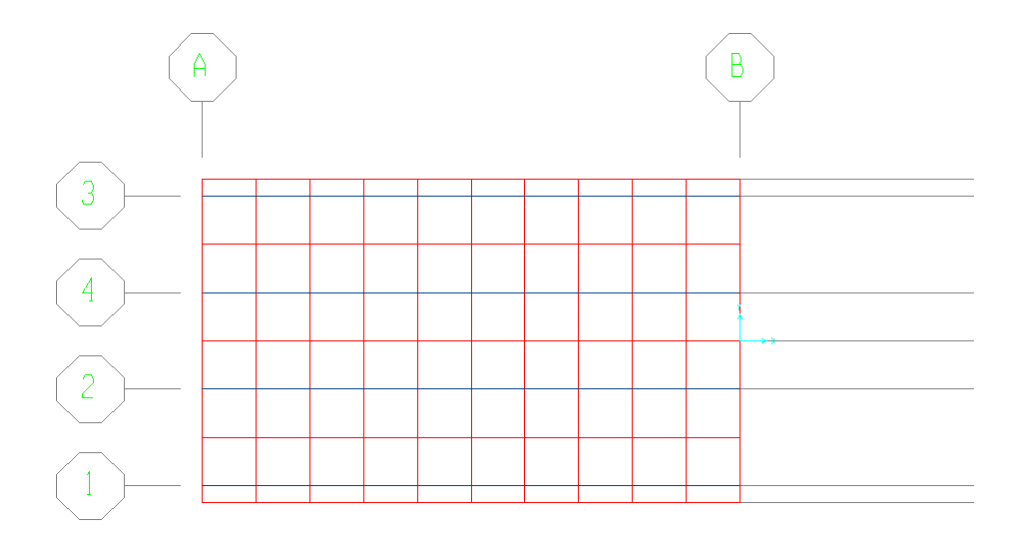

## PROCEDIMIENTO PARA CREAR EJES SECUNDARIOS

Crear los otros ejes secundarios con el fin de dibujar la parte de la vereda, se debe tomar la distancia total desde el centro de la estructura ingresar 3.95 y – 3.95:

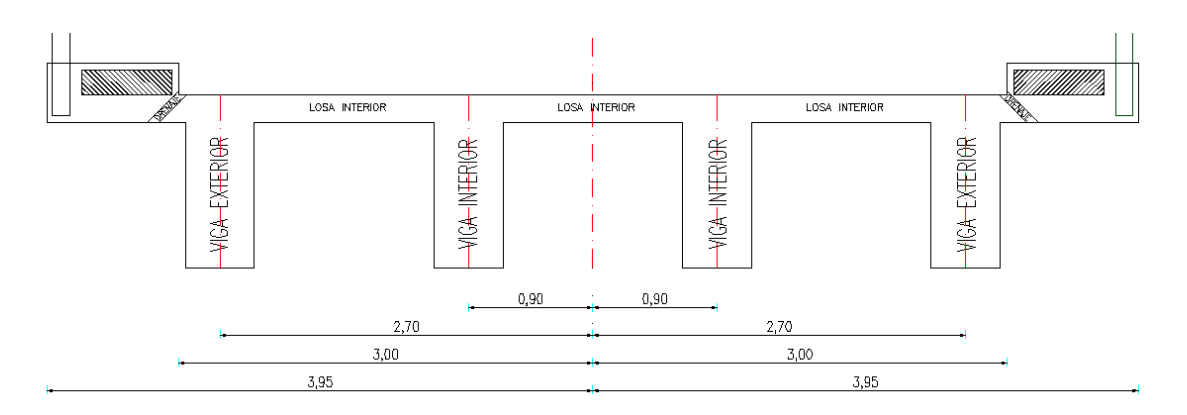

Figura 7.17

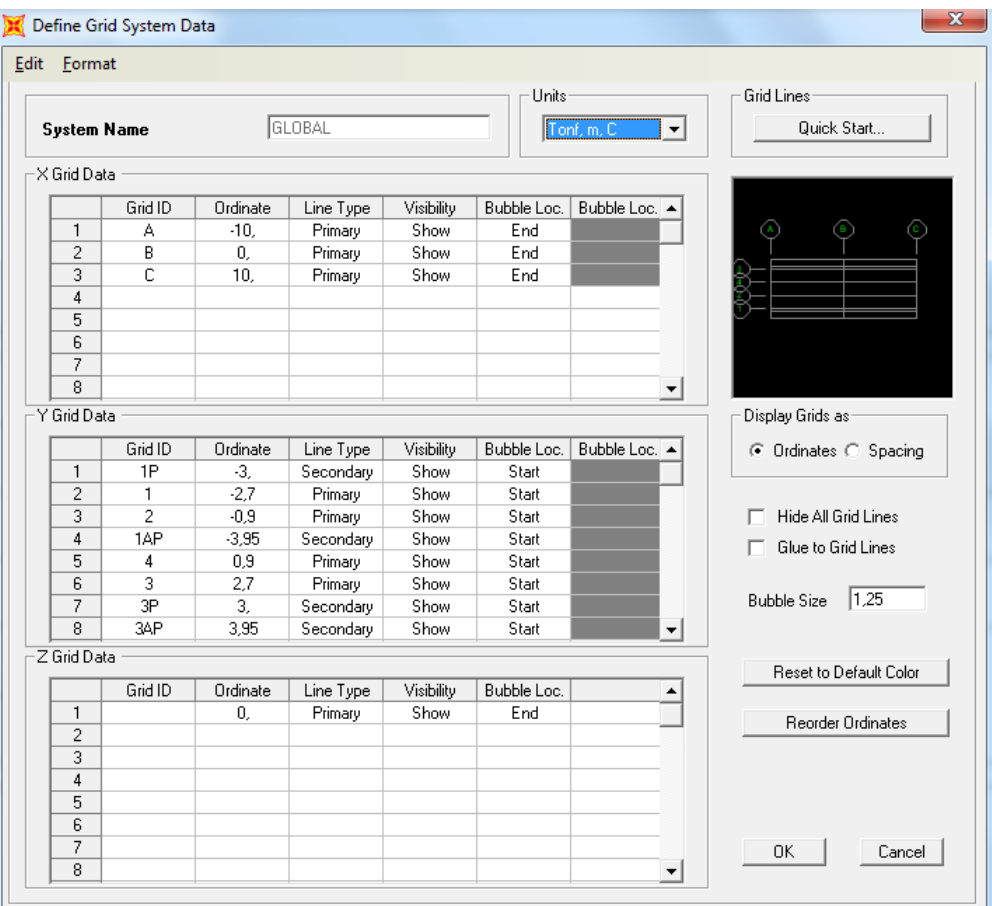

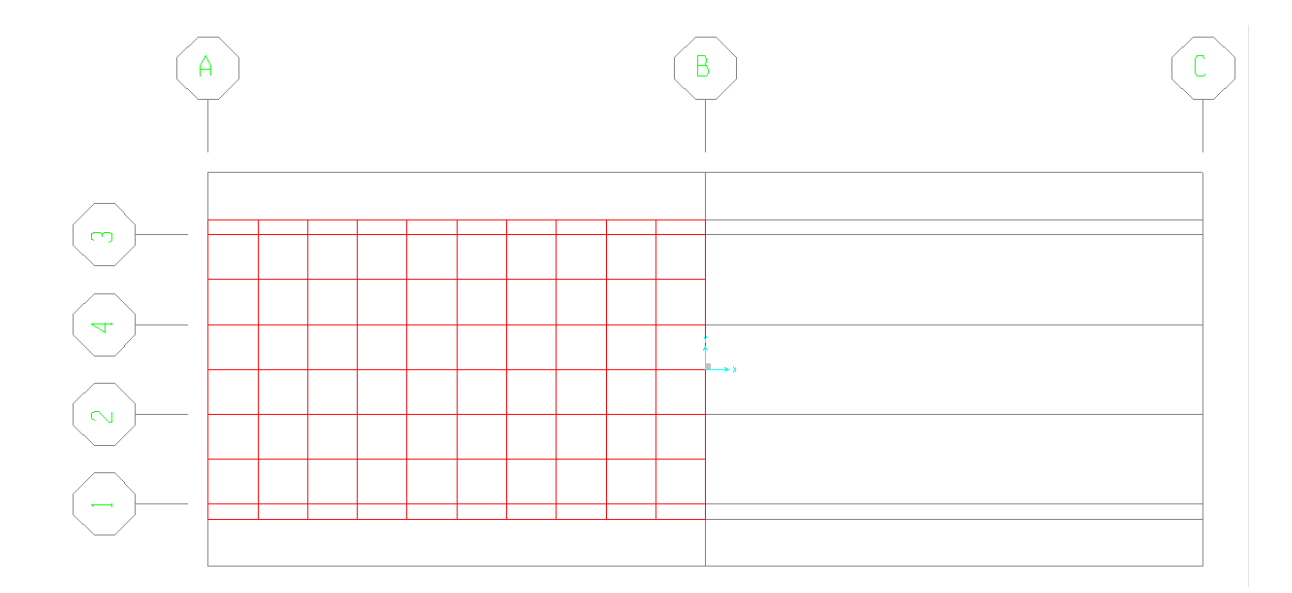

# PROCEDIMIENTO PARA AÑADIR UNA NUEVA SECCIÓN

Añadir una nueva sección VEREDA, porque esta nueva sección no será la misma que la LOSA ya que la vereda no tendrá la misma carga.

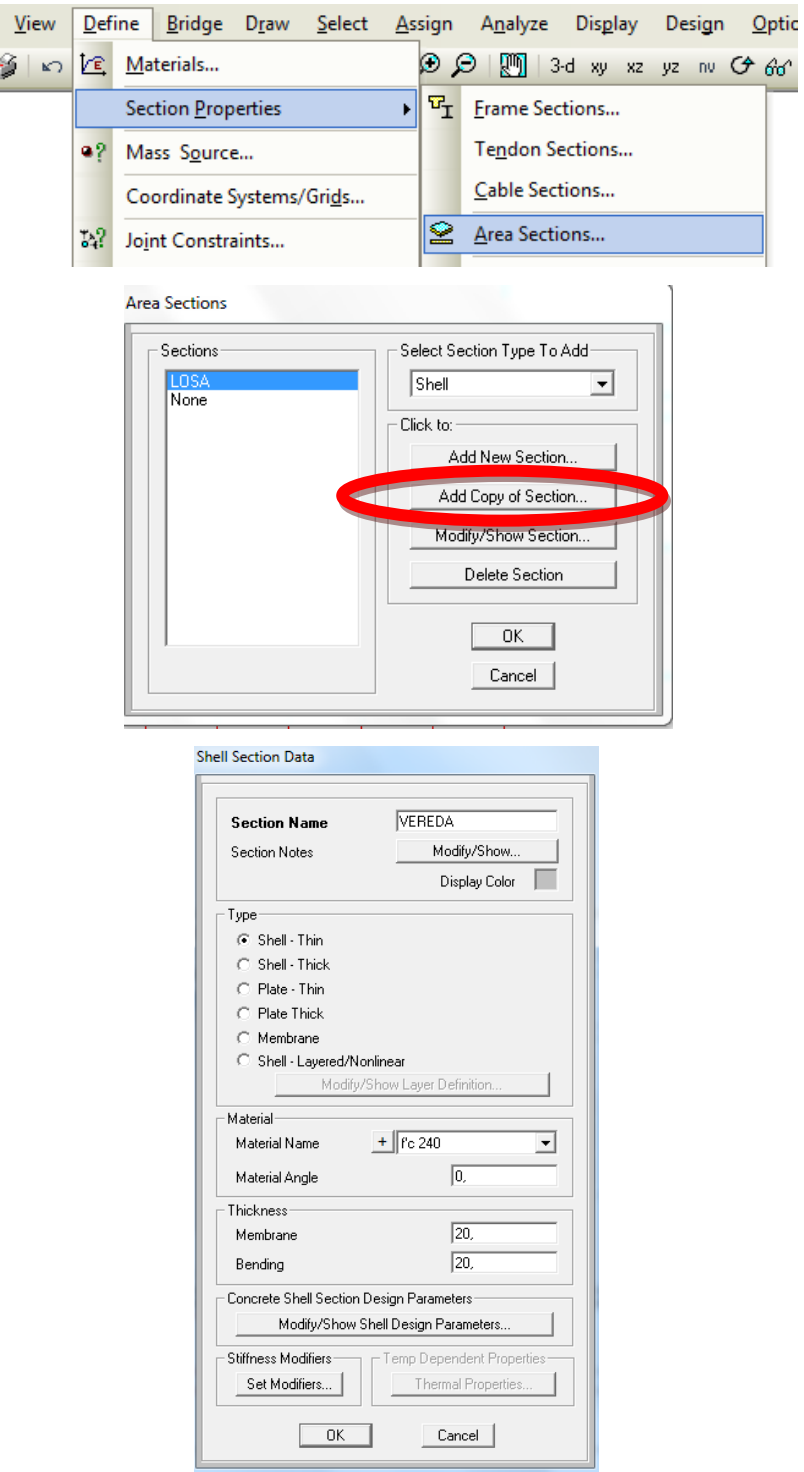

Dibujar la VEREDA en donde se aumentó los ejes secundarios.

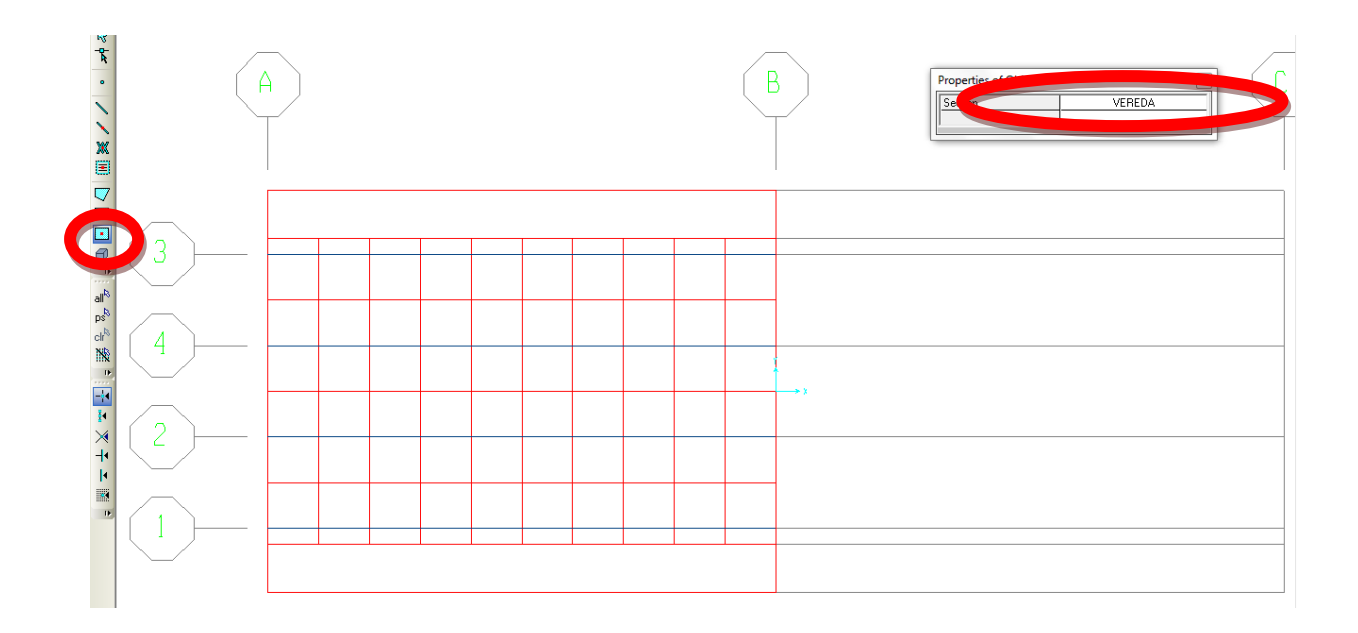

Y discretizar al igual que todas las secciones.

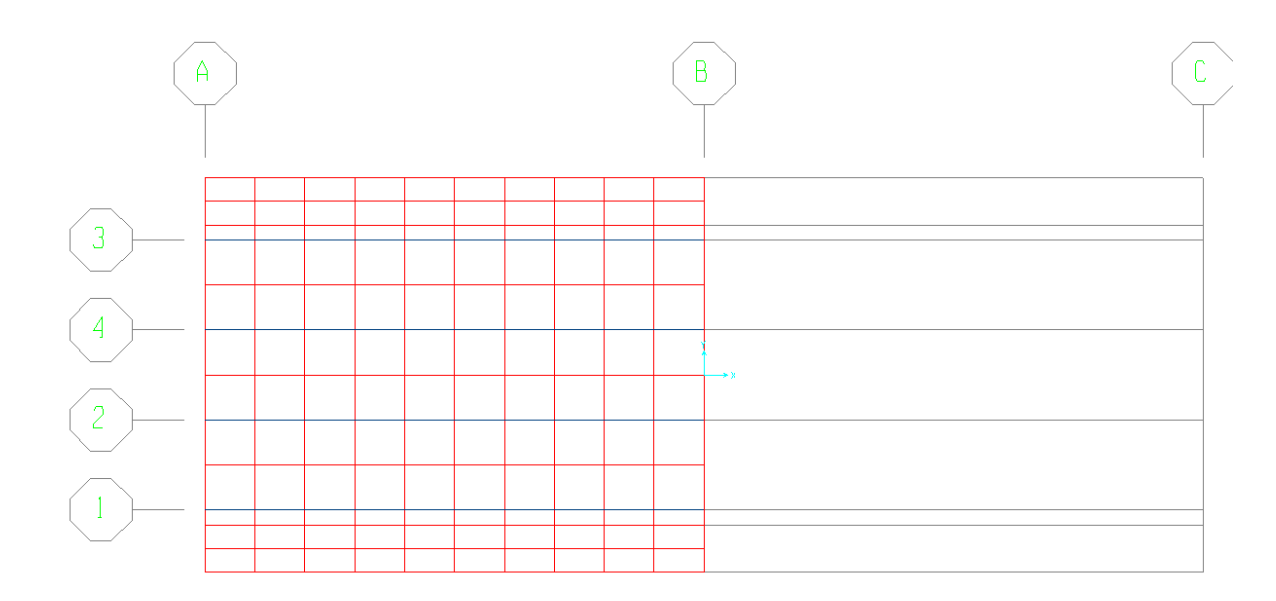

# PROCEDIMIENTO PARA COLOCAR LAS VIGAS EN EL LUGAR **CORRECTO**

Como se observa en el gráfico en 3D y hecho un EXTRUDE VIEW; en el gráfico las vigas se encuentra en la mitad de la losa, entonces proceder a colocar en el lugar correcto la viga.

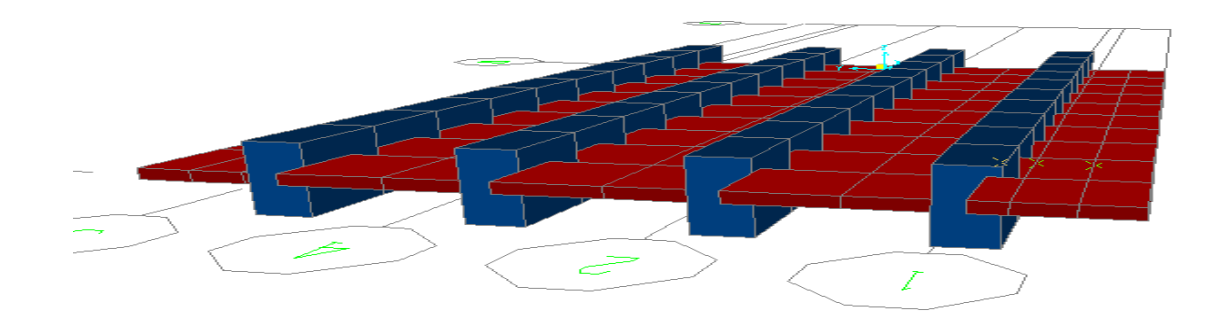

Seleccionar solamente las vigas y en ASSIGN.

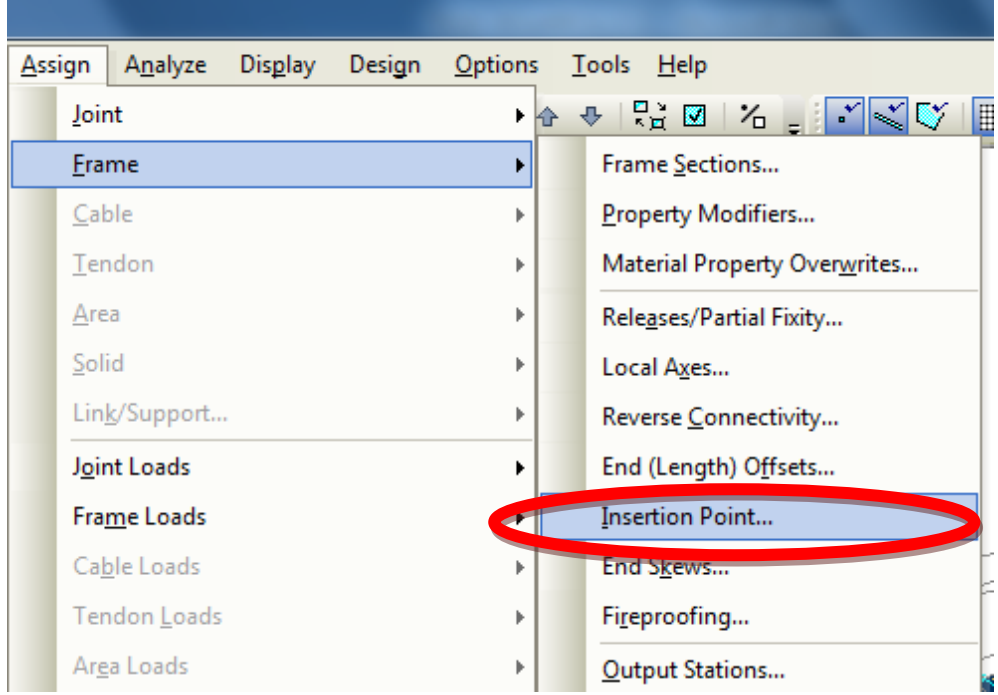

Se desplegará la ventana siguiente donde se escogerá TOP CENTER que significa arriba y en el centro. Y donde deben estar ubicadas las vigas.

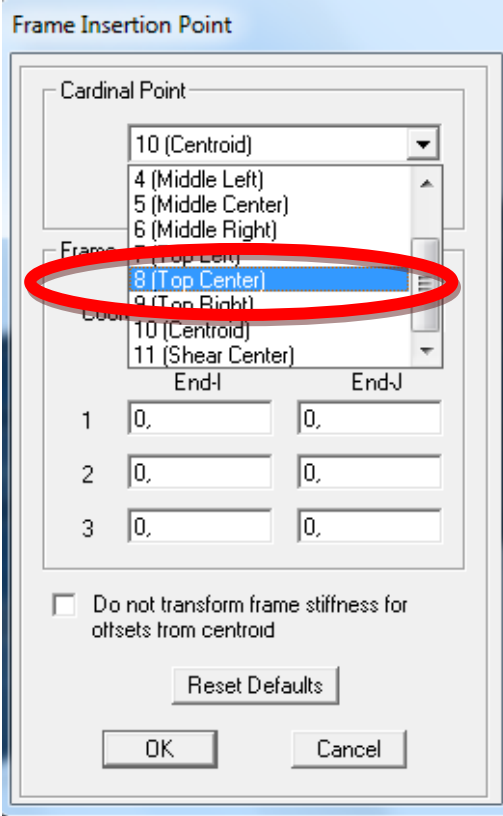

Y vista en 3D y observar la losa como se muestra.

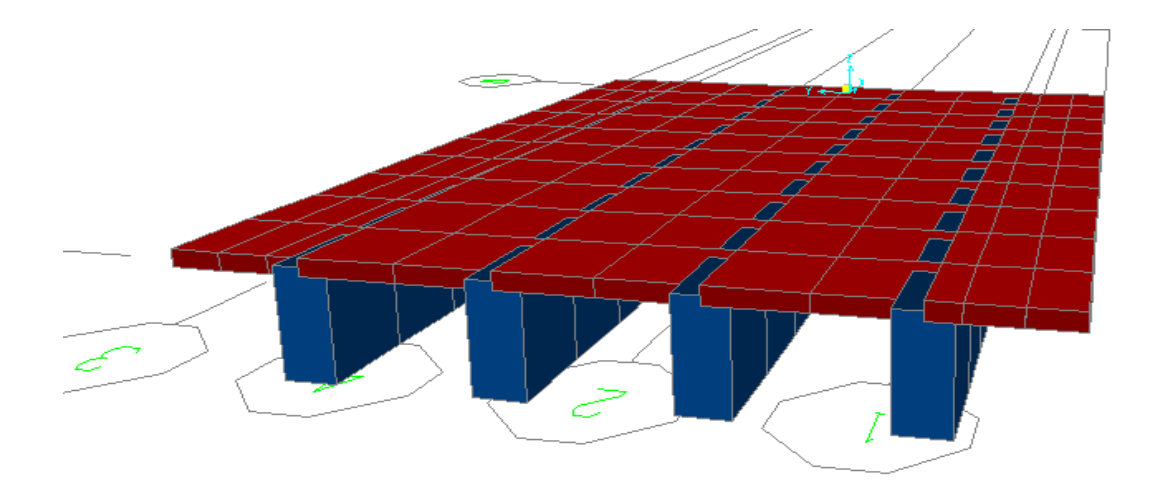

## PROCEDIMIENTO PARA REALIZAR UN (REPLICATE)

Como se visualiza en la figura solo esta dibujado la mitad del puente se procede a replicar de la siguiente manera.

- Seleccionar la losa y las vigas en XY

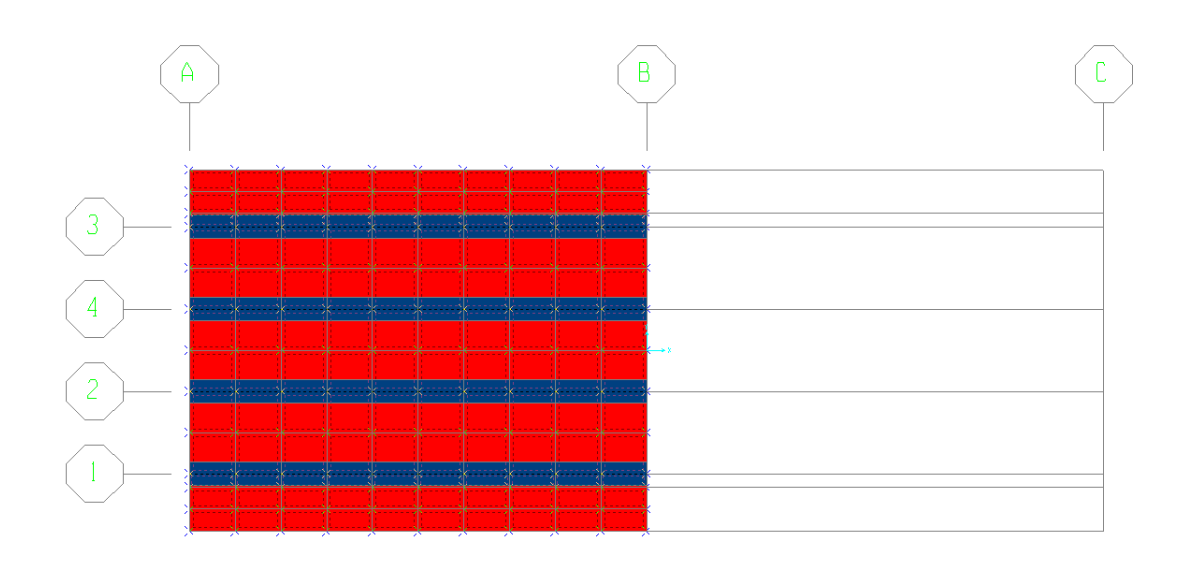

En la pestaña EDIT

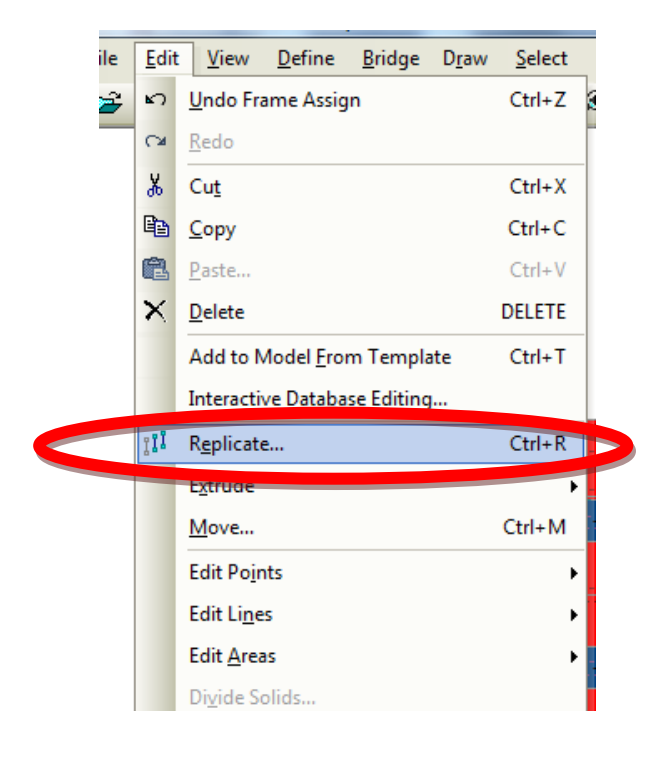

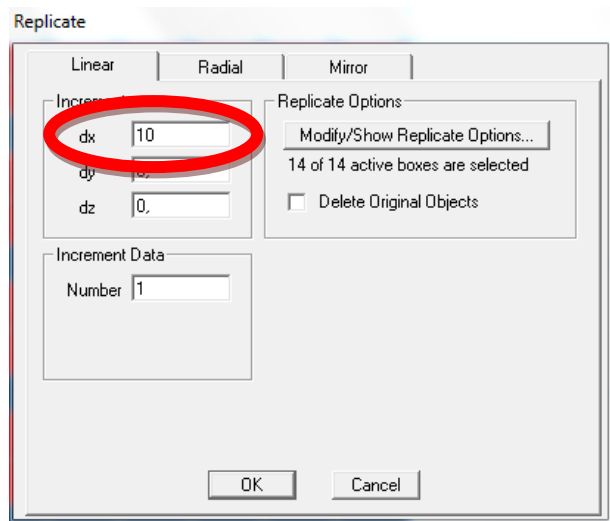

La figura con la losa total.

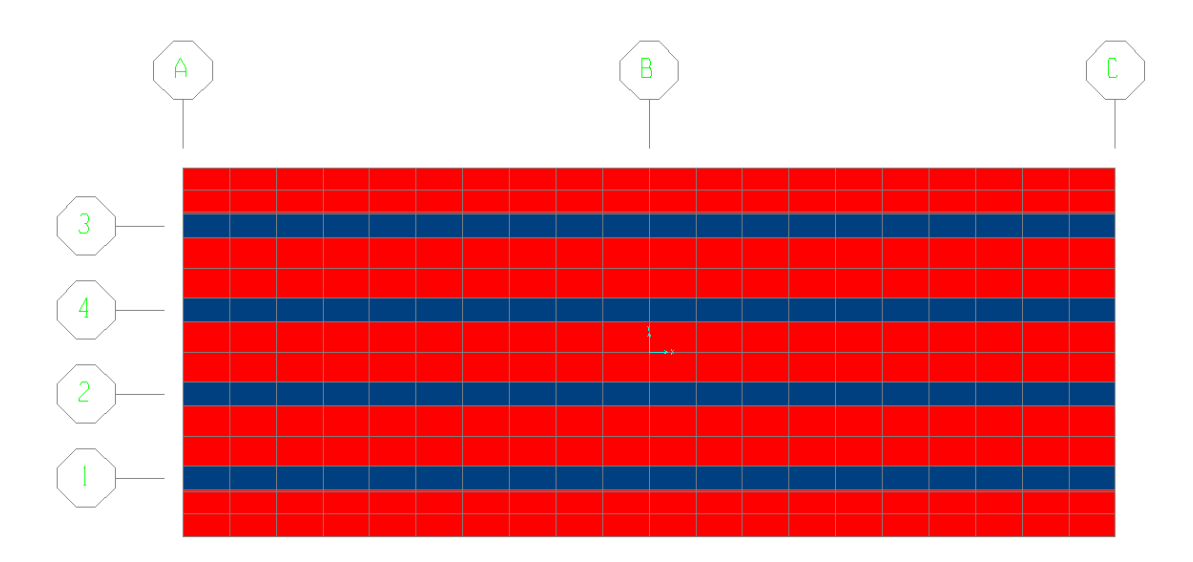

# PROCEDIMIENTO PARA DEFINIR LA LÍNEA DEL PUENTE (LAYOUT LINES).

LAYOUT LINES.- las líneas de Layout son líneas de referencia usadas para definir la longitud de los tramos del puente, como también su alineación vertical y horizontal.

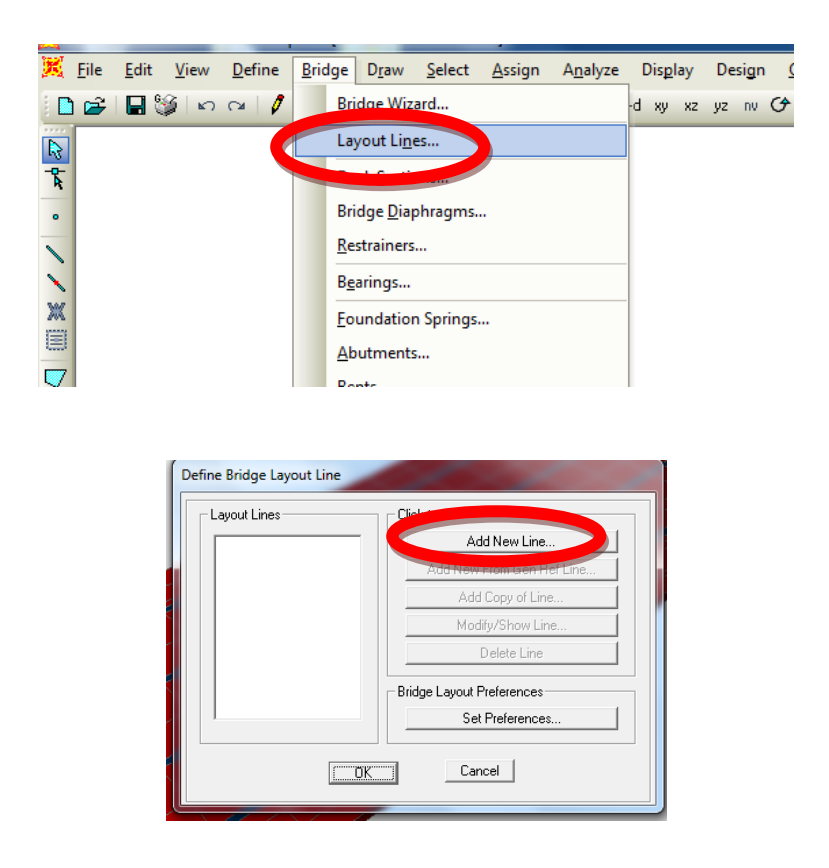

De acuerdo a la malla de ejes se empezó en -10 entonces la coordenada del inicio del puente será en X= -10 (GLOBAL X) y en (INITIAL AND END STATION DATA) es decir el inicio y final de la línea empezaremos en 0 (INITIAL STATION) y terminaremos en 20 (END STATION)

Coordinates of initial station: estas coordenadas definen donde inicia la estación inicial del "Layout".

Initial Station: modifica la estación inicial las demás se quedan igual. EndStation: modifica la estación final sin alterar las demás estaciones.

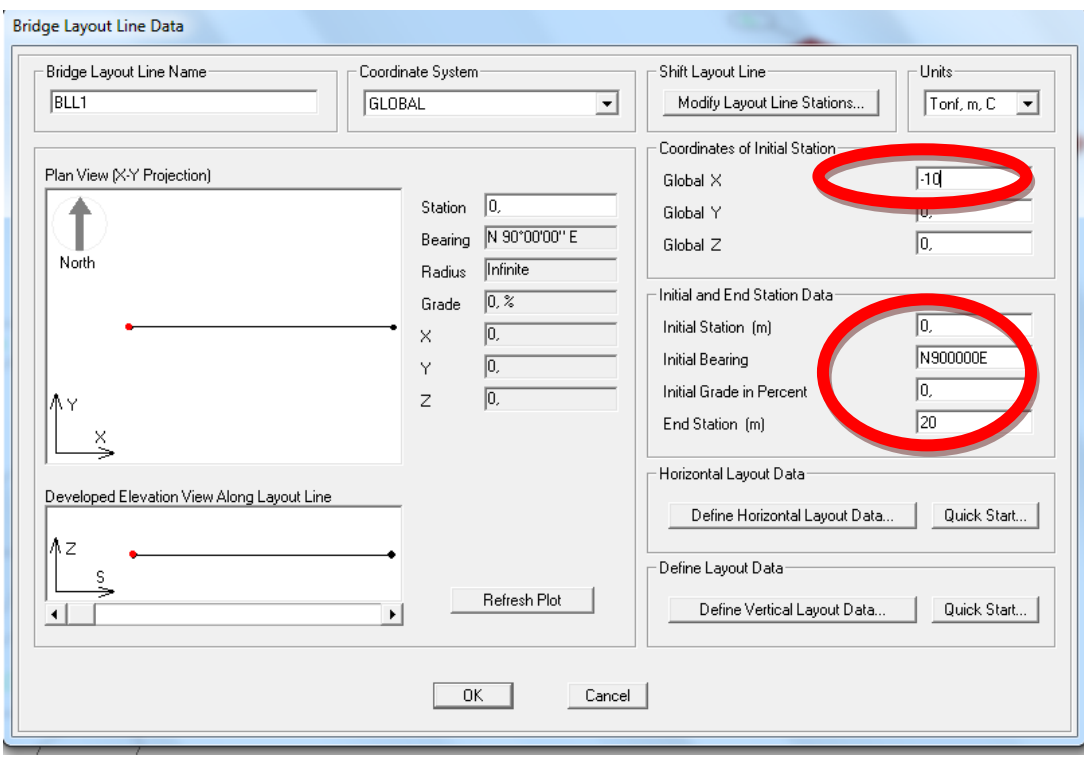

Línea del puente (LAYOUT LINES).

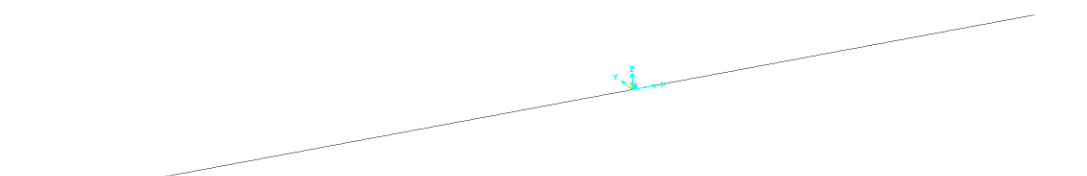

## PROCEDIMIENTO PARA DEFINIR LOS CARRILES (LANE).

Los carriles se definen para el análisis del modelo bajo la carga viva. La carga viva vehicular pasa directamente sobre el Lane/Carril definido y se puede definir uno o más carriles.

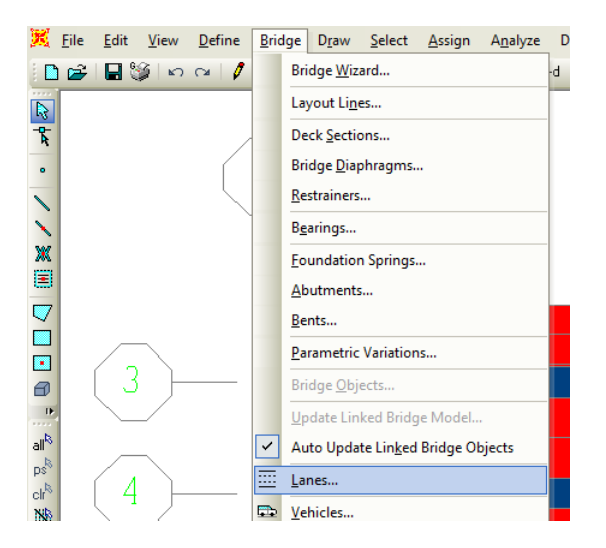

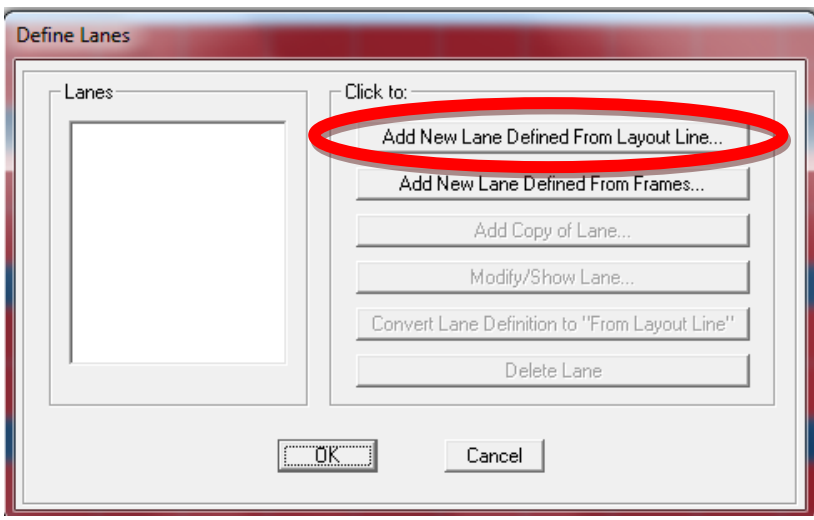

Para definir el eje longitudinal del LANE, el primer carril saldrá desde los 0 metros hasta los 20 metros y el tren de cargas será de 1.80 metros de ancho y su eje será desplazado lateralmente desde el eje longitudinal a 1.35 metros como se muestra la Figura 7.18.

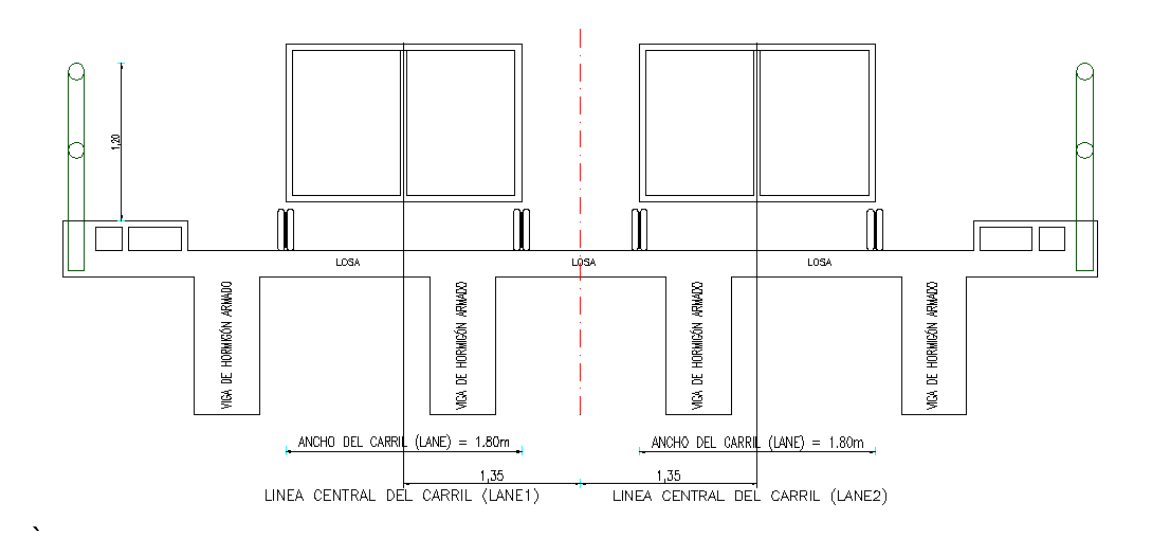

Figura 7.18

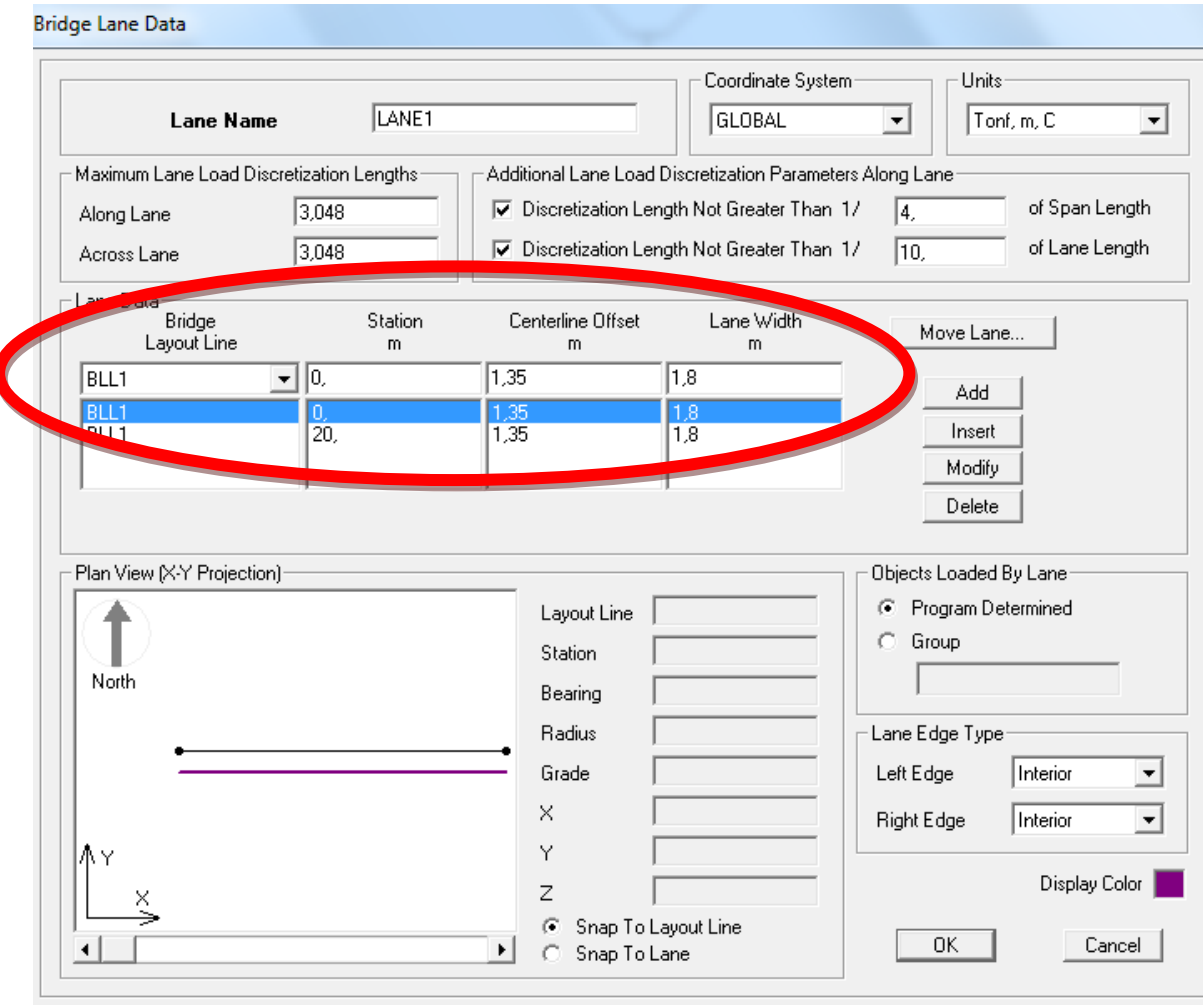

El segundo carril saldrá desde los 20 metros y llegara a los 0 metros ya que viene en el otro sentido, y el tren de cargas será de 1.80 metros de ancho y su eje será desplazado lateralmente desde el eje longitudinal a -1.35 metros.

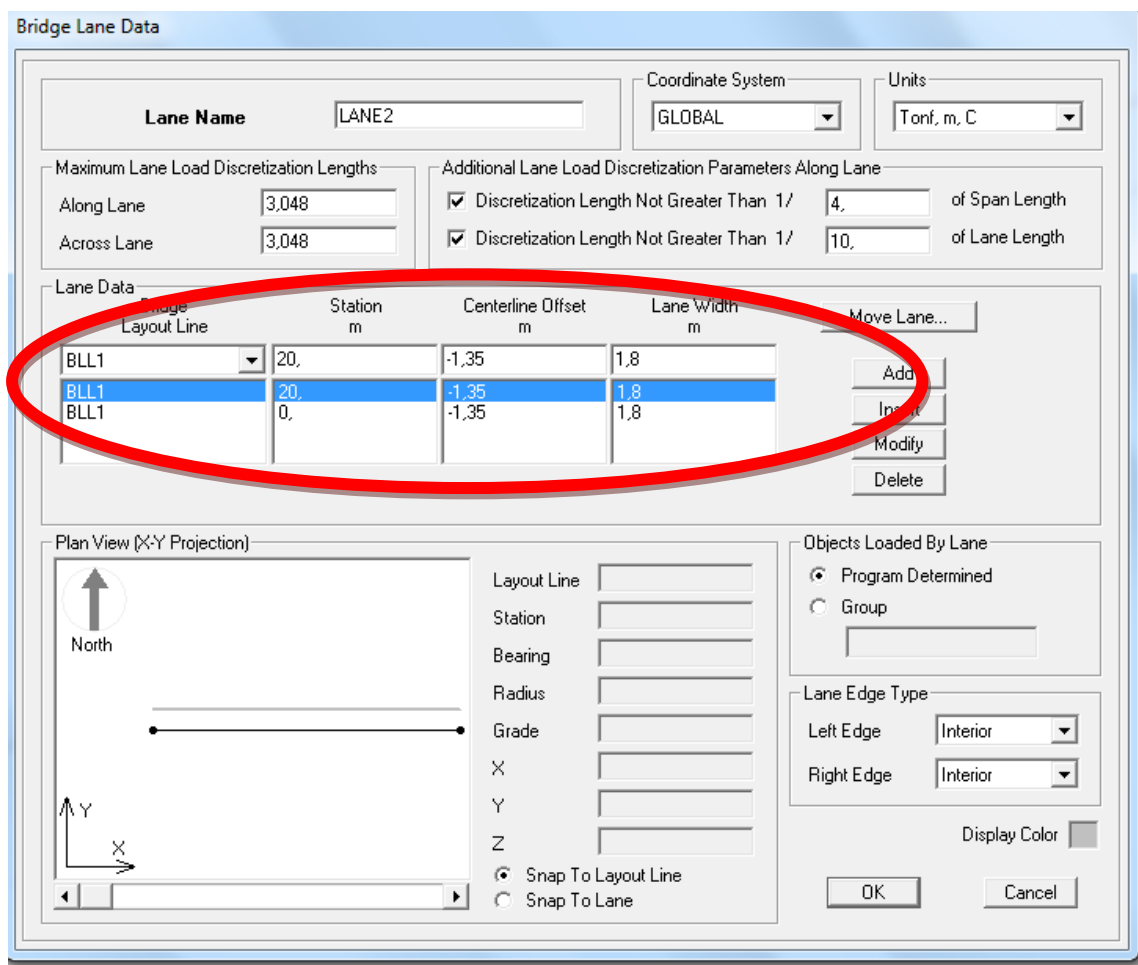

Ok en las ventanas de conversación y observar los carriles.

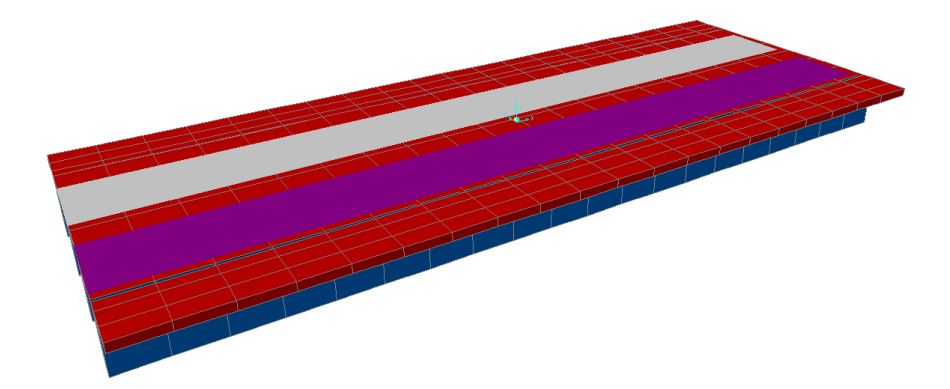

## PROCEDIMIENTO PARA ASIGNAR LOS APOYOS DE LAS VIGAS

El un lado de las vigas serán fijos es decir que no tenga traslaciones X, Y, Z. con el objetivo de dar una idealización de un sistema isostático que brinda un mejor comportamiento en caso de un sismo.

Seleccionar el un extremo de las vigas.

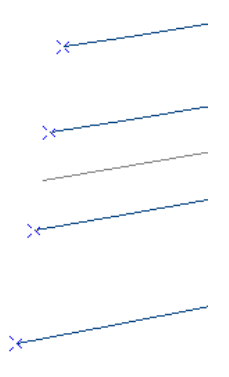

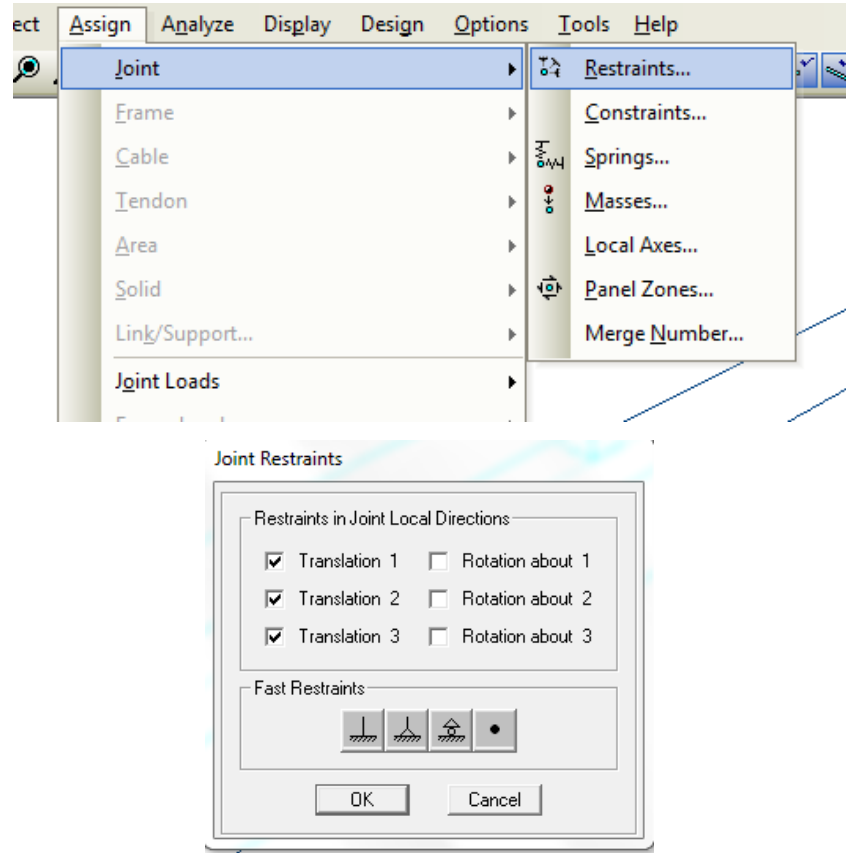

Apoyos fijos.

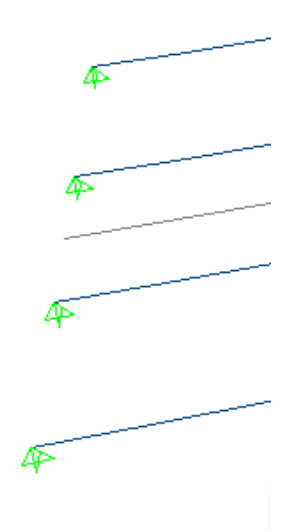

Los apoyos del otro extremo de las vigas serán móviles es decir que tenga traslaciones X.

Seleccionar el otro extremo de las vigas.

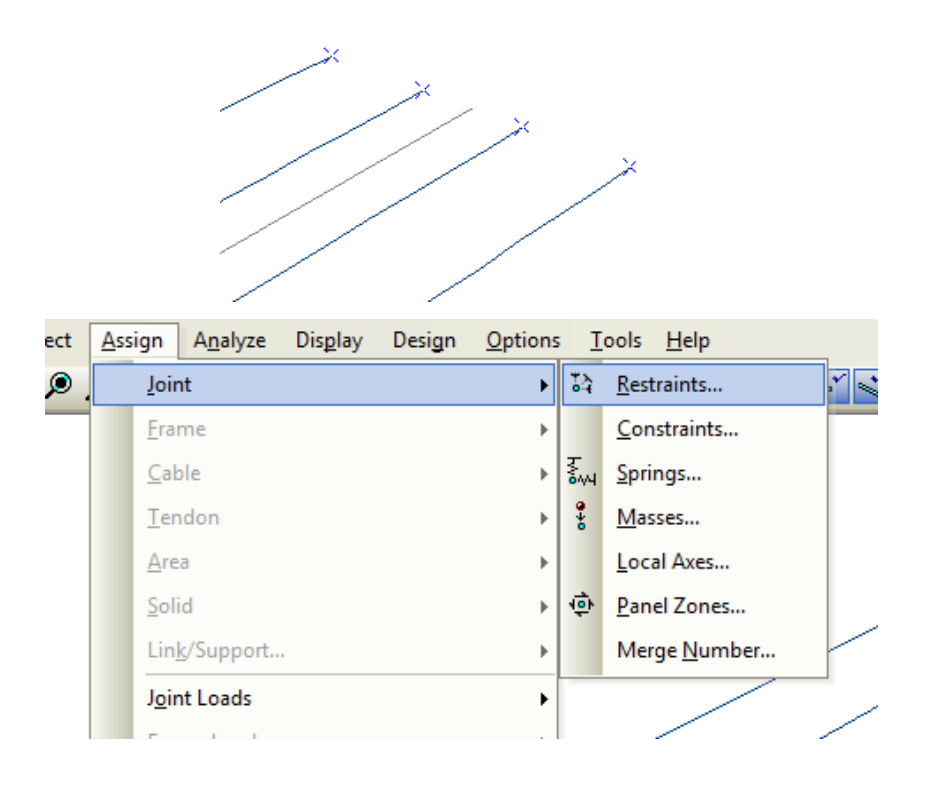

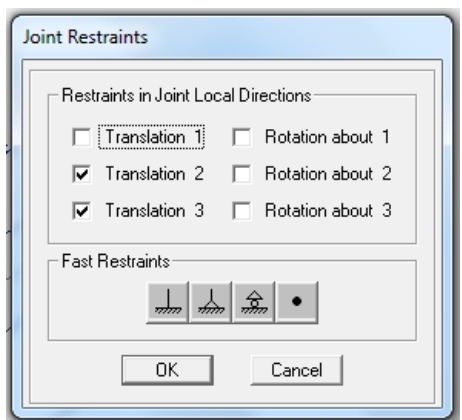

Se observa los apoyos móviles.

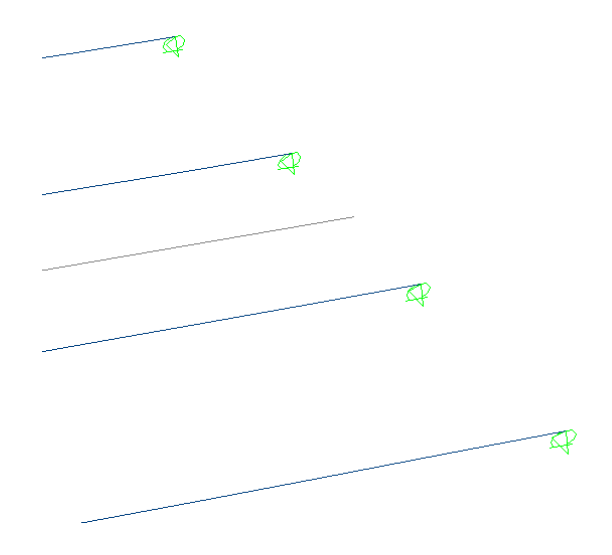

## PROCEDIMIENTO PARA DEFINIR LOS CAMIONES HS 20-44.

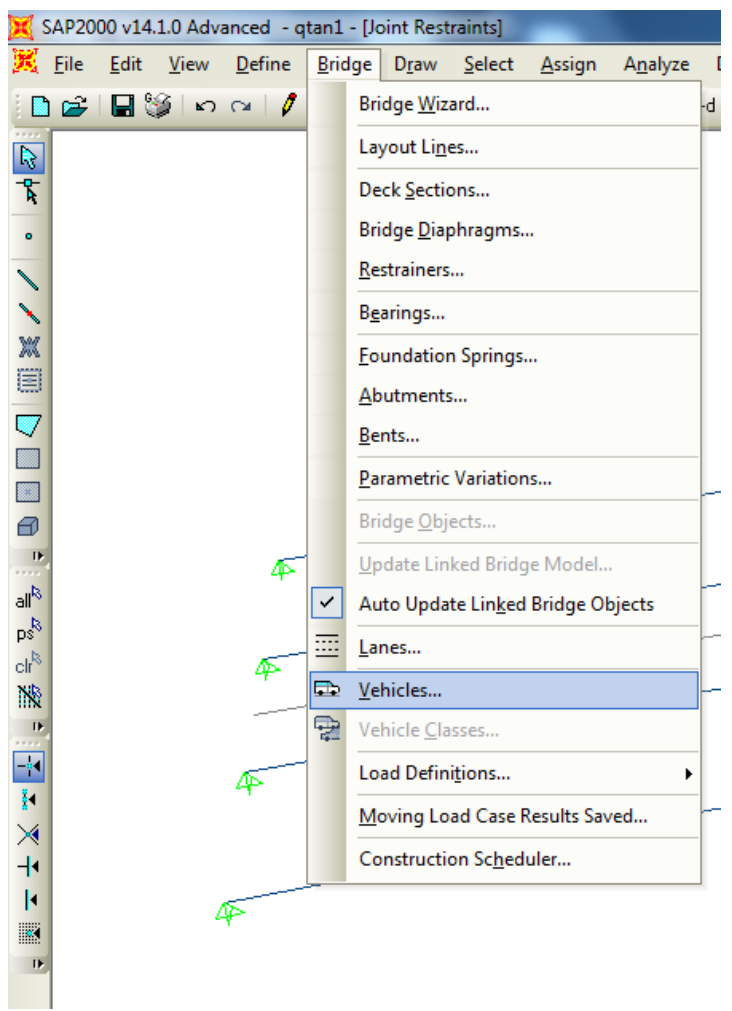

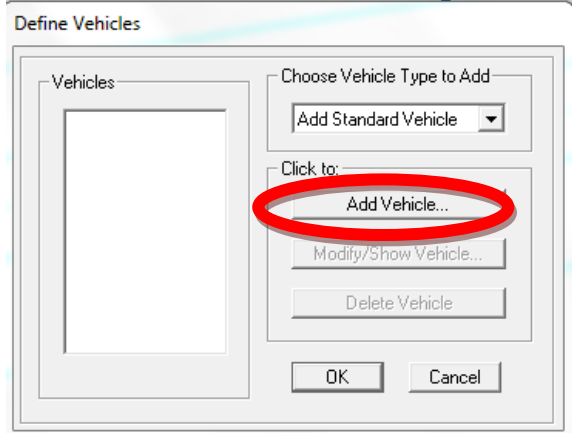

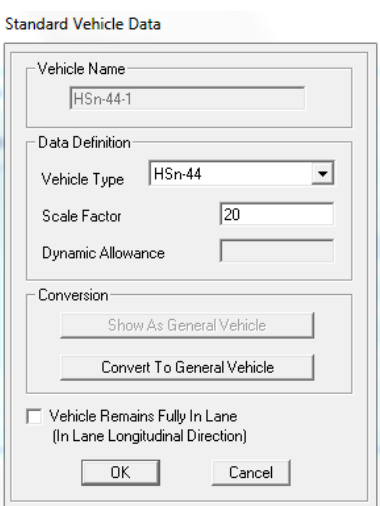

Scale Factor: representa el peso nominal del vehículo para los tipos H y Hs. Y debe ser ingresado en toneladas será igual a 20Tn.

Una vez añadido el vehículo se modificara el mismo, debido a que se debe cambiar a los datos del camión HS 20-44.

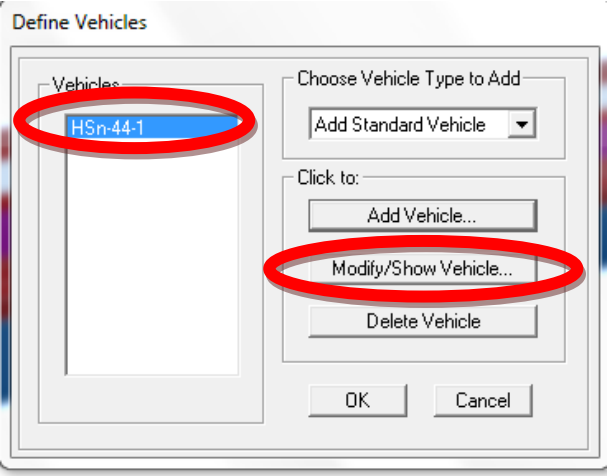

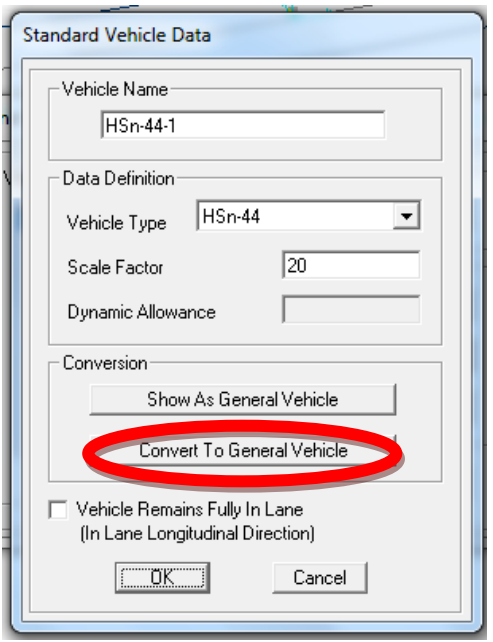

En la ventana siguiente cambiar el nombre, las cargas axiales y las distancias de cada uno de los ejes del camión.

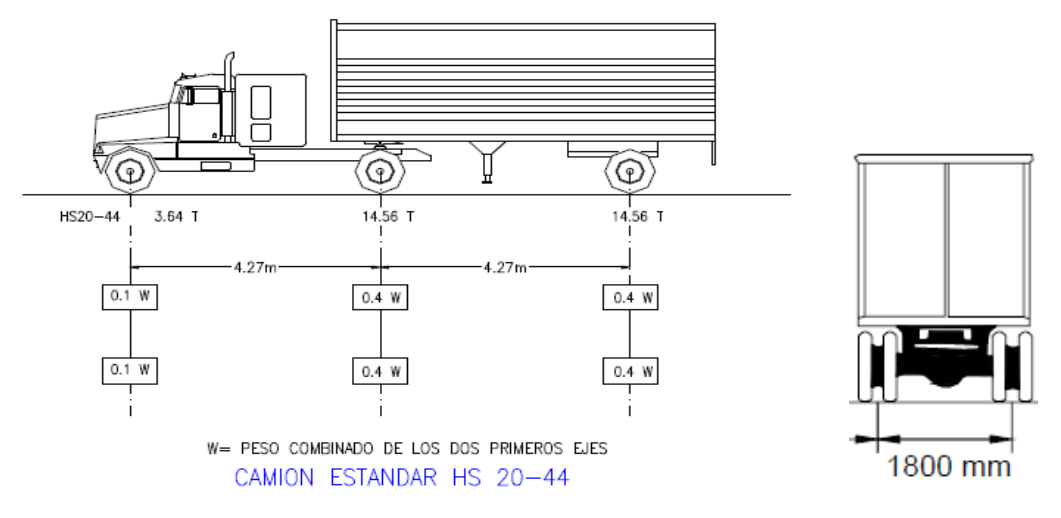

Figura 7.4: Camión HS 20-44

Donde:

Minimun distance/distancia mínima.

Axle Load/carga axial.

Axle width/ancho de la carga.

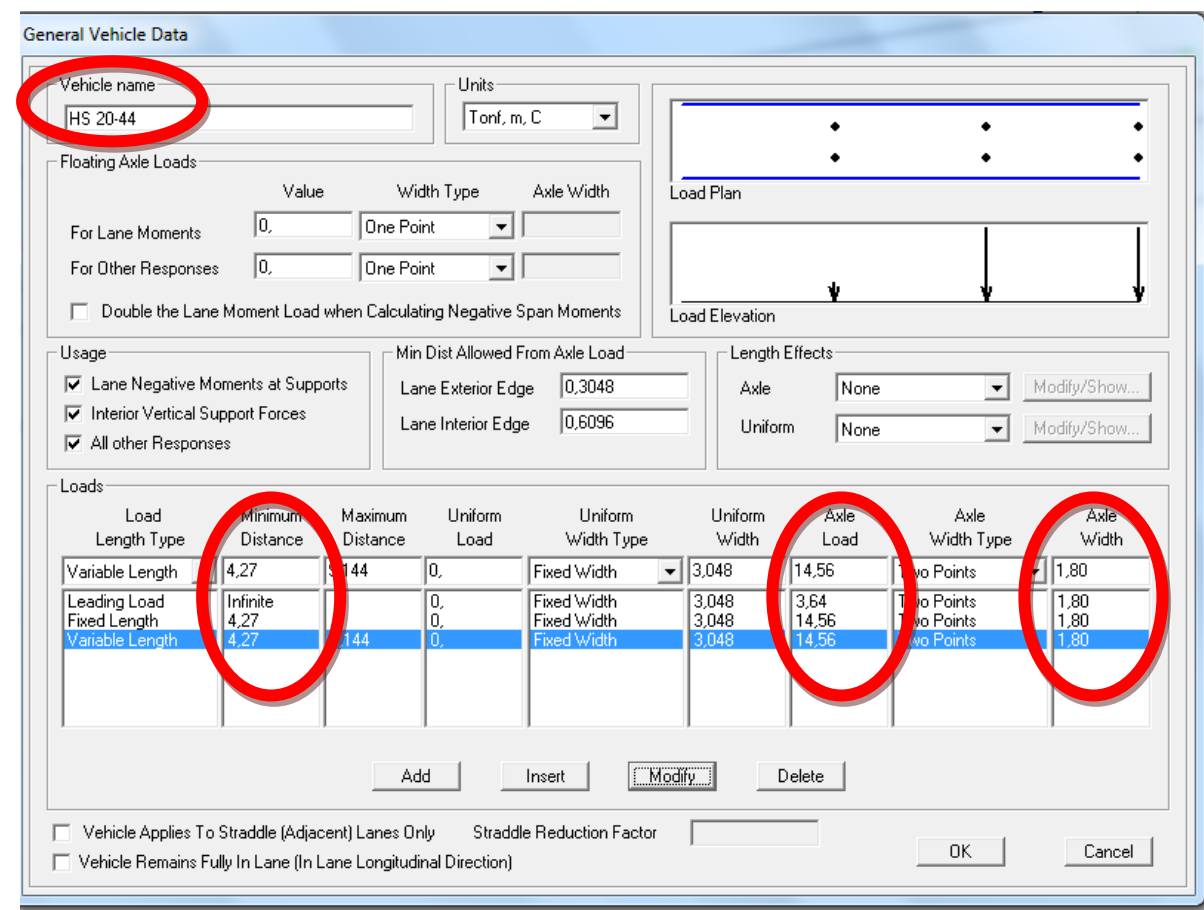

## PROCEDIMIENTO PARA INGRESAR LOS PATRONES DE CARGA:

- Carga muerta (DEAD), la cual será el peso propio del puente.
- Carga vehicular (CAMIÓN), que pasará por los carriles (LANE) y también será parte de la carga viva.
- Carga peatonal (PEATONAL), que será parte de la carga viva del puente por el uso de peatones.

Las cuales cargarán el puente de una manera real.

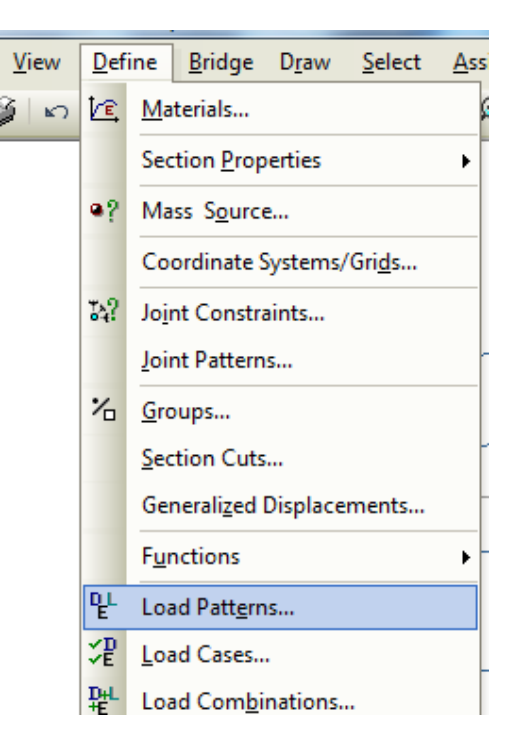

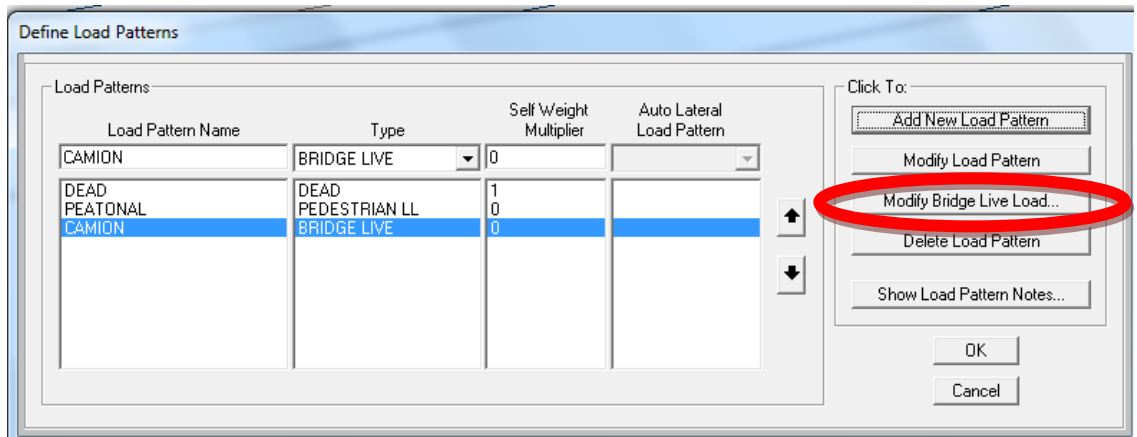

### PROCEDIMIENTO DEL TREN DE CARGAS

El puente puede entrar en resonancia, debido a la carga vehicular que soporta y lo más crítico es que al puente le sometan a un tren de cargas del tipo de camiones HS 20-44 que vayan en ambos sentidos a una velocidad máxima de 40 km/hora, es decir 11.11metros/segundo.

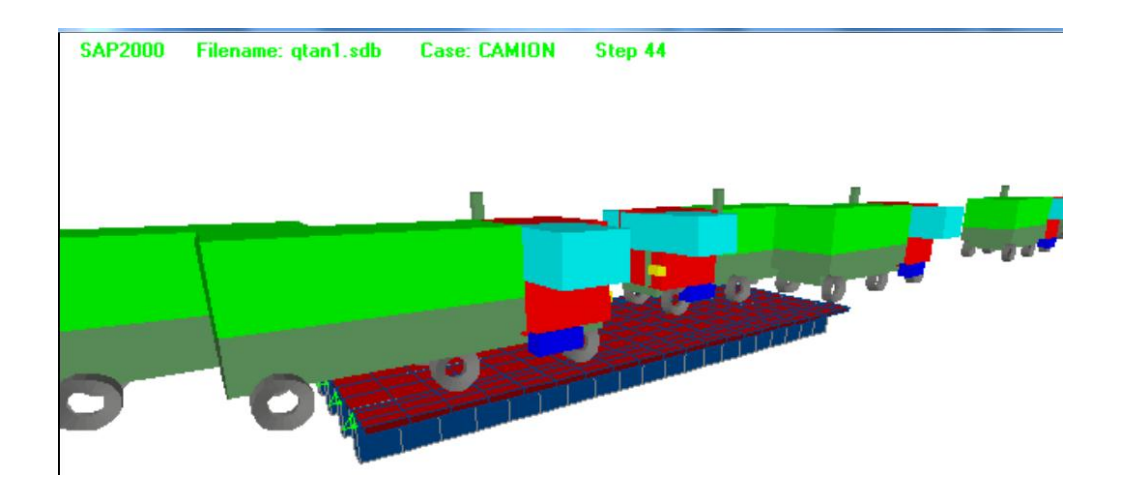

Se deberá definir las cargas vehiculares de camión en la opción. MODIFY BRIDGE LIVE LOAD, con el antecedente que para este tipo de puente la velocidad máxima del camión es 40 km/hora, es decir 11.11metros/segundo. Definimos el carril y el tiempo de inicio de cada camión hasta que el puente quede totalmente cargado.

Cada camión entrará al puente en dirección opuesta en un intervalo de dos segundos por cada carril.

Vehicle/Vehículo: será el camión HS 20-44.

Lane/Carril: se intercala poniendo LANE1/CARRIL1 y después LANE2/CARRIL2

Start Dist/distancia de inicio: todos los camiones saldrán desde 0.

Start Time/hora de inicio: los camiones ingresaran cada 2 segundos.

Direcction/Dirección: tendrán una dirección hacia adelante/forward.

Speed/Velocidad: todos los camiones tendrán una velocidad de 11.11metros/segundo.
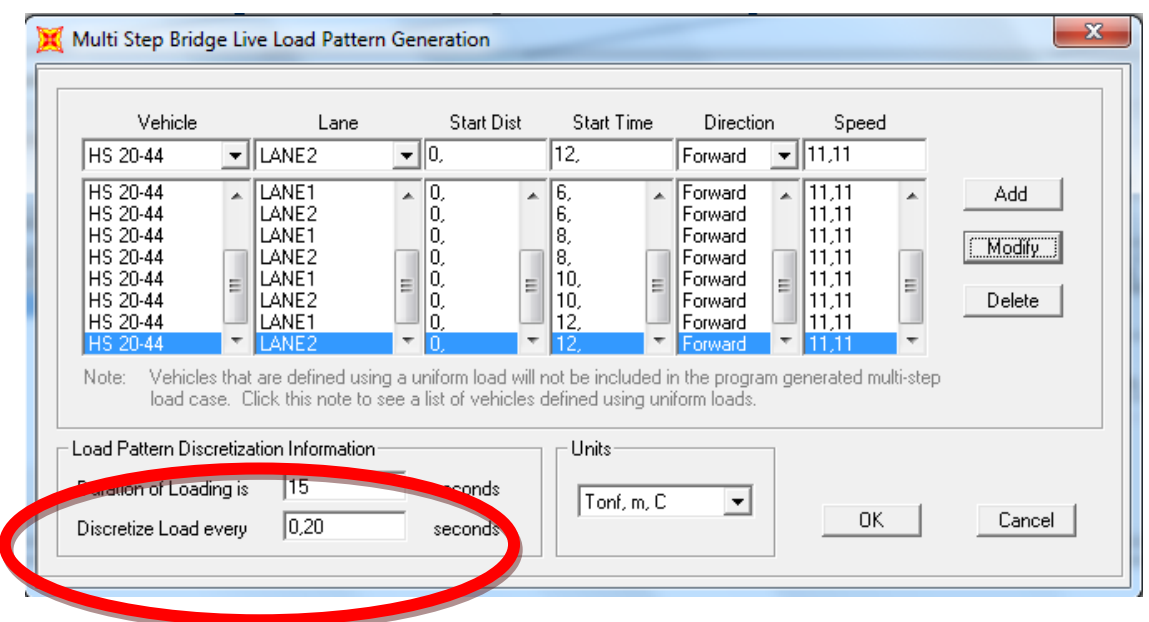

La duración de la carga (DURATION OF LOADING) será de 15 segundos definida por la longitud que tiene el puente y tomando en cuenta la longitud y velocidad máxima de cada camión.

En este proceso obtiene 6 camiones por cada dirección, lo que produce que el puente entre en su máxima resonancia y por ende en su máxima capacidad de carga vehicular. La discretización de cada carga se define cada 0.20 segundos lo que nos permite tener un número representativo de steps/pasos de análisis de carga vehicular.

# PROCEDIMIENTO PARA AÑADIR LA CARGA MUERTA DEL PUENTE

Primero a la losa:

- Carga muerta LOSA (carga muerta de losa capa de rodadura)

Ppcapa de rodadura=  $1.0$ mx $1.0$ mx $0.05$ mx $1.10$ Tn/m $3 = 0.055$  Tn Carga Muerta por capa de rodadura adoptada Total = 0.055 Tn

Nota: se pondrá el doble del peso de la capa de rodadura debido a que en nuestro país cuando se hace recapeos de vías no se suele retirar la capa anterior sino se suele poner encima en tal virtud tomaremos un peso total de 0.100 Tn/m.

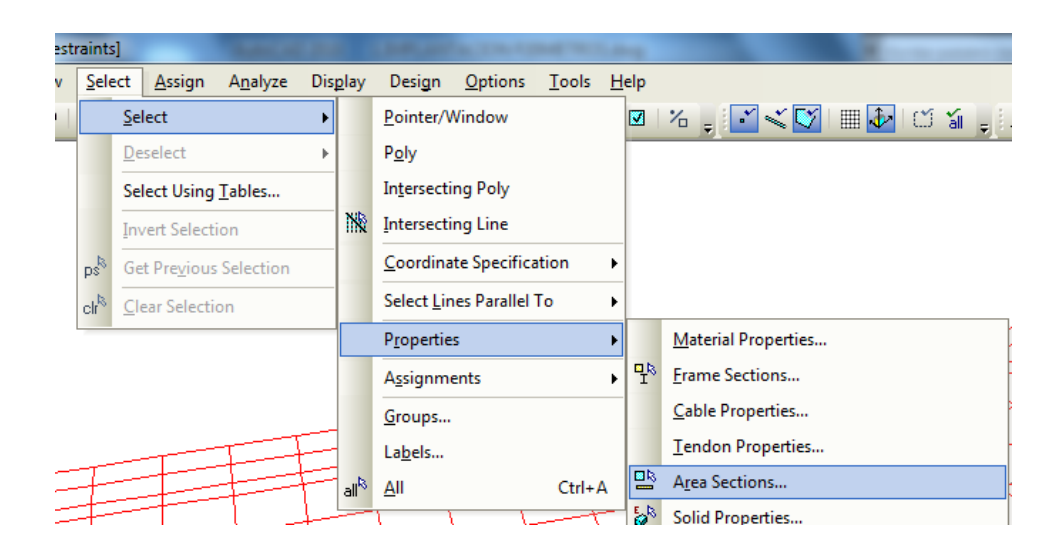

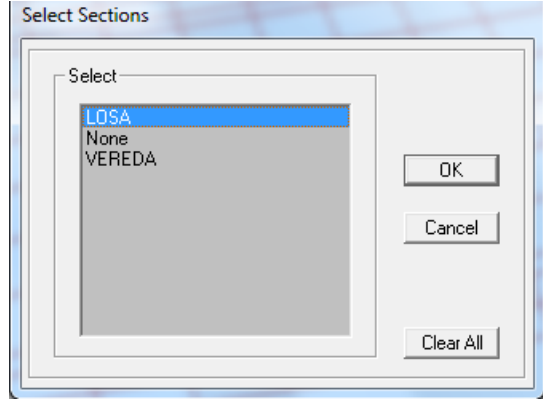

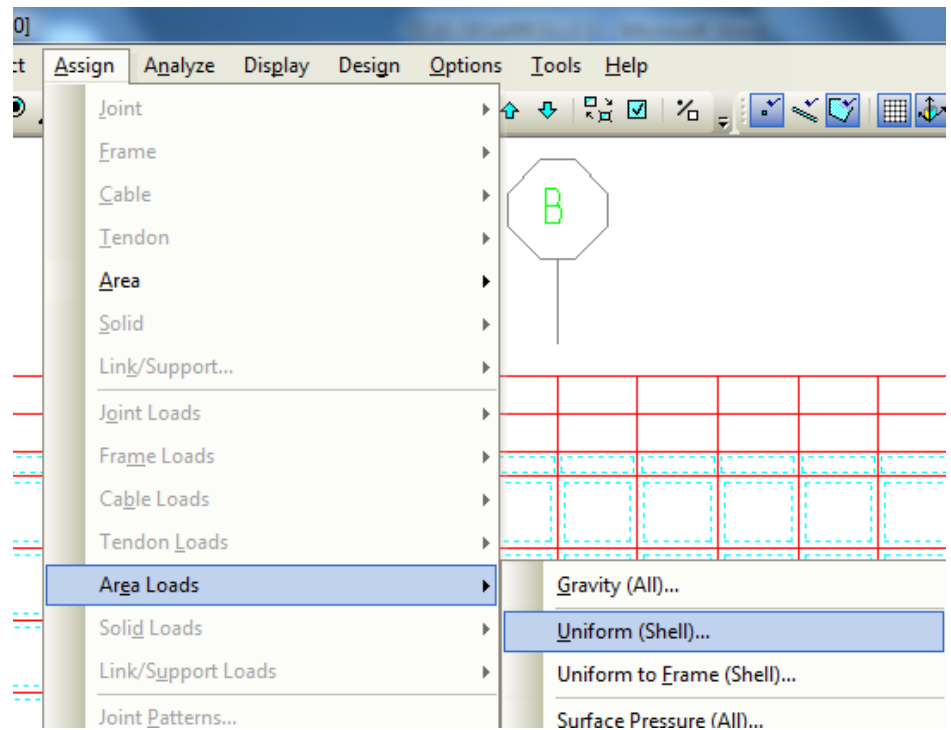

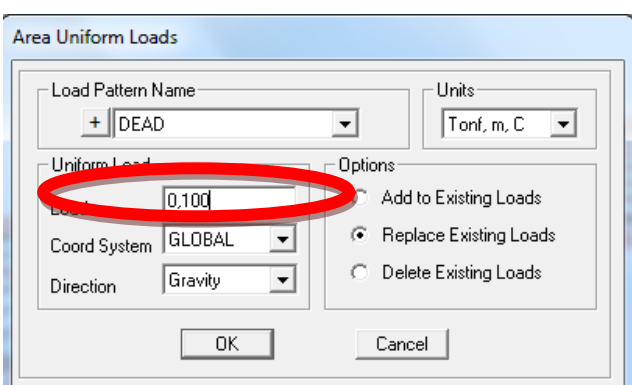

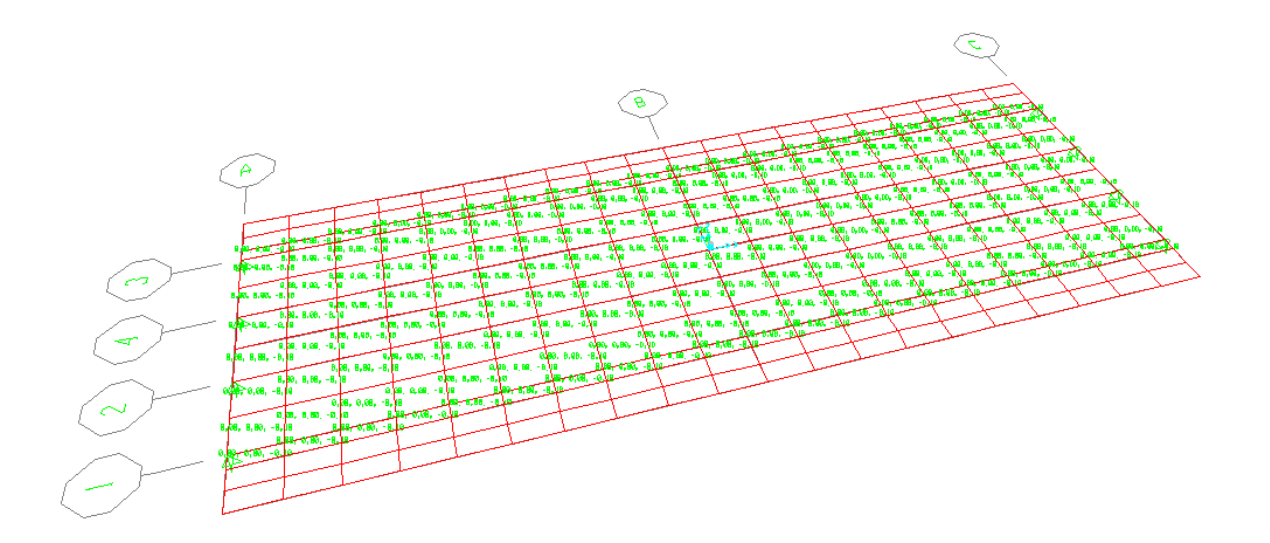

Ahora la vereda:

- Carga muerta VEREDA

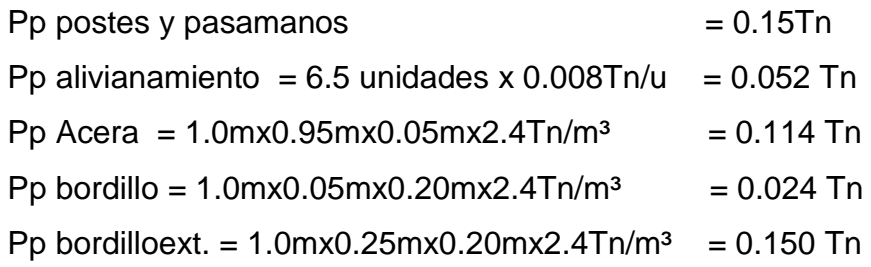

Carga Muerta Total = 0.490 Tn

#### Carga Muerta unidad de área= 0.516 Tn/m

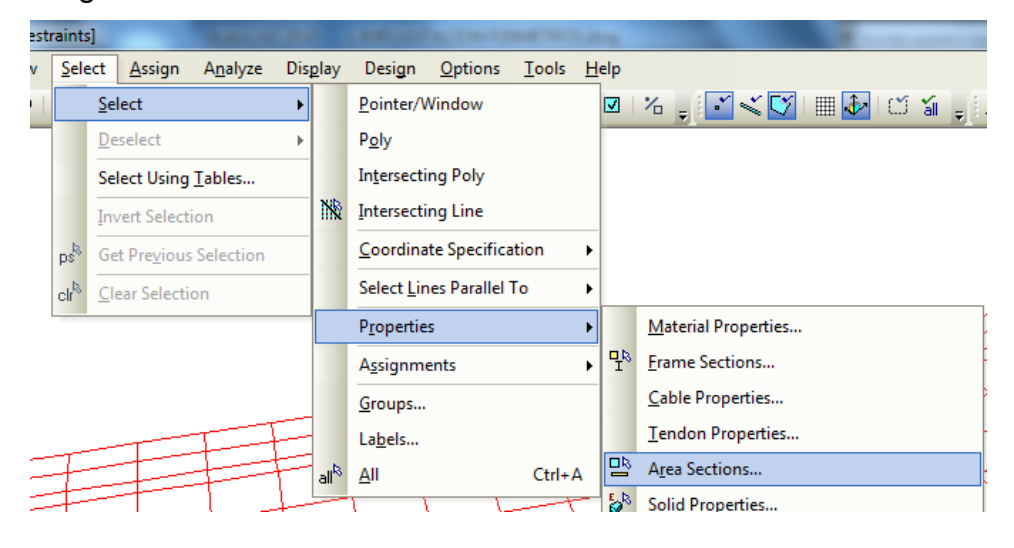

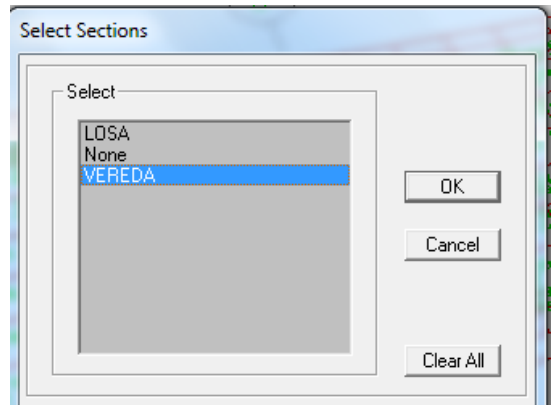

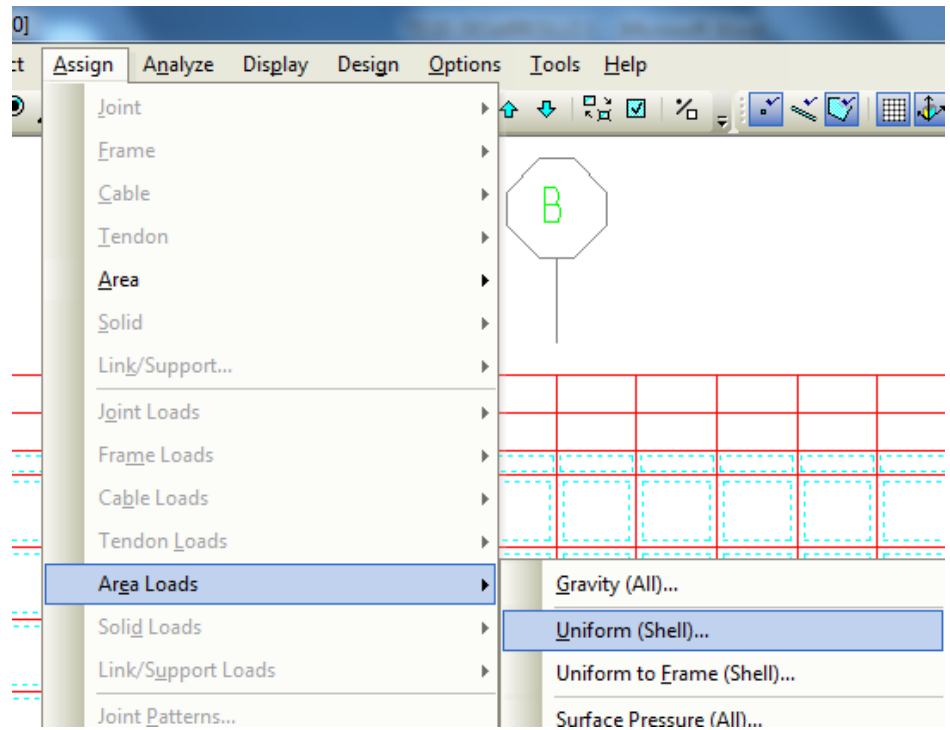

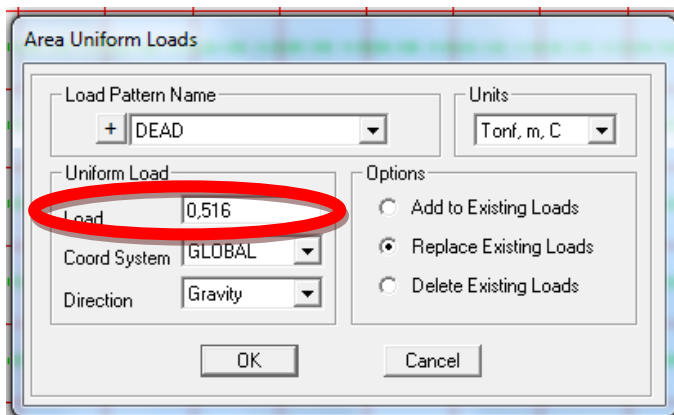

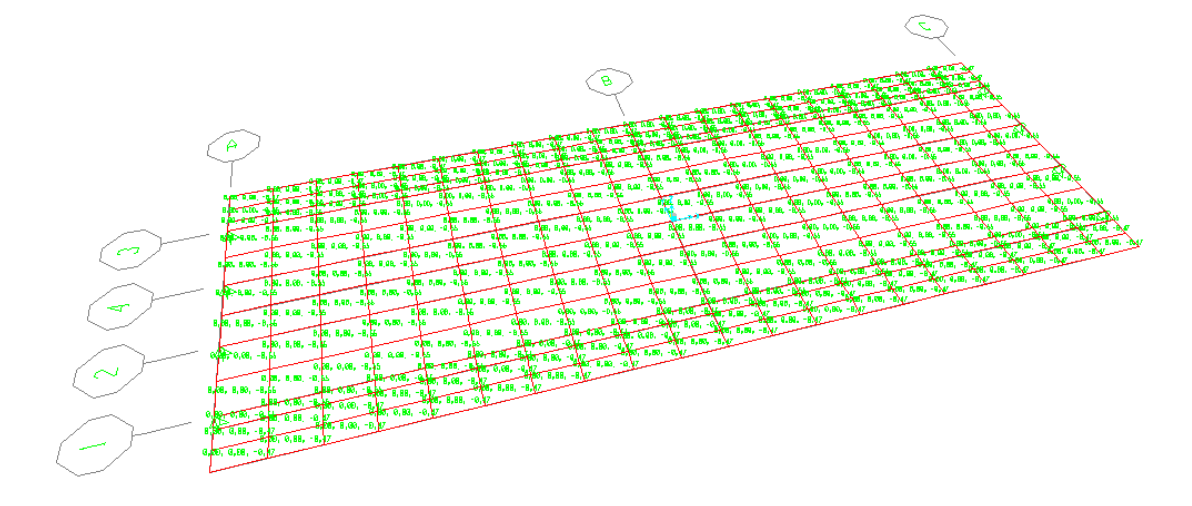

De la misma manera añadir la carga Peatonal, según el código AASHTO 2004 del articulo 3.6.1.6 Cargas Peatonales donde dice que se deberá aplicar una carga peatonal de 3,6 x 10-3 MPa es decir, 0.360 Tn/m. en todas las aceras de más de 600 mm de ancho.

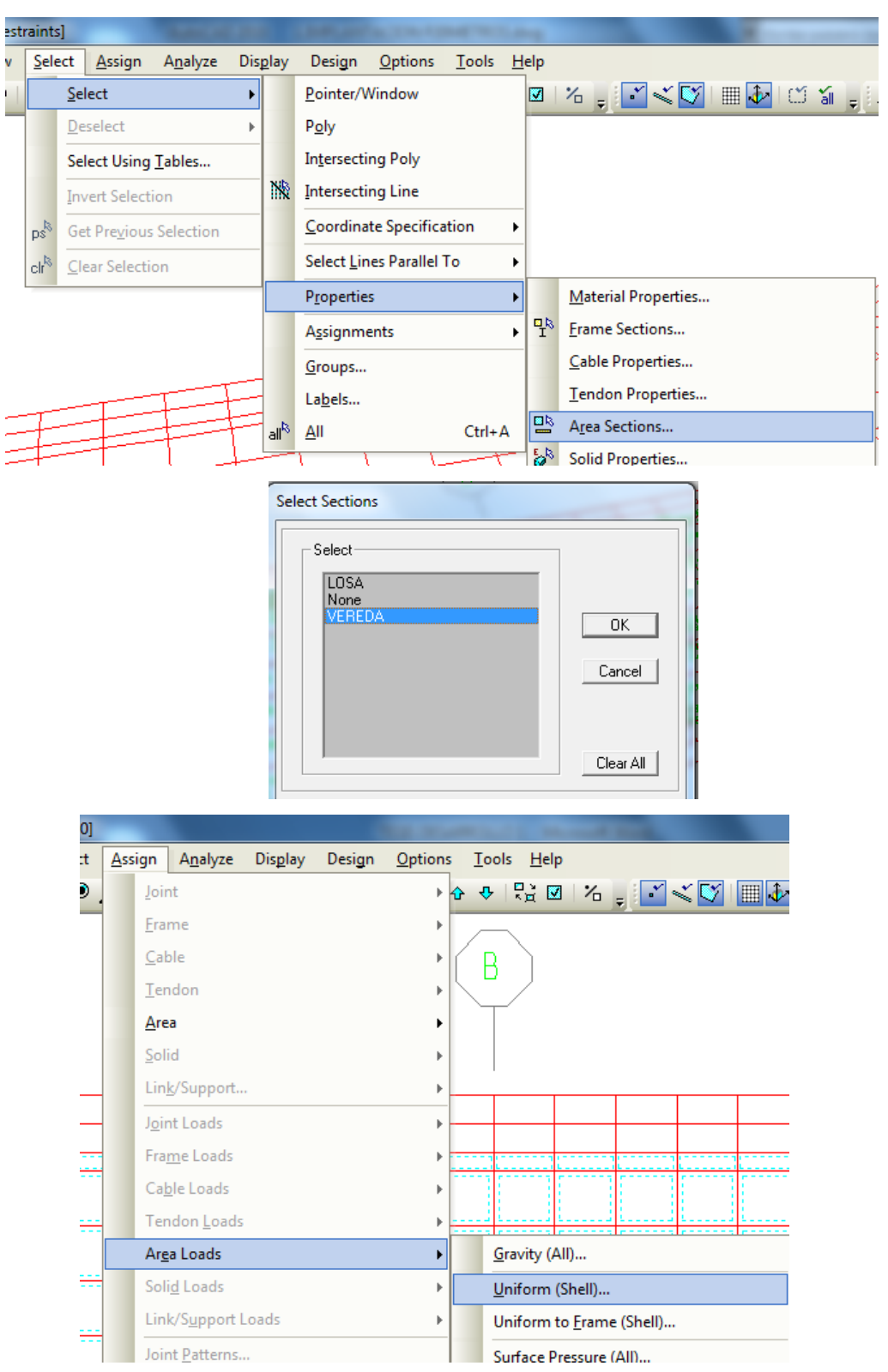

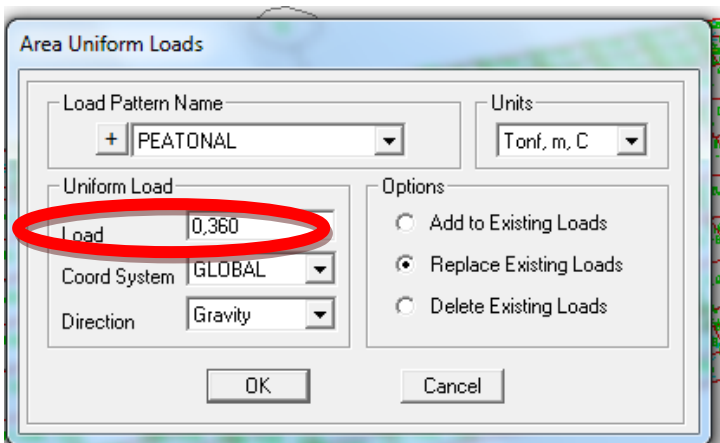

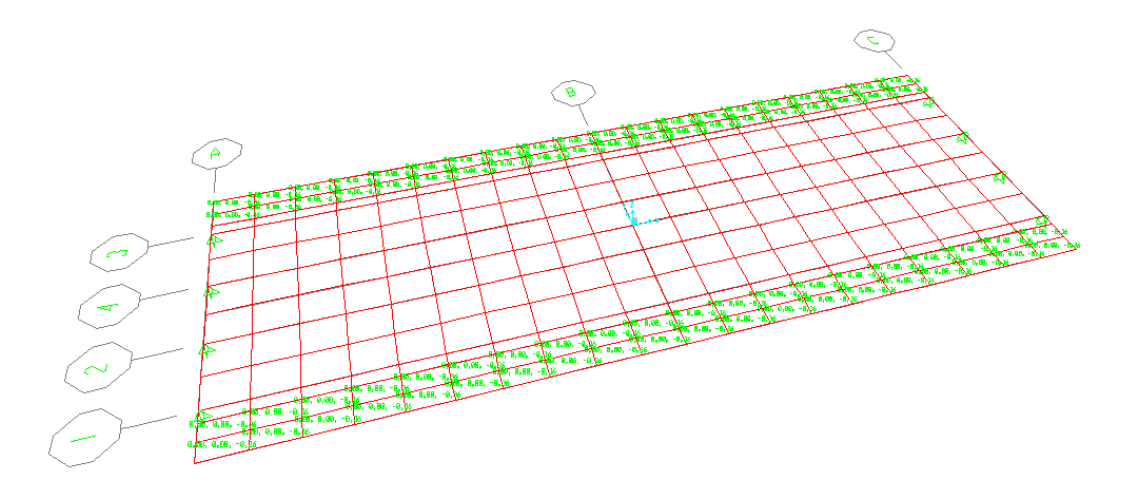

## PROCEDIMIENTO PARA CALCULAR LA SUPERESTRUCTURA

Una vez añadido todas las cargas vamos calcular la superestructura sin olvidar que se debe guardar.

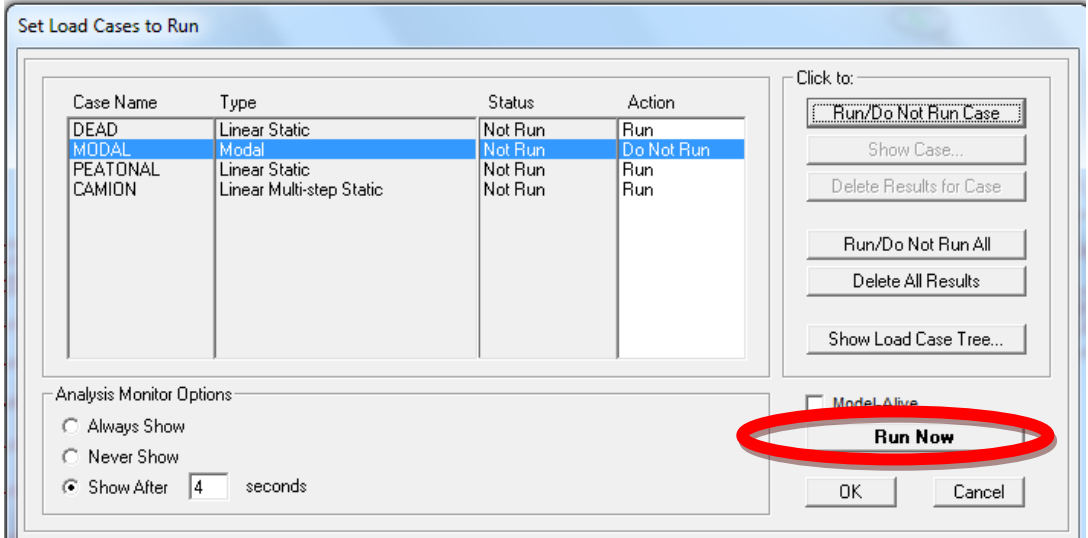

En este caso trabajaremos con el estático linear debido a la importancia de puentes según el CEC. Como se está realizando un análisis estático lineal NO se hace correr el MODAL.

Se obtiene la deformación por CARGA MUERTA.

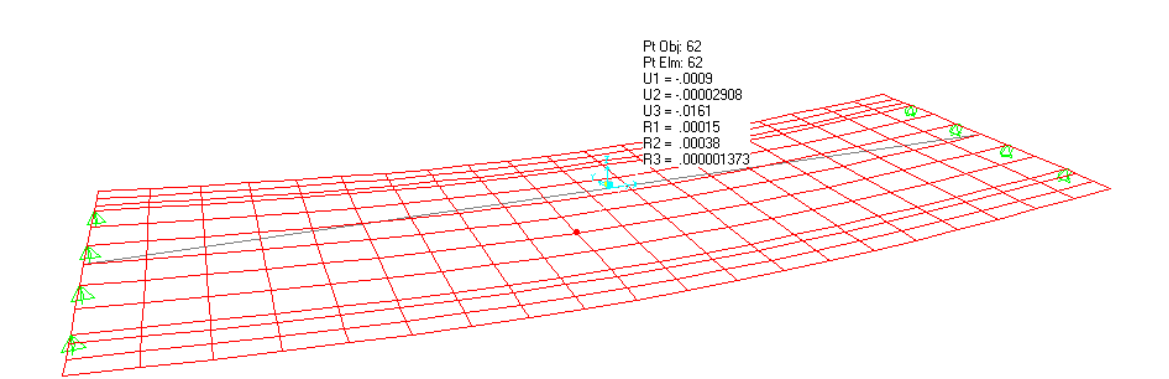

107

## La deformación por CARGA PEATONAL.

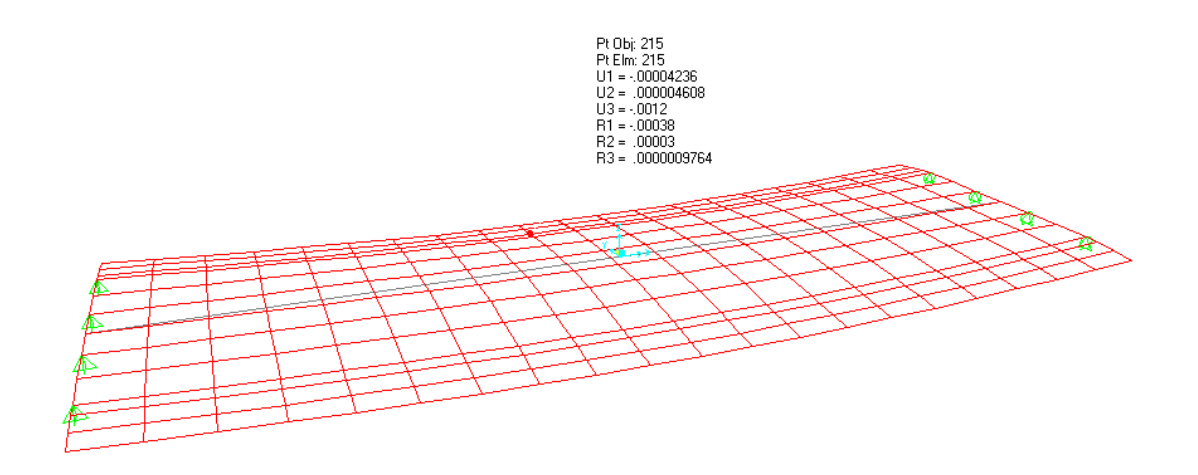

La deformación por carga vehicular CAMION cuando por el puente pase

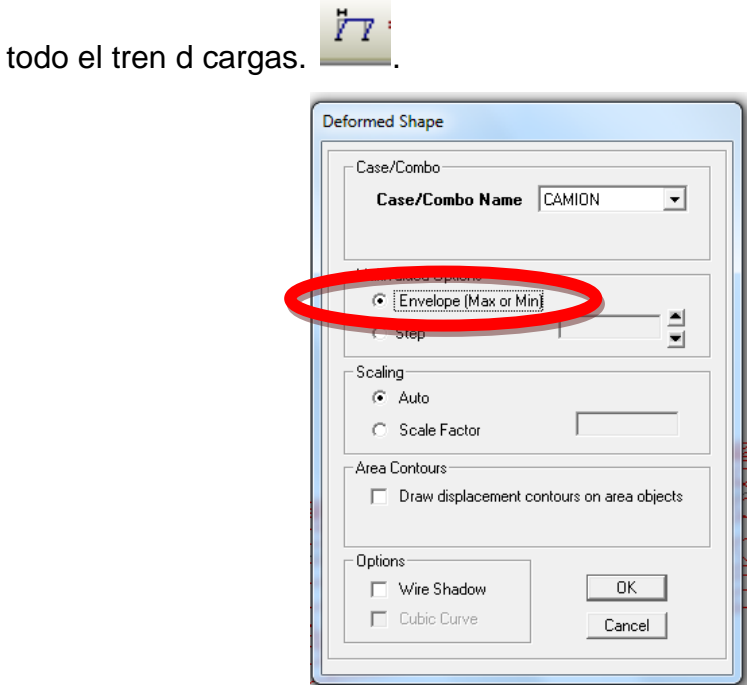

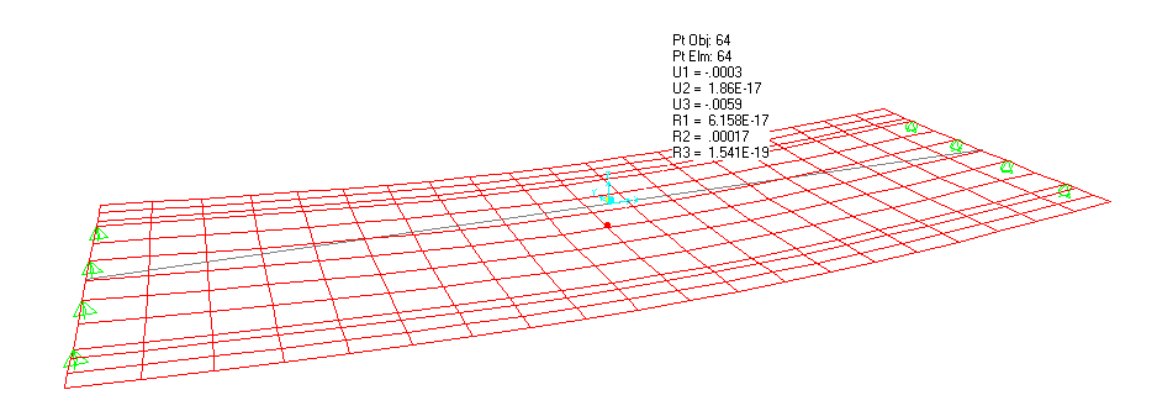

# PROCEDIMIENTO PARA SABER SI LA MANERA QUE SE DEFINIÓ LAS CARGAS VEHICULARES EN EL PUENTE SON CORRECTAS

Para saber si la manera que se definió las cargas vehiculares en el puente son correctas (SHOW DEFORMED SHAPE):

Mirar las deformaciones paso a paso, al ingresar un valor cualquiera en STEP y clic en OK este valor se cambia automáticamente ya que se vuelve a dar clic en el icono **[7]** (SHOW DEFORMED SHAPE) mostrara el valor de los pasos que se necesita para que se deforme la estructura en los 15 segundos que definió en la parte anterior en La duración de la carga (DURATION OF LOADING).

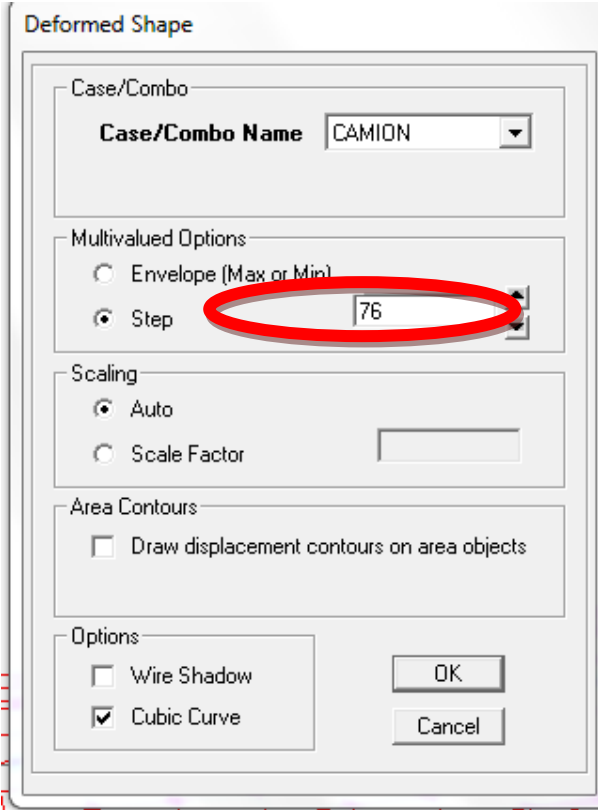

Se observa que la estructura no se deforma desde el step/paso 76 hasta el step/paso 74.

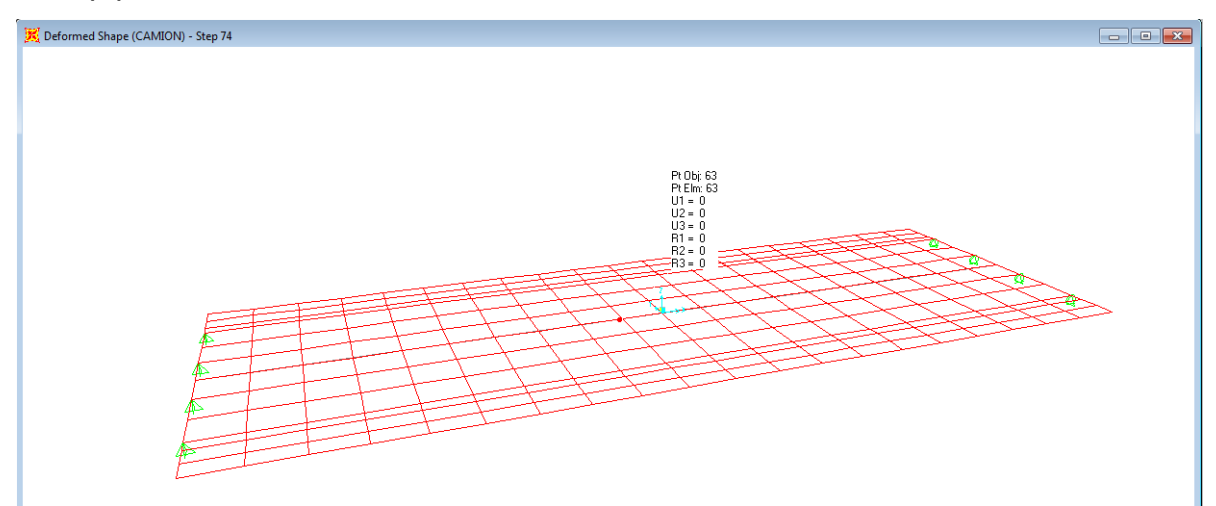

Y que en el step/paso 73 se deforma la estructura.

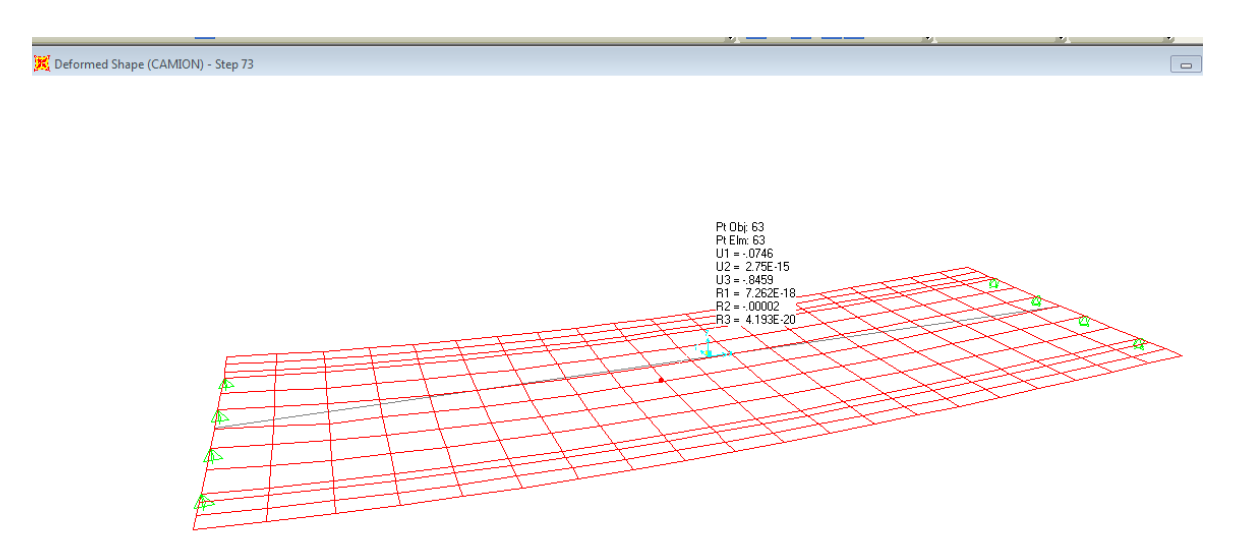

Lo que se necesita es que la estructura se deforme un step/paso antes del último, para que el puente no entre en resonancia y trabaje normalmente; entonces se resta dos steps/pasos desde el step/paso 76 los cuales no sufrieron ninguna deformación, se resta 0.2 segundos de cada uno, es decir 0.40 segundos de los 15 segundos de la duración de carga.

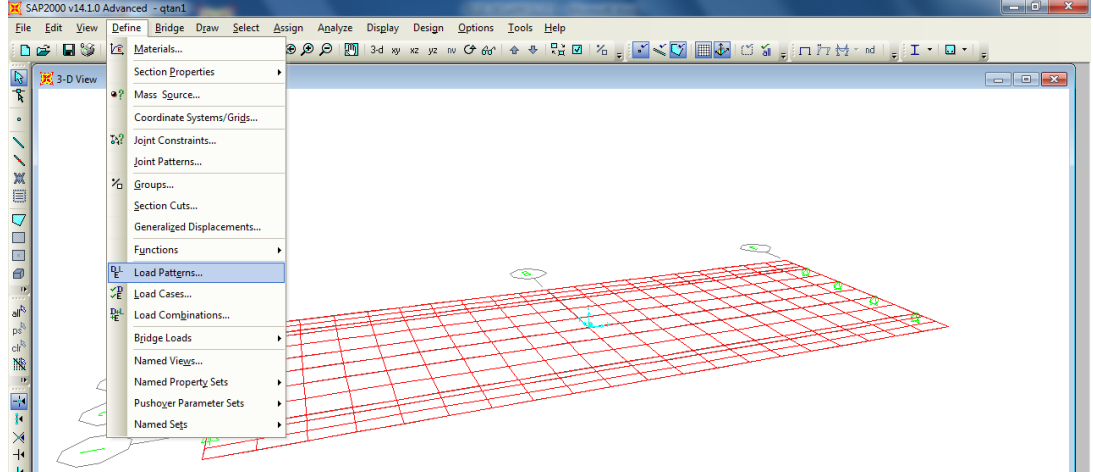

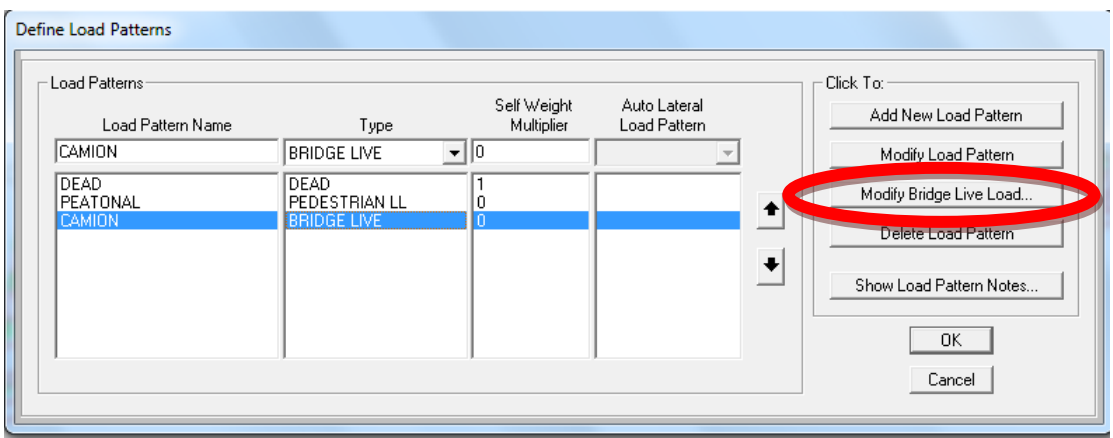

En duración de carga/duration of loading se ingresará el valor restado de de 15 segundos = 14.60segundos.

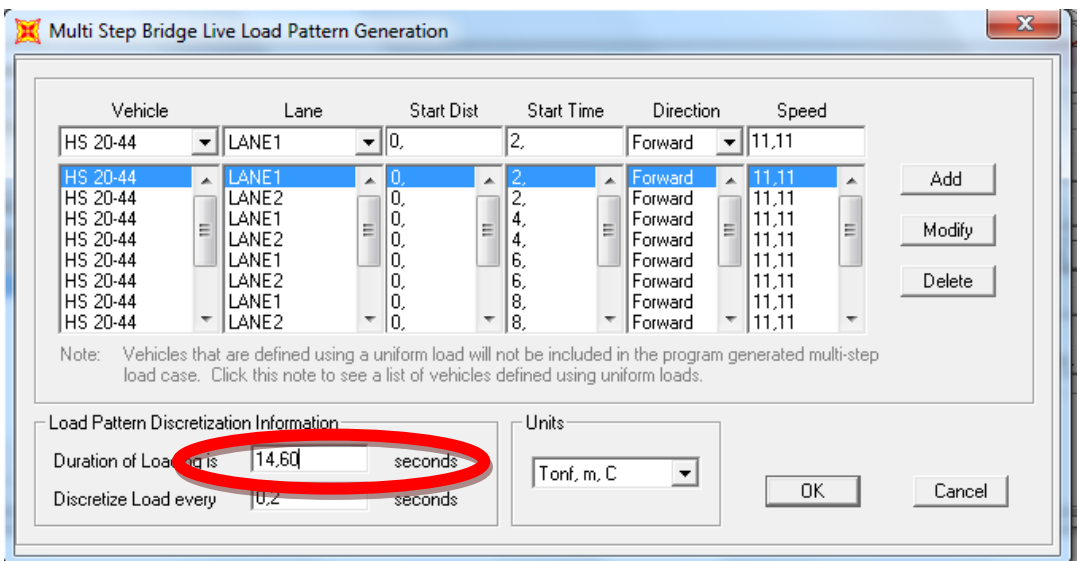

Volver a calcular la superestructura in olvidar que primero se debe guardar.

Luego **Fr** (SHOW DEFORMED SHAPE) y de la misma manera ingresamos un valor damos OK y nuevamente ingresamos (SHOW DEFORMED SHAPE) y nos saldrá los pasos que ahora son 74.

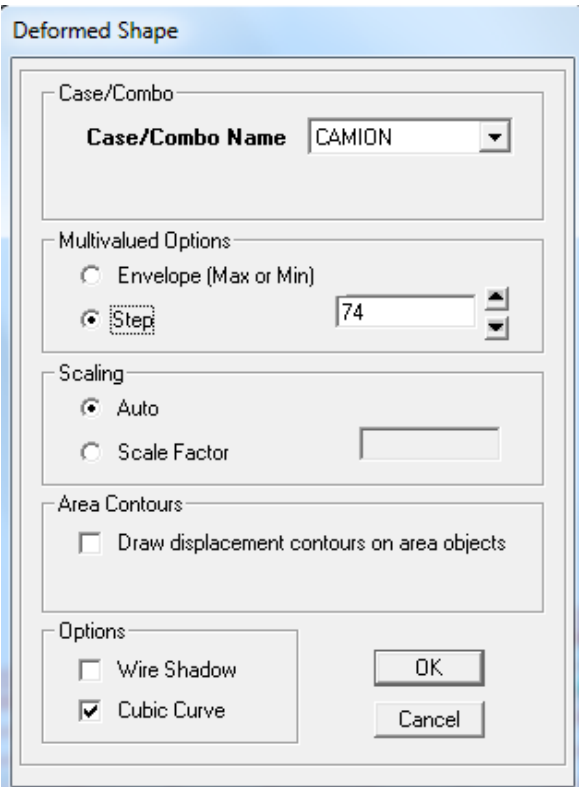

En el paso 74 que es el último step/paso no hay deformación.

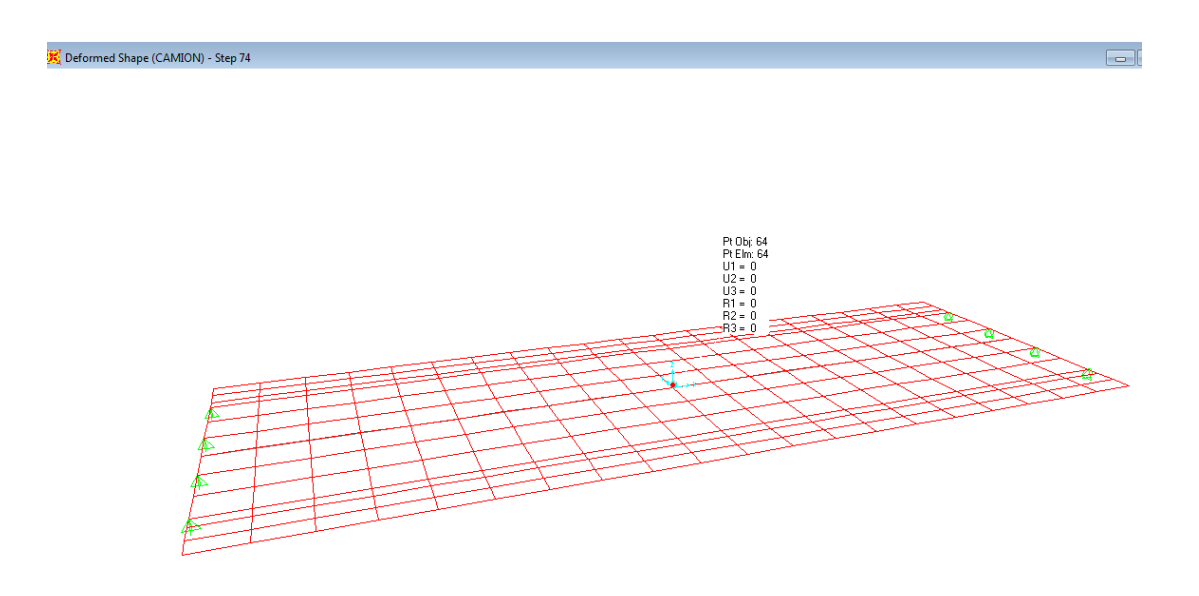

Nótese que el step/paso 73 si presenta resultados, de esta manera se puede comprobar que la carga móvil del puente está bien definido.

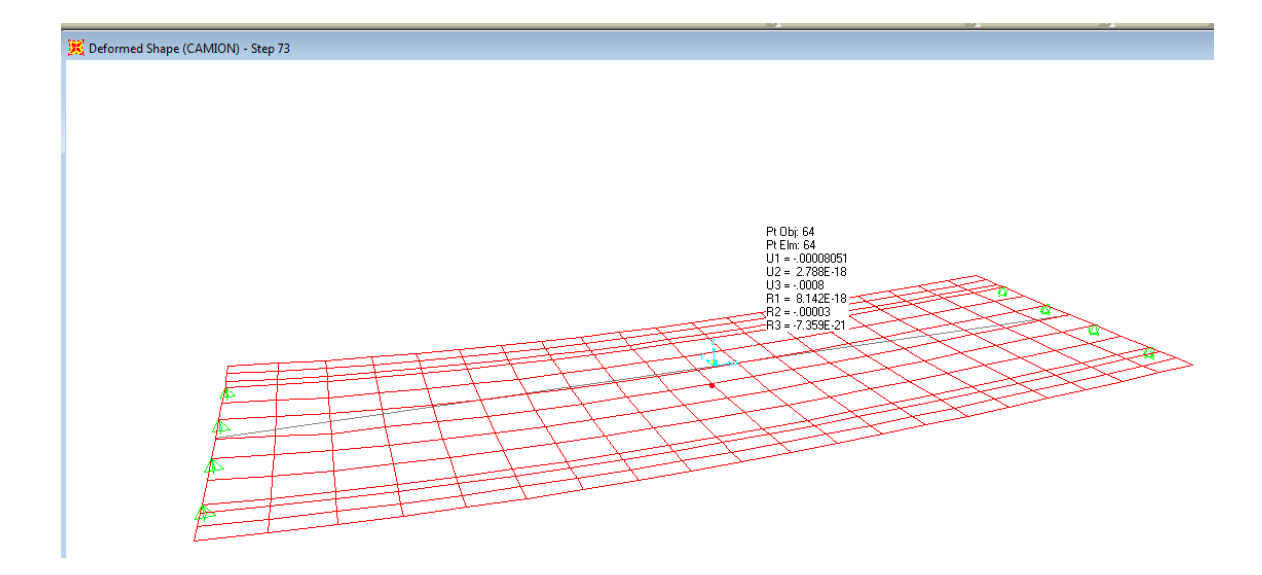

Para el análisis estructural está definido por obvias razones, que el puente se analiza en dos partes primero la superestructura y luego la infraestructura.

Una vez terminada la superestructura se necesitara los datos de las reacciones de las cargas de servicio tanto muerta, peatonal y vehicular para proceder al diseño de los neoprenos, las juntas y empotramiento.

- Carga muerta (DEAD)

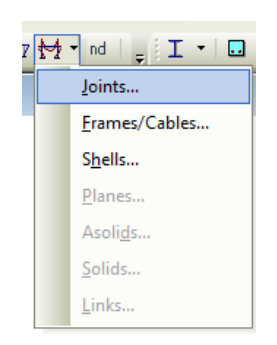

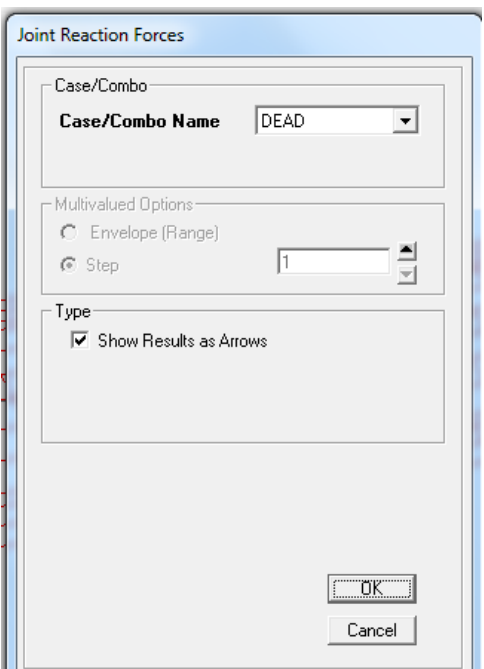

Sumar los valores de cada reacción.

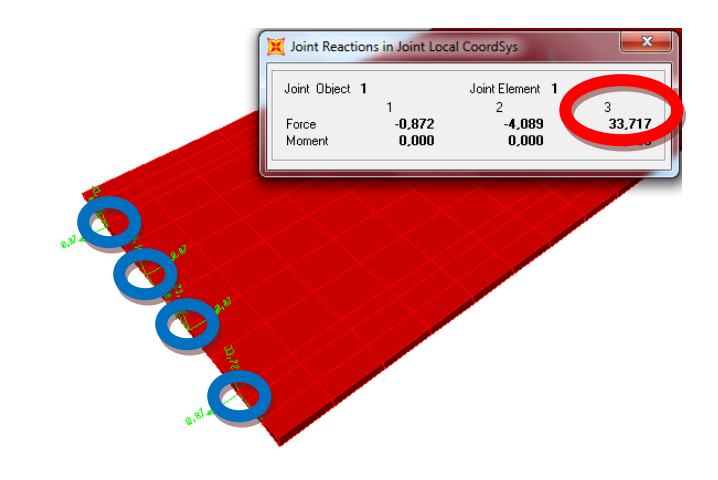

Elemento1 =  $33.717$  tn. Elemento $2 = 23.143$  tn. Elemento $3 = 23.143$  tn. Elemento $4 = 33.717$  tn.

De las cuatro reacciones que sumando es 113.72Tn.

- Carga peatonal

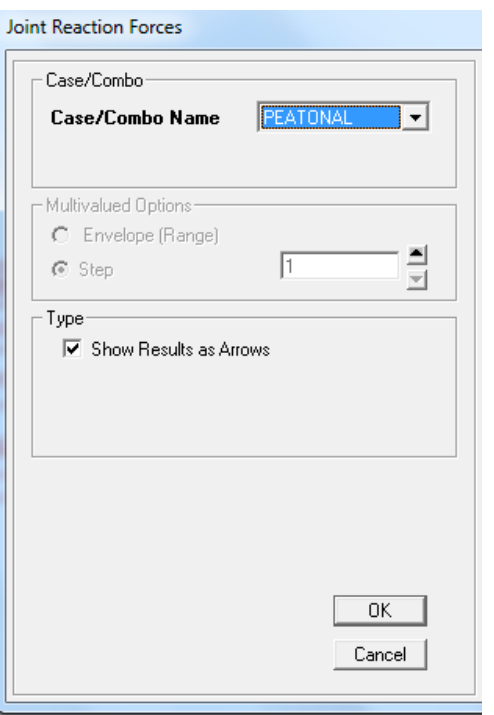

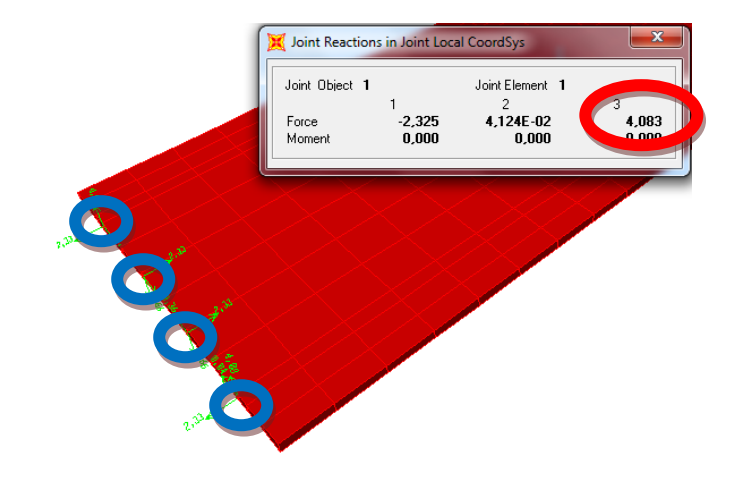

Elemento1 =  $4.083$  tn. Elemento $2 = 0.66$  tn. Elemento $3 = 0.66$  tn. Elemento $4 = 4.083$  tn.

De las cuatro reacciones que sumando es 9.486Tn.

- Carga de Vehicular(CAMION)

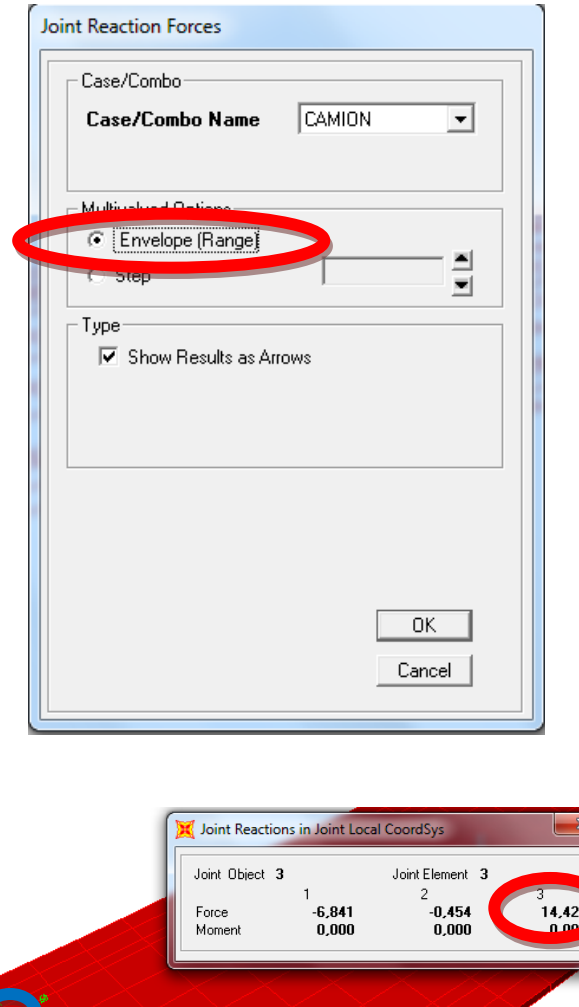

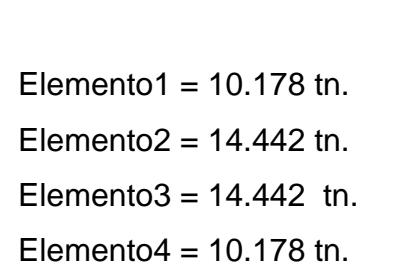

BO<sub>S</sub>

De las cuatro reacciones que sumando es 49.20Tn.

Terminado todo el proceso de modelación de la superestructura guardar y crear una copia con otro nombre ya que a partir de esta copia se

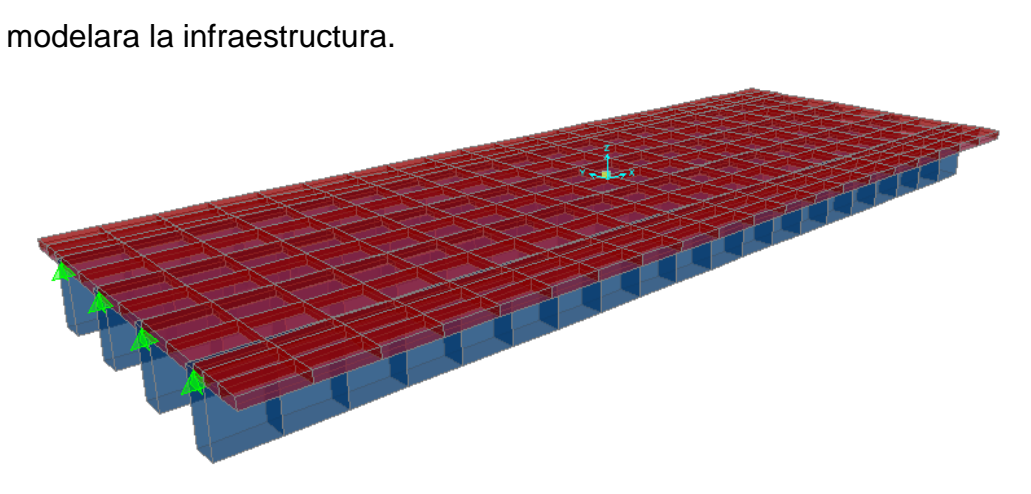

# PROCEDIMIENTO PARA EL PREDISEÑO DE ESTRIBOS

Con un programa de Excel.

Se ingresa los datos de la carga muerta y la suma de la carga viva(CAMION + PEATONAL)

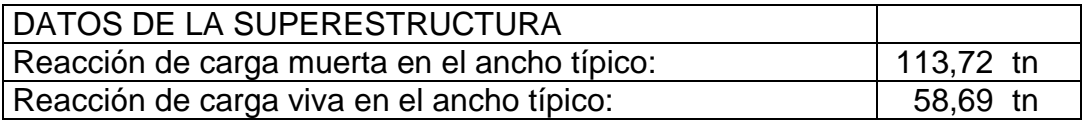

Al igual que los datos de la estructura del hormigón y suelo que da los estudios de suelos.

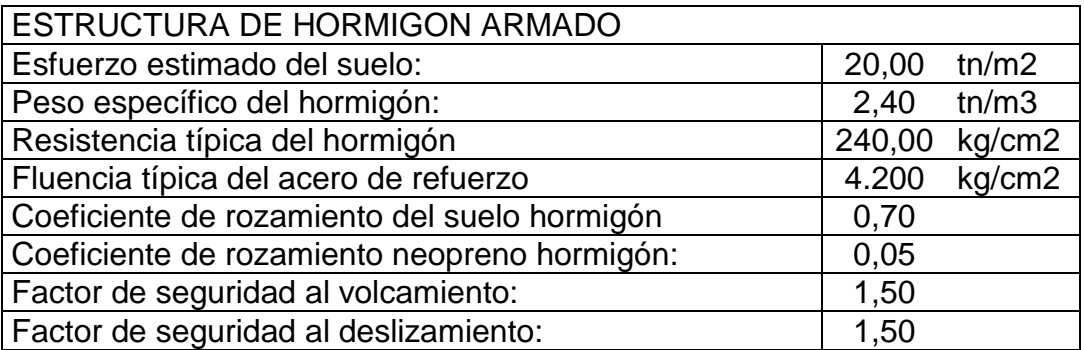

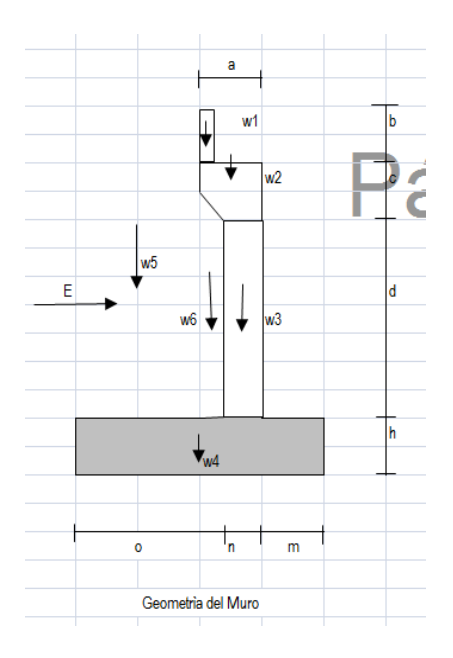

Ahora con la altimetría de los planos ingresar las secciones de la geometría del muro.

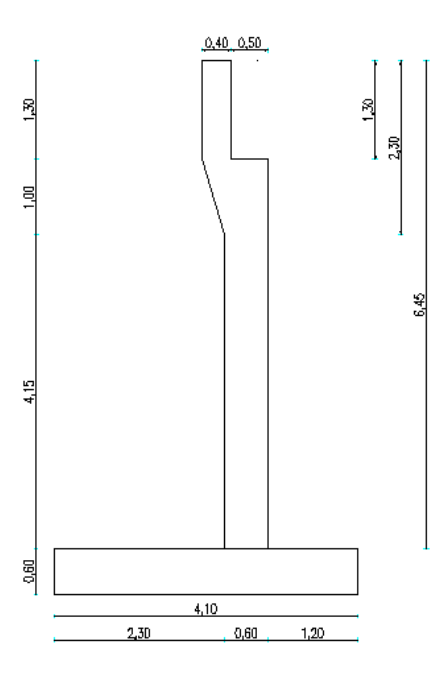

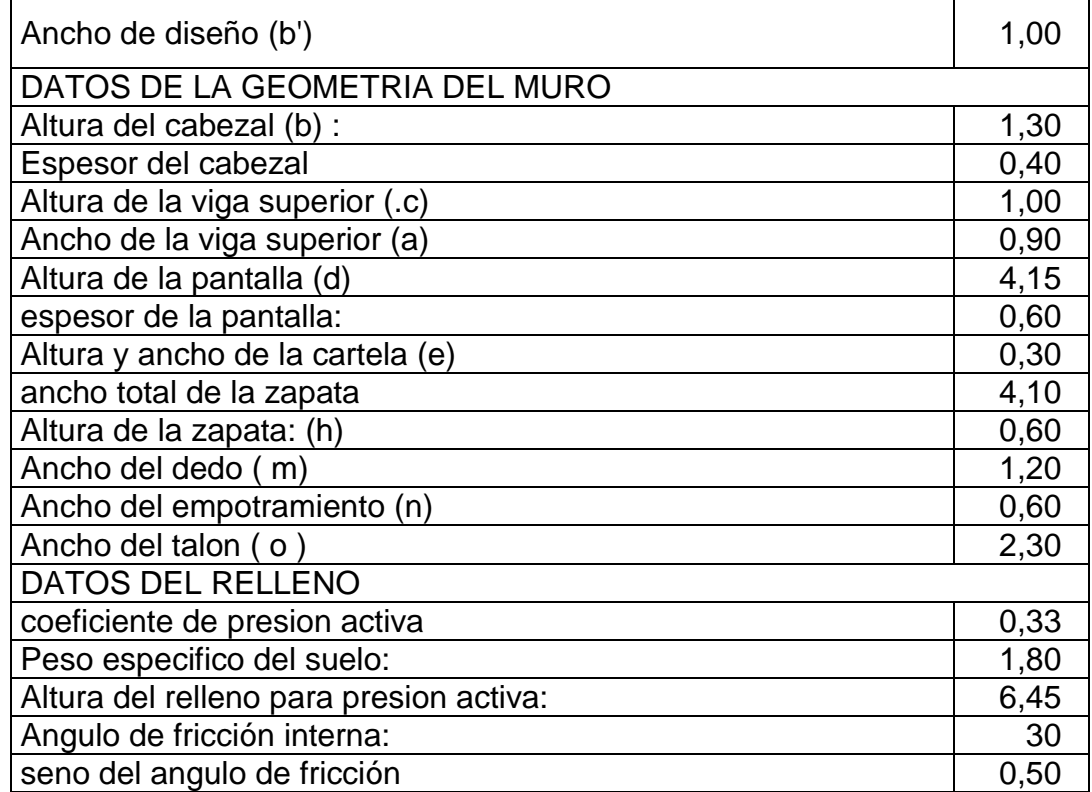

#### Cálculo del momento al volcamiento

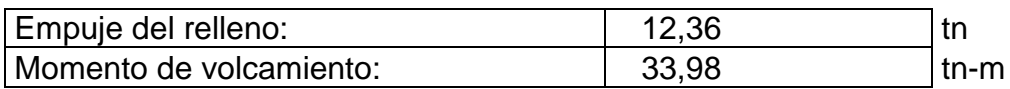

Empuje del relleno = (b') \*(1) \* (2) \* 0.50(3)

Momento de volcamiento = Empuje del relleno \* (3)/3.00 + (h)

#### Cálculo de momento estabilizador

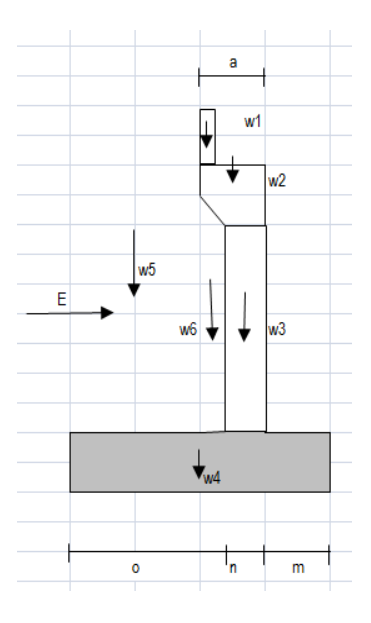

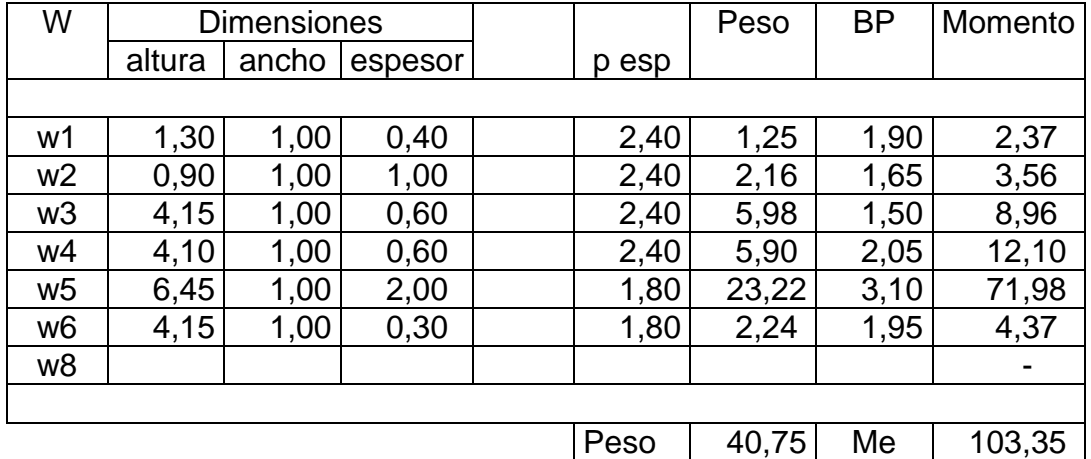

Donde:

Peso = altura \* ancho \* espesor \* p esp.

BP= brazo de palanca

Momento = Peso\*BP

Muro de contención típico

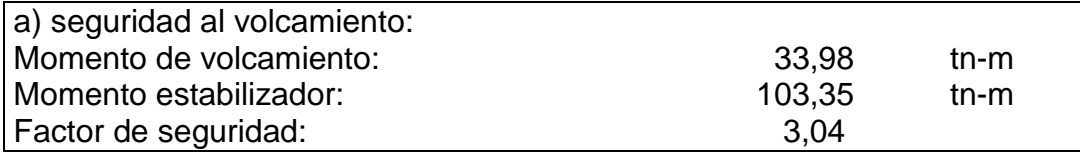

Momento estabilizador = momento \* 1.

Factor de seguridad = Momento estabilizador / Momento de volcamiento

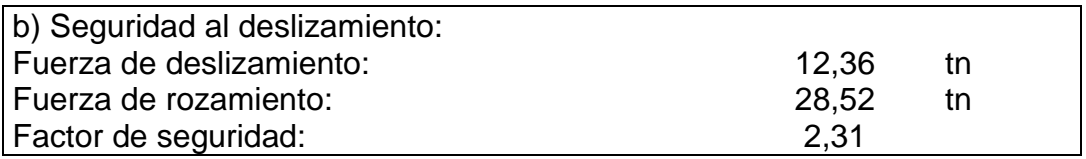

Fuerza de deslizamiento = Peso total \* coeficiente de rozamiento del suelo hormigón.

Factor de seguridad = Fuerza de rozamiento / Fuerza de deslizamiento

Una vez comprobados que los factores de seguridad tanto de volcamiento y deslizamiento sean mayor que 1.50 volvemos a SAP2000.

## PROCEDIMIENTO PARA QUITAR LOS EMPOTRAMIENTOS

Volver a SAP2000, quitar los empotramientos de las vigas debido a que estos no transmitirán la carga a la estructura.

Seleccionar todos los empotramientos y en la opción Assing (asignar).

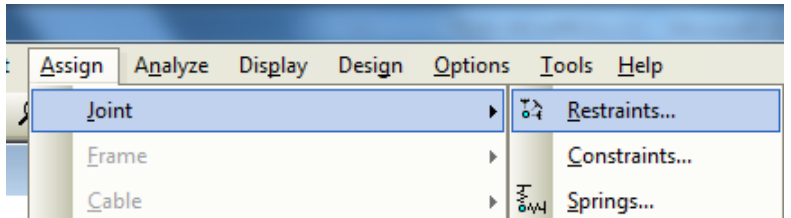

Quitar todas las restricciones.

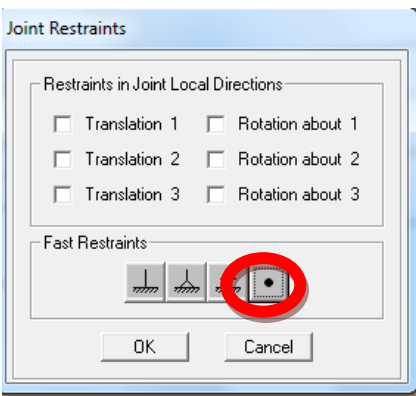

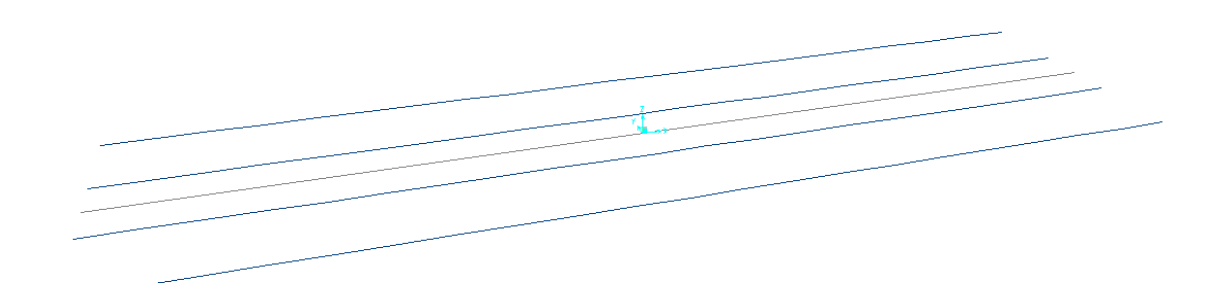

#### PROCEDIMIENTO PARA CREAR LOS EJES DE LOS ESTRIBOS

Editar datos de mallas para dibujar los estribos según las secciones indicadas en el prediseño.

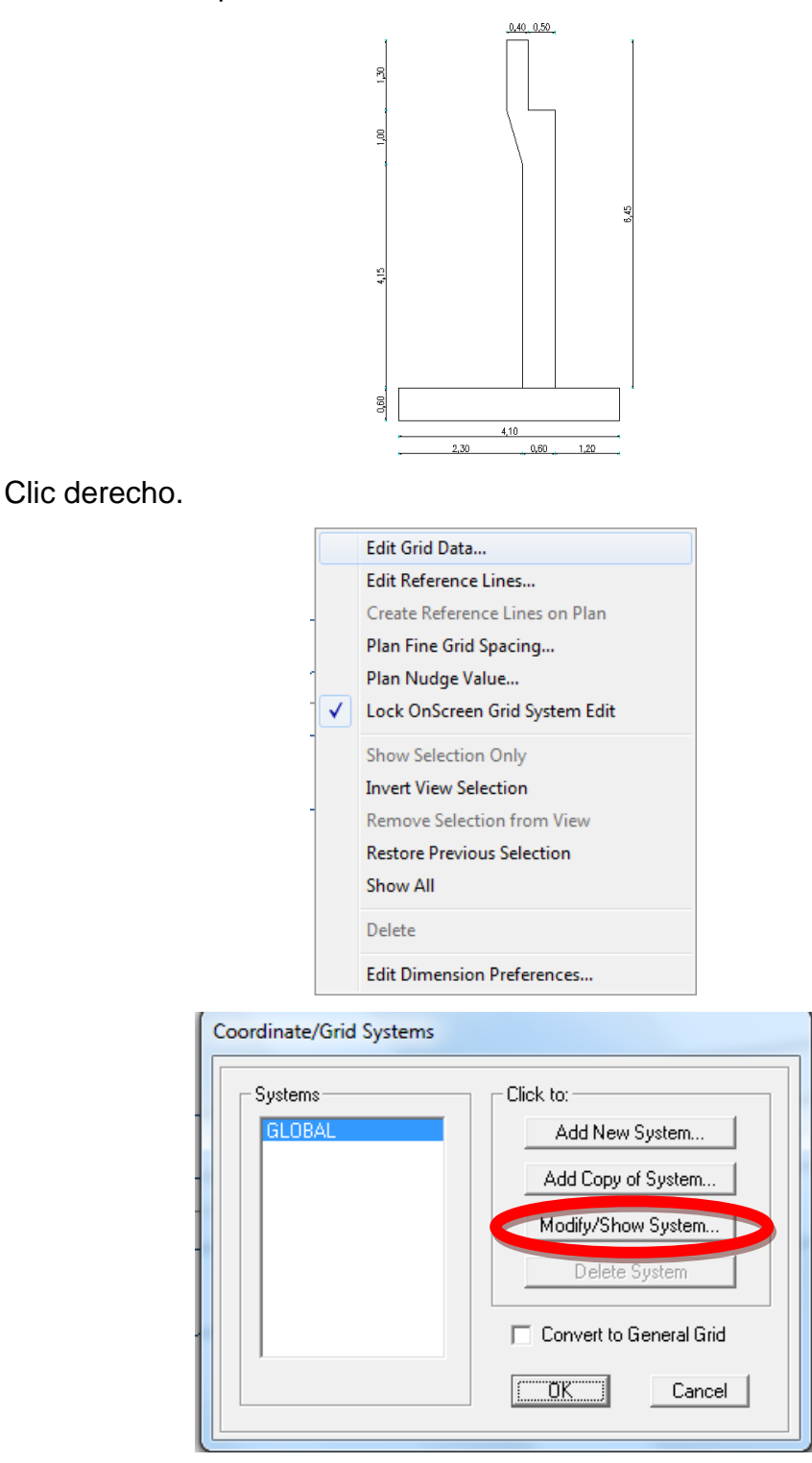

Sumar las alturas de los estribos y colocar los valores en el eje Z y con signo negativo debido a que estarán para abajo.

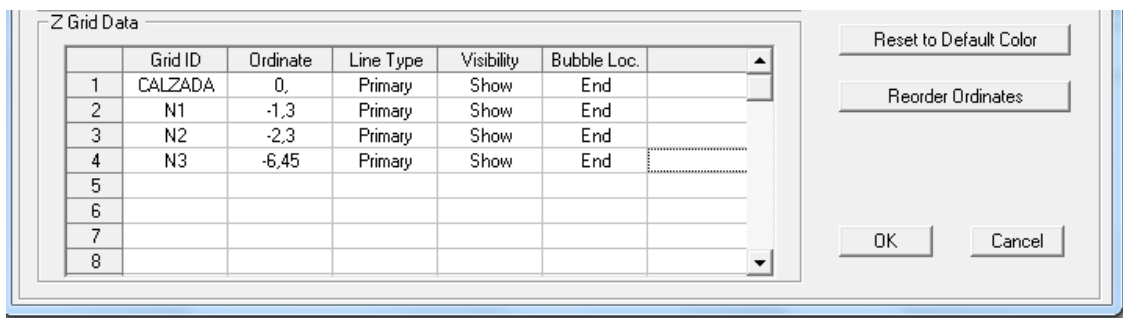

Aparecerá la siguiente malla en la que se procederá a dibujar el estribo.

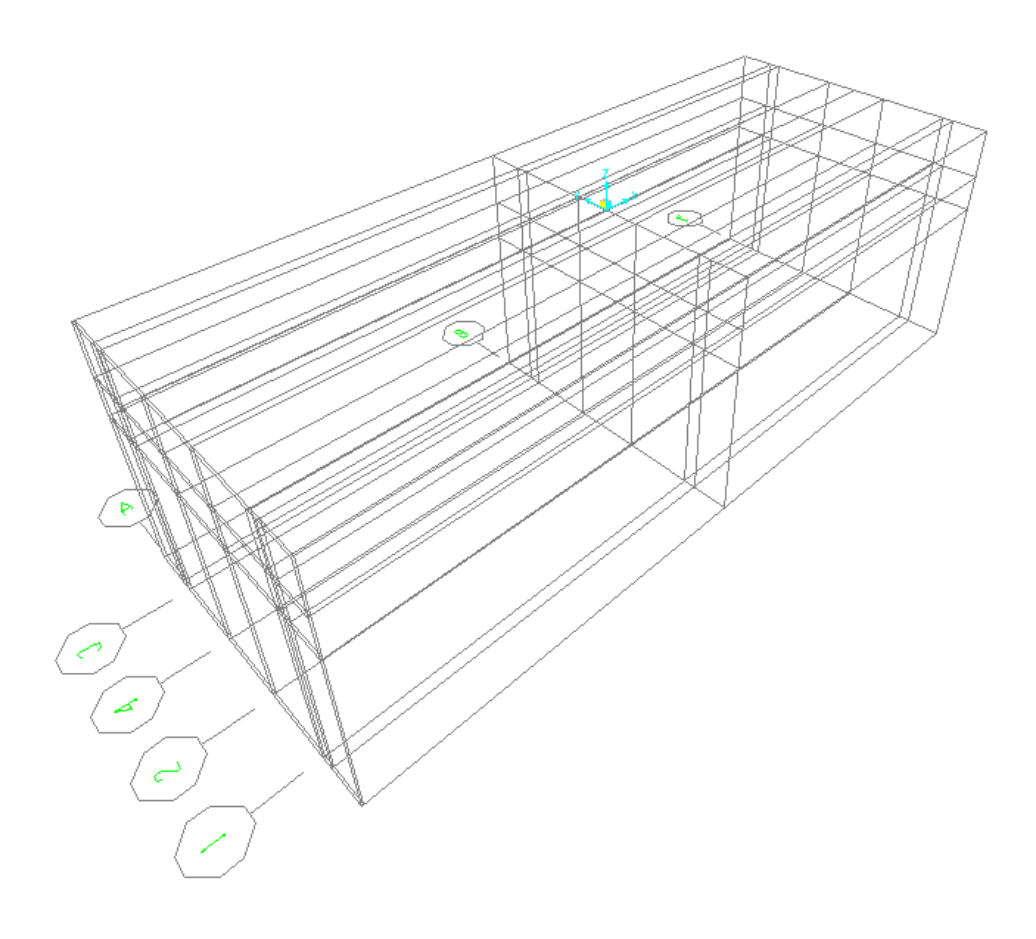

#### PROCEDIMIENTO PARA DEFINIR LAS SECCIONES DEL ESTRIBO

Definir las secciones de los estribos que serán tres secciones.

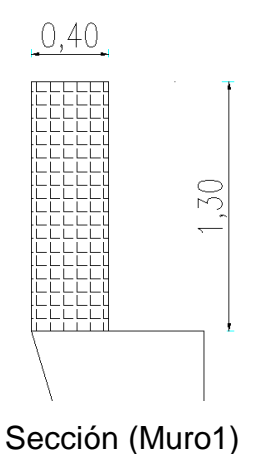

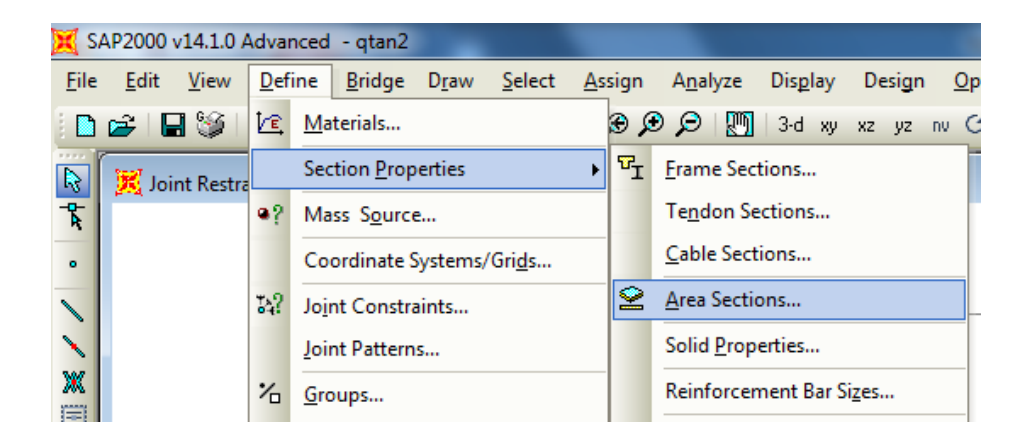

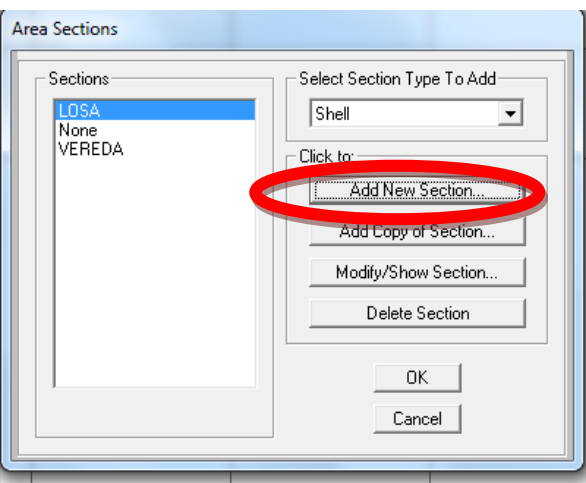

Ingresar el valor del espesor de la sección.

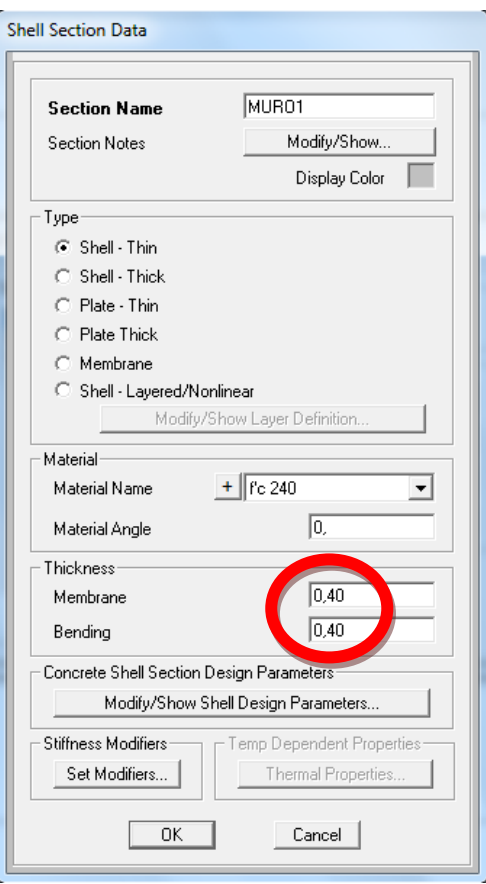

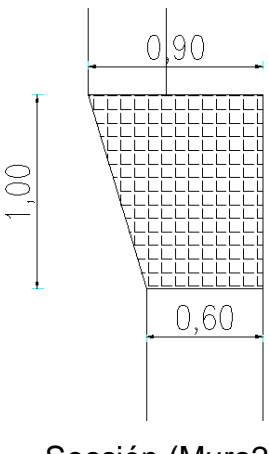

Sección (Muro2)

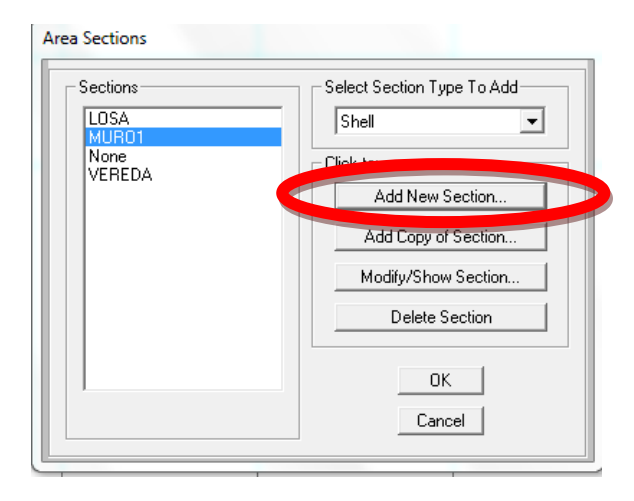

Debido a que la sección tiene diferentes espesores poner cualquier valor más adelante cambiaremos el espesor al que se necesita.

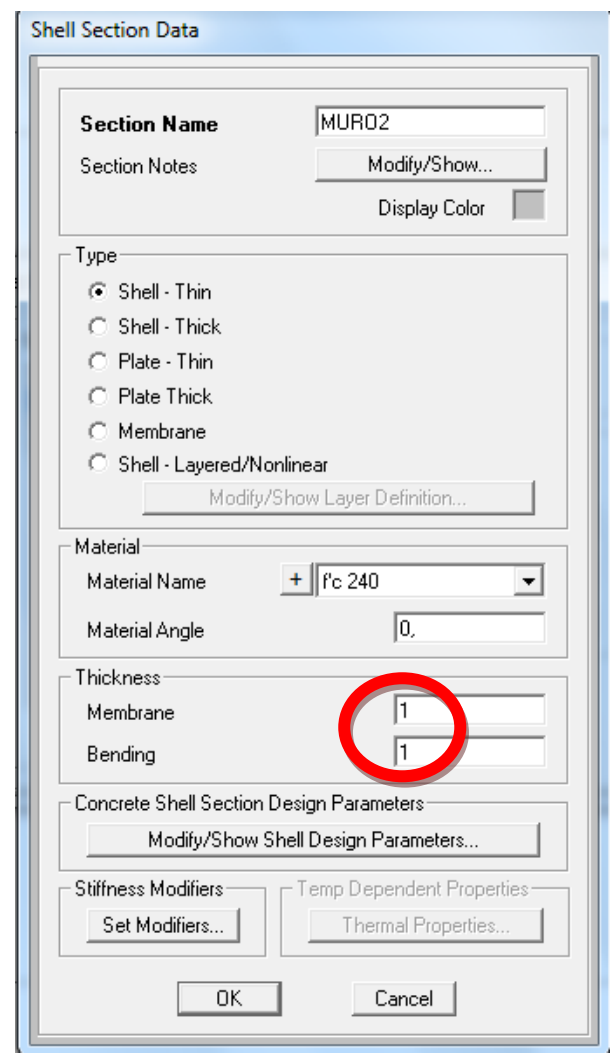

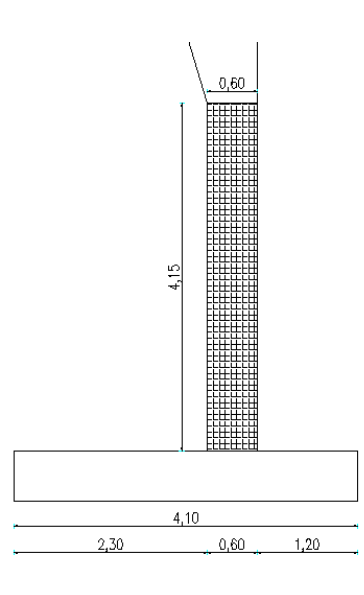

Sección (Muro3)

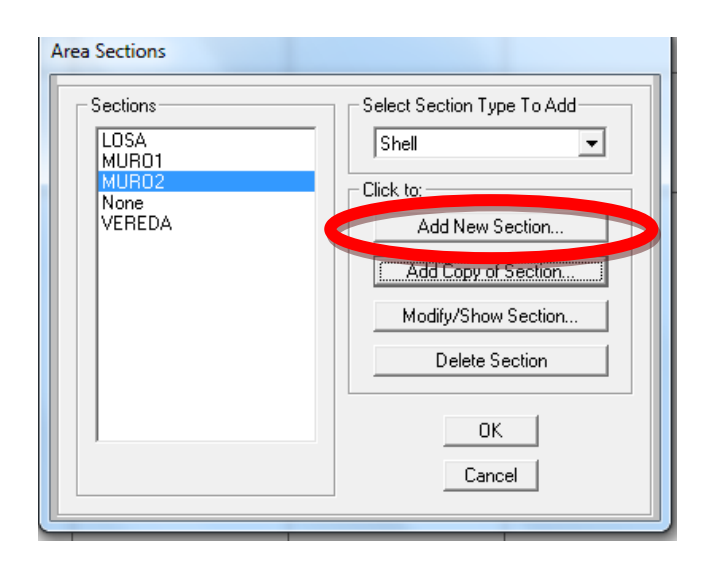

Ingresar el valor del espesor de la sección.

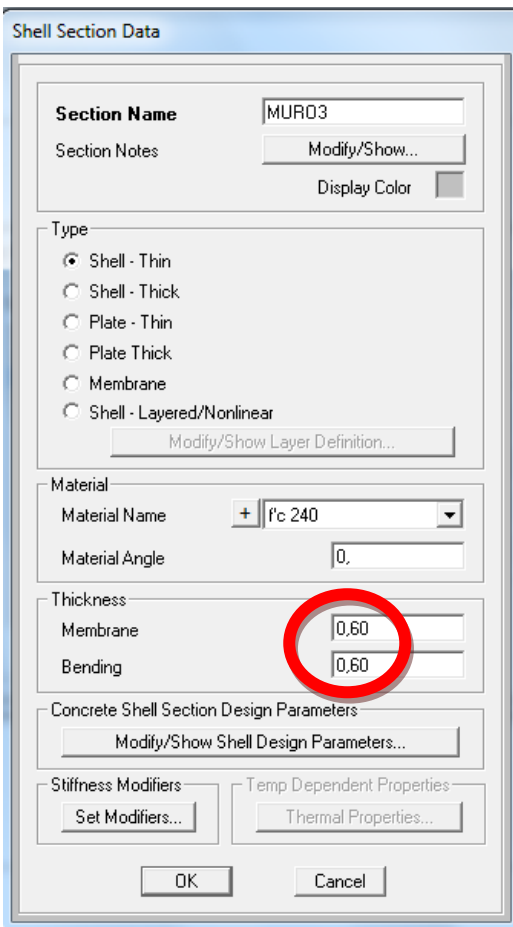

#### PROCEDIMIENTO PARA DIBUJAR LAS SECCIONES DEL ESTRIBO

 $xz$   $yz$  nv  $G$   $G$ 

Con la vista **SACTA 1998**, dibujar las secciones y empezar por el muro1

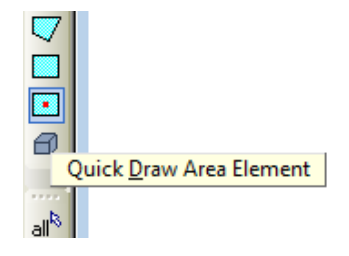

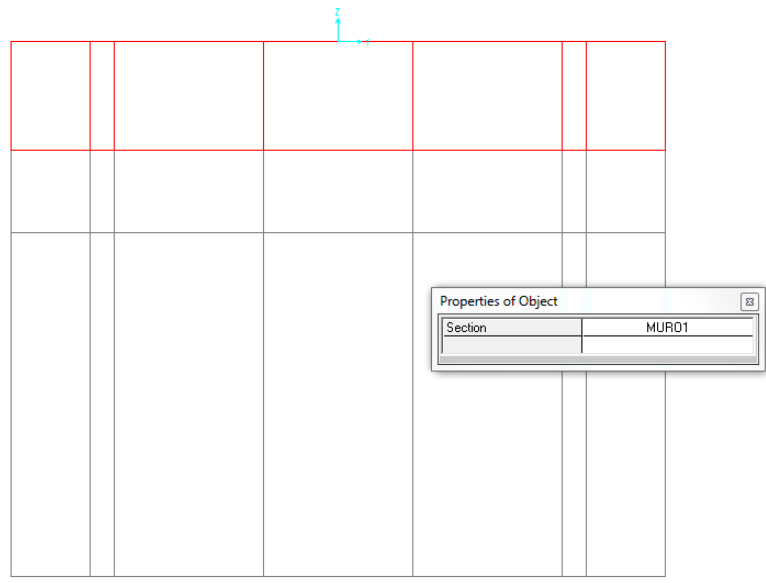

Seguir con el muro2.

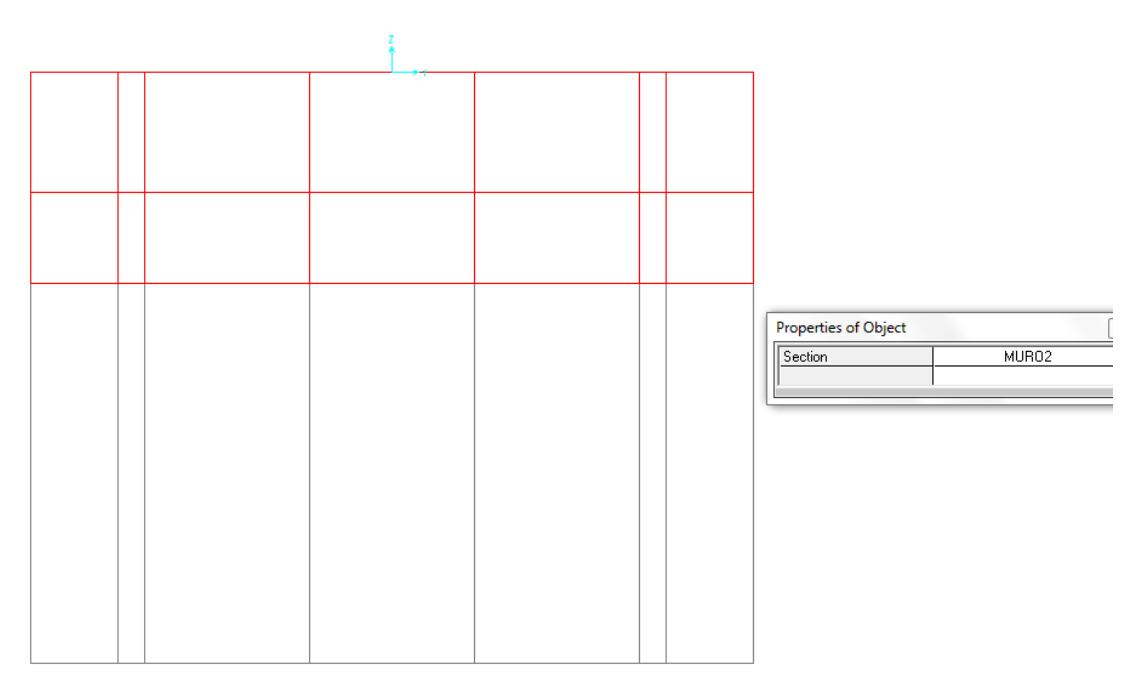

De la misma manera dibujar el muro3.

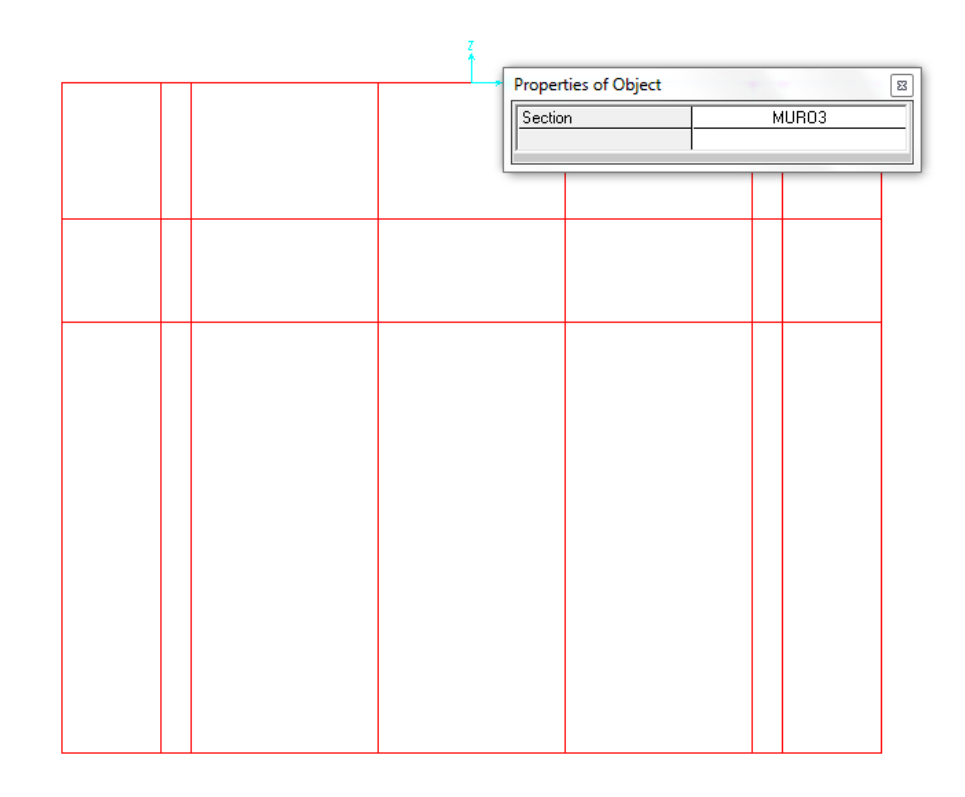

#### PROCEDIMIENTO PARA DESCRETIZAR LOS ESTRIBOS

Las discretización entrega resultados con mayor exactitud de acuerdo al manual Técnico del SAP2000 mientras más pequeñas sean las áreas discretizadas los resultados tienen mayor precisión, pero tampoco es recomendable hacer áreas muy pequeñas ya que el análisis se vuelve lento, por tal razón la discretización se realizará en un promedio de cada 0.50cm de cada área.

Seleccionar las áreas que son iguales y discretizar.

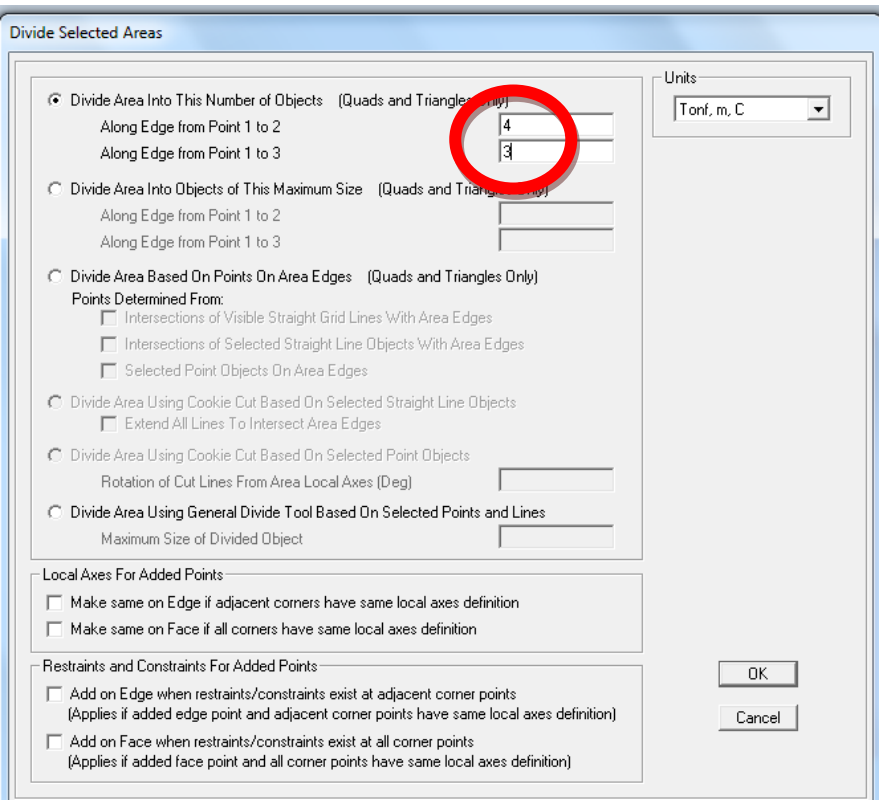

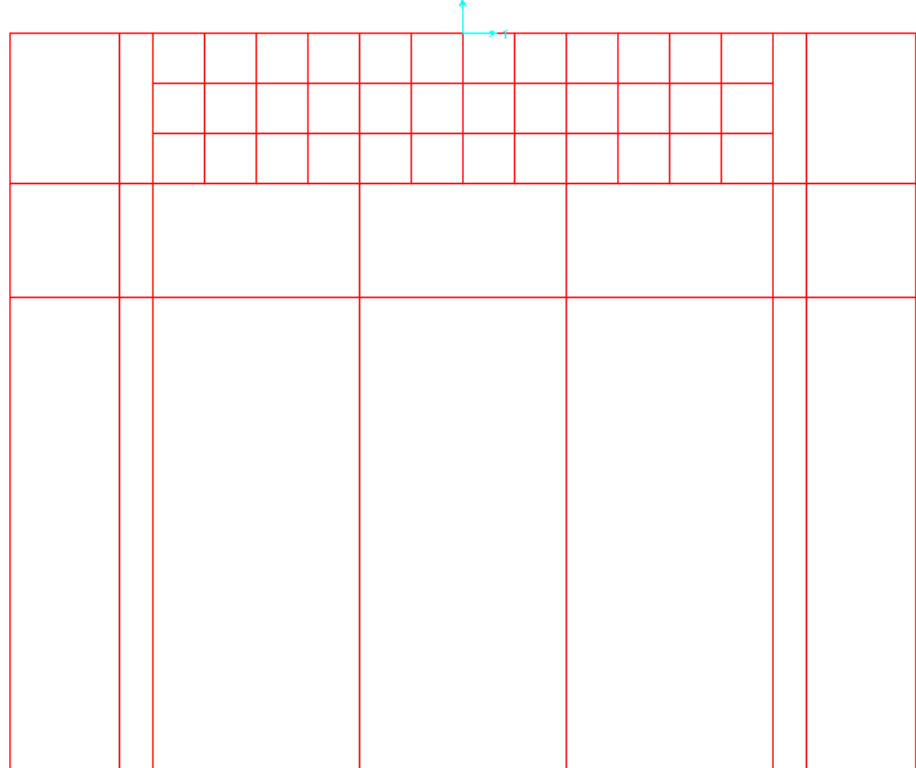

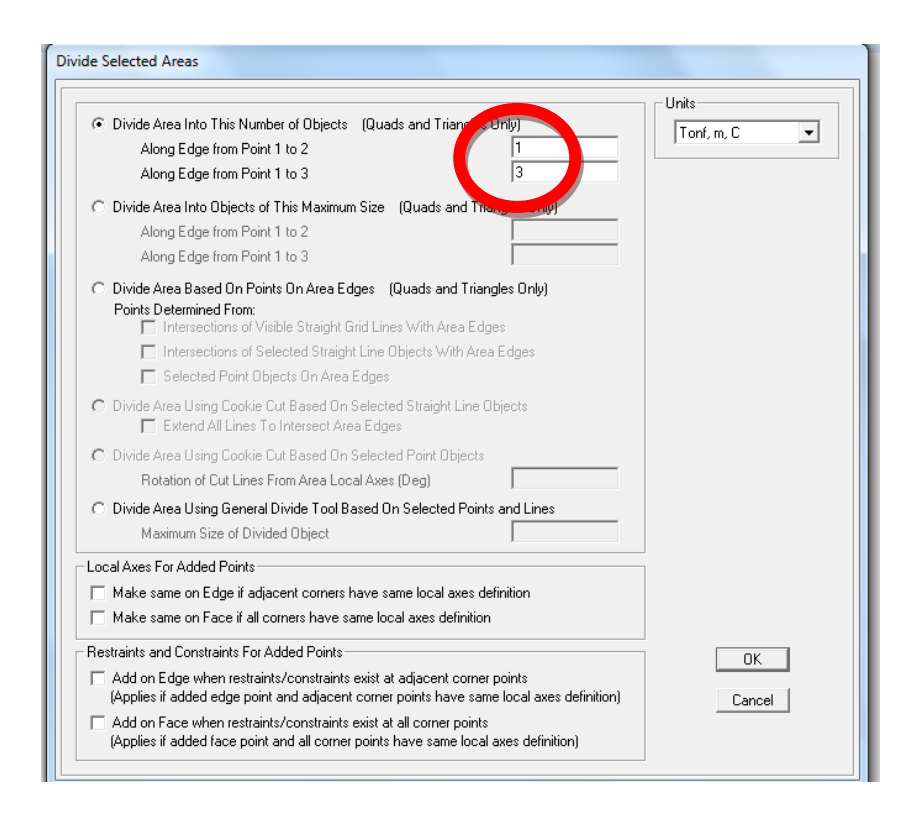

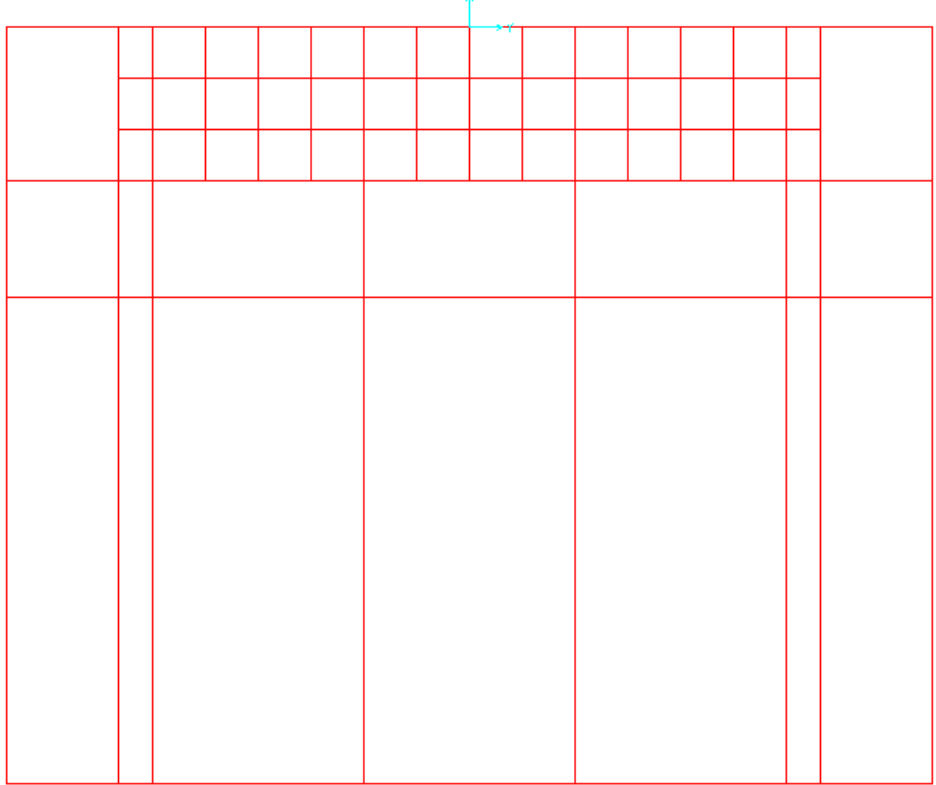

Ŧ

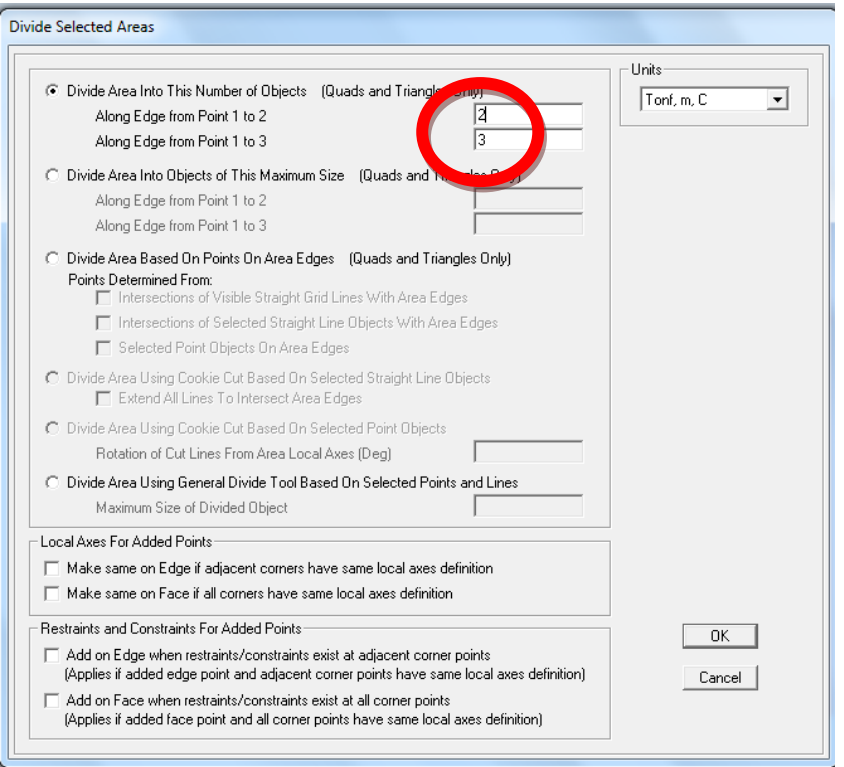

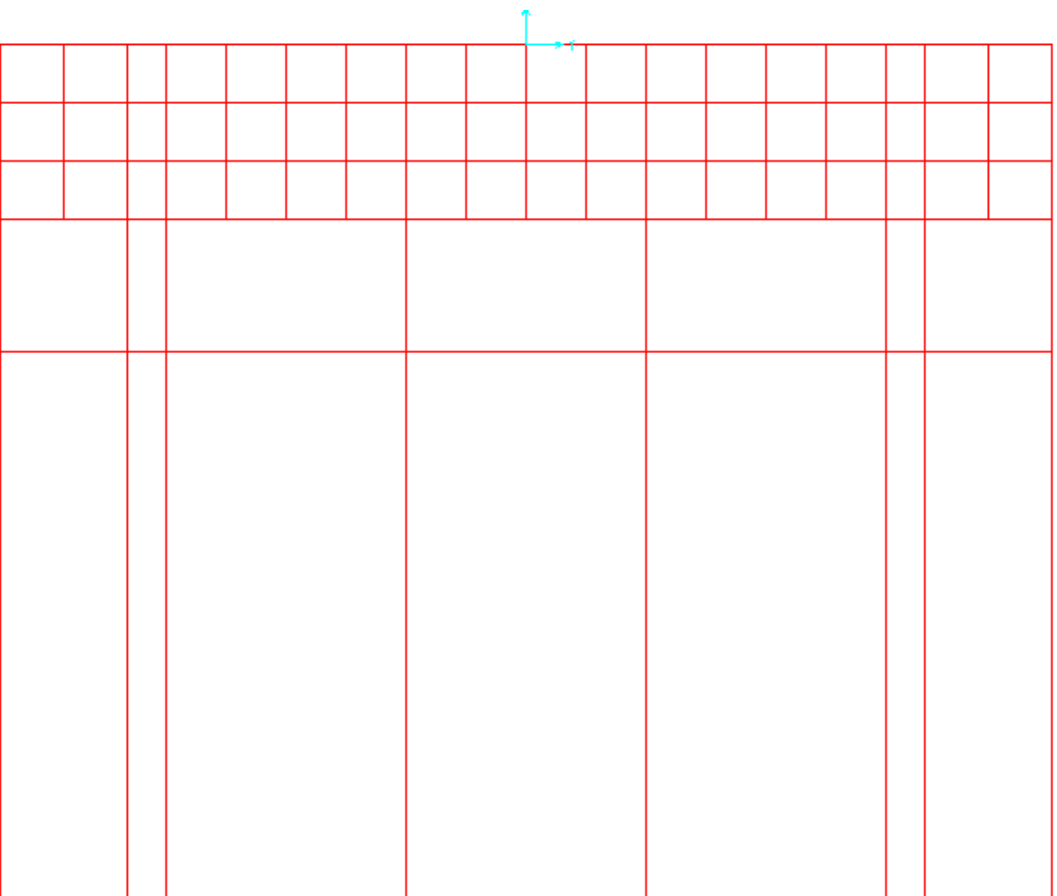
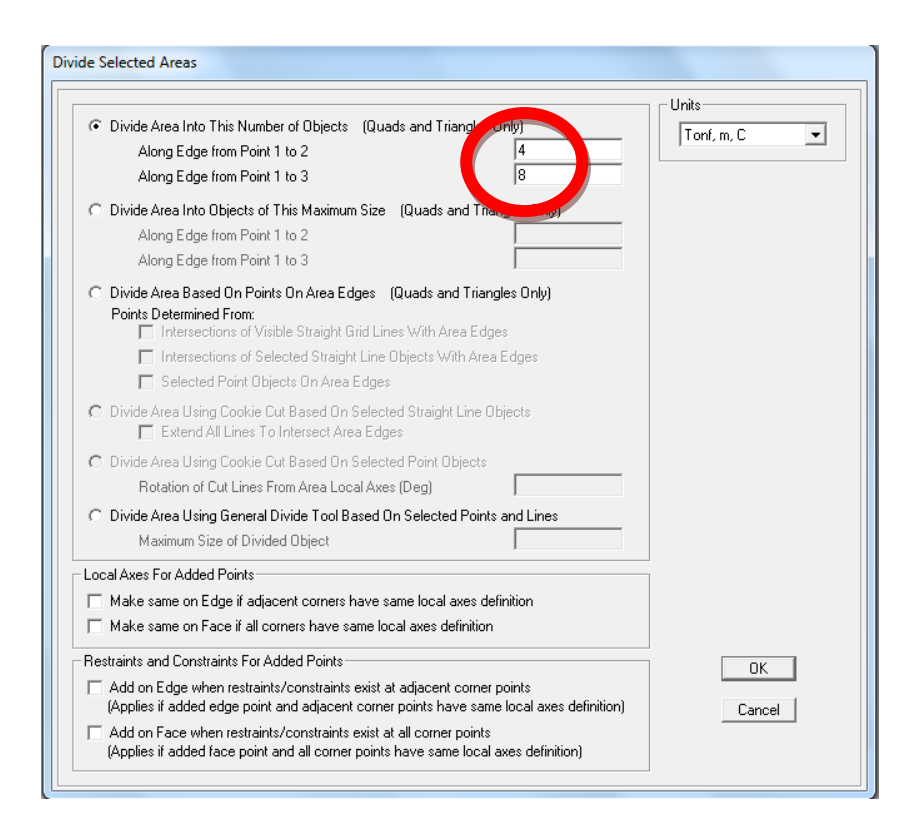

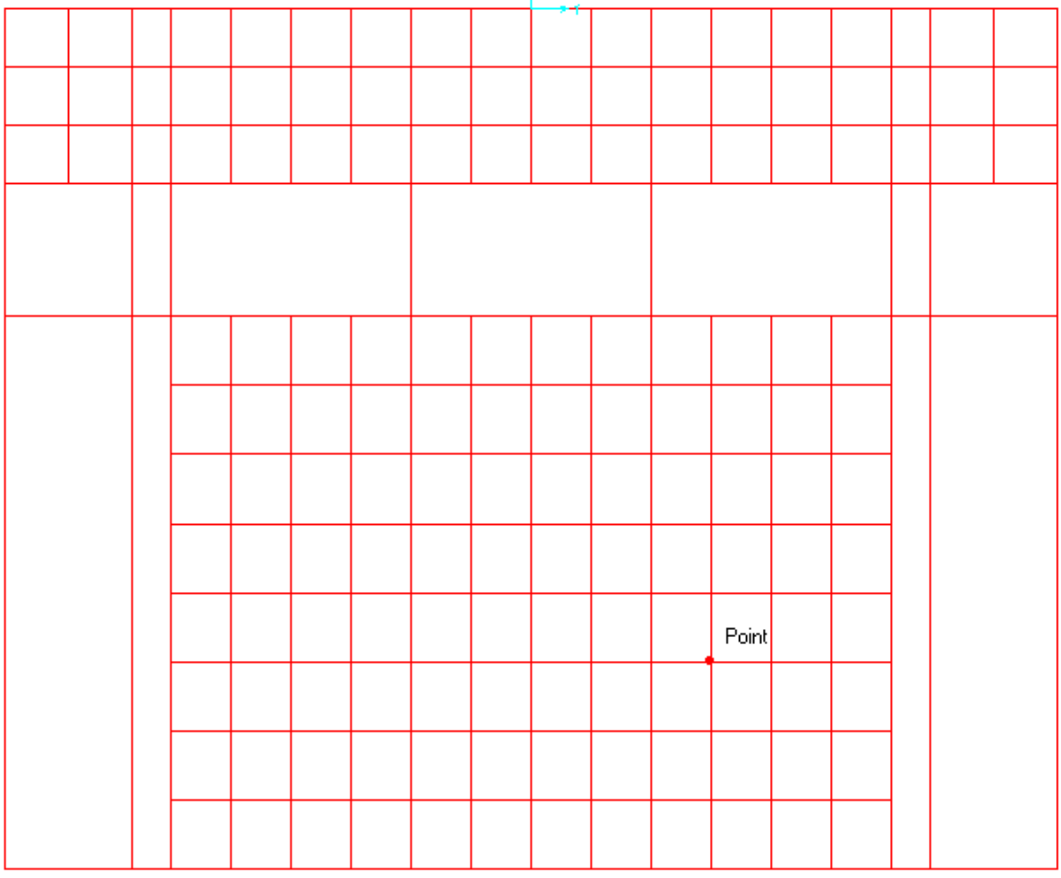

Ï.

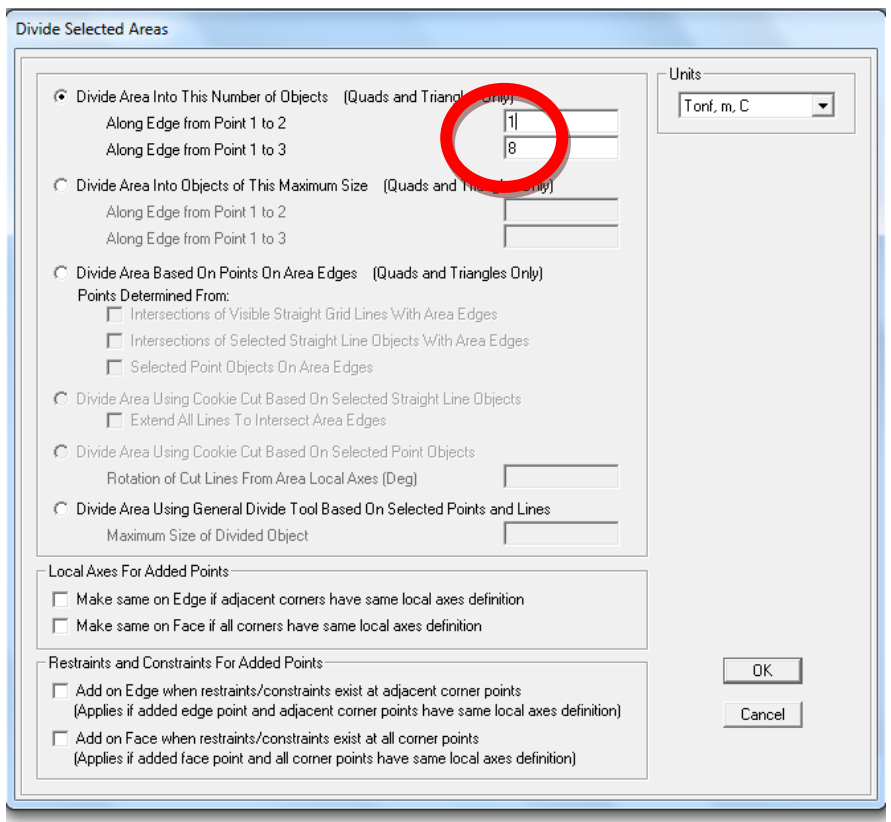

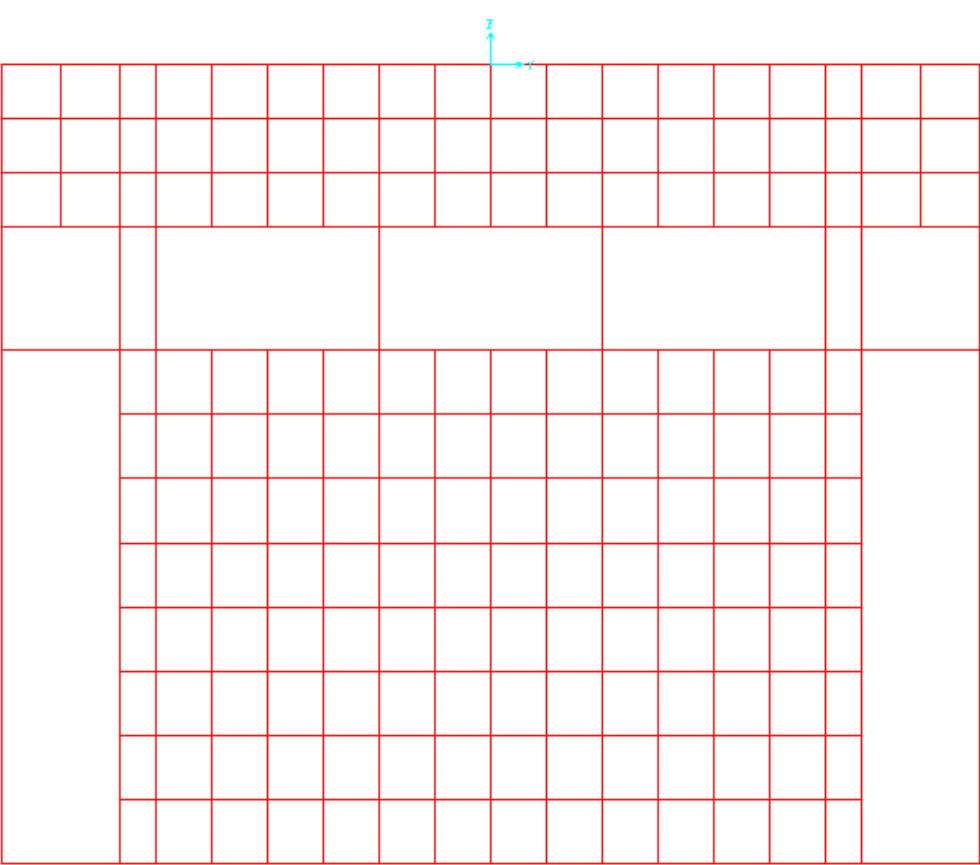

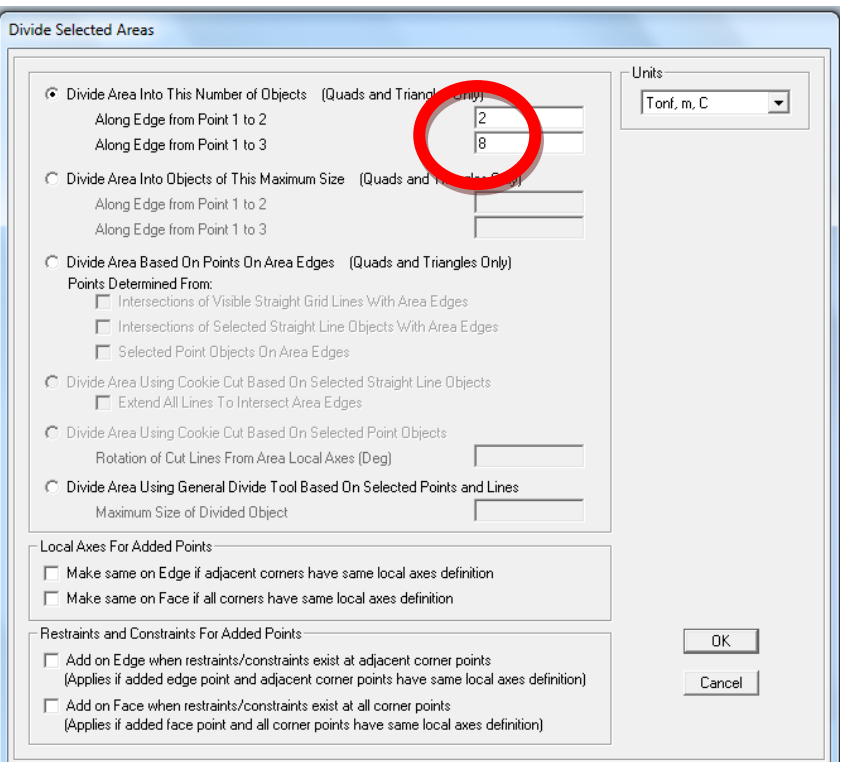

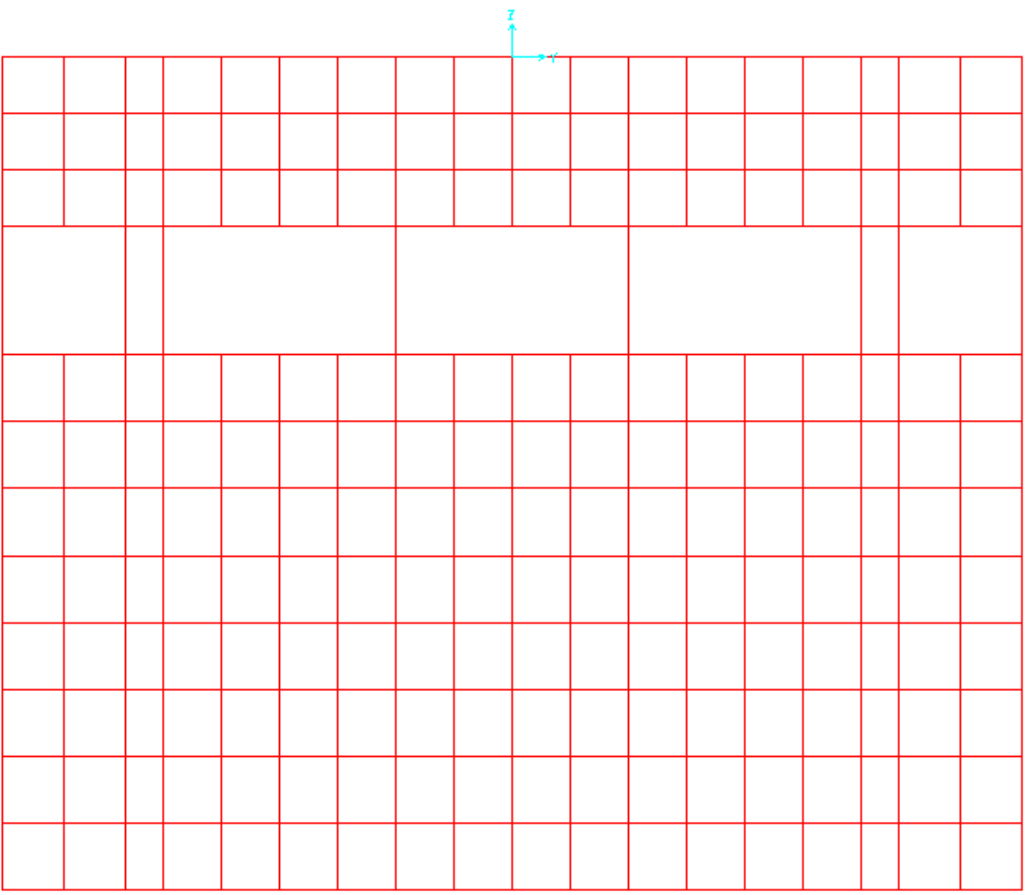

#### PROCEDIMIENTO PARA CAMBIAR LOS ESPESORES DEL MURO2

Quitar los muros 1 y 3 para poder trabajar de la mejor manera en el muro2, debido a que la sección es diferente.

Seleccionar la primera área y dar clic en los puntos para recordar cual número o nombre tiene cada uno.

Point Object Model - Point Information Assignments Loads Location Identific  $\sqrt{290}$ Label **Constraints** None Restraint None **Local Axes** Default None **Springs** Tonf, m, C 회 **Masses** None Panel Zone None **Joint Patterns** None Reset All ALL . Group **Generalized Displs** None **RS Named Sets** None **Plot Functions** None **Merge Number** T Update Display Modify Display  $\boxed{\square$ OK $\square$ Cancel Double click white background cell to edit item.

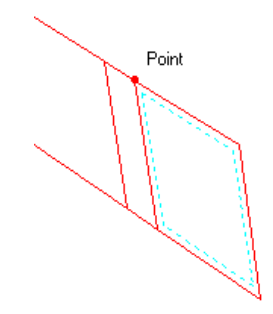

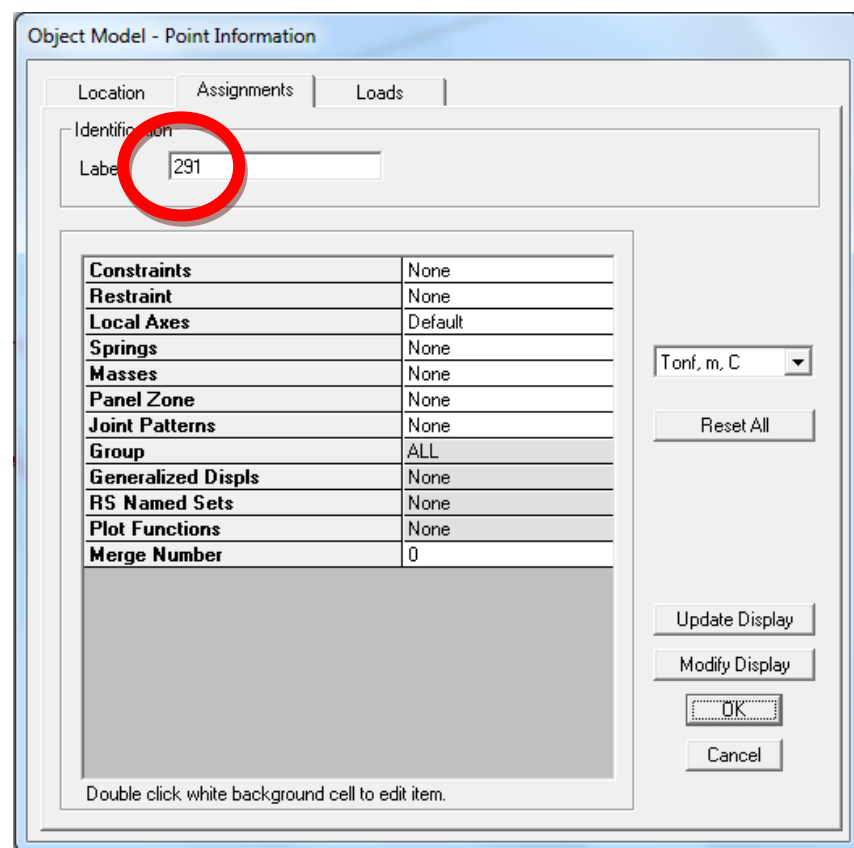

Para cambiar el espesor de la sección (muro2), seleccionar el área.

En la opción asignar.

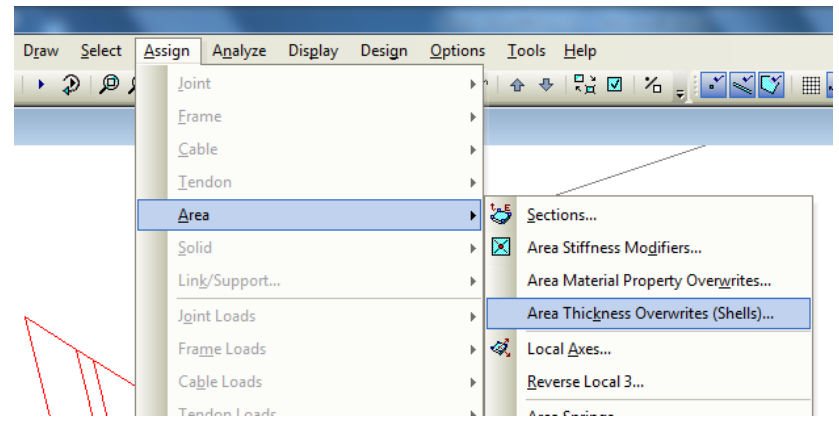

Escoger espesores diferentes los puntos que memorizamos en la parte anterior en nuestro caso es 290 y 291, las cuales tendrán un espesor de 0.90 y los puntos sobrantes que son el 320 y 321 y corresponde a la parte inferior del área serán de 0,60.

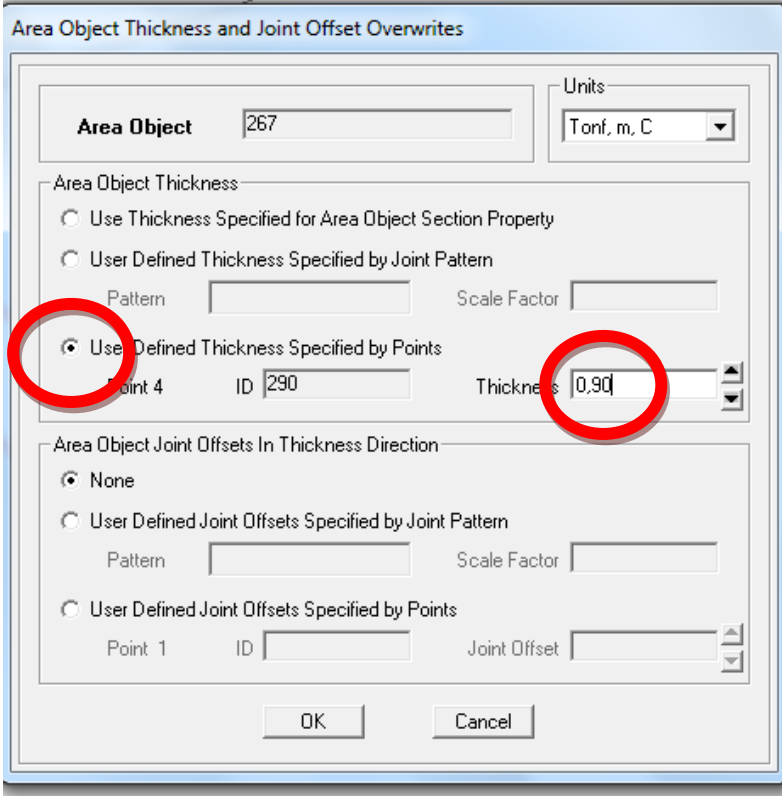

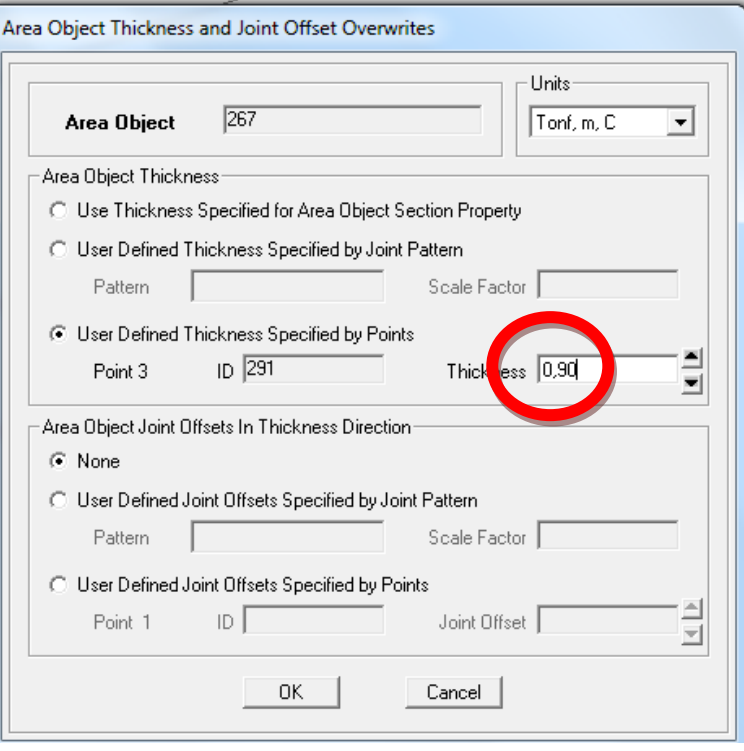

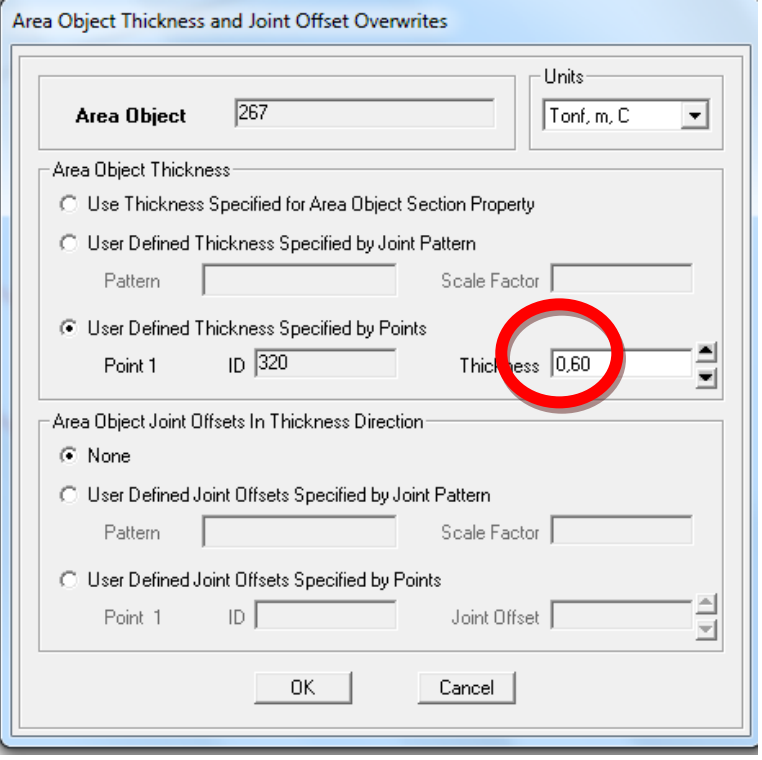

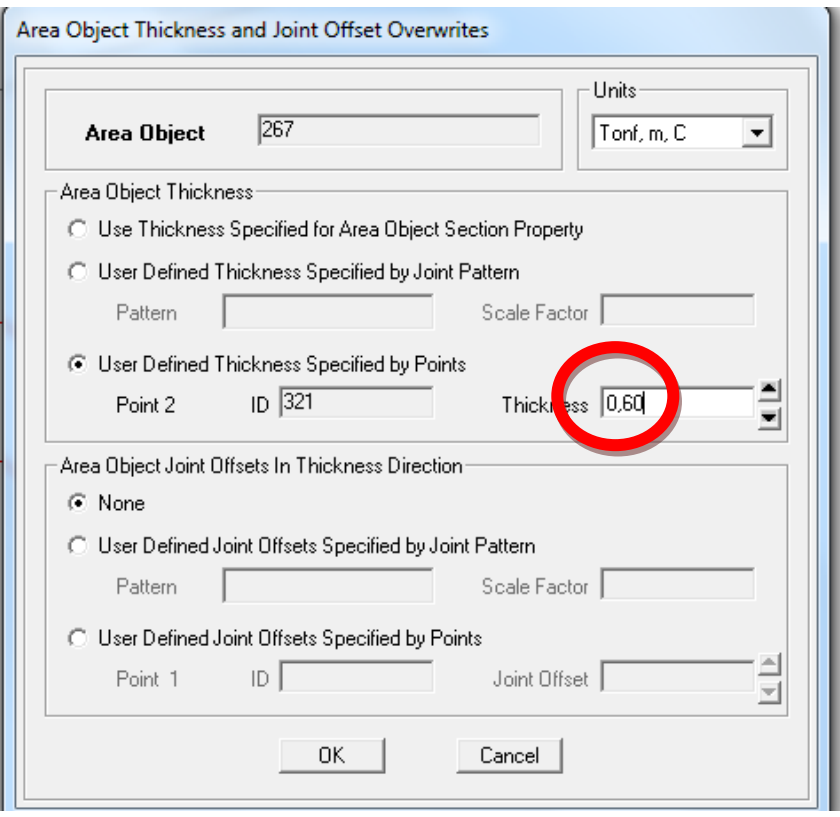

El programa indicará los espesores que se han designado ahora.

 $b.$ 90  $0,90$ ), 60 0,60

Realizar el mismo procedimiento con las áreas restantes.

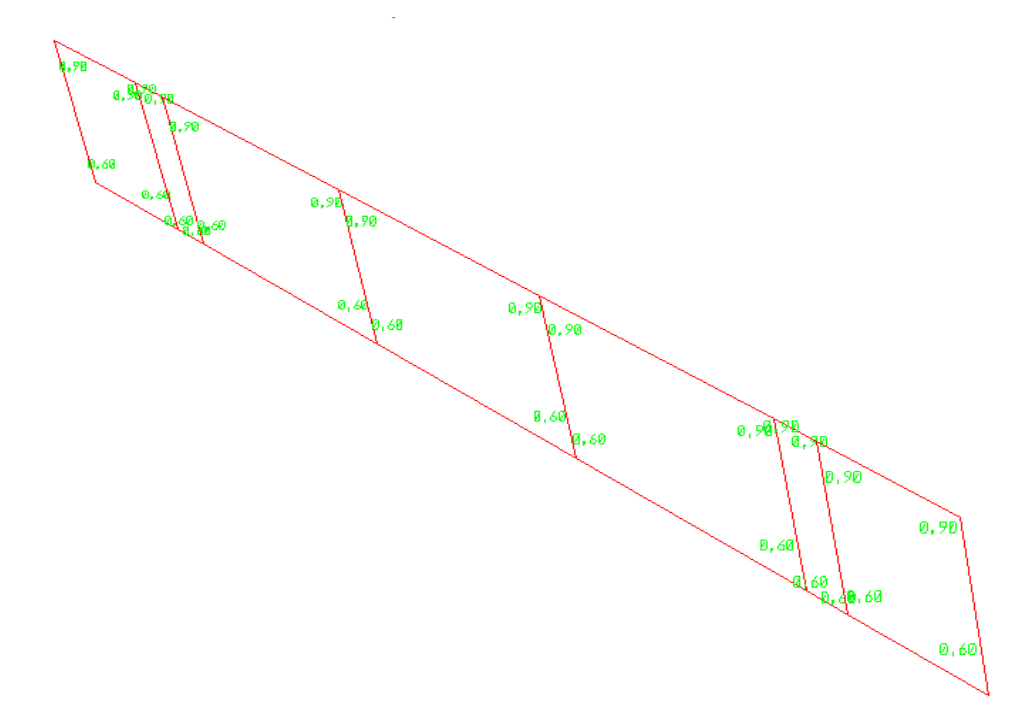

Para visualizar de mejor manera hacer un (EXTRUDE VIEW)

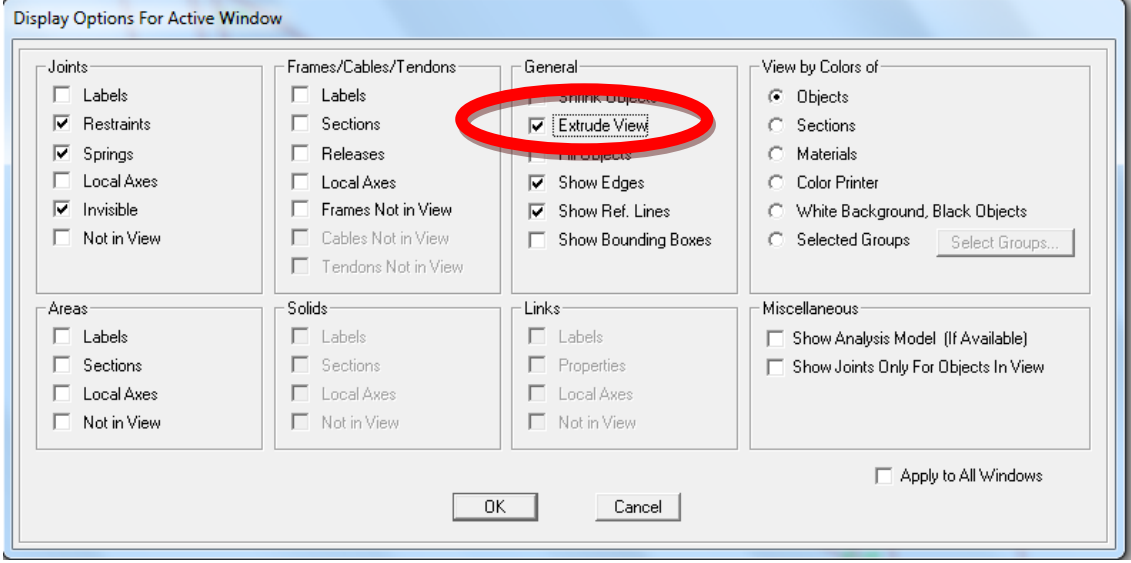

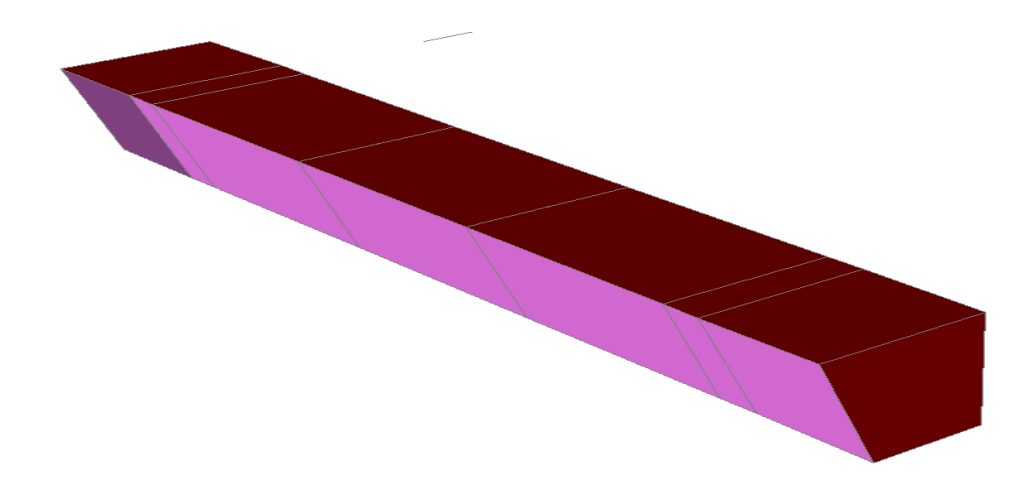

Para observar el estribo por completo, dar clic derecho (SHOW ALL) mostrar todo.

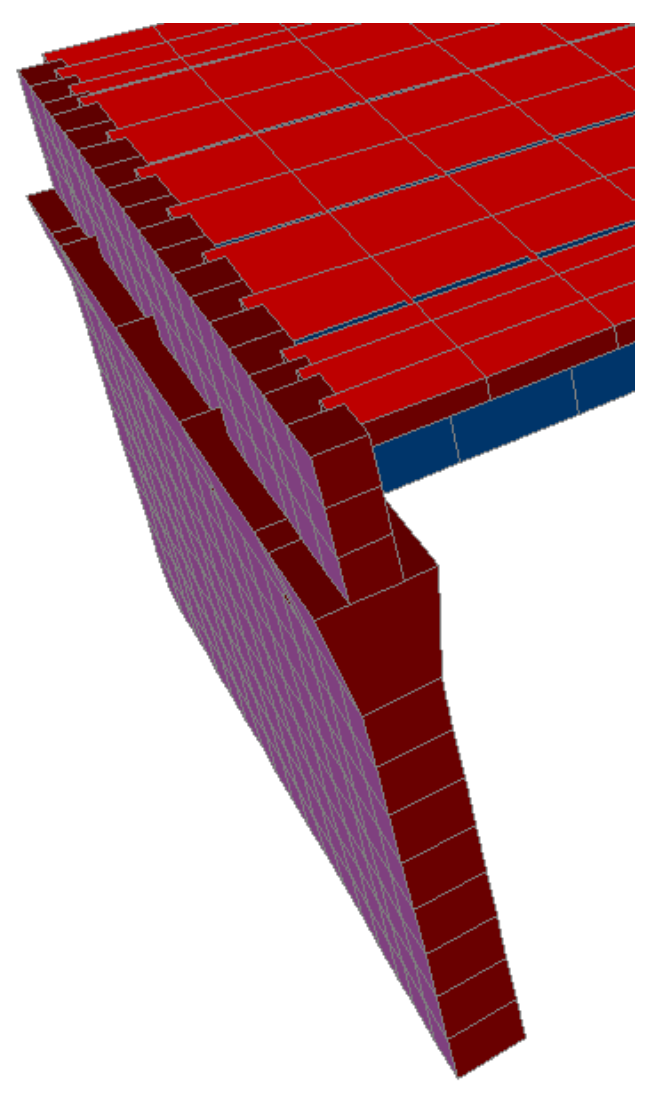

Discretizar la sección Muro2 que es la parte del muro que falta recordar que para discretizar se debe seleccionar las áreas a dividir.

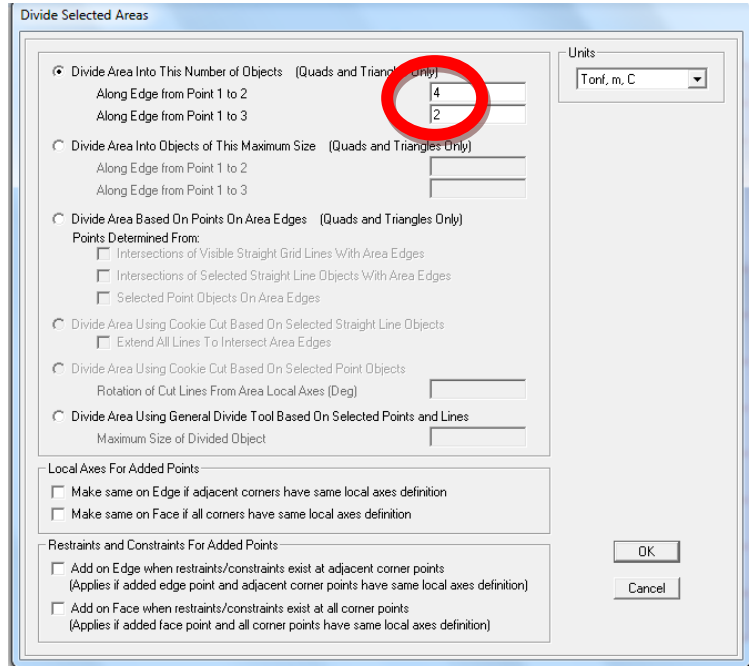

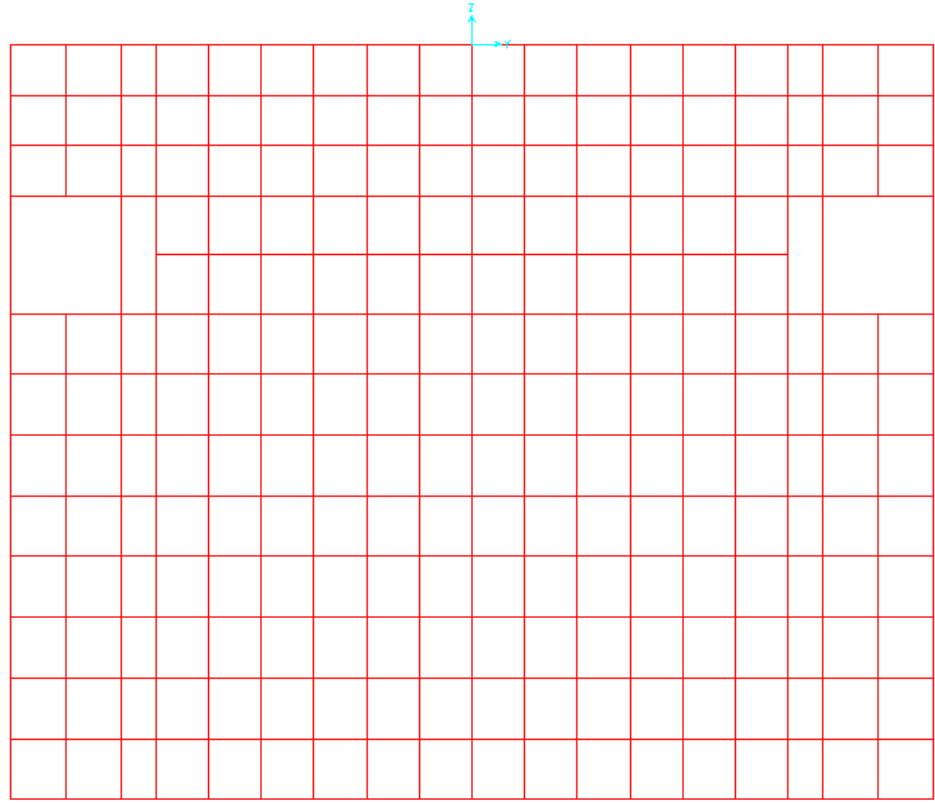

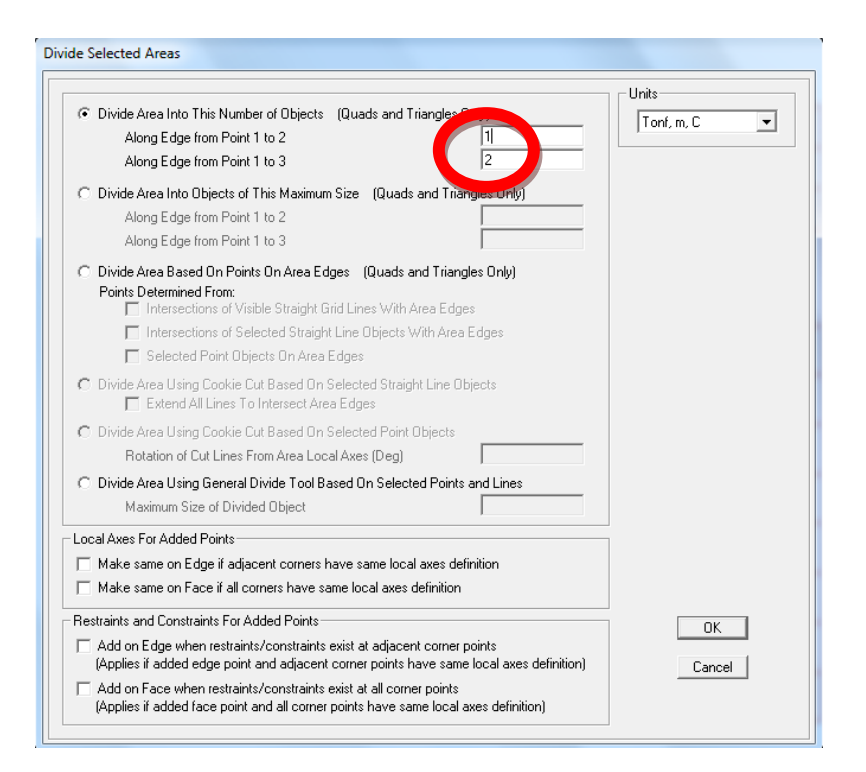

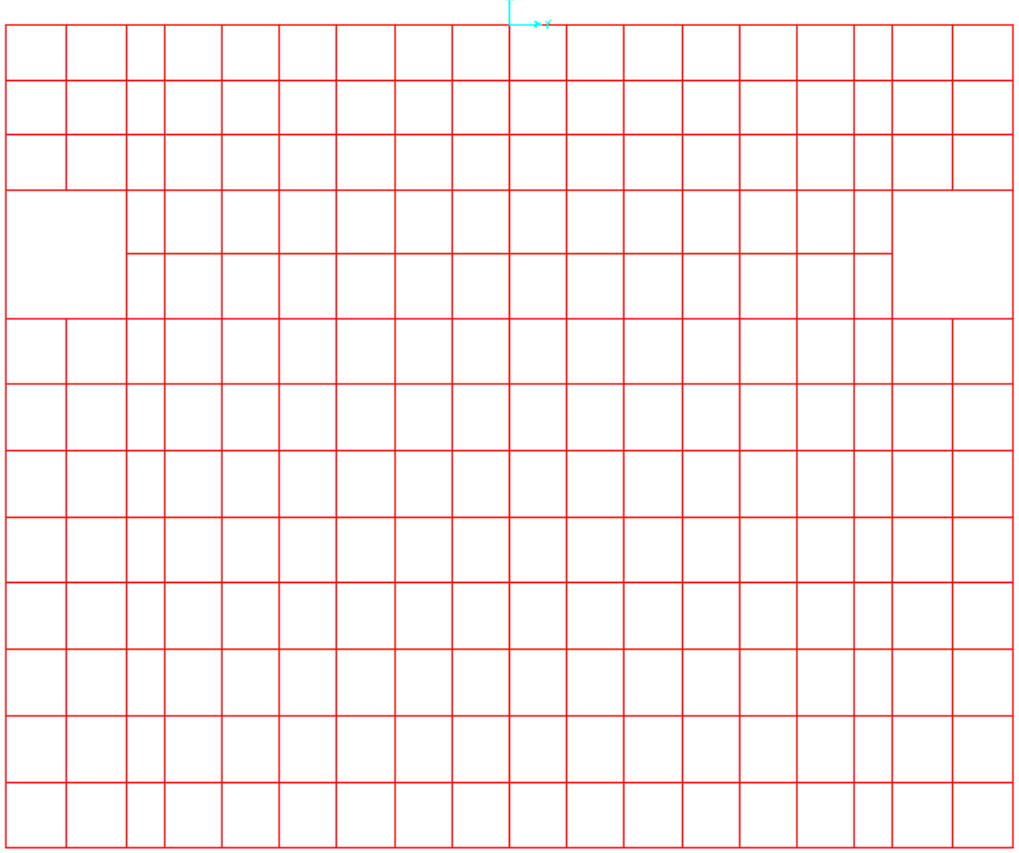

 $\frac{7}{4}$ 

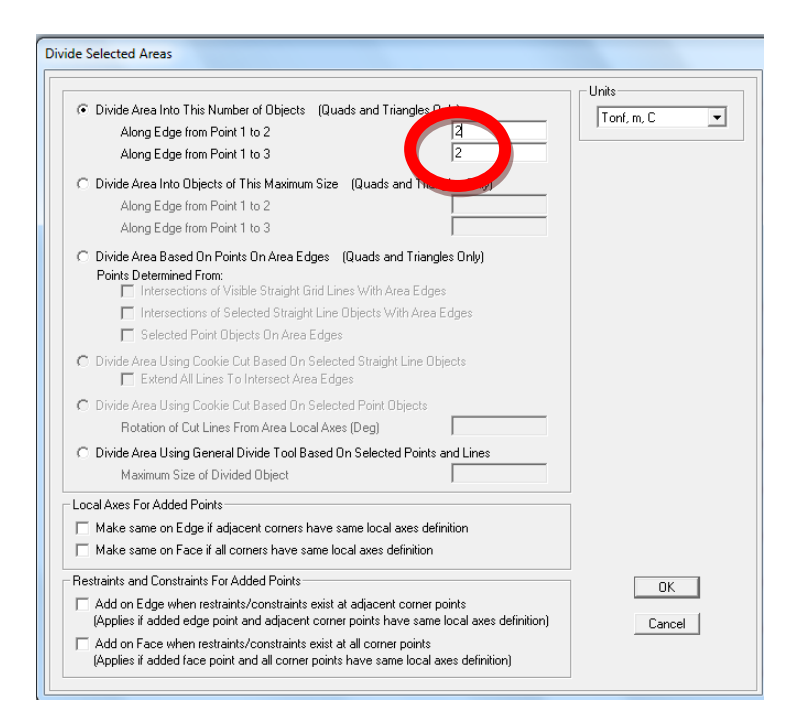

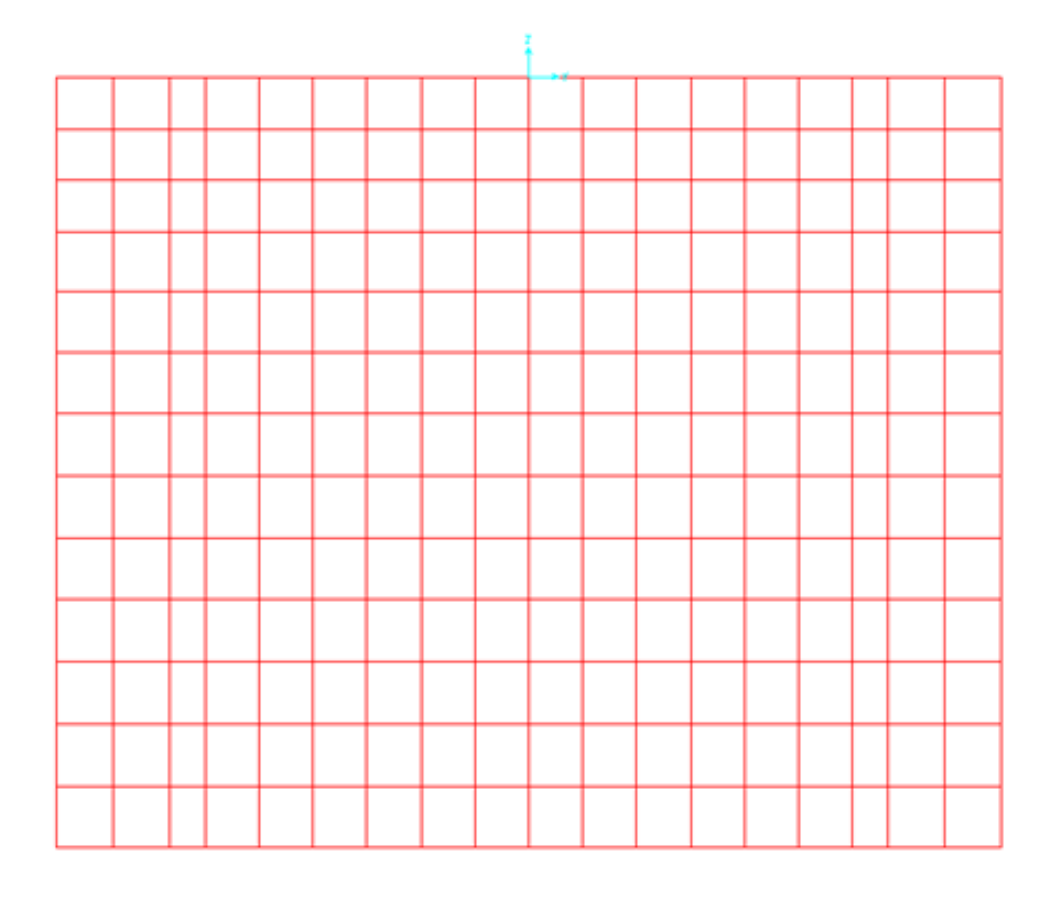

En 3d se observa de la siguiente manera el muro.

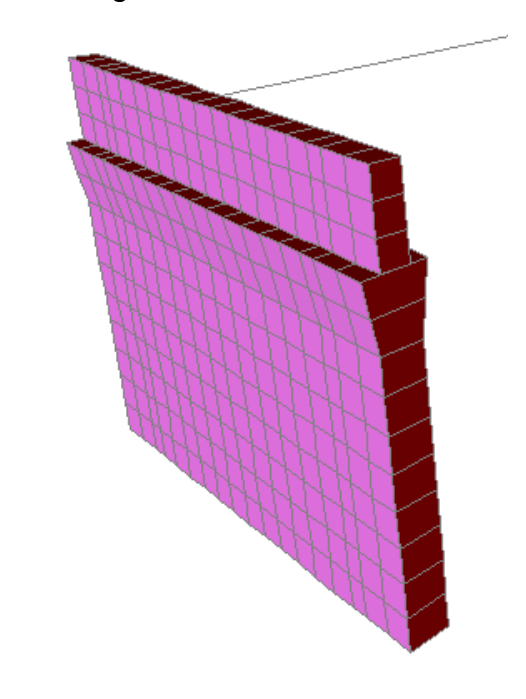

#### PROCEDIMIENTO PARA CREAR LA CIMENTACIÓN

Una vez terminado el muro proceder a dibujar la cimentación, crear una línea auxiliar la cual será de mucha ayuda.

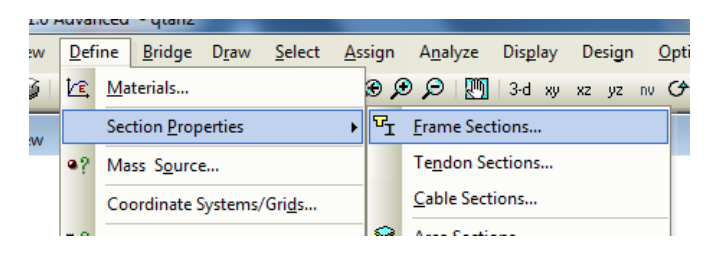

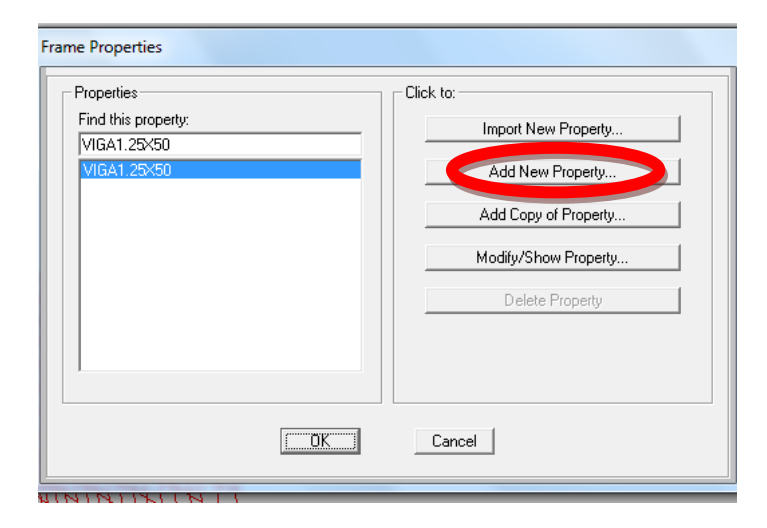

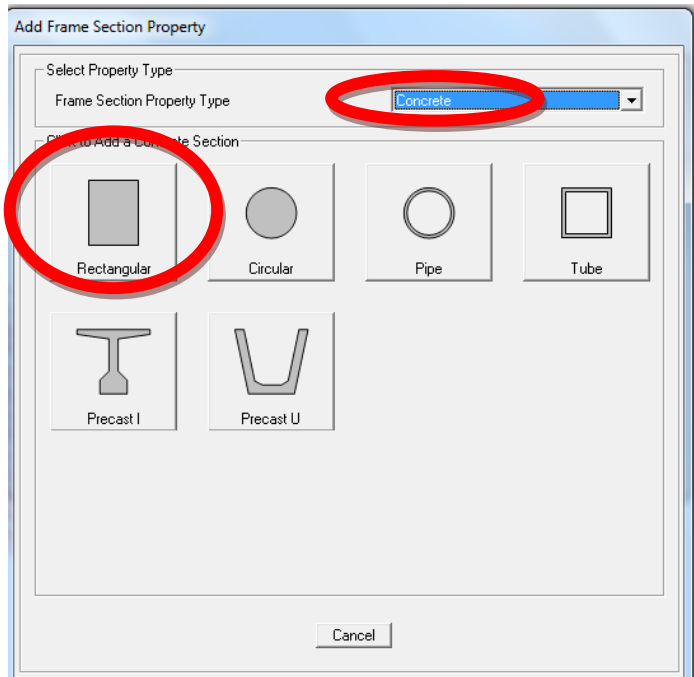

Se pondrá cualquier dimensión debido a que esta sección luego será borrada.

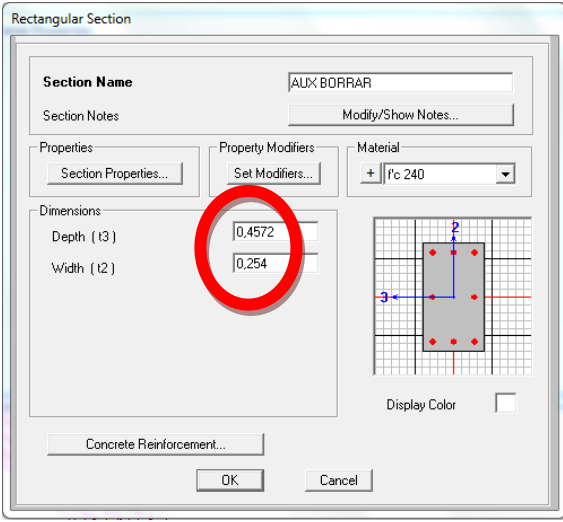

### PROCEDIMIENTO PARA DIBUJAR UNA LÍNEA AUXILIAR

Dibujar una línea auxiliar en el final del muro.

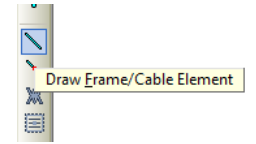

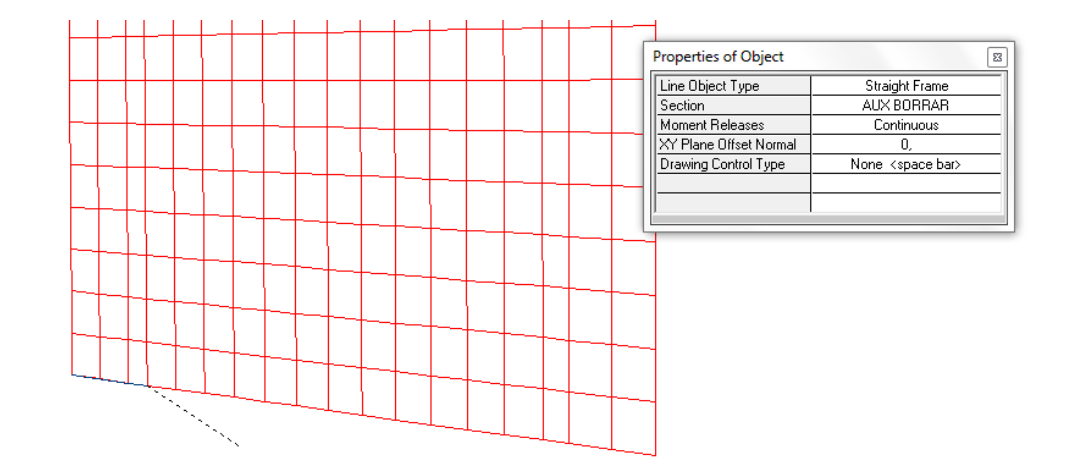

Quitar el muro y dejar solo la línea auxiliar para empezar a dibujar la cimentación.

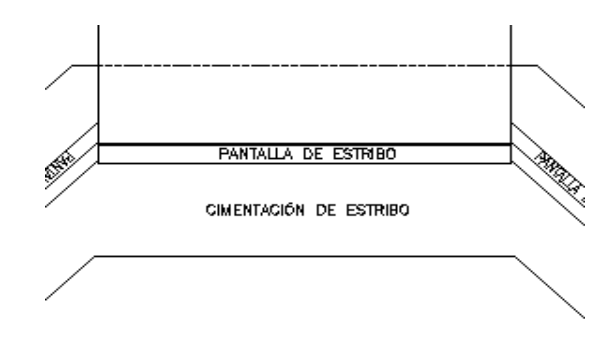

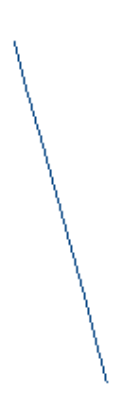

Realizar una réplica (REPLICATE) para dibujar el ancho de la cimentación. Sumando el ancho del muro 0.60, es decir 0,30 para cada lado.

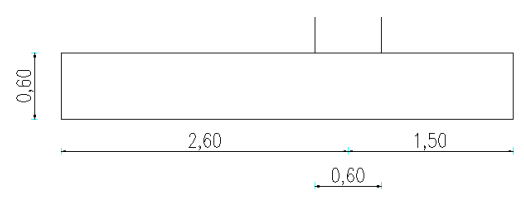

Luego de haber seleccionado la línea auxiliar en editar (EDIT).

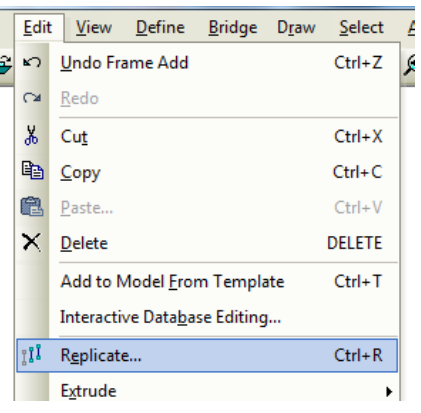

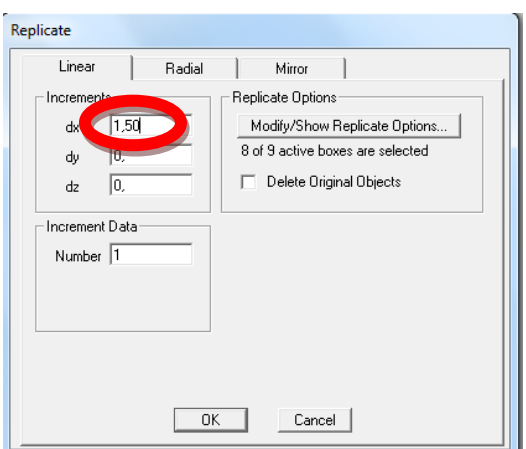

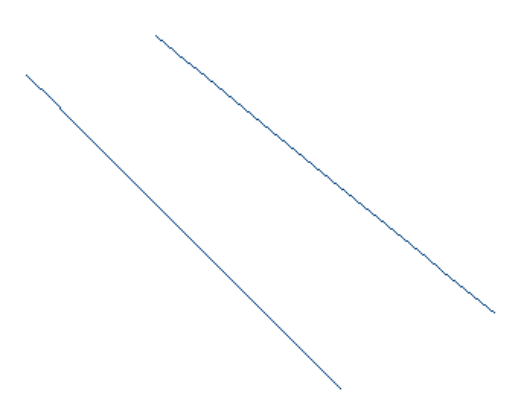

Ahora para el otro lado pero con signo negativo, hacer el mismo procedimiento.

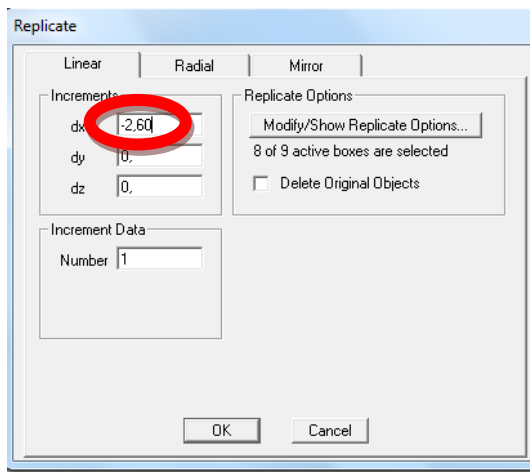

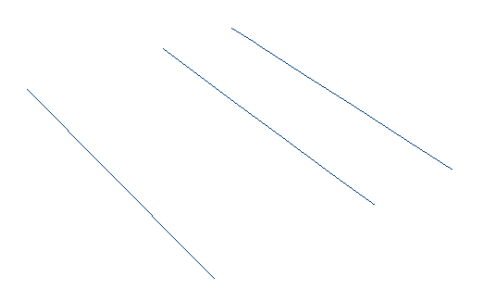

## PROCEDIMIENTO PARA DEFINIR LA SECCIÓN DE LA **CIMENTACIÓN**

Definir la sección de la cimentación que se llamara (ZAPATA MURO).

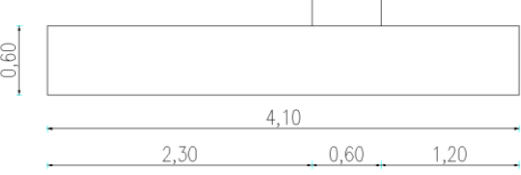

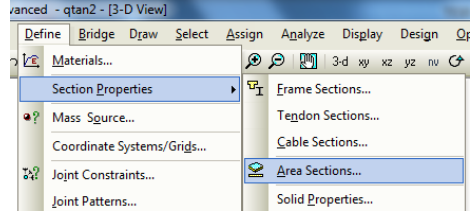

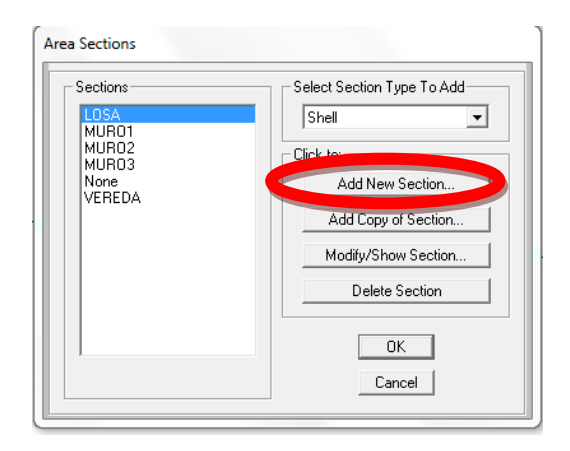

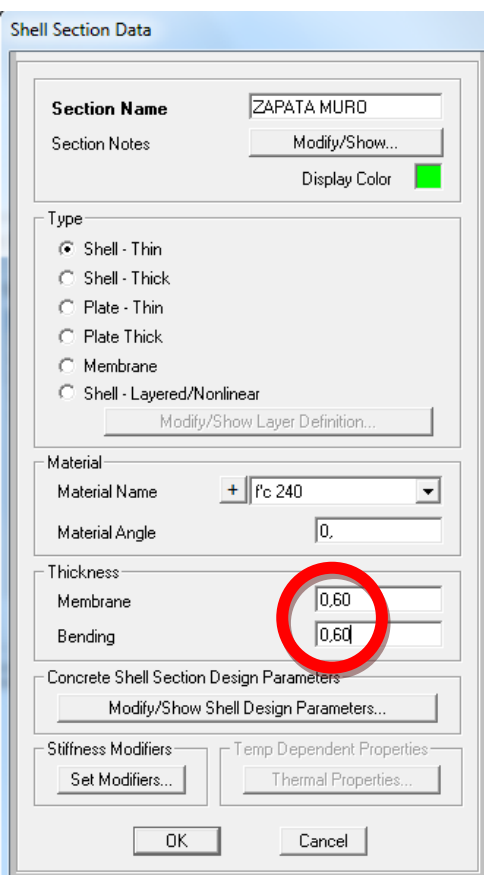

### PROCEDIMIENTO PARA DIBUJAR LA SECCIÓN ZAPATA MURO

Dibujar la sección ZAPATA MURO punto por punto, resulta como dibujar en la vista XY.

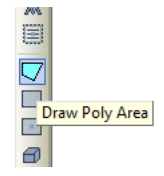

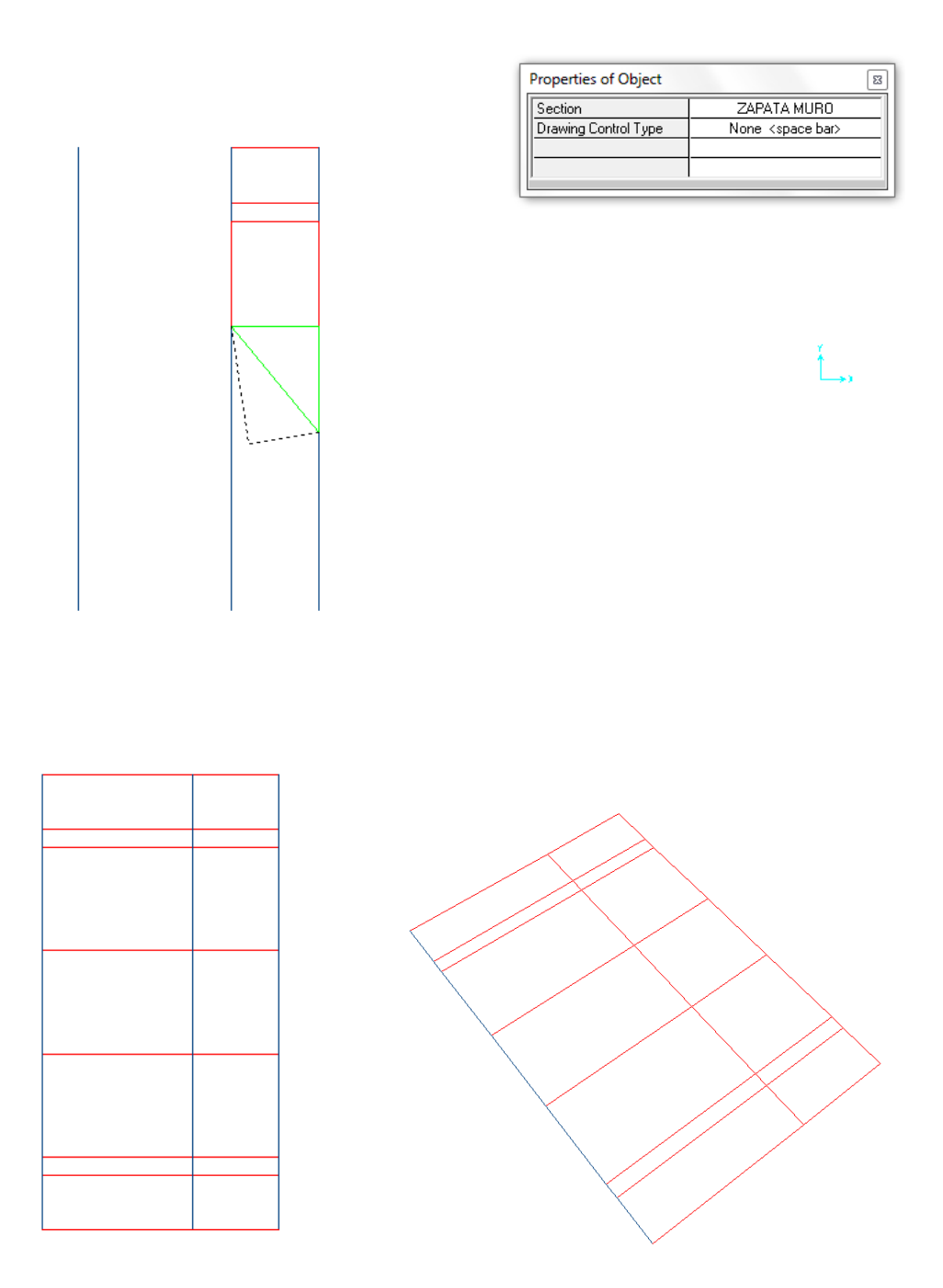

Tener en cuenta que se debe discretizar lo más uniformemente posible y realizar el mismo procedimiento que se ha venido realizando hasta tener todas las áreas de la sección ZAPATA MURO divididas. Luego borrar las líneas auxiliares.

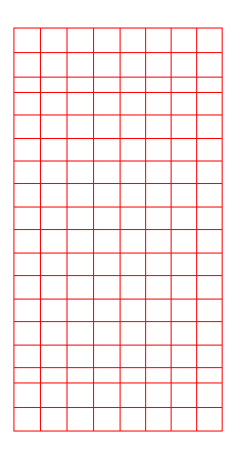

En la vista en 3d se visualiza de la siguiente manera.

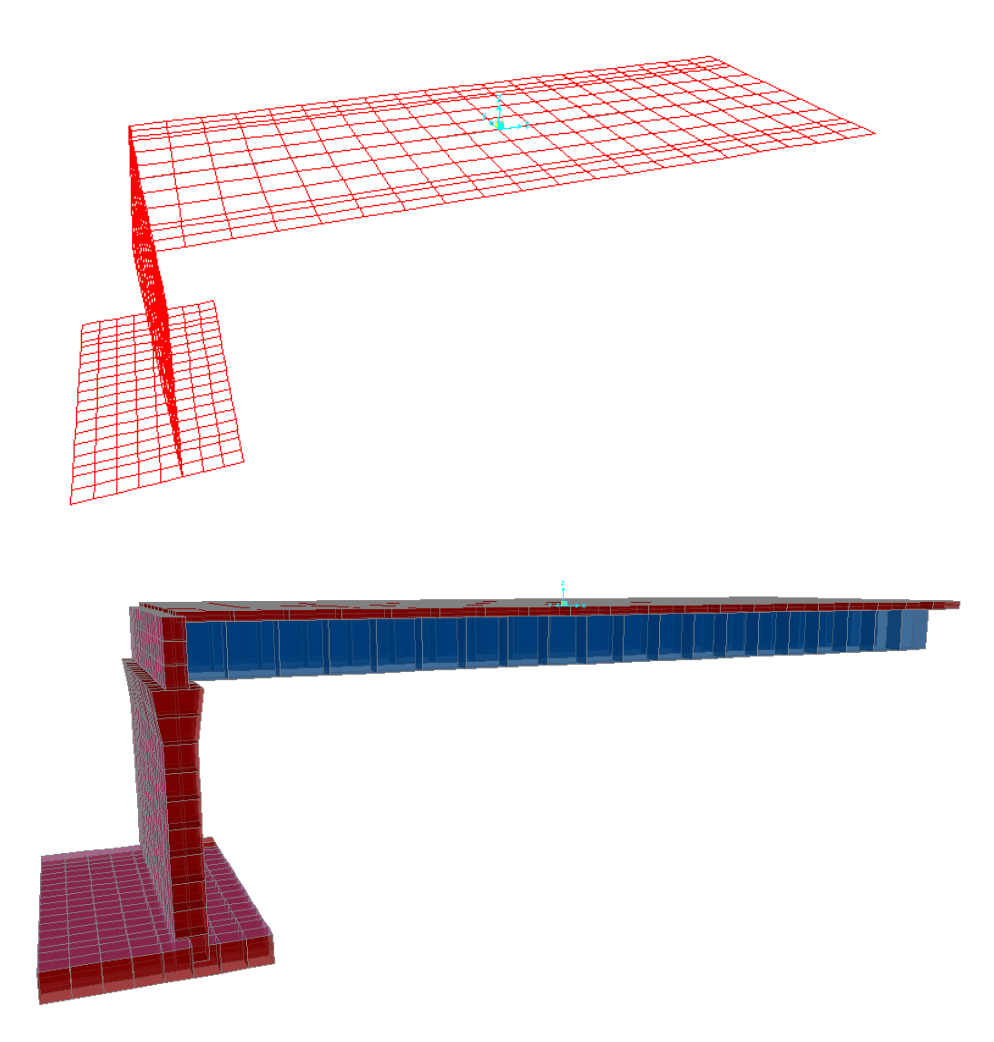

#### PROCEDIMIENTO PARA CREAR LOS MUROS DE ALA DEL ESTRIBO

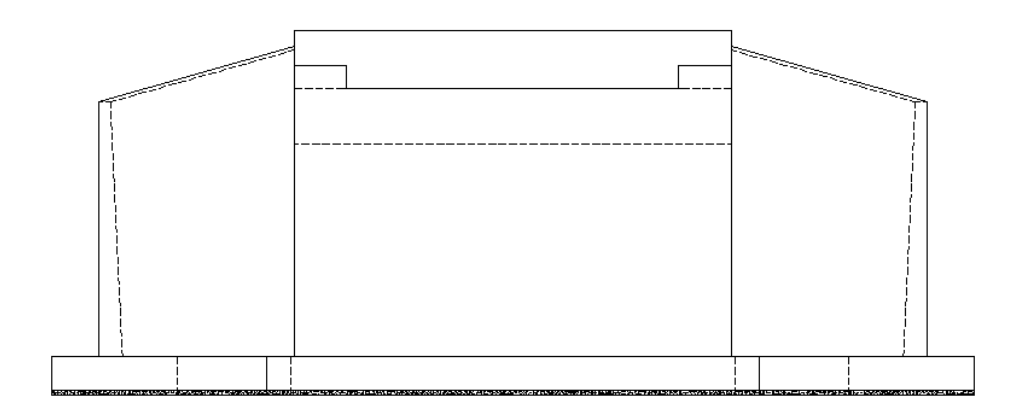

Para graficar los muros de ala que tendrán las dimensiones.

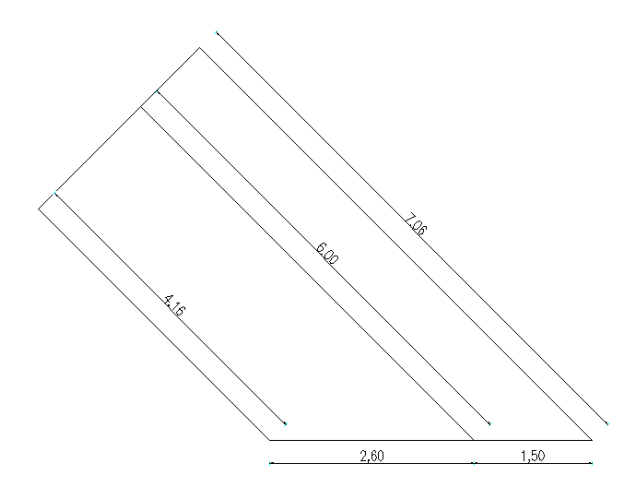

Hacer una breve geometría para tener las coordenadas en X e Y del eje principal del muro de ala.

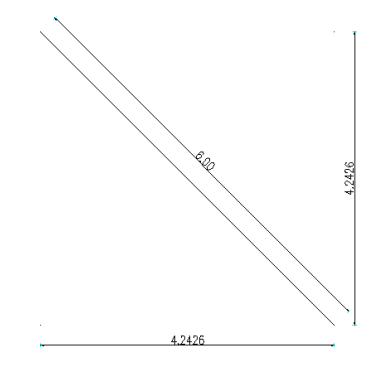

Seleccionar el último punto de la mitad de la cimentación.

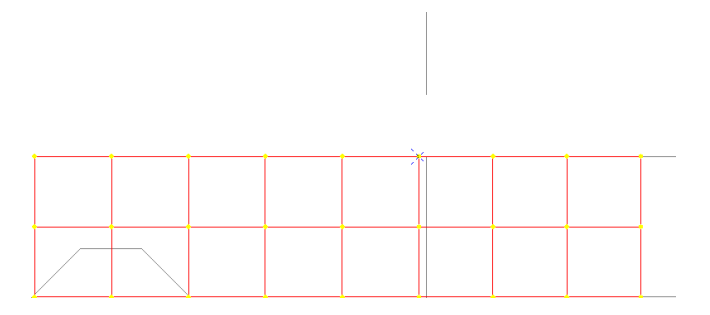

Hacer una extrusión (EXTRUDE) del punto de esta manera tener una línea auxiliar para dibujar el ala.

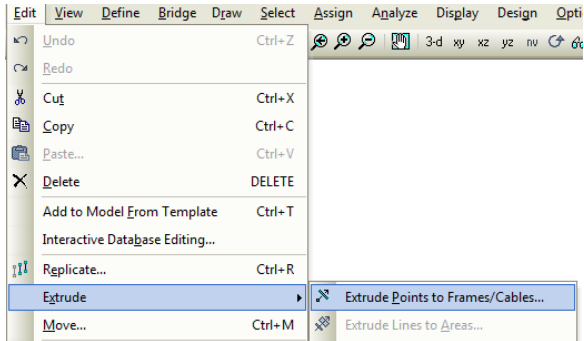

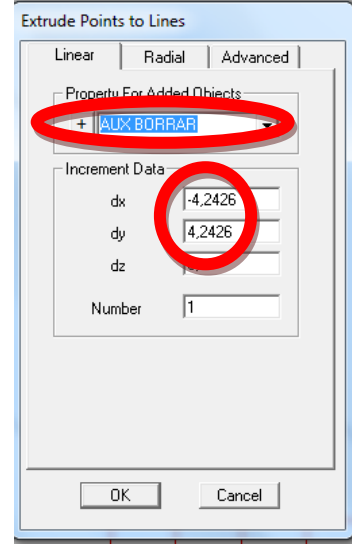

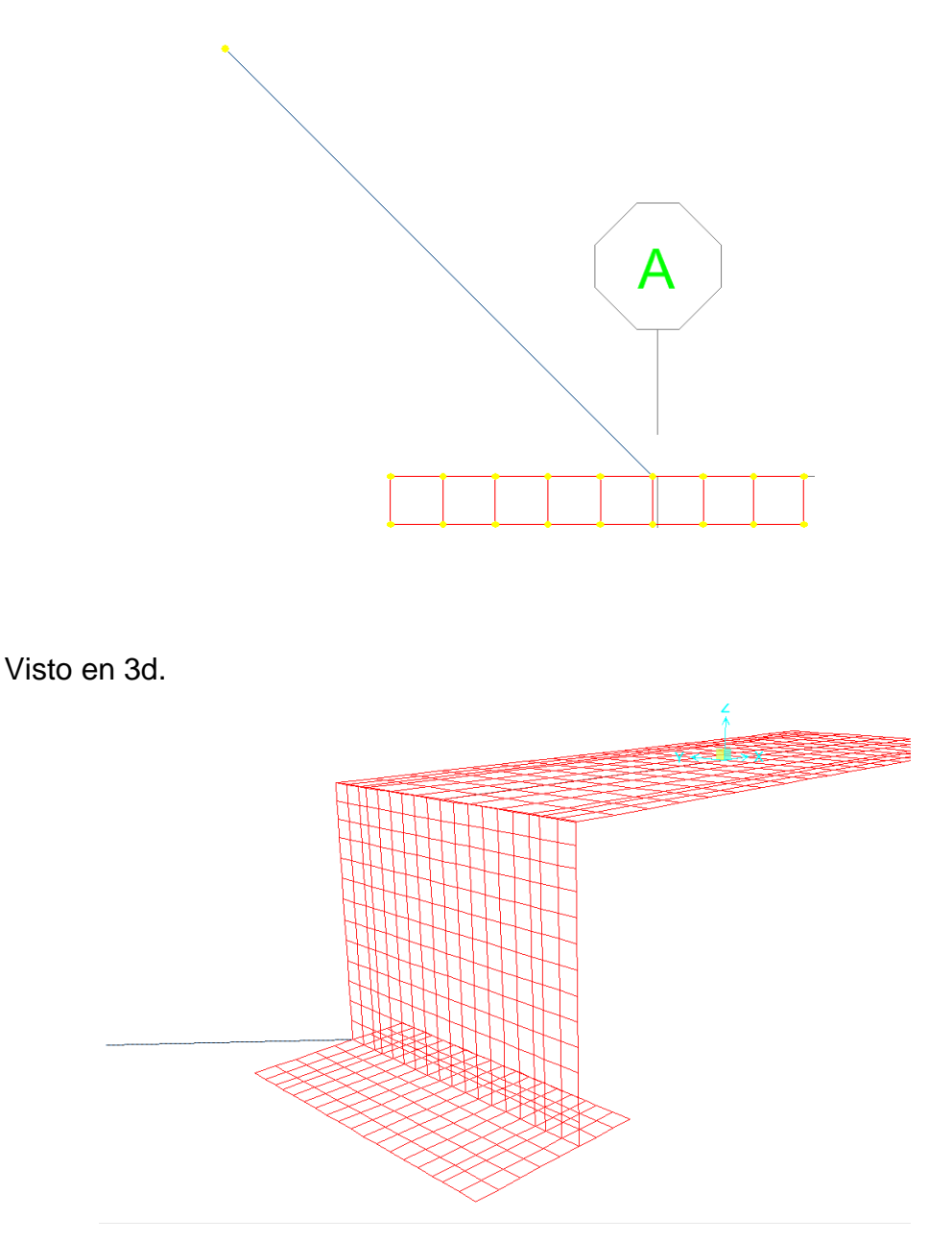

Los muros de ala vienen dados por el estudio hidrológico y sirve para evitar la erosión del suelo atrás del estribo ya sea por la crecida del río o la erosión natural de los taludes por efectos de la gravedad para dibujar el muro de ala tomar en cuenta un metro más abajo de la altura total del estribo es decir 5.45, a razón de la economía al momento de construcción, hacer una replica (REPLICATE) de la línea auxiliar, primero se selecciona y luego editar (EDIT).

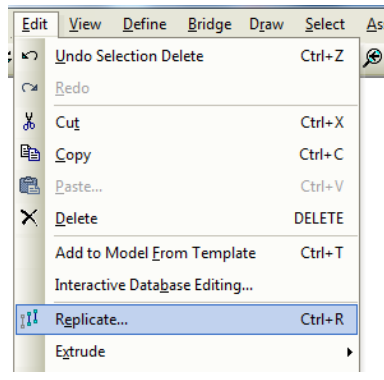

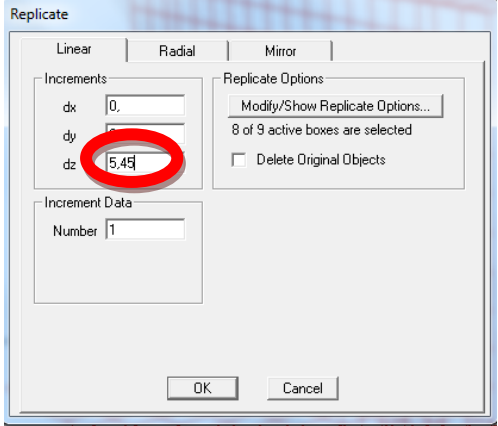

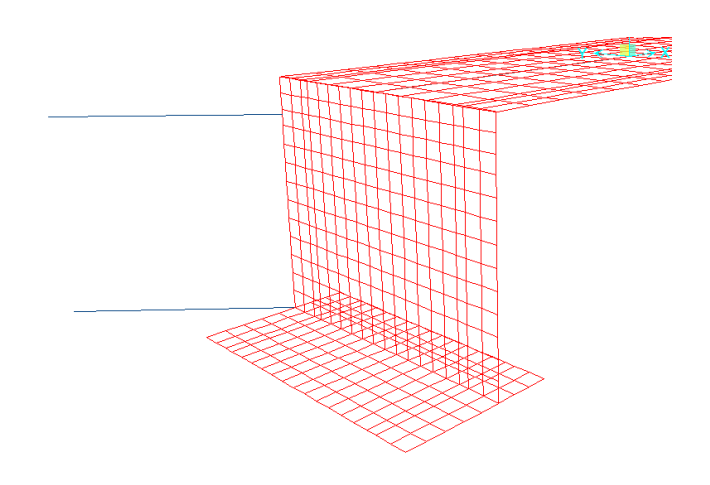

### PROCEDIMIENTO PARA DEFINIR SECCIÓN DEL ALA DE MURO

Definir la sección del ala de muro.

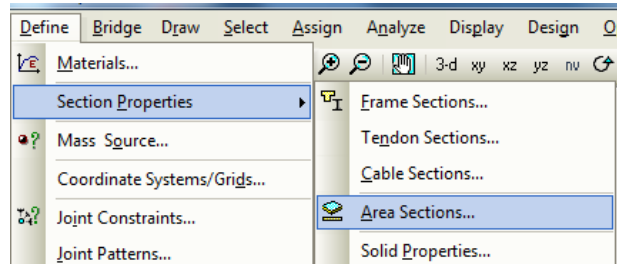

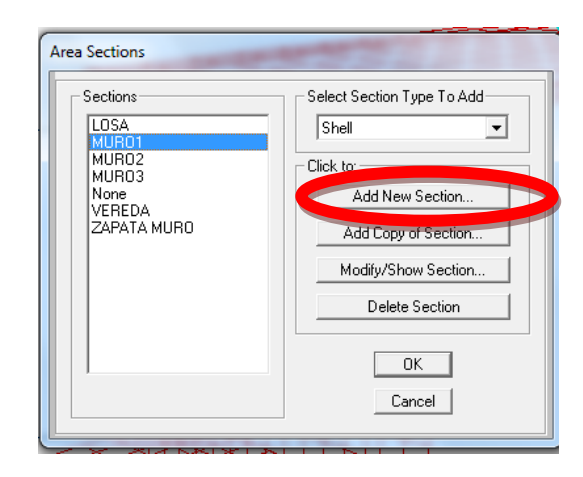

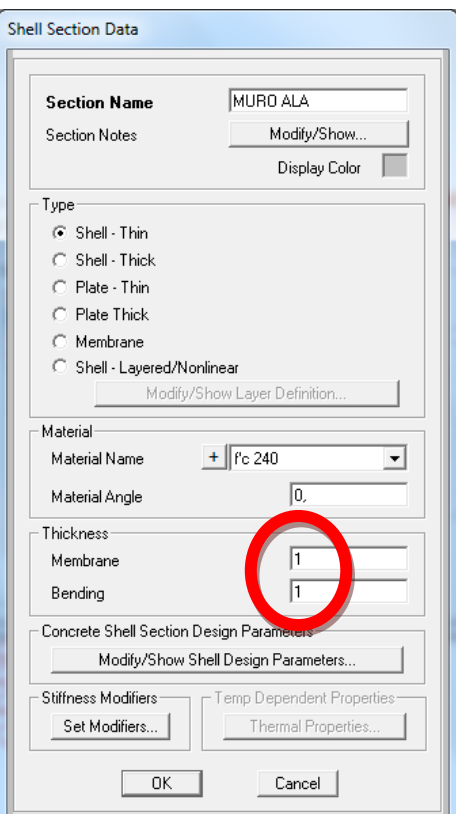

## PROCEDIMIENTO PARA DIBUJAR LA SECCIÓN MURO ALA

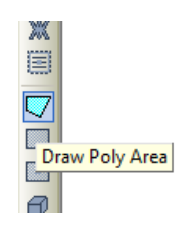

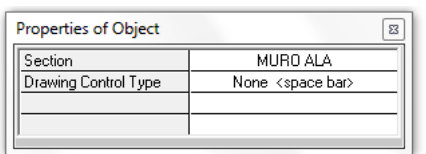

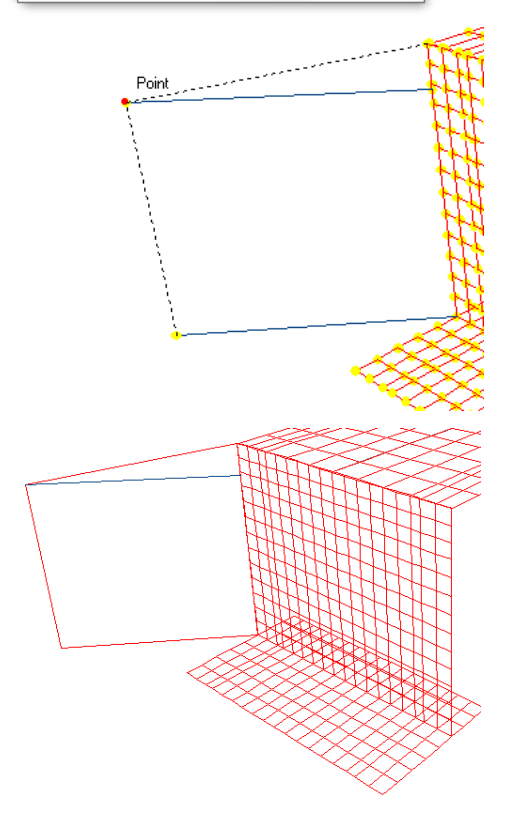

Borrar línea auxiliar de la parte superior.

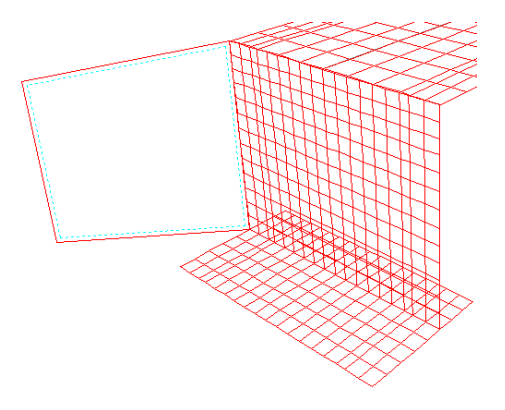

## PROCEDIMIENTO PARA CAMBIAR LOS ESPESORES DEL MURO DE ALA

Debido a que la sección tiene diferentes espesores porque también se debe hablar de economía y de esta manera será más factible la construcción. Hacer el mismo procedimiento que se hizo con la sección MURO2.

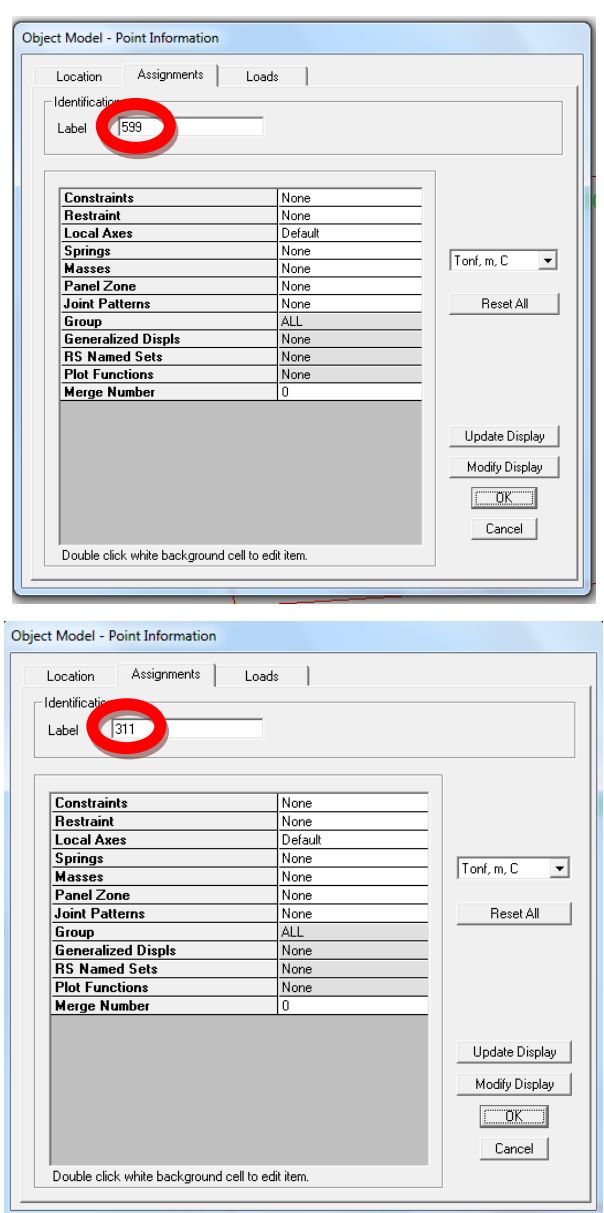

### Seleccionar la sección MURO ALA y asignar (ASSIGN).

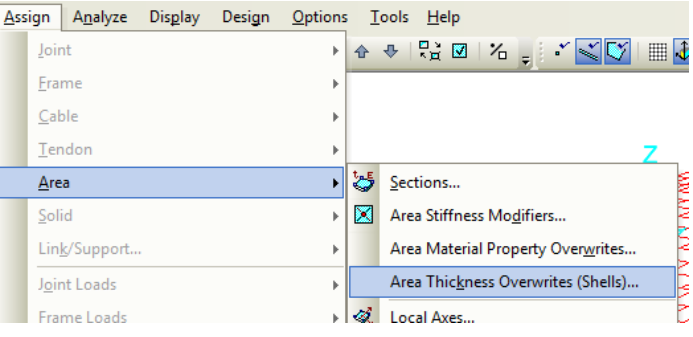

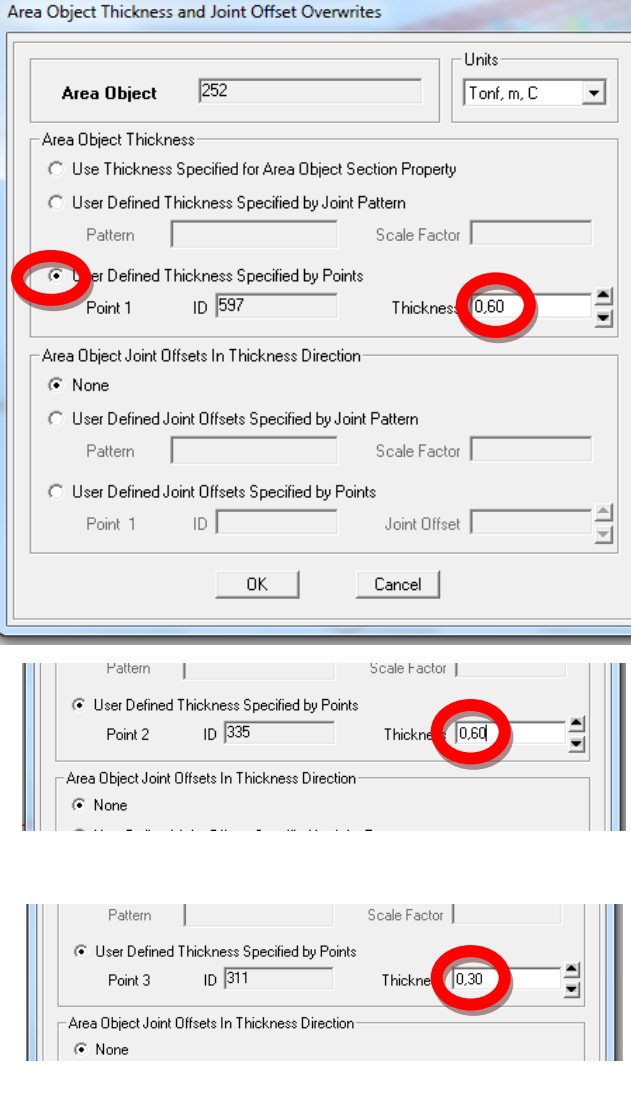

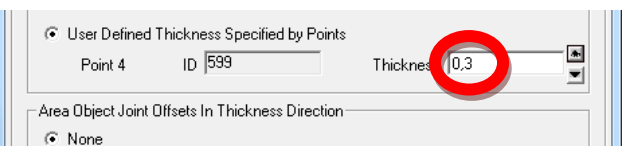

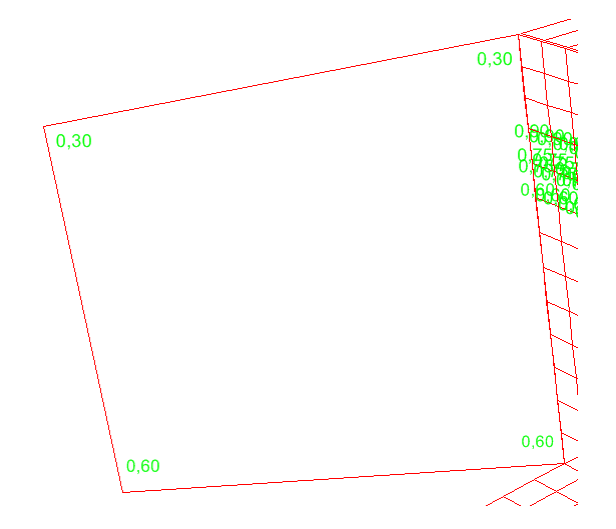

# PROCEDIMIENTO PARA CREAR LA CIMENTACIÓN DEL MURO DE ALA.

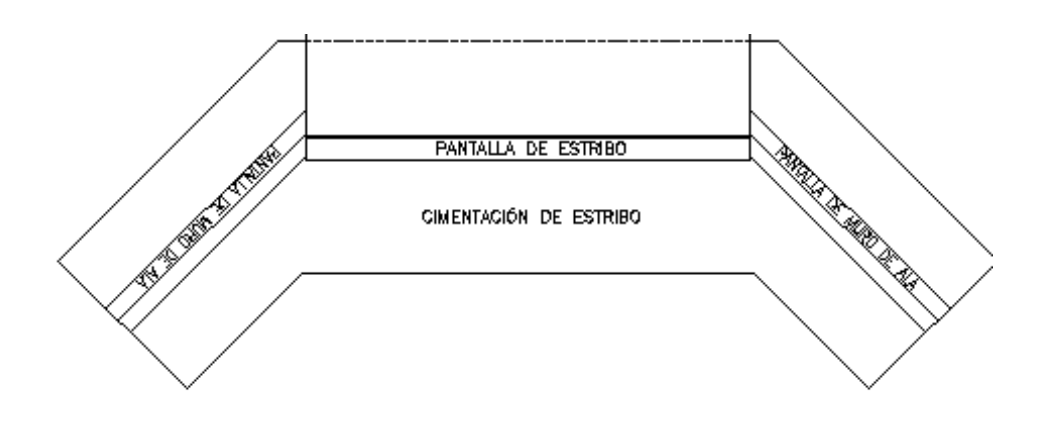

Regresar a la vista en XY y observar las dimensiones de la cimentación del muro de ala.

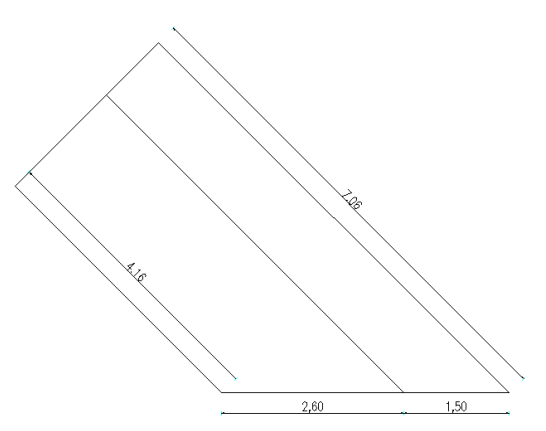

Dibujar la cimentación del muro de ala se hace fácil si se hace una extrusión de los puntos extremos de la cimentación existente con las coordenadas de la siguiente figura.

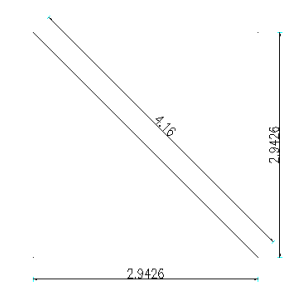

Seleccionar el punto.

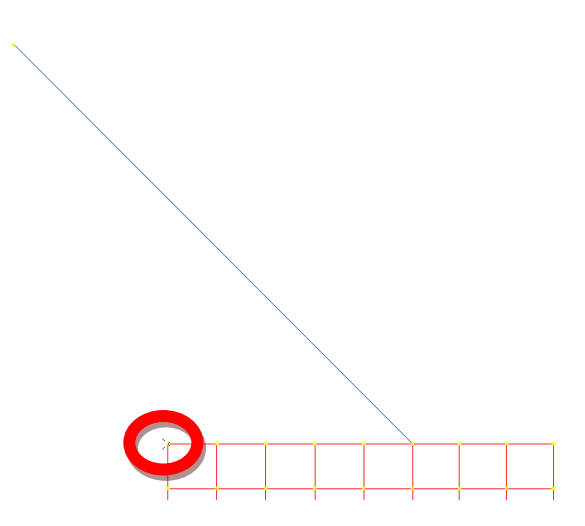

Ir a editar (EDIT).

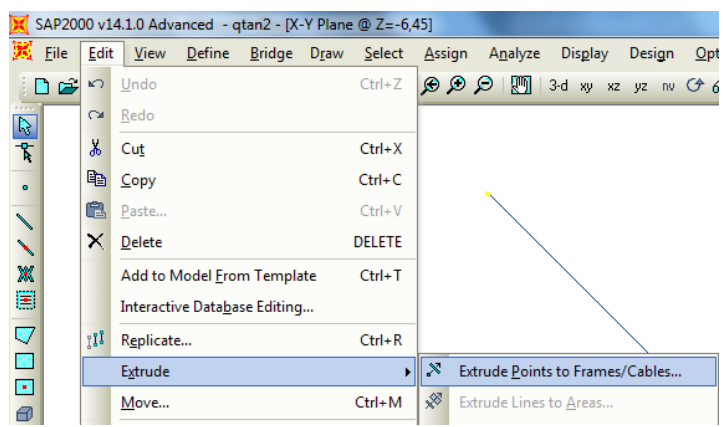

Ingresar las coordenadas del punto con la línea auxiliar.

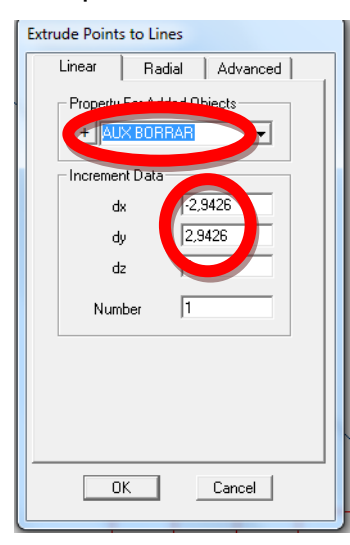

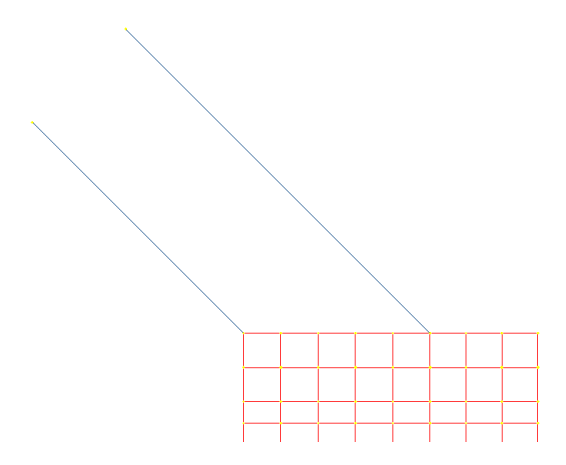

De la misma manera mirar las coordenadas del siguiente punto del muro de ala.

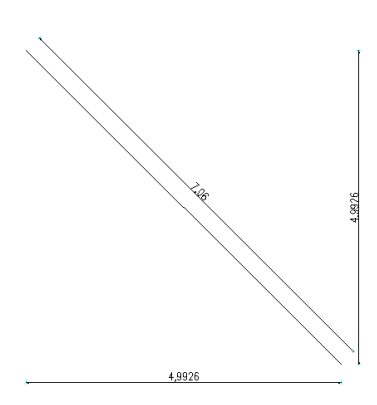

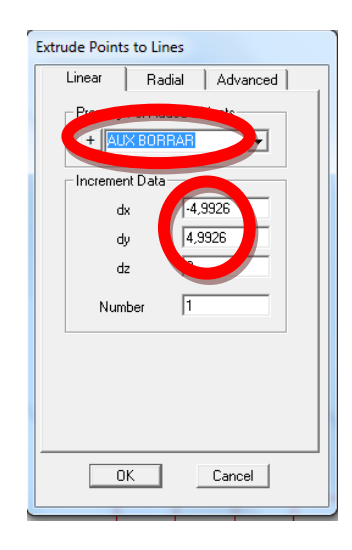

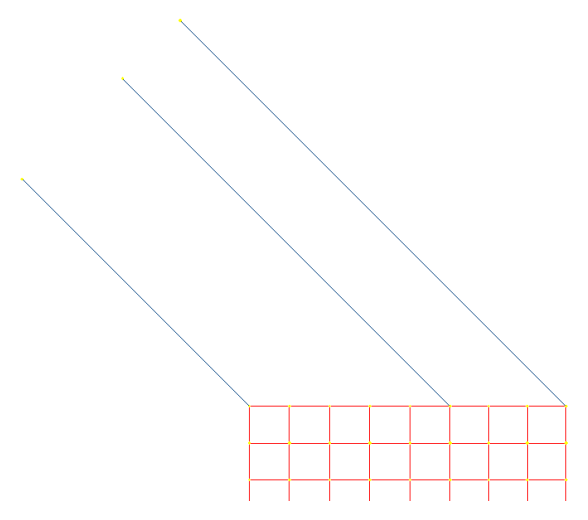

Dibujar una línea auxiliar perpendicular que salga de la esquina de la cimentación existente para que resulte rápido dibujar las secciones de la cimentación del muro de ala.

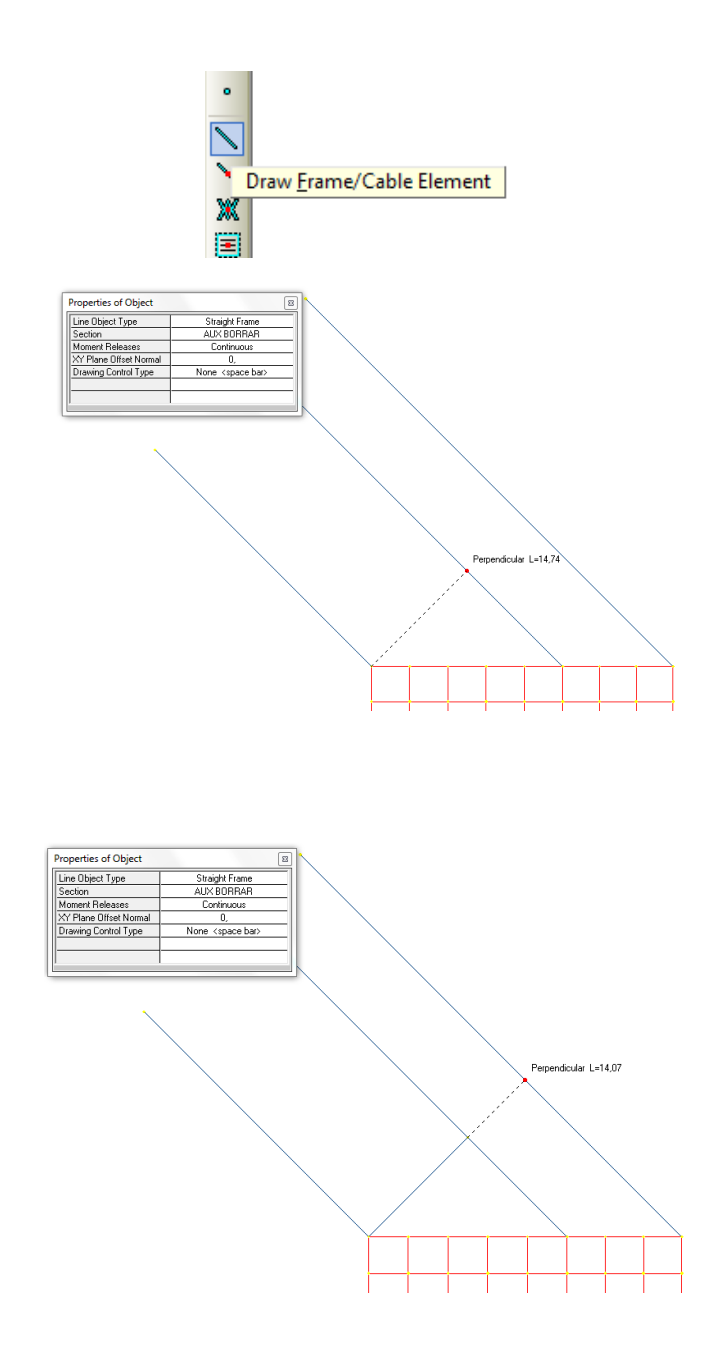
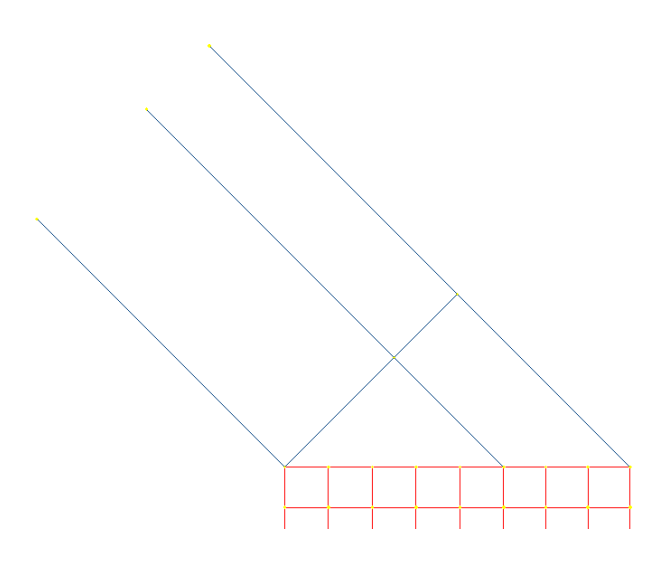

# PROCEDIMIENTO PARA DIBUJAR LA SECCIÓN ZAPATA DE MURO.

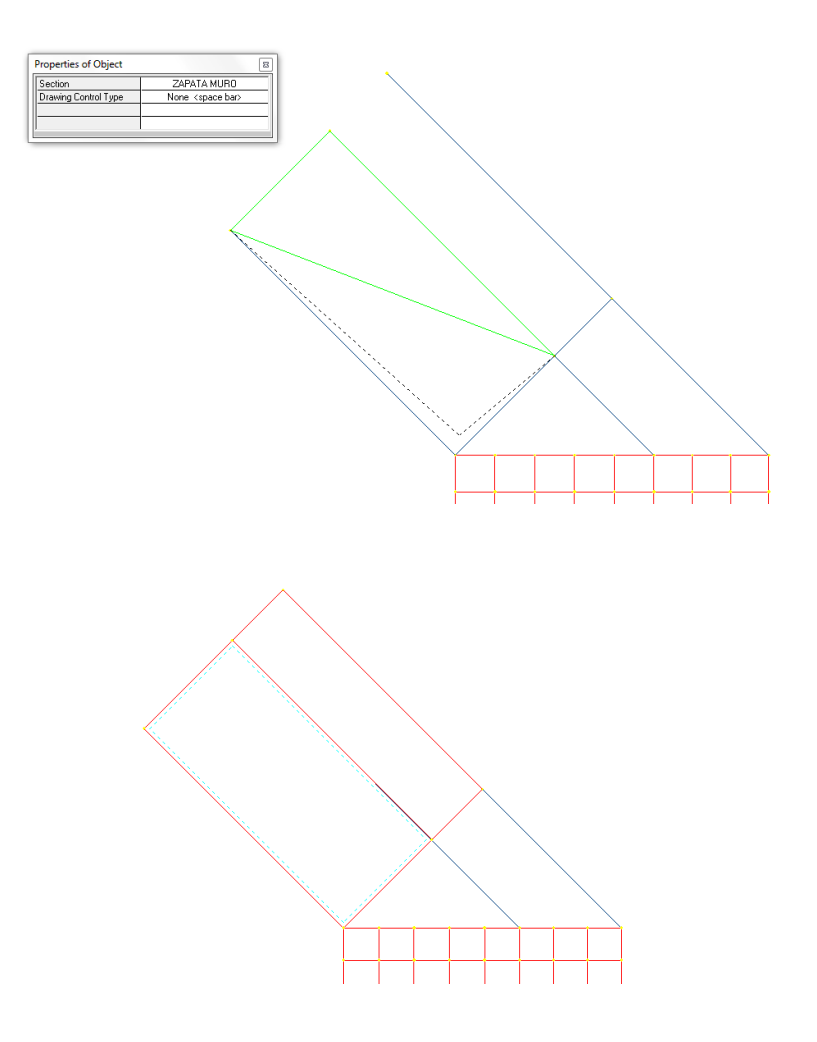

Se discretiza con el mismo concepto que se viene manejando.

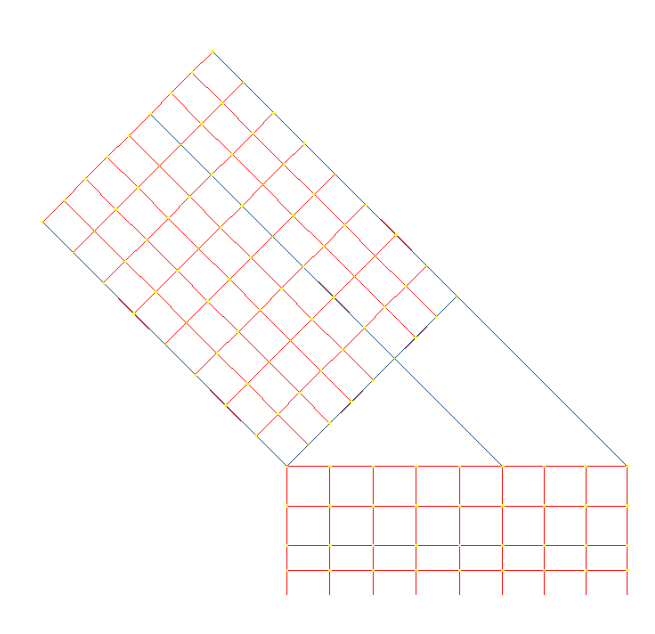

Proceder a dibujar la parte restante de la cimentación.

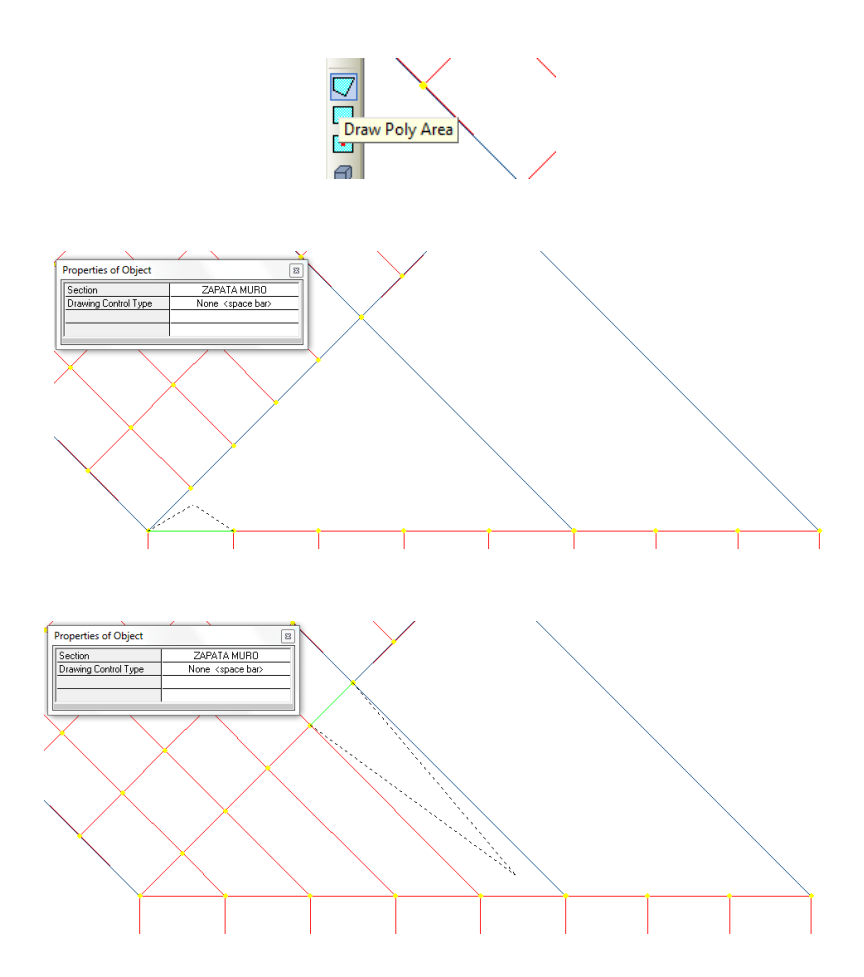

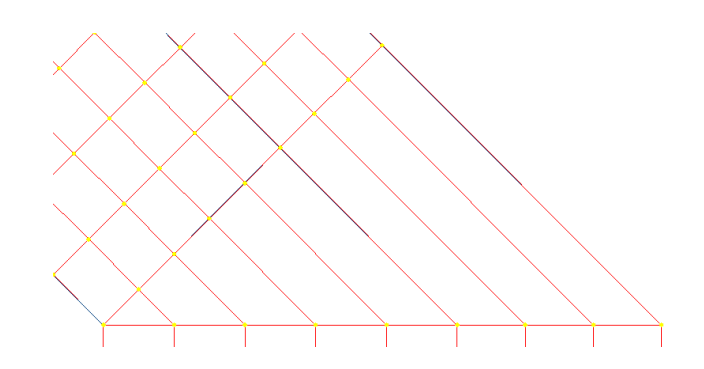

Al igual que las demás secciones se debe discretizar.

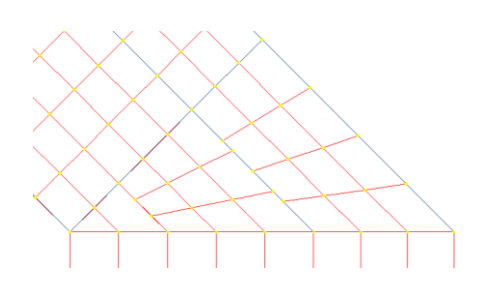

Borrar las líneas auxiliares de la cimentación.

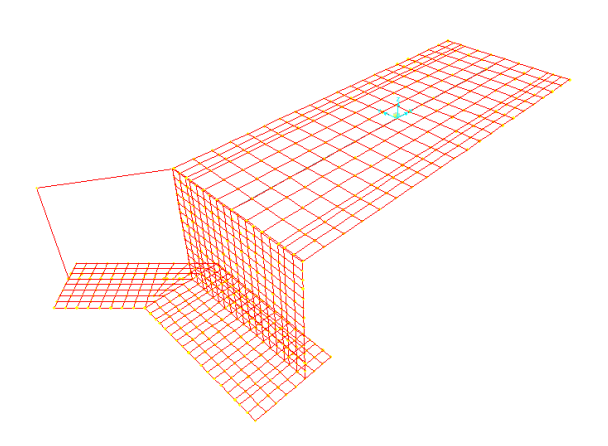

Se discretiza todas las áreas de la sección del muro de ala.

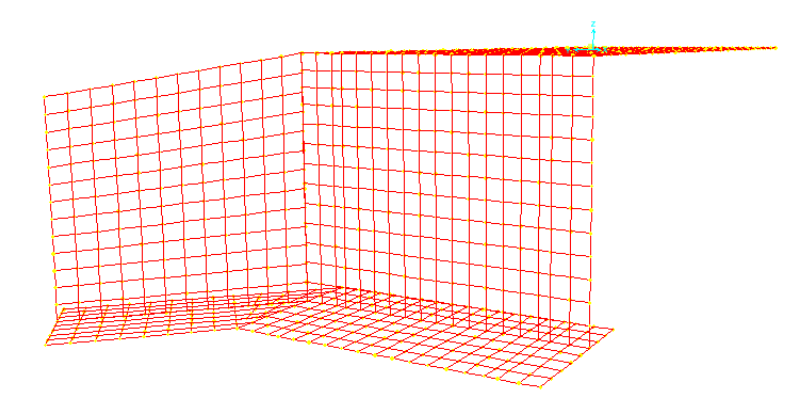

# PROCEDIMIENTO PARA HACER UN (REPLICATE) DEL MURO DE ALA Y CIMENTACIÓN

Como se observa solo se tiene un muro de ala del estribo para dibujar el otro lado, seleccionar el muro de ala y cimentación (ZAPATA MURO). En editar (EDIT) hacer una réplica (REPLICATE).

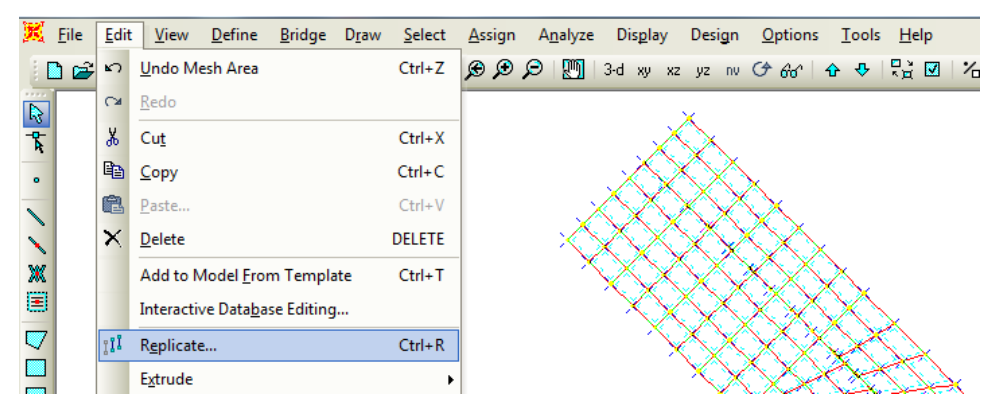

En la pestaña espejo seleccionamos paralelo a X.

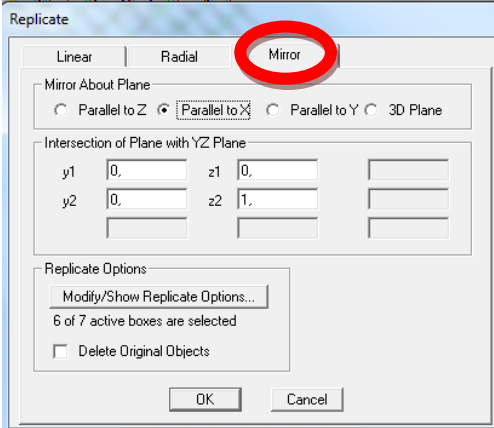

Se obtendrá el otro muro de ala.

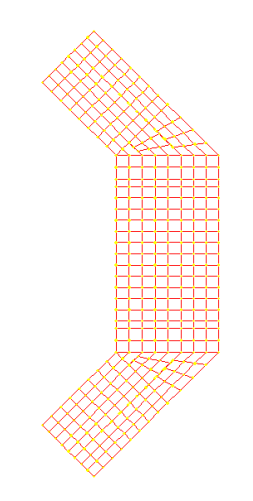

En vista 3d.

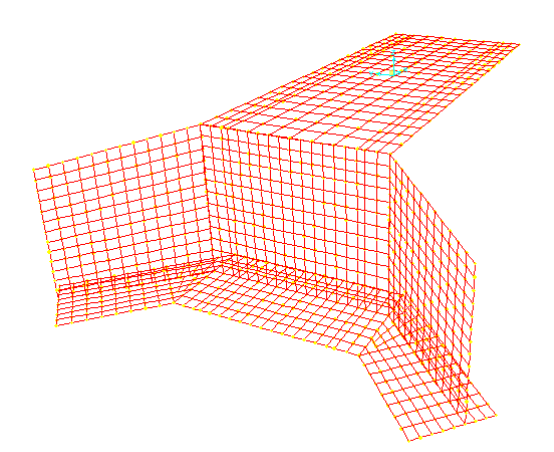

# PROCEDIMIENTO PARA ENCONTRAR LOS COEFICIENTES DE RESORTE

Para encontrar los coeficientes de resorte en el sentido X (Kx), en el sentido Y (Ky), en el sentido Z (Kz), se debe encontrar el coeficiente K (Coeficiente de Balasto o módulo de Winkler). Se obtiene mediante el estudios de suelos bajo los parámetros que requiera el suelo en estudio. Del estudio de suelos se obtiene los siguiente datos:

- Capacidad portante del suelo 20Tn/m³.
- Coeficiente de Balasto K de 4000Tn/m<sup>3</sup>.

Se define tres tipos de nudos debido a que en la descretización existen tres tipos de áreas colaborantes que confluyen a dichos nudos. A continuación en la Tabla 7.2 se muestra la tabulación y los cálculos típicos para obtener los coeficientes de resorte en el sentido X (Kx), en el sentido Y (Ky), en el sentido Z (Kz).

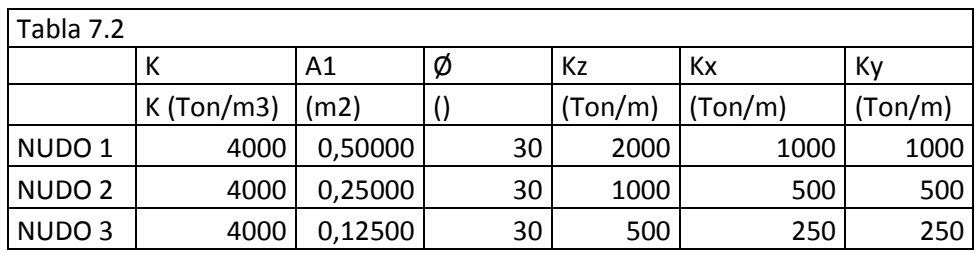

 $Kz = K * A1$  $Kx = K * (1$ -sen Ø) \* A1  $Ky = K * (1-sen \phi) * A1$ 

#### PROCEDIMIENTO PARA CREAR LOS SPRING

El spring.- es la idealización matemática de la teoría de cimentaciones en medio elástico, implementada en dicha herramienta que permite simular la interacción suelo-estructura.

Seleccionar los 4 puntos de las esquinas de la cimentación.

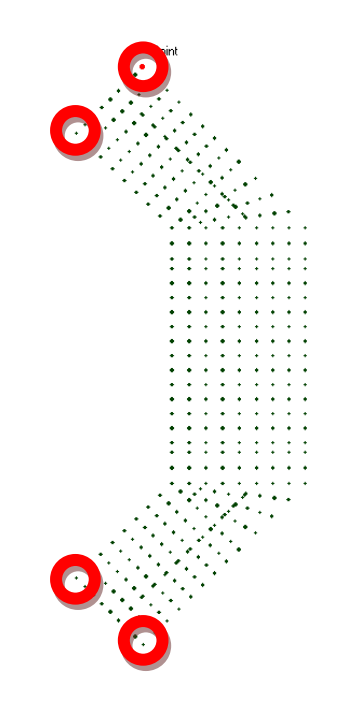

Asignar los springs.

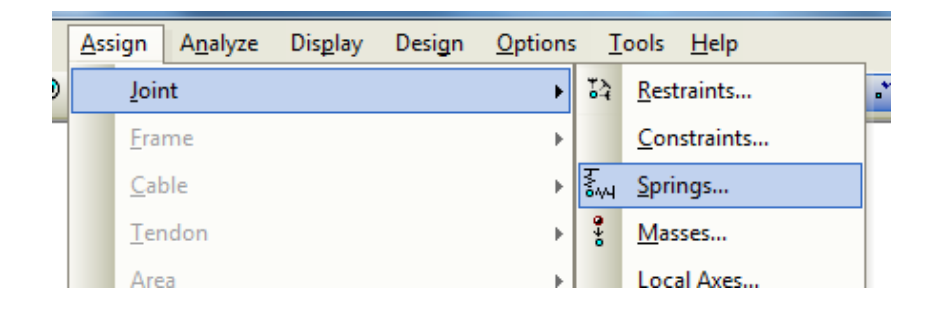

Ingresar los datos que se obtuvo en la tabla 7.2 del nudo1 con el sistema de coordenadas globales.

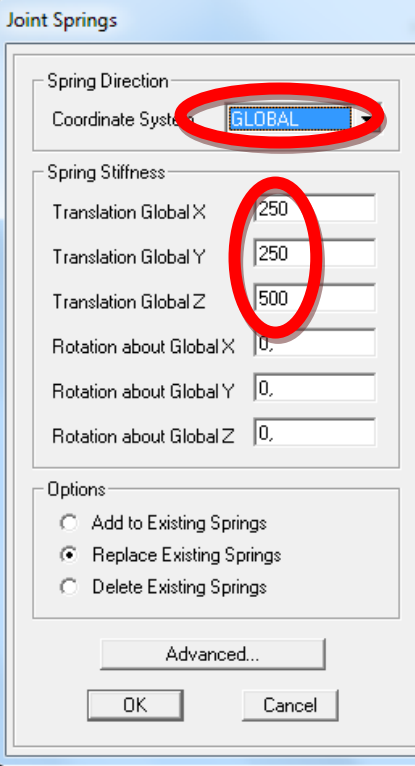

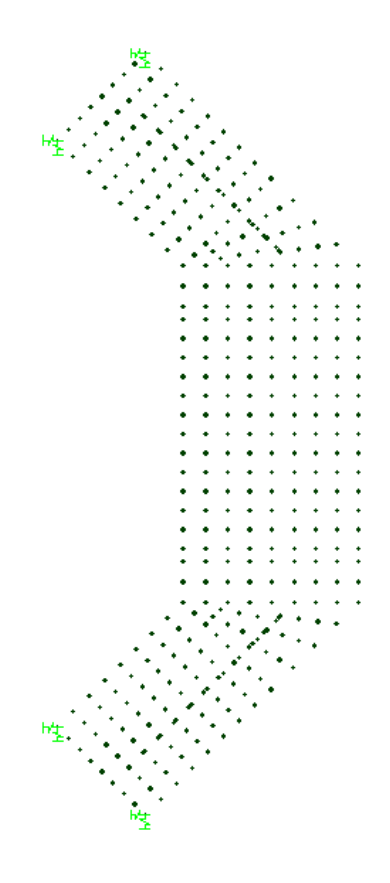

Remover los spring ya ubicados y seleccionar los puntos del exterior.

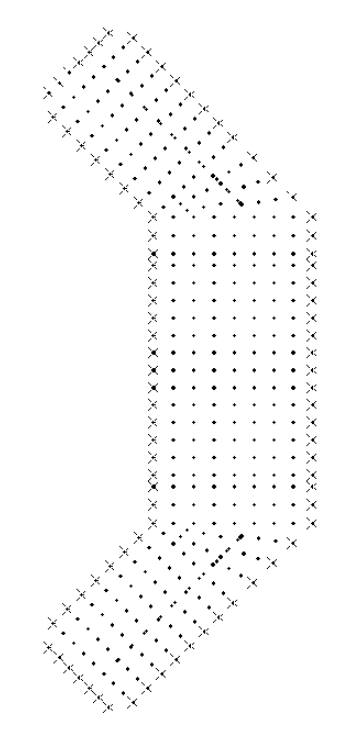

Ingresar los datos que se obtuvo en la tabla 7.2 del nudo2 con el sistema de coordenadas globales.

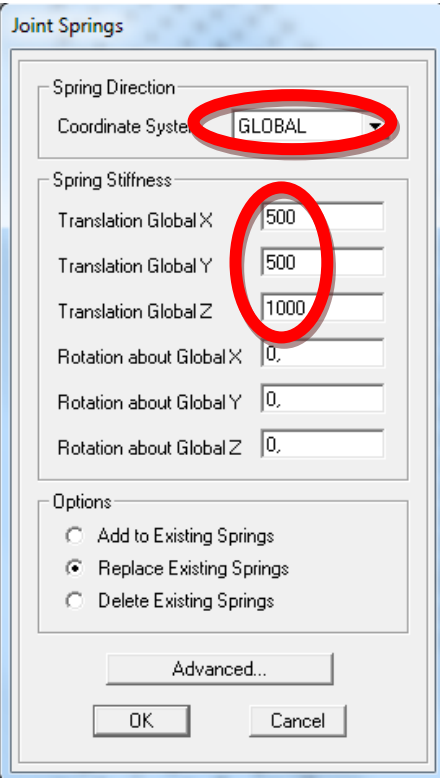

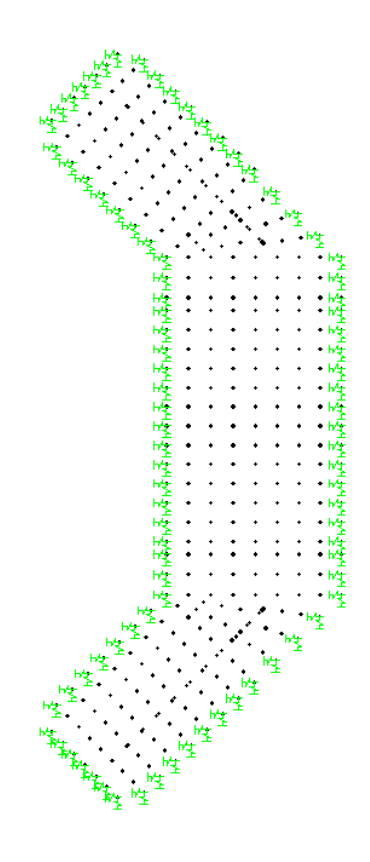

Por último seleccionar los puntos sobrantes.

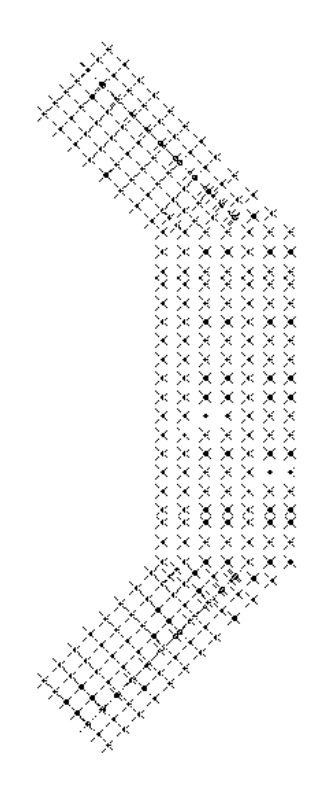

Ingresar los datos que se obtuvo en la tabla 7.2 del nudo2 con el sistema de coordenadas globales.

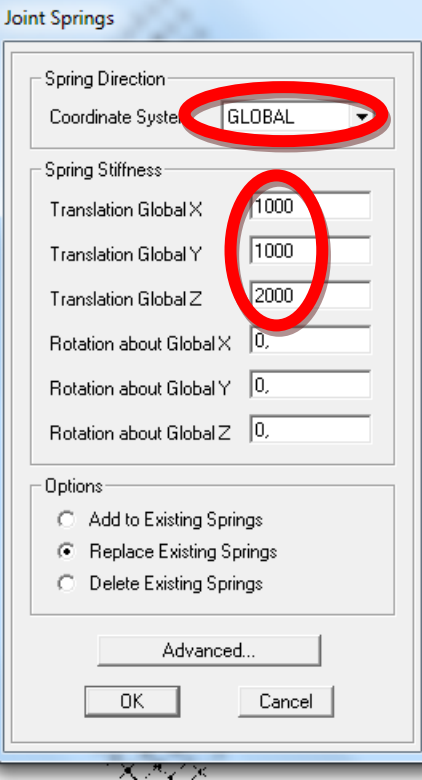

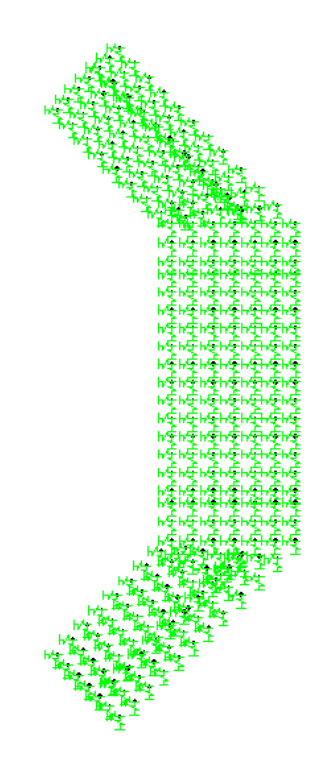

Clic derecho SHOW ALL (mostrar todo) y vista en 3d.

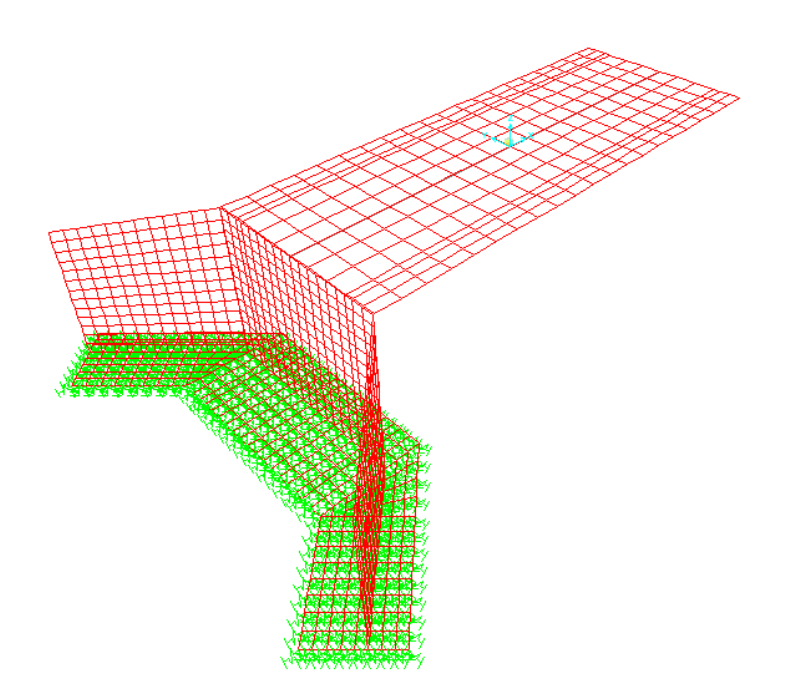

### PROCEDIMIENTO PARA INGRESAR LA PRESIÓN DE TIERRAS

Ahora para la presión de tierras (CARGA) que resistirá el estribo.

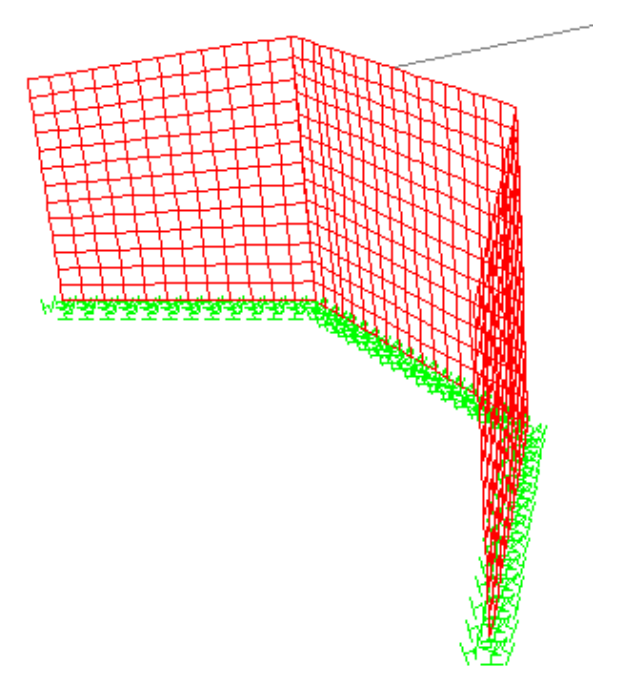

Seleccionar solo el estribo.

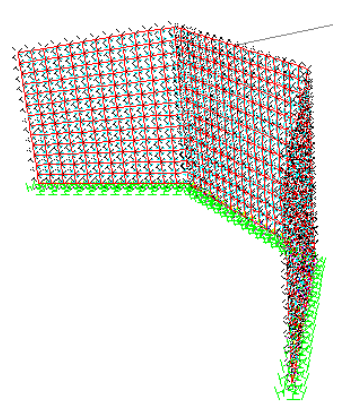

Definir (DEFINE) Junta de nudos patrones y poner un nombre Presión la misma que servirá para aplicar la presión del suelo.

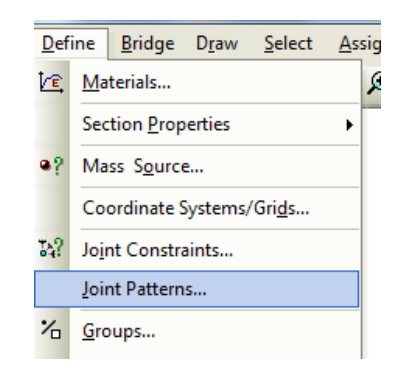

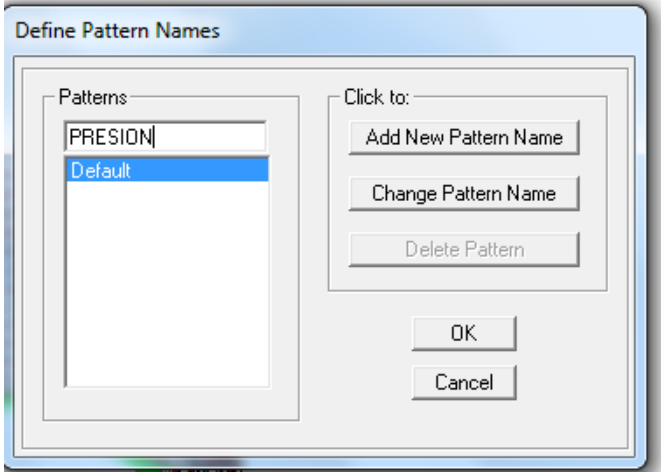

Una vez definido la PRESIÓN del suelo proceder a asignar (ASSIGN) el valor de la carga.

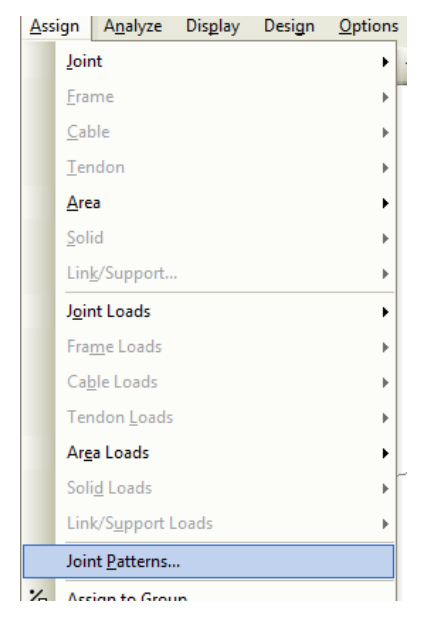

Del estudio de suelos se obtuvo el peso específico del suelo que es 1.80Tn/m<sup>3</sup>. este valor se ingresa en la constante C, no se llenará las demás constantes debido a que las solicitaciones del estribo no presentan una sobre carga y además el eje del puente está ubicado geométricamente en la coordenada Z (0.0.0).

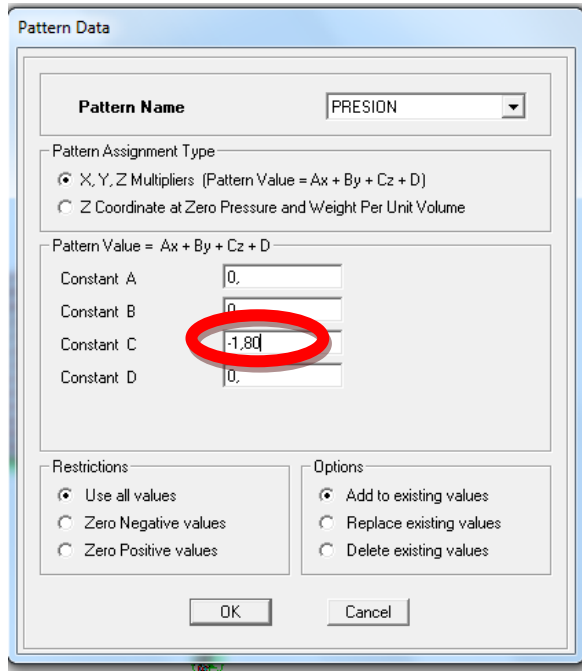

El punto superior del estribo, clic derecho se observa el siguiente valor siendo la manera en que la presión de tierras actuará.

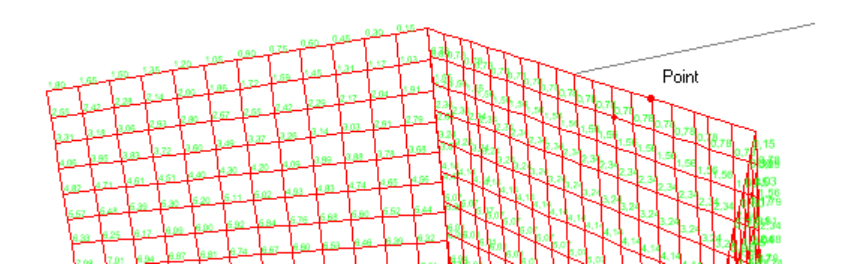

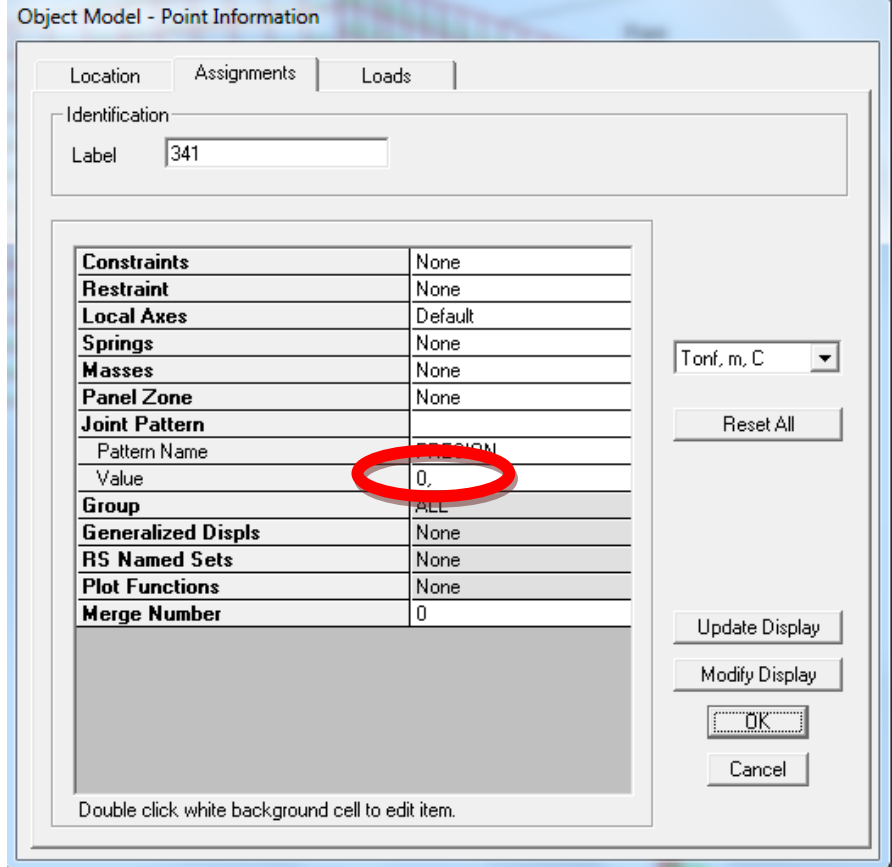

Y en el punto inferior del estribo la presión será mayor.

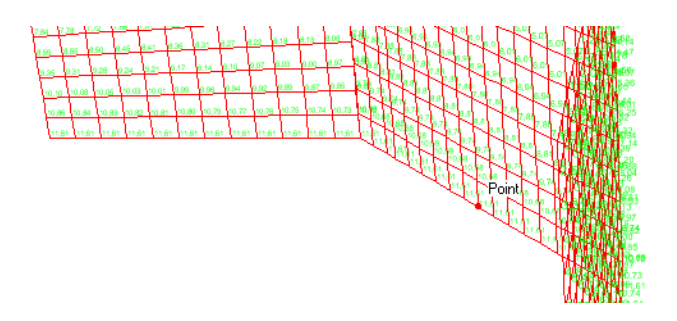

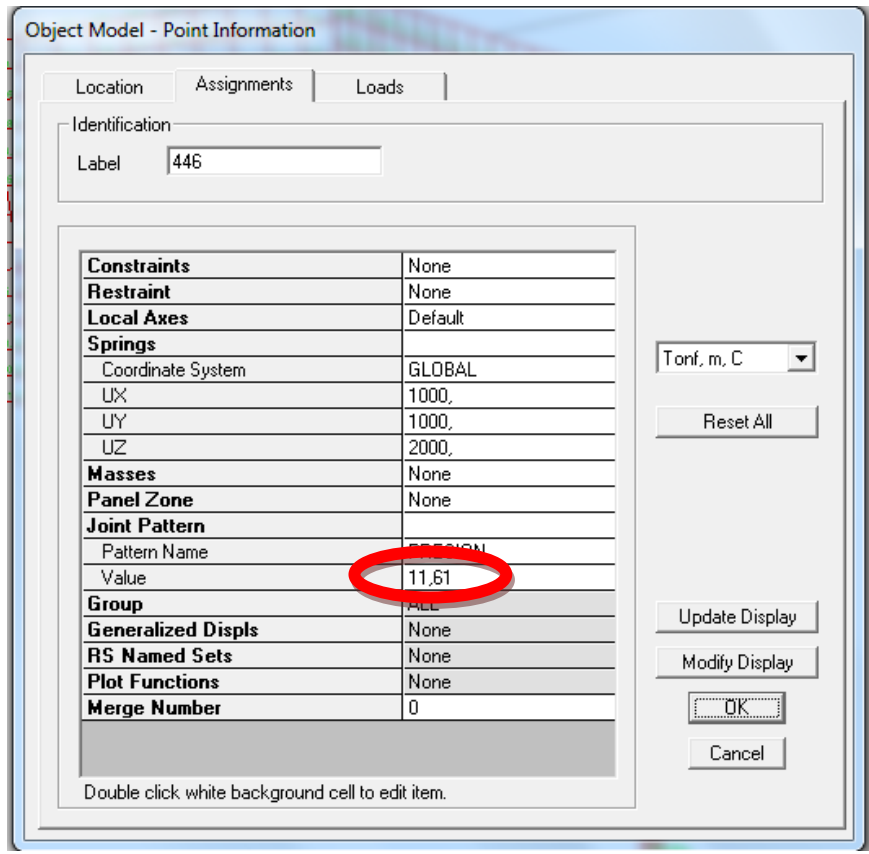

Marcar todo el estribo para asignar la presión de la superficie (SURFACE PRESSURE).

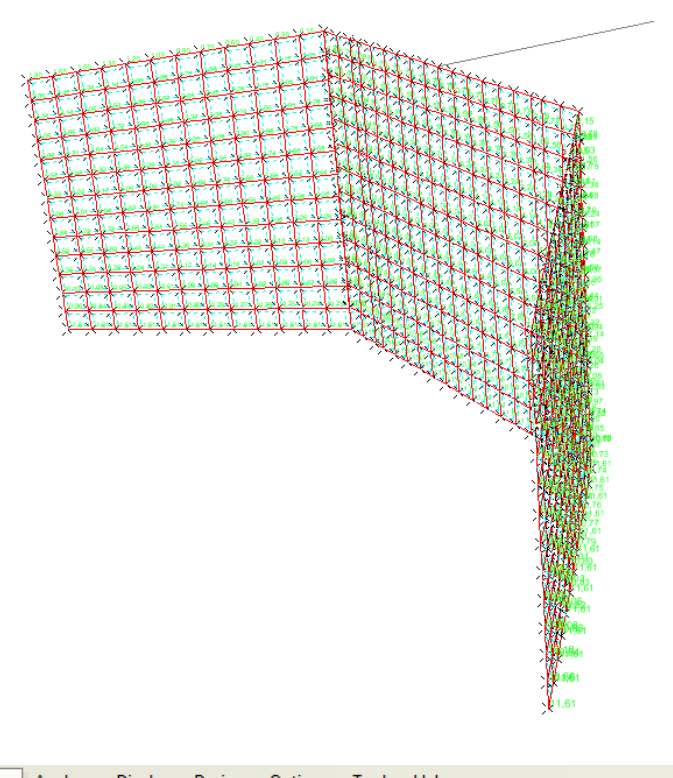

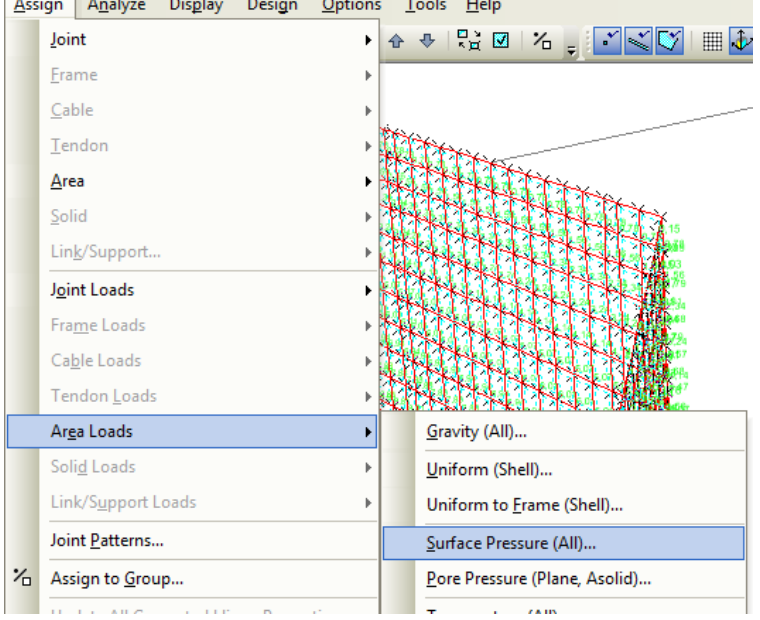

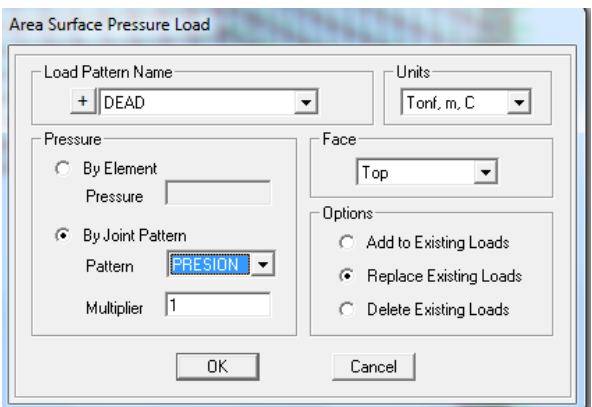

En la siguiente imagen se observa cómo estará creando la presión de tierras en el estribo con la flechas de la imagen.

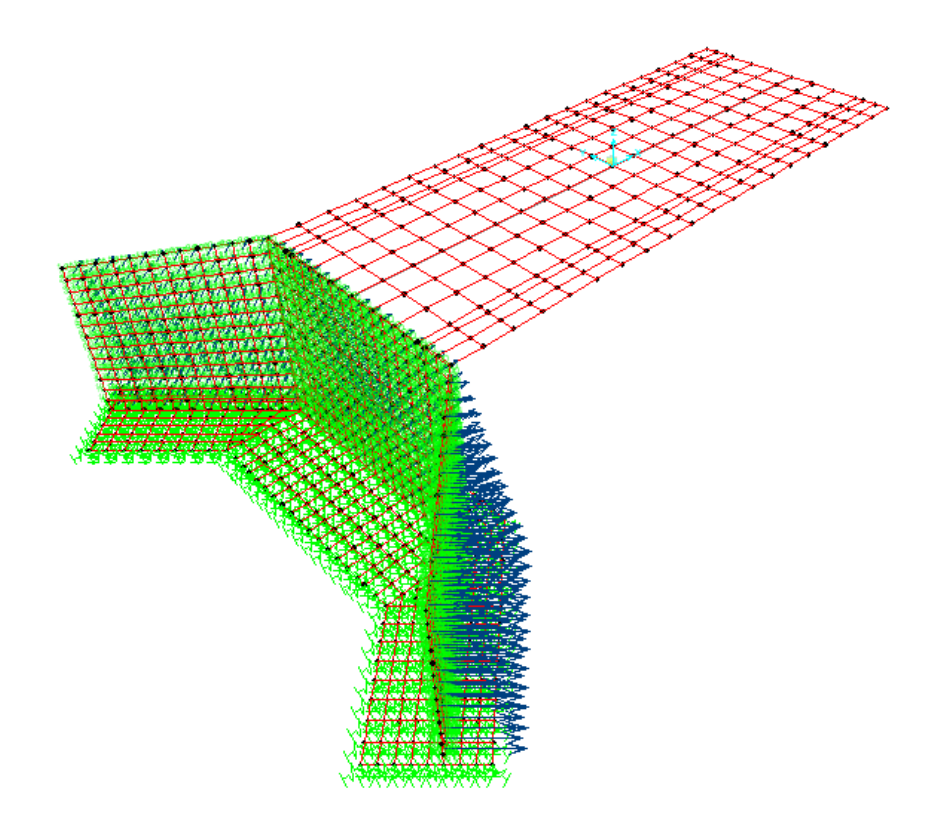

### PROCEDIMIENTO PARA DIBUJAR EL ESTRIBO DEL OTRO LADO DEL PUENTE

Para dibujar el estribo del otro lado del puente se hará una réplica (REPLICATE), seleccionamos todo el estribo.

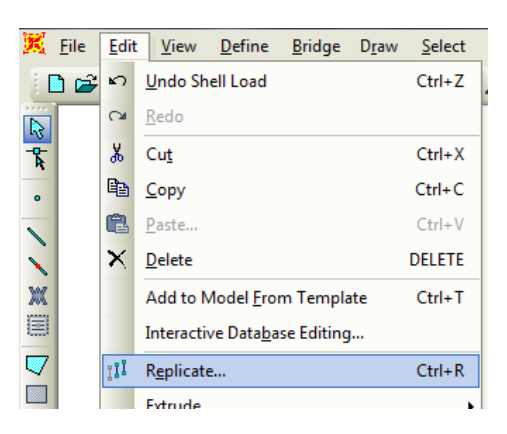

En la pestaña espejo (MIRROR) y paralelo al eje Y, se obtendrá el estribo del otro lado.

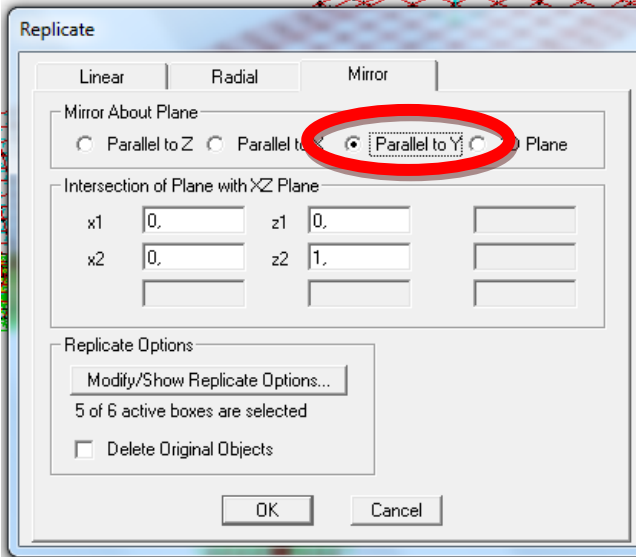

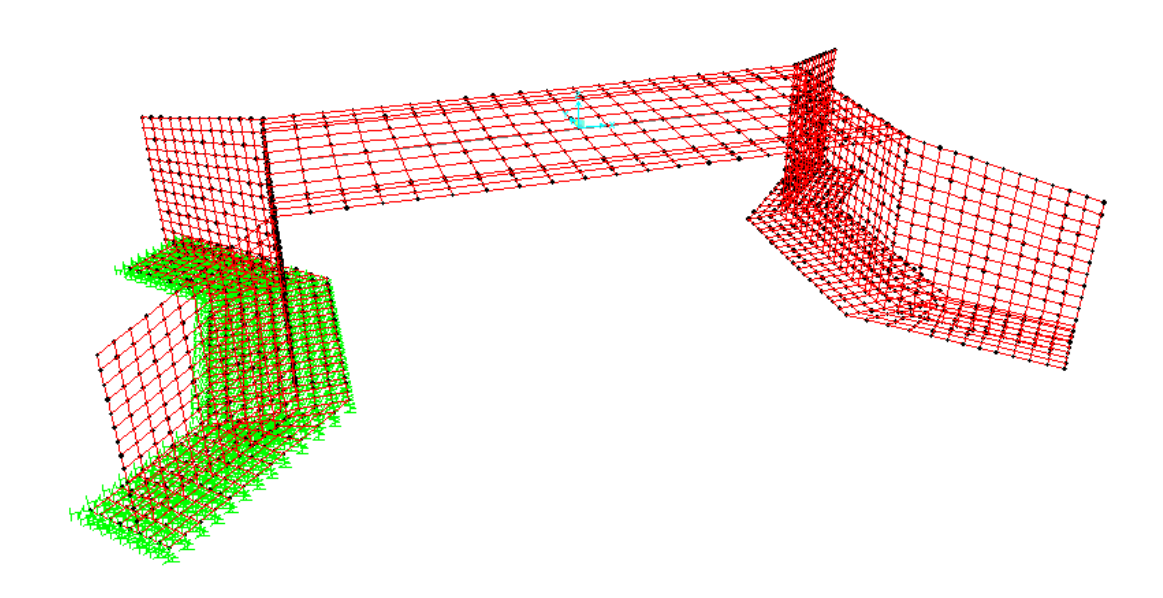

Con el mismo concepto anterior colocar los spring en el otro lado de la cimentación.

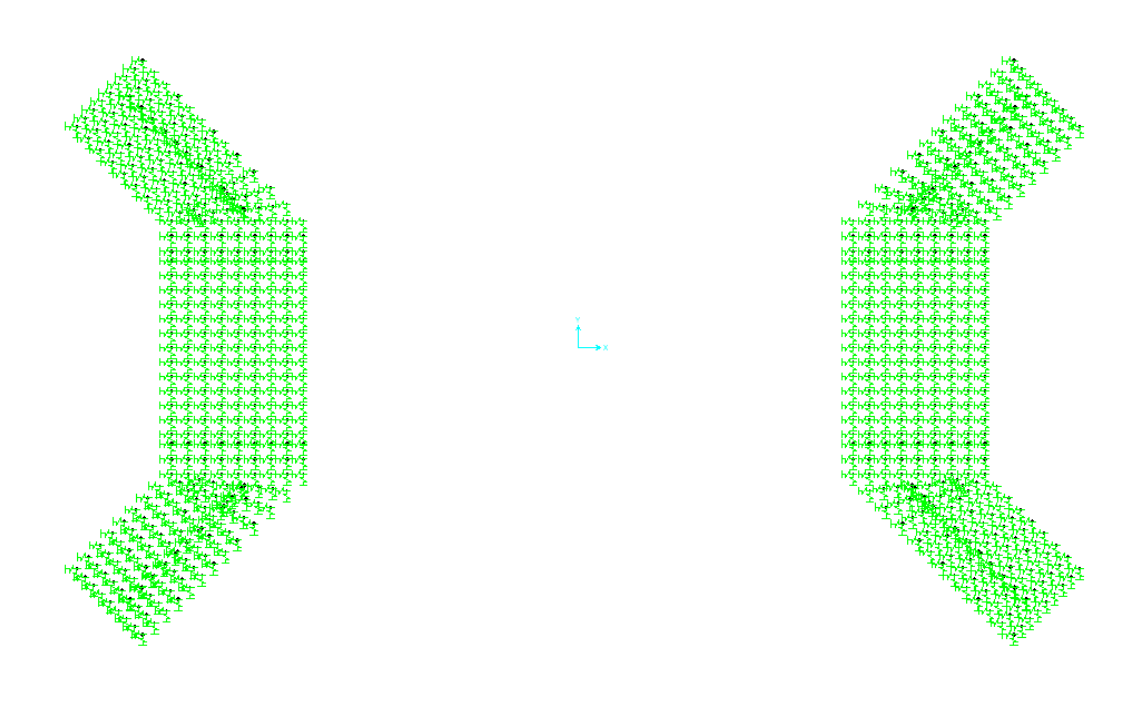

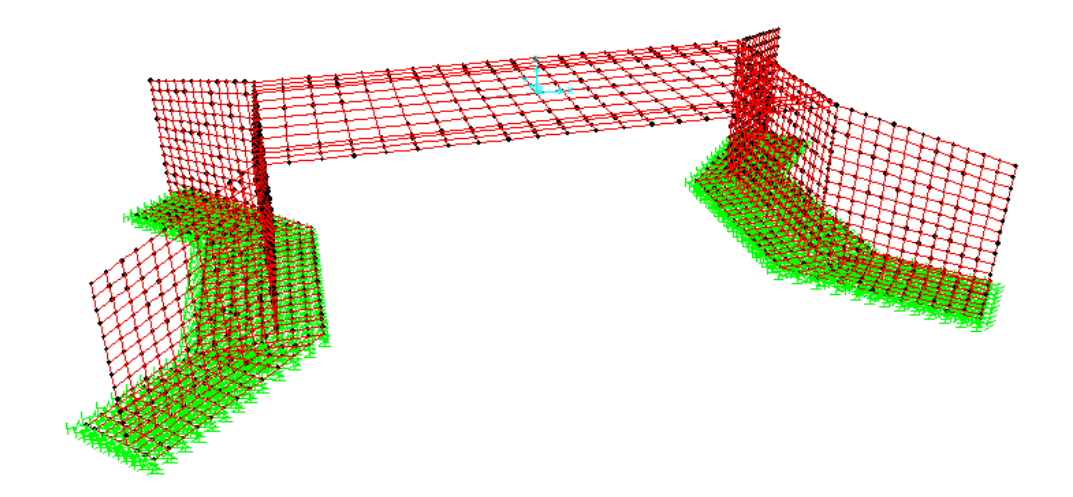

Al igual que se deberá definir y asignar la presión de tierras en el otro estribo.

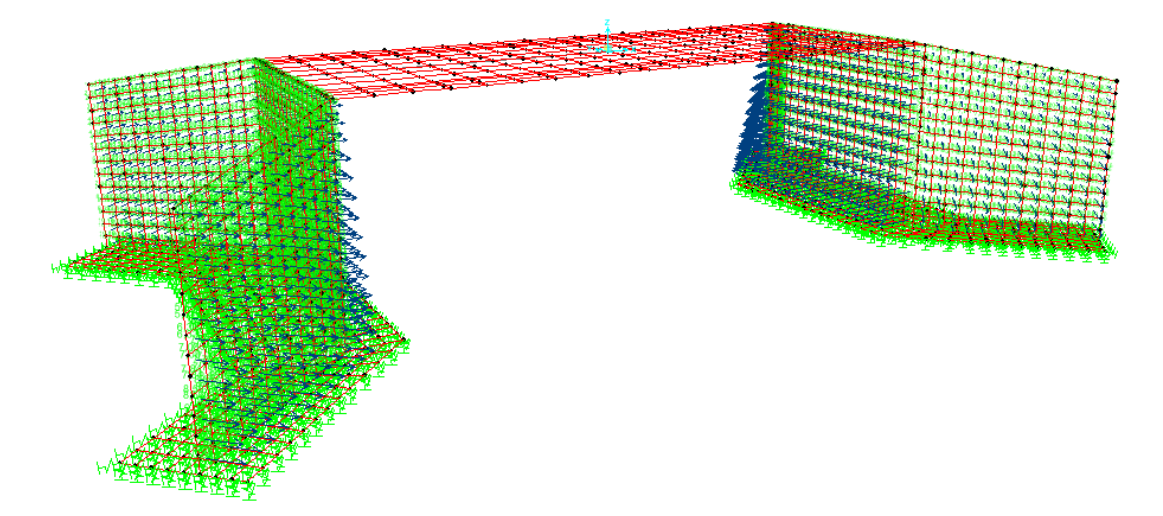

#### PROCEDIMIENTO PARA DEFINIR JOINT CONSTRAINTS/EQUAL

Para que el modelo matemático del puente se encuentre idealizado y tenga un comportamiento acorde a la realidad, se deberá definir la interacción entre la infraestructura y la superestructura, para lo cual se necesita definir uniones forzadas (JOINT CONSTRAINTS/EQUAL), que permite transmitir tanto cargas como efectos entre los nudos seleccionados. Dado que la idealización de la estructura del puente está dada por un apoyo fijo en una margen del puente y un apoyo móvil en la margen opuesta del mismo, se deberá crear 4 EQUAL con apoyo fijo uno por cada viga, así mismo se deberá crear 4 EQUAL con apoyo móvil uno por cada viga.

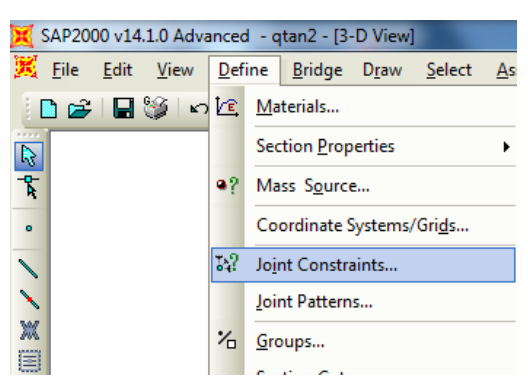

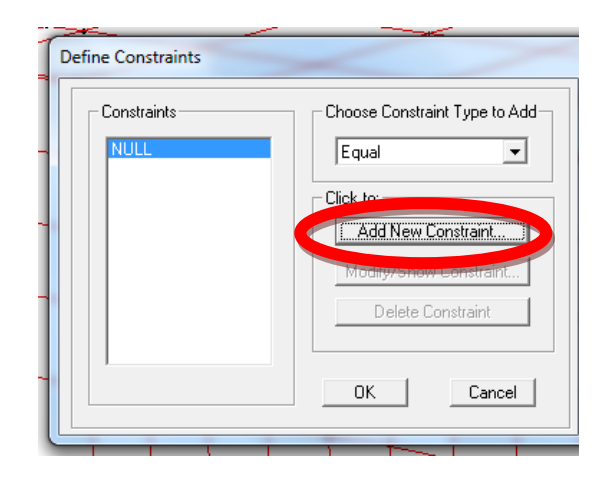

Crear 4 EQUAL con apoyo fijo uno por cada viga es decir no tendrá traslación en X, Y e Z.

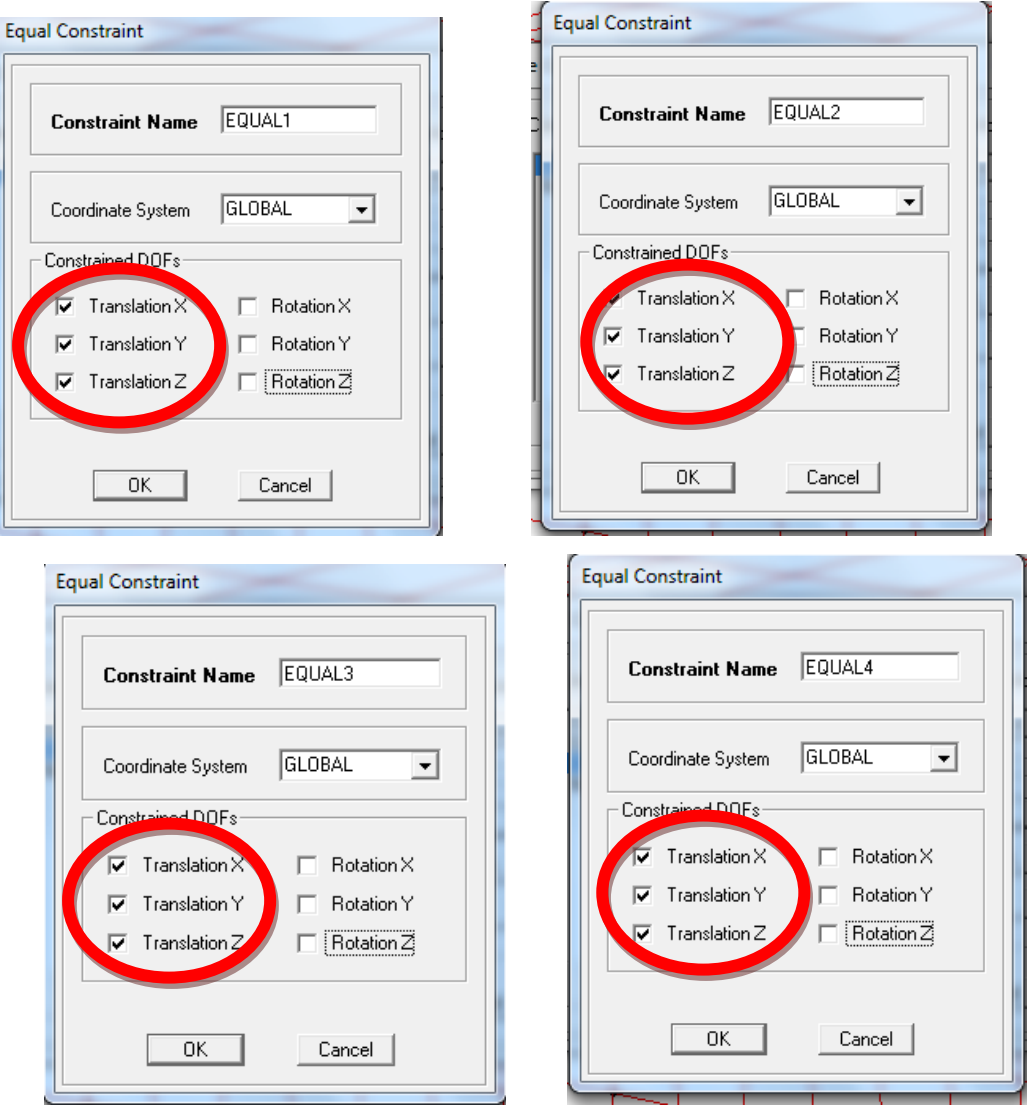

Crear 4 EQUAL con apoyo móvil uno por cada viga es decir tendrá traslación en X.

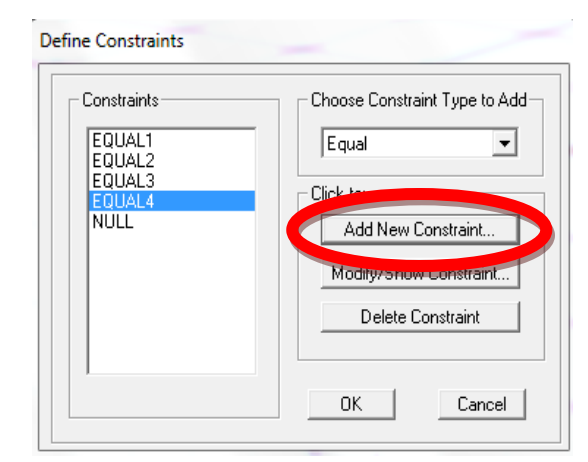

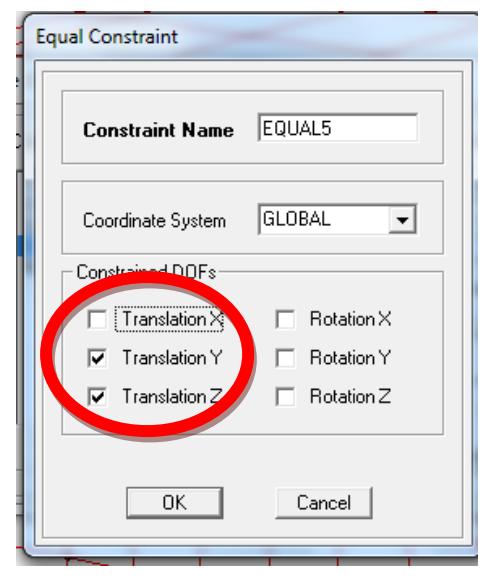

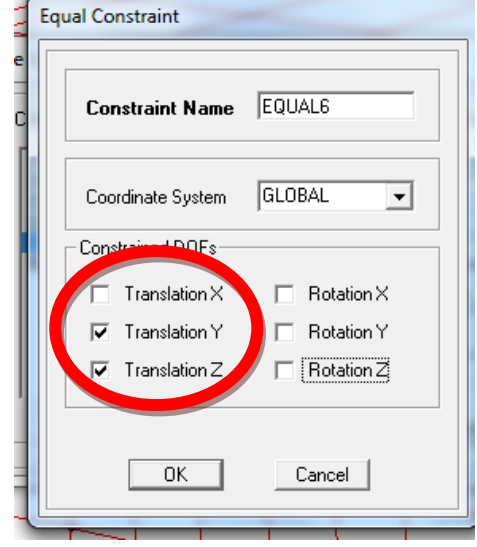

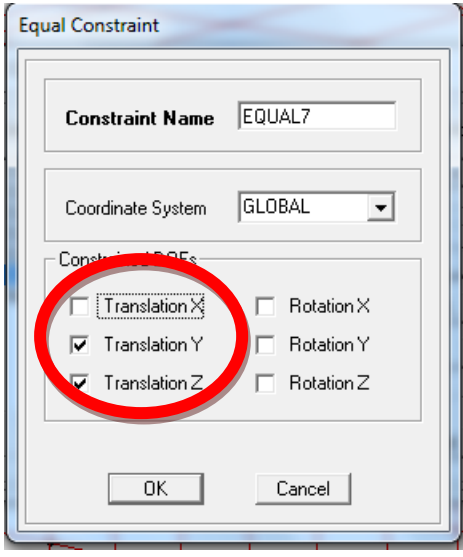

 $\mathbf{r}$ 

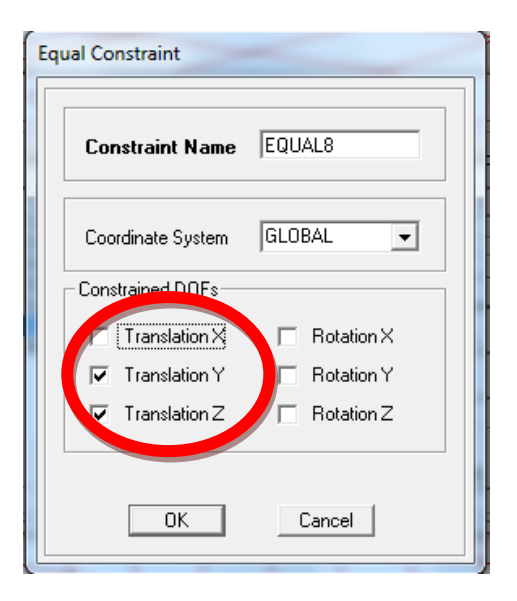

#### PROCEDIMIENTO PARA ASIGNAR LOS EQUAL

Para asignar los EQUAL se deberá seleccionar el punto extremo de la viga y el punto en el se asienta la viga.

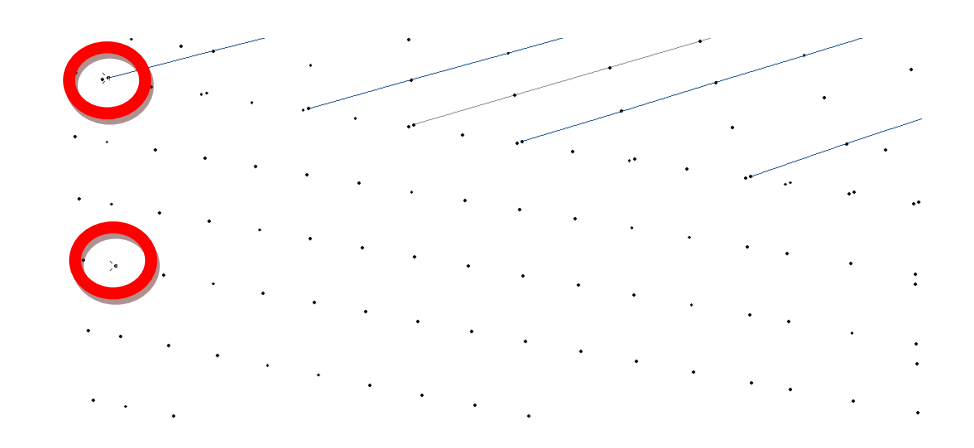

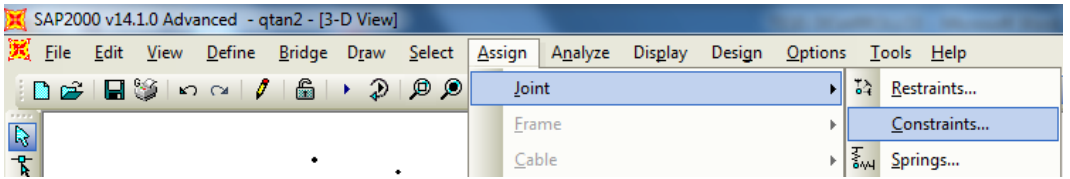

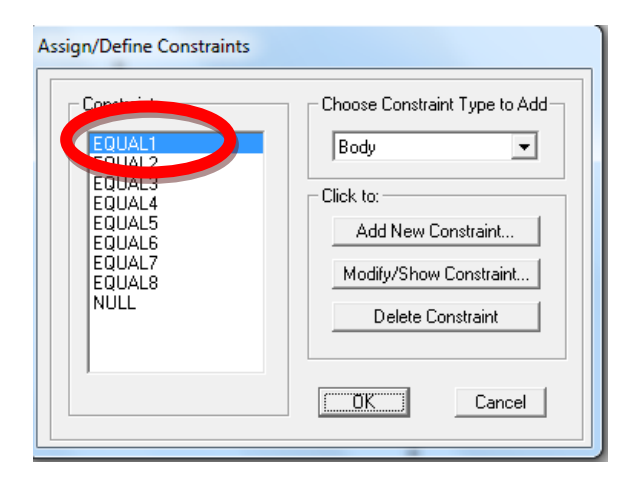

La condición de comportamiento de las vigas no es igual en ninguna de ellas, por tal razón se deberá asignar un diferente EQUAL para cada extremo de la viga. Sabiendo que los primeros 4 EQUAL son con apoyo fijo y estarán en el mismo extremo y los 4 EQUAL últimos estarán al otro lado de la viga debido a que son apoyos móviles.

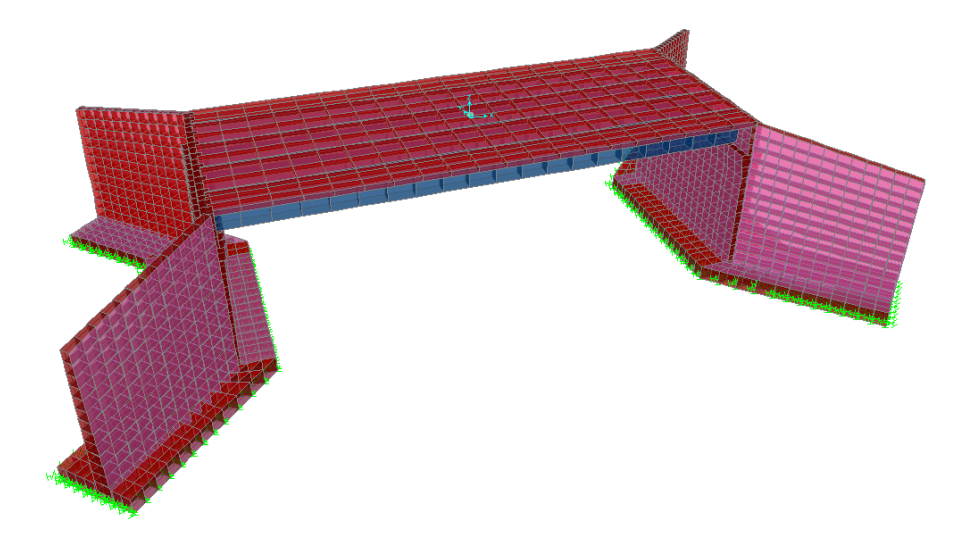

### PROCEDIMIENTO PARA INGRESAR SISMO EN X Y SISMO EN Y

Ingresar los patrones de carga para sismo en X y sismo en Y, para realizar las combinaciones de carga para puentes.

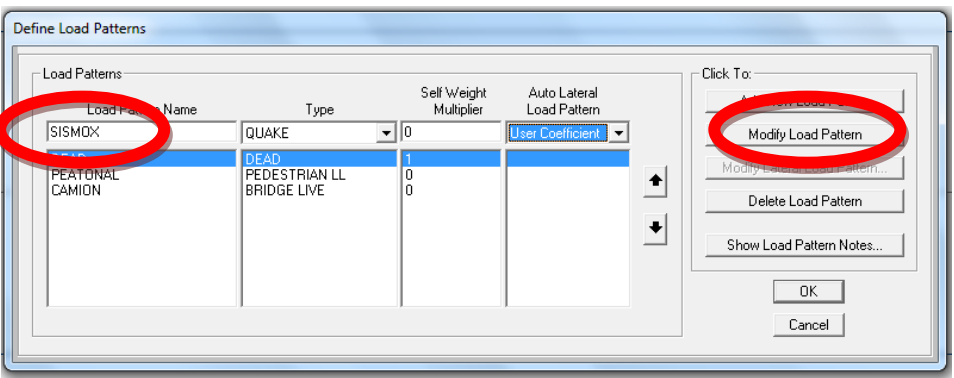

Asegurarse de que la dirección global este en X.

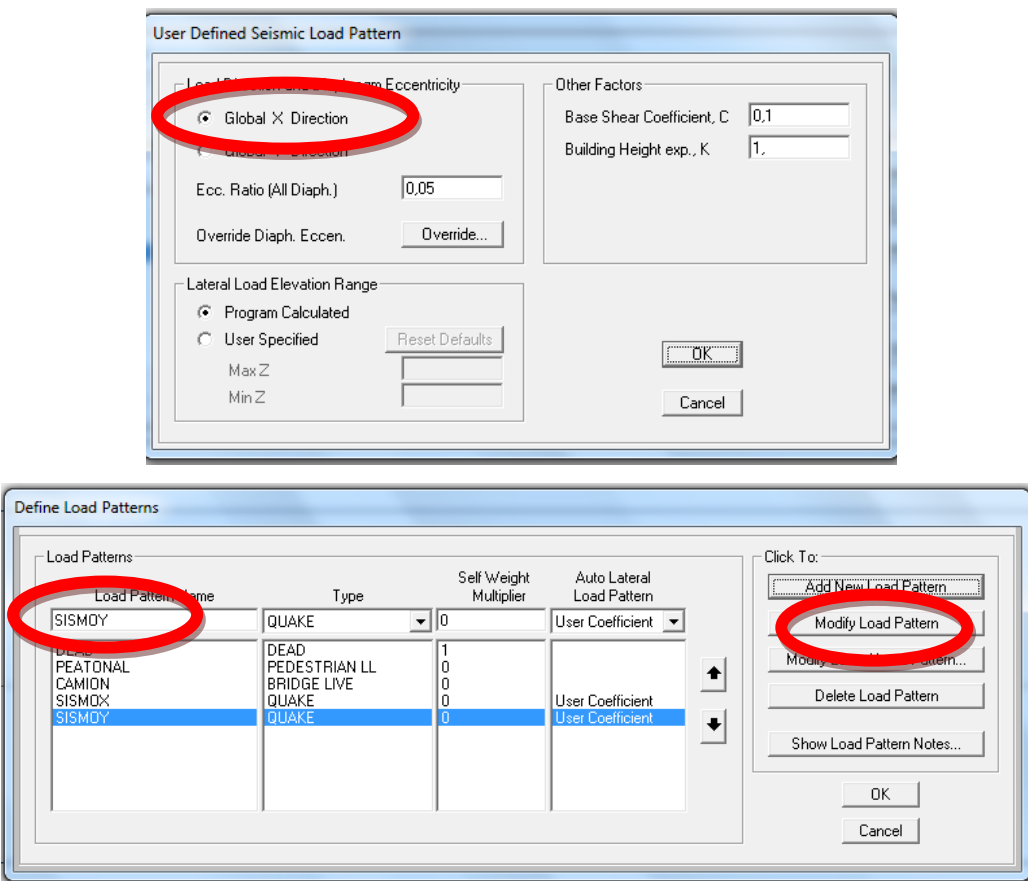

Asegurarse de que la dirección global este en Y.

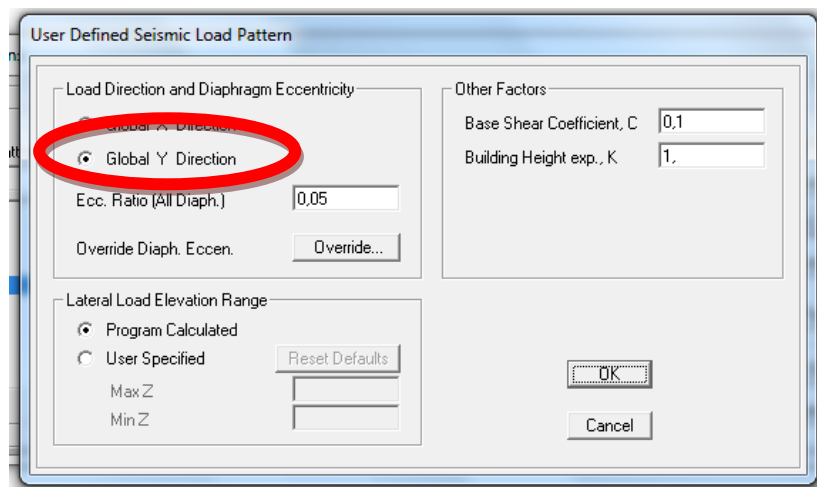

PROCEDIMIENTO PARA DEFINIR LAS COMBINACIONES DE CARGA

Se definirá las siguientes combinaciones de carga con el código (AASTHO)2004:

En nuestro caso utilizaremos:

RESISTENCIA I – Combinación de cargas básica que representa el uso vehicular normal del puente, sin viento.

EVENTO EXTREMO I – Combinación de cargas que incluye sismos.

SERVICIO II – Combinación de cargas cuya intención es controlar la fluencia de las estructuras de acero y el resbalamiento que provoca la sobrecarga vehicular en las conexiones de resbalamiento crítico.

Serán los siguientes combos: Basándose en la tabla 7.3 y 7.4

Donde: Dead = Carga Muerta Camión = Carga Vehicular Peatonal = Carga Peatonal

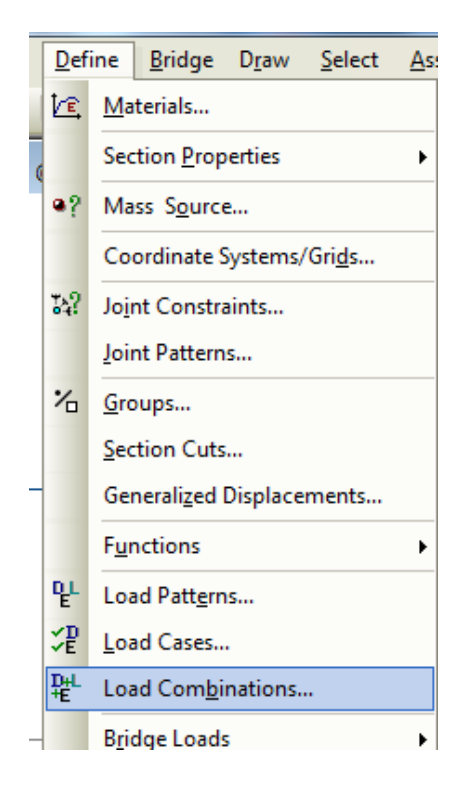

Combo1 = 1.25Dead + 1.75Camión + 1.75Peatonal

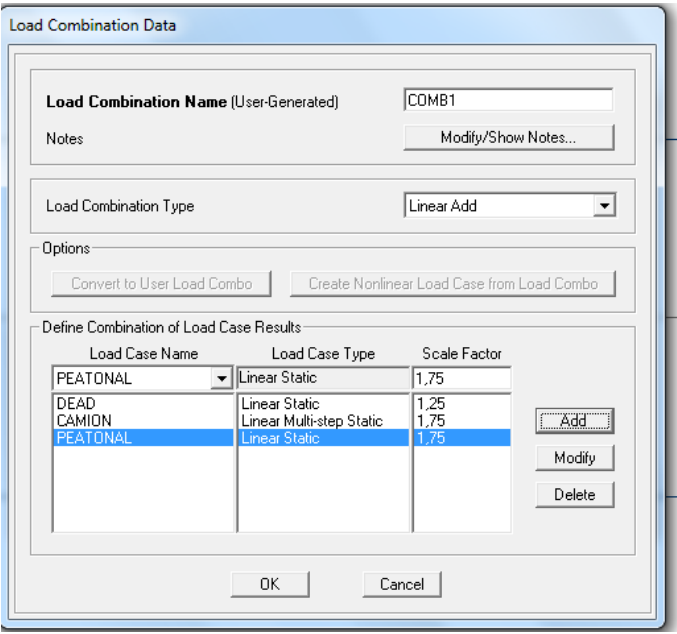

Combo2 = 1.25Dead + 1Camión + 1Peatonal + 1SismoX

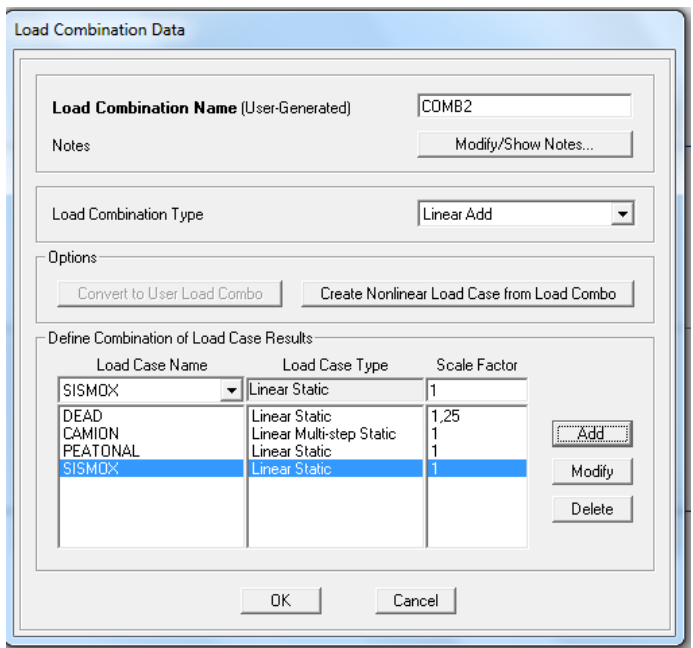

Combo3 = 1.25Dead + 1Camión + 1Peatonal - 1SismoX

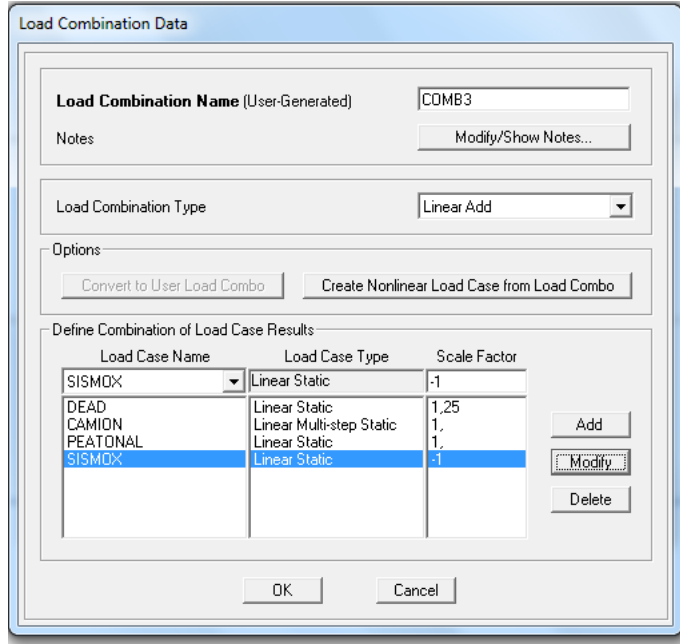

Combo4 = 1.25Dead + 1Camión + 1Peatonal + 1SismoY

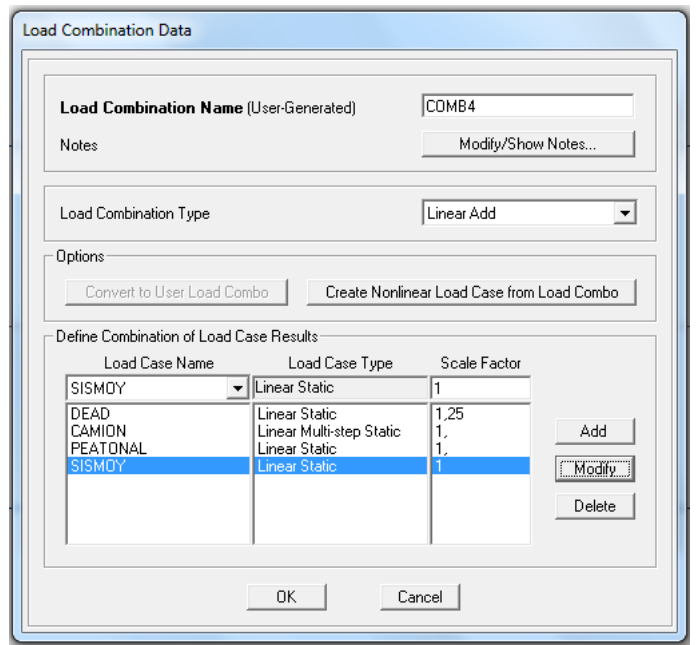

Combo5 = 1.25Dead + 1Camión + 1Peatonal - 1SismoY

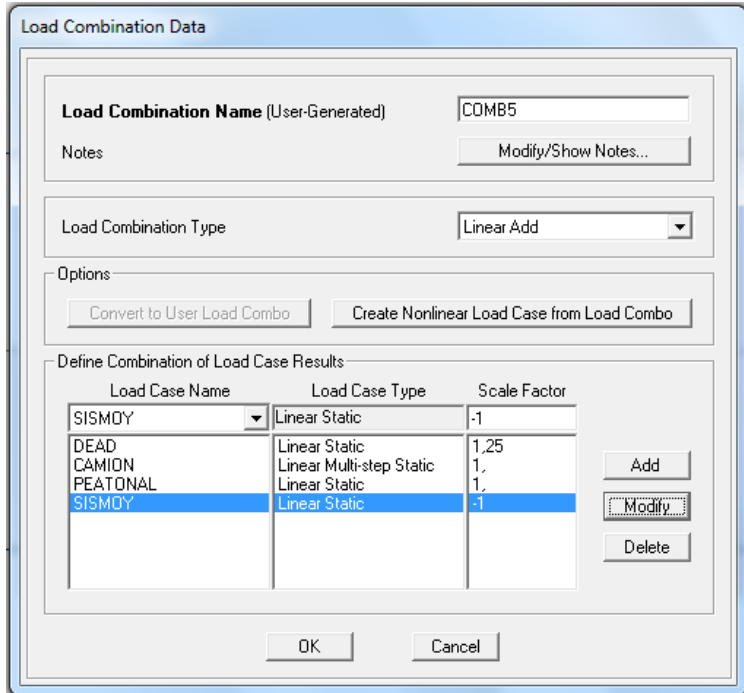

Combo6 = 1.00Dead + 1.30Camión + 1.30Peatonal

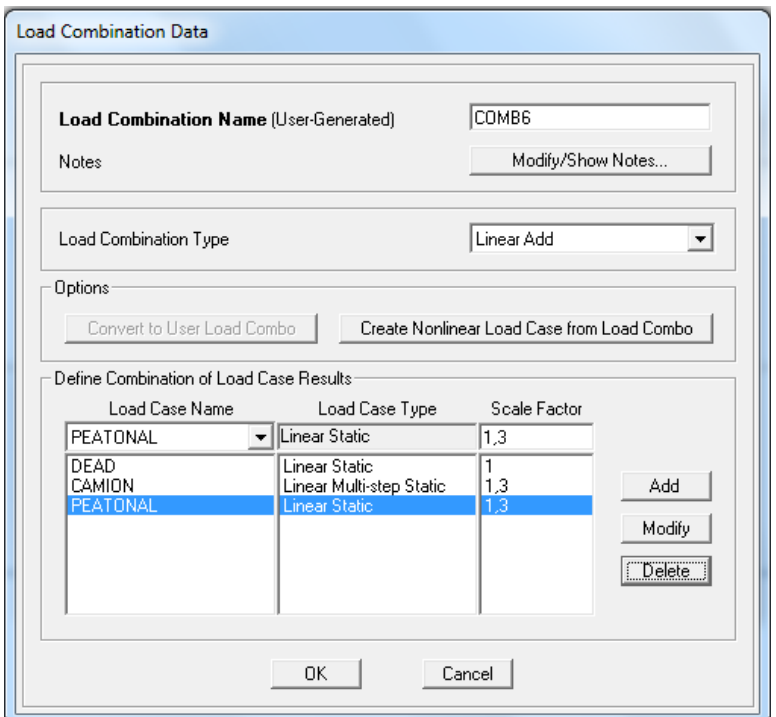

Cimentación y deformación = 1.00Dead + 1.00Camión + 1.00Peatonal

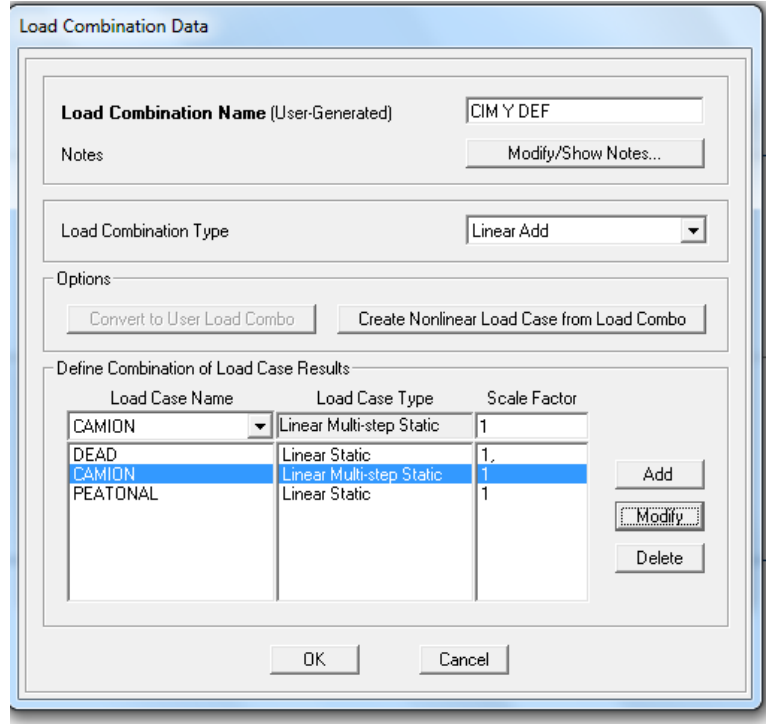

Una vez creados las combinaciones de carga, se diseñará con el siguiente procedimiento.

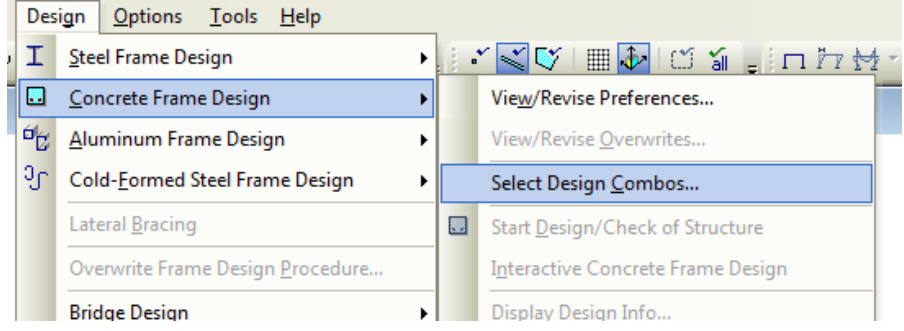

Añadir las combinaciones de la carga al diseño del puente

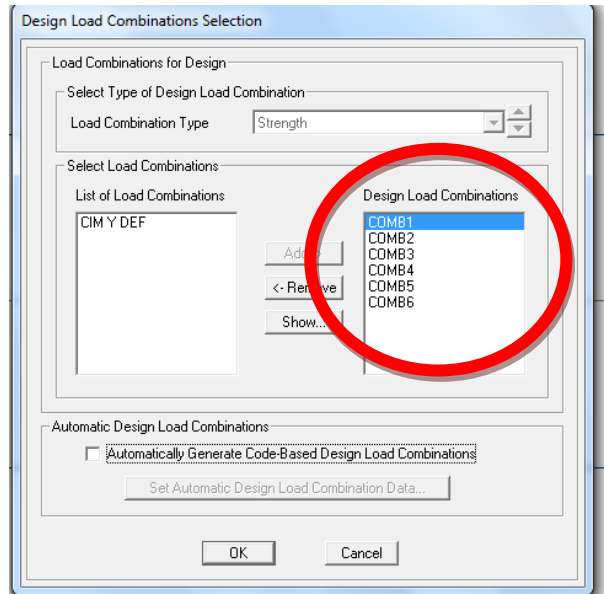

Una vez terminado las combinaciones de carga se calcula la estructura.

้<br><mark>ใช่ อิจิโตย์ เป็น อิจิโตย์ เป็น และ แต่ และ เป็น อิ</mark>ธิโตย์ และ เป็น อิริโต เป็น อิริโตย์ เป็น อิ ...<br><mark>《</mark> Deformed Shape (DEAD  $\sqrt{2}$ Analysis Complete - qtan2 File Name: C:\Users\PC\Desktop\QTAN1\qtan2.SDB<br>Start Time: 19/07/2011 12:50:28<br>Finish Time: 19/07/2011 12:50:31 ,<br>Elapsed Time: 00:00:03<br>Run Status: Done - Analysis Com **RUNNING ANALYSIS WITHIN THE GUI PR<br>USING THE ADVANCED SOLVER (PROVIDE** ROCESS<br>ES LIMITED INSTABILITY INFORMATION) **PREVIOUS STIFFNESS IS<br>STILL AVAILABLE AT ZERO (UNSTRESSED) INITIAL CONDITIONS** AR STATIC  $12:50:28$ USING STIFFNESS AT ZERO (UNSTRESSED) INITIAL CONDITIONS TOTAL NUMBER OF CASES TO SOLVE NUMBER OF CASES TO SOLVE PER BLOCK  $\mathbb{D}^{\mathbb{C}}$  $\frac{2}{2}$ LINEAR STATIC CASES TO BE SOLVED: CASE: SISMOX<br>CASE: SISMOY ANALYSIS COMPLETE 2011/07/19 12:50:31  $\boxed{\Leftrightarrow |\Leftrightarrow [\text{GLOBAL} \quad \blacktriangleright] \text{Torf}, \text{m}, \text{C} \quad \blacktriangleright}$ Start Animation

#### PROCEDIMIENTO PARA ENCONTRAR LAS DEFORMACIONES

Para encontrar las deformaciones por:

- 。<br>※ Deformed Shape (DEAD) Pt Obj<br>Pt Elm<br>U1 =<br>U2 = :
- Peso propio.

- Carga peatonal:

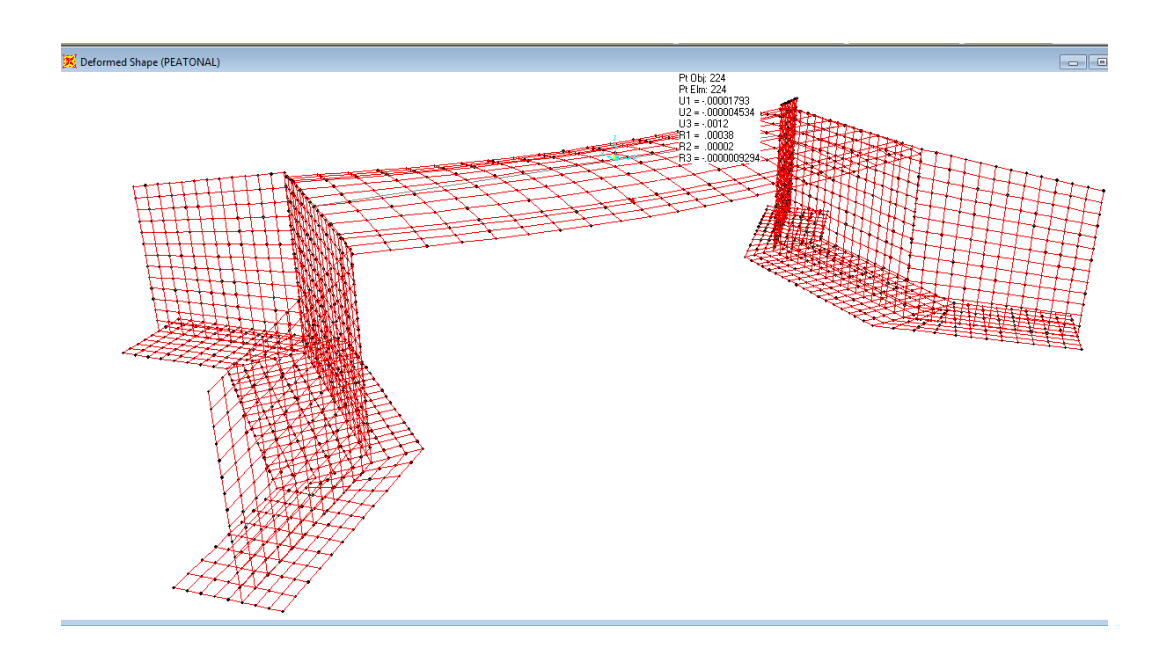

Carga del camión.

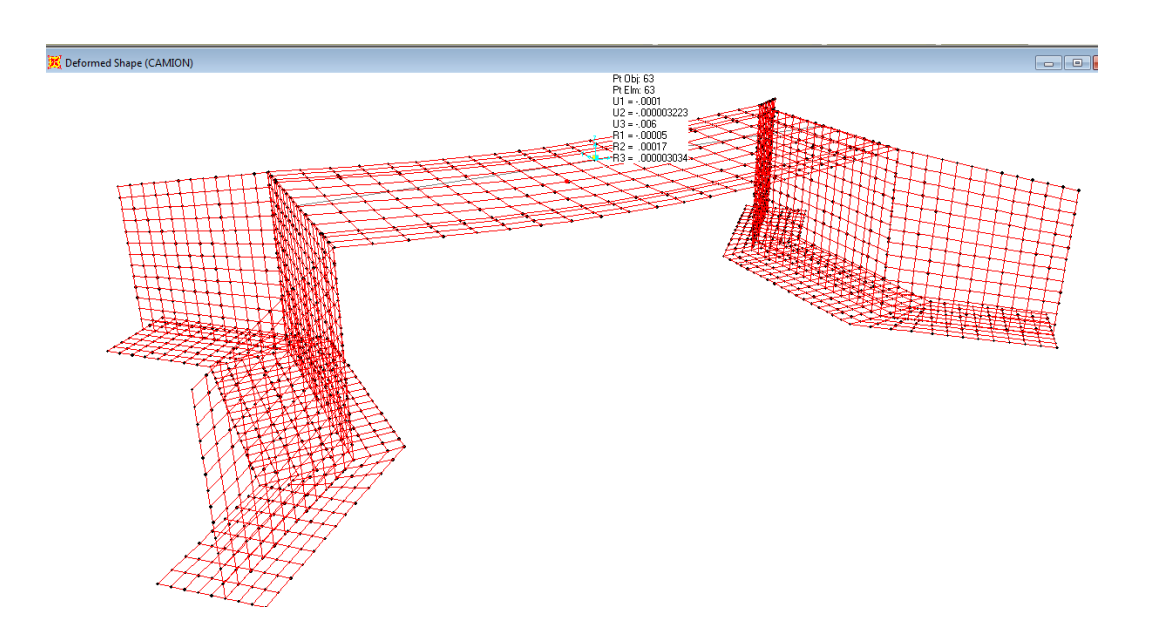

Para saber ver si la cimentación no va a tener mayores problemas al momento de la construcción por su propio peso se multiplica la máxima deformación de la cimentación por el coeficiente de Balasto \*4000.

En este caso máxima deformación =  $0.0034Tn/m*4000Tn/m<sup>3</sup>= 13.6Tn/m<sup>2</sup>$ es decir que es menor que la capacidad portante del suelo 20Tn/m² por lo tanto no se va a tener problemas de hundimiento por carga muerta.

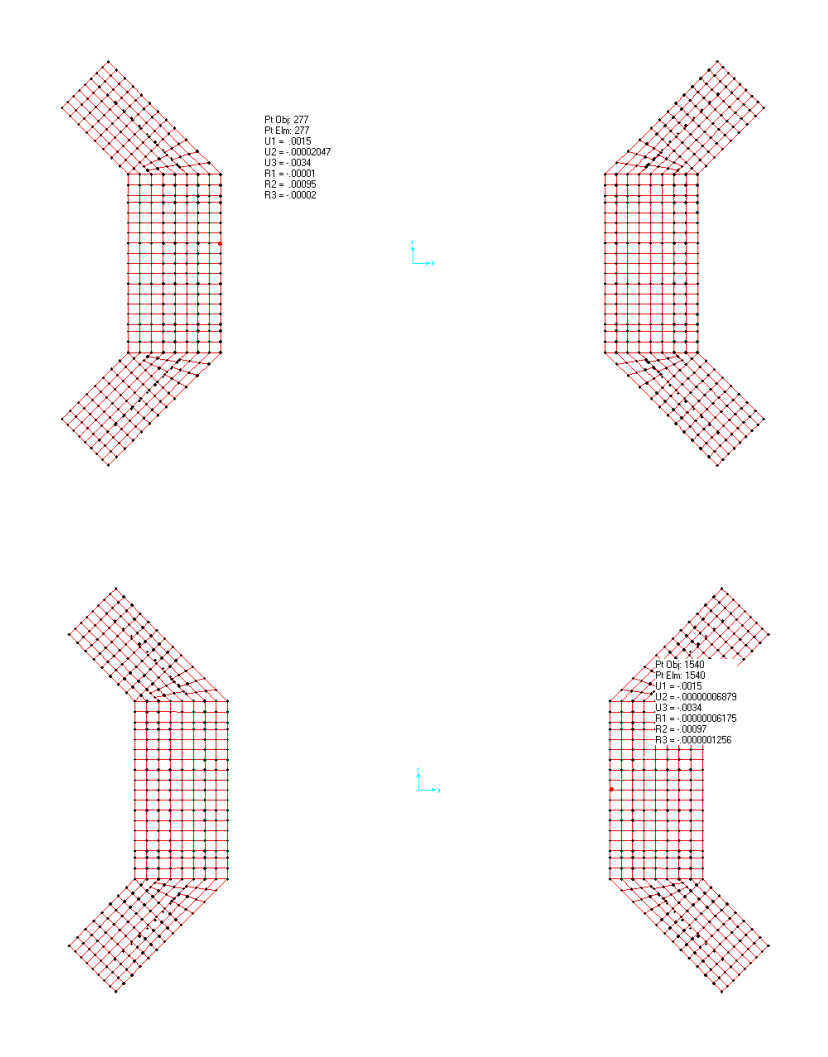
# ARMADO DE LA INFRAESTRUCTURA Y SUPERESTRUCTURA.

Vigas.

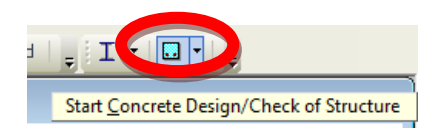

1,000

化光标精制 法精神的 计程序符号 上线的结束上线的结束上线的结束上线的结果上线的结果上线的结果上线的结果上线的结果上线的发展上线的线圈上线的反射上线的反射,应该处理机 经经济利润 计网络指数

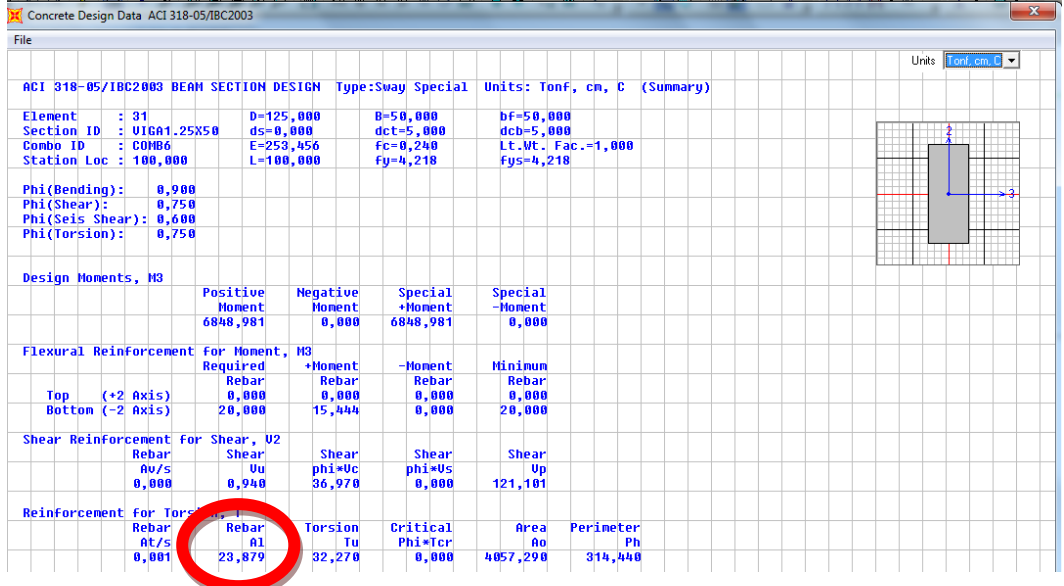

El área de acero mínimo (As<sub>min</sub>) es el 1% de la sección transversal de la viga, el cálculo se detalla a continuación.

Asmin= pminxbxd

Donde:

p<sub>min</sub>= porcentaje mínimo de acero

b= base de la sección transversal de la viga

d= peralte efectivo de la sección transversal de la viga

Asmin= pminxbxd Asmin= 0.01x50cmx122cm As<sub>min</sub>=  $61 \text{cm}^2$ 

Al realizar la comparación del área de acero de refuerzo obtenido en el programa con el área de acero mínima calculada posteriormente, se observa que el área de acero obtenida con el programa es inferior al área de acero mínima en tal virtud se deberá utilizar esta última para el armado de la viga.

As<sub>min</sub>=  $61 \text{cm}^2 \rightarrow 24018 \text{mm}$ .

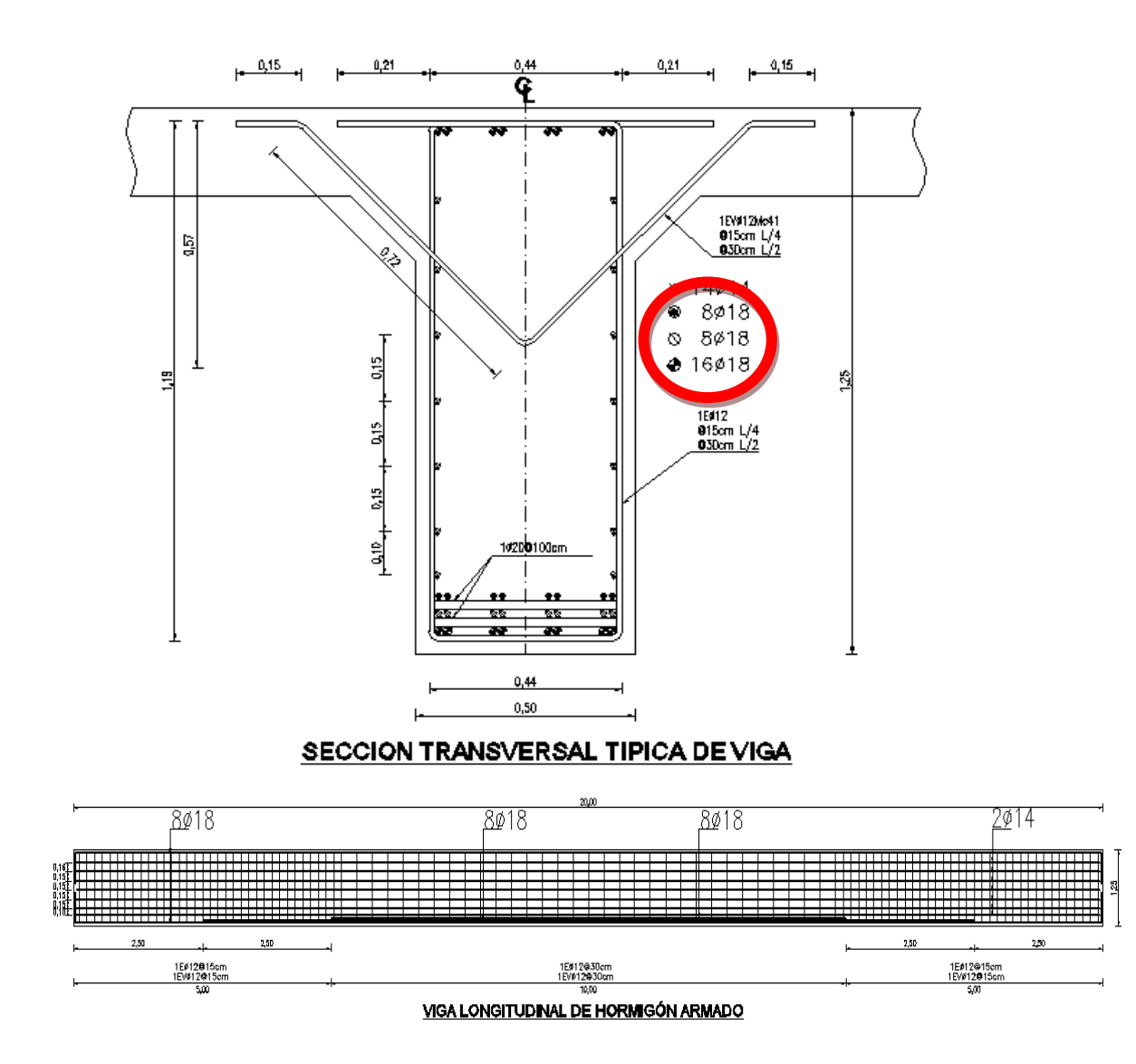

- Estribos y cimentación.

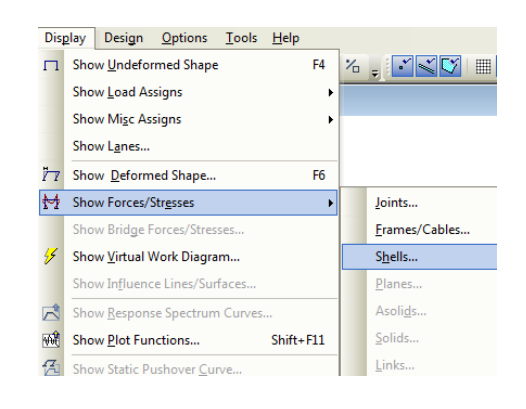

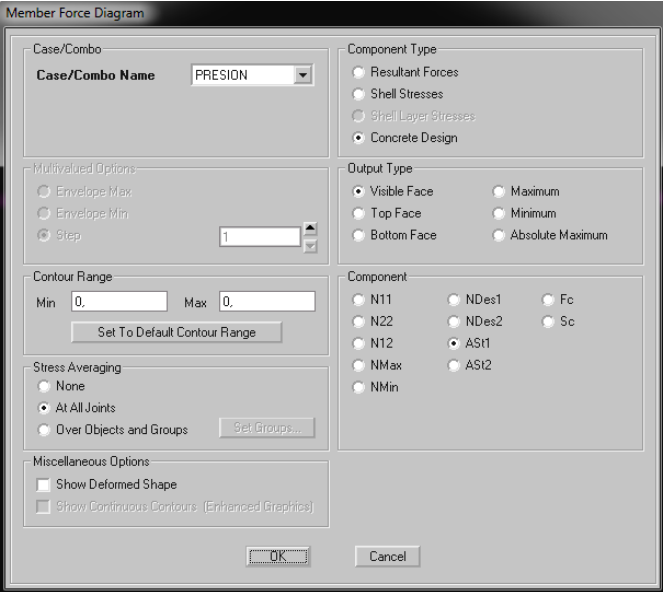

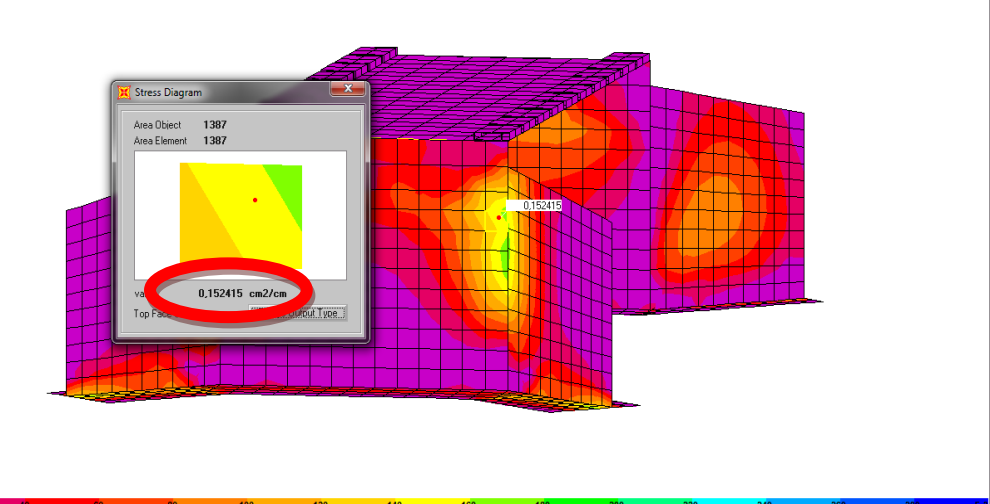

Seleccionar la parte más crítica de la pantalla, clic derecho en el elemento Shell de esta sección, aparecerá una ventana en la cual muestra el área de acero en cm $^2$  por cada cm.

En tal virtud el armado de la pantalla del estribo se detallará a continuación.

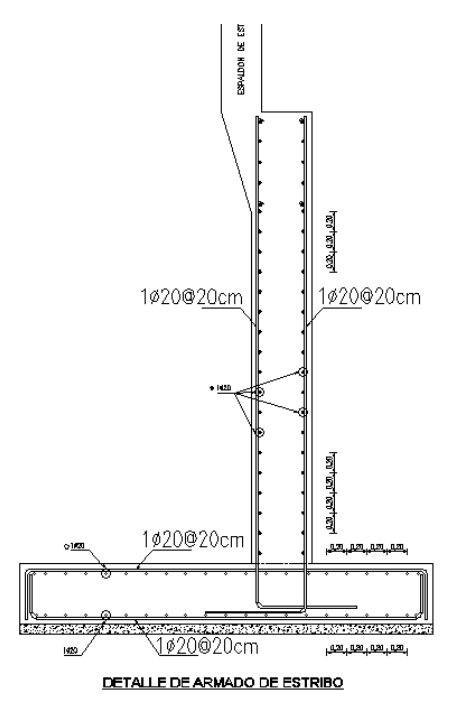

Losa.

El armado de la losa se realizará con la combinación siguiente:

Combo1 = 1.25Dead + 1.75Camión + 1.75Peatonal

Seleccionar la parte más crítica de la losa, clic derecho en el elemento Shell de esta sección, aparecerá una ventana en la cual muestra el área de acero en cm $^2$  por cada cm.

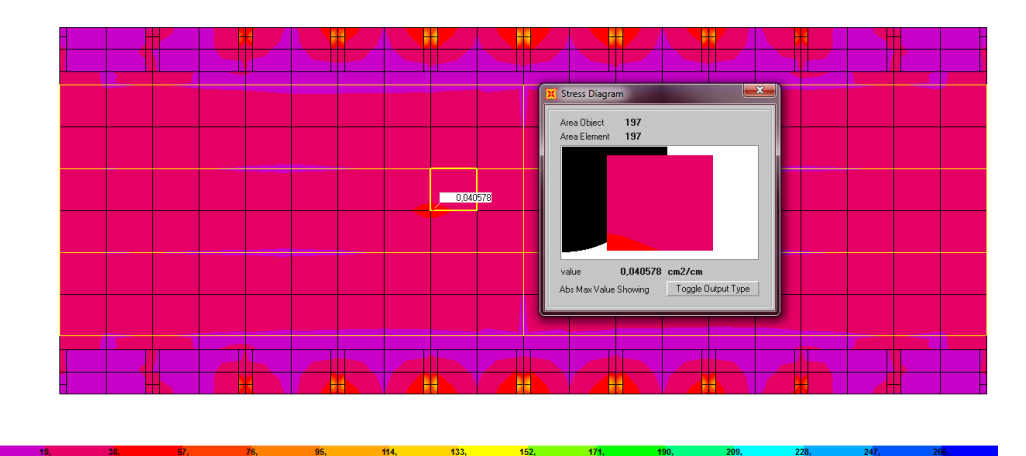

El área de acero mínimo  $(As<sub>min</sub>)$  es el 0.0034 de la sección transversal de la losa, el cálculo se detalla a continuación.

 $As<sub>min</sub> = p<sub>min</sub>$ xbxd

Donde:

 $p_{min}$ = porcentaje mínimo de acero b= base de la sección transversal de la viga d= peralte efectivo de la sección transversal de la viga

Asmin= pminxbxd Asmin= 0.0034x100cmx17cm As<sub>min</sub>= $6cm<sup>2</sup>$ 

Al realizar la comparación del área de acero de refuerzo obtenido en el programa con el área de acero mínima calculada posteriormente, se observa que el área de acero obtenida con el programa es inferior al área de acero mínima en tal virtud se deberá utilizar esta última para el armado de la losa.

As<sub>min</sub>= 6cm<sup>2</sup>  $\rightarrow$  1Ø14@20cm.

En tal virtud el armado de la losa se detallará a continuación.

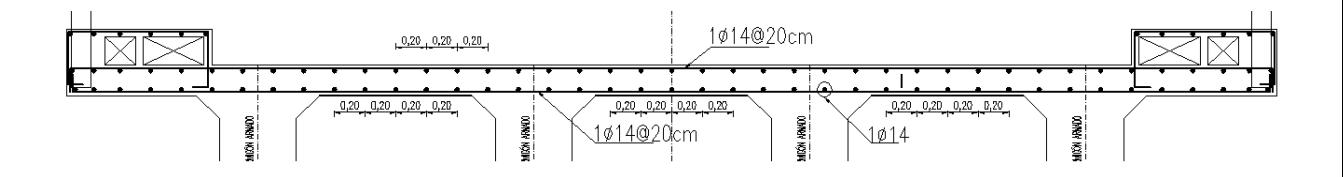

#### 7.8 CONCLUSIONES Y RECOMENDACIONES

#### 7.8.1 CONCLUSIONES

Las conclusiones expuestas, son obtenidas de la elaboración de la guía en la utilización de SAP2000 en el diseño y cálculo de un puente en hormigón armado de losa sobre vigas.

- La guía optimizará la utilización de SAP2000 en el diseño y cálculo de un puente en hormigón armado de losa sobre vigas.
- A través de la guía los estudiantes tendrán mayor interés en la utilización del SAP2000 y a la vez ayudará a dibujar la geometría del puente con la eficiencia y tiempo al igual que con el cálculo del mismo.
- SAP2000 realiza el análisis de una manera rápida y segura, y ayuda a evitar errores que pueden suscitarse al realizar los cálculos manualmente.
- Los estudiantes por medio de esta guía aprenderán de mejor manera como funciona SAP2000 al momento de calcular puentes de hormigón armado y su comportamiento a través de cargas, ya sean muertas, vivas o por sismo.
- SAP2000 ayuda a la determinación de esfuerzos de los elementos estructurales del puente de la infra-estructura es decir la cimentación, pantallas y muros de ala del estribo. Además la súperestructura compuesta por las vigas de soporte y la losa.

### 7.8.1 RECOMENDACIONES

- Se recomienda tener cuidado con las unidades al momento de ingresar los valores.
- Por mayor facilidad y debido al medio se recomienda trabajar en Toneladas, metros, centígrados.
- Se debe tener en cuenta que los programas especializados son herramientas computacionales que ayudan al futuro Ingeniero Civil.
- Se recomienda la creación de futuras guías que ayuden a la utilización del programas especializados en el cálculo de los diferentes tipos de puentes y de mayor uso en nuestro país con el fin de adoptar destrezas en el manejo, ya que el mismo podría ayudar al futuro Ingeniero Civil, a ser competitivo en la vida profesional.
- Se recomienda que los usuarios de la guía de utilización de SAP2000 en el cálculo de un puente de hormigón armado de losa sobre vigas, tenga un conocimiento básico de SAP2000.

#### 7.9 BIBLIOGRAFIA

- 1. Normas AASTHO 2004, Código Ecuatoriano de la Construcción CEC 2000., Normas CORPEECUADOR.
- 2. DOWRICK, D. (1997) Diseño de estructuras Resistentes a sismos. Editorial Limusa. México.
- 3. REYES, W. (2007) perfil del proyecto, análisis y diseño estructural en el programa SAP2000.
- 4. Manual de puentes de la Ing. Jeaqueline Camino.
- 5. [http://es.wikipedia.org/wiki/M%C3%A9todo\\_de\\_los\\_elementos\\_finit](http://es.wikipedia.org/wiki/M%C3%A9todo_de_los_elementos_finitos) [os](http://es.wikipedia.org/wiki/M%C3%A9todo_de_los_elementos_finitos)
- 6. <http://www.miliarium.com/monografias/Puentes/TiposPuentes.asp>
- 7. <http://www.civilcad.org/producto.asp?idprod=32&idcat=8>

ANEXOS:

Modelo de la encuesta realizada.

#### UNIVERSIDAD TÉCNICA DE AMBATO FACULTAD DE INGENIERÍA CIVIL Y MECÁNICA CARRERA DE INGENIERÍA CIVIL

Lea detenidamente las preguntas del cuestionario, responda con la verdad; la información brindada será tratada confidencialmente y servirá para obtener resultados que sustente la presente investigación. Marque con una X la respuesta que considere conveniente.

¿Está usted familiarizado con la utilización de programas especializados que optimicen tiempo en el cálculo de un puente en hormigón armado de losa sobre vigas?

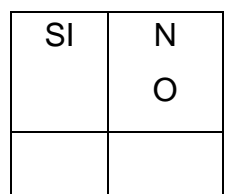

¿Tiene usted conocimiento cómo utilizar un software especializado para el cálculo de un puente en hormigón armado de losa sobre vigas?

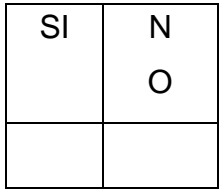

¿Cree usted que la elaboración de una guía en la utilización de software especializado, ayude al diseño y cálculo de un puente en hormigón armado de losa sobre vigas, a los estudiantes y profesionales de la carrera de Ingeniería Civil?

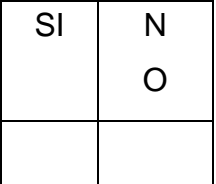

¿Qué método cree usted es el mejor para utilizar de manera eficiente un software especializado para el cálculo y diseño de puentes en hormigón armado de losa sobre vigas?

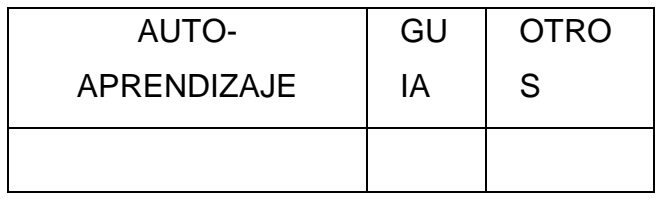

TABLA 7.1

FACTORES DE DISTRIBUCIÓN DE CARGA PARA VIGAS INTERIORES

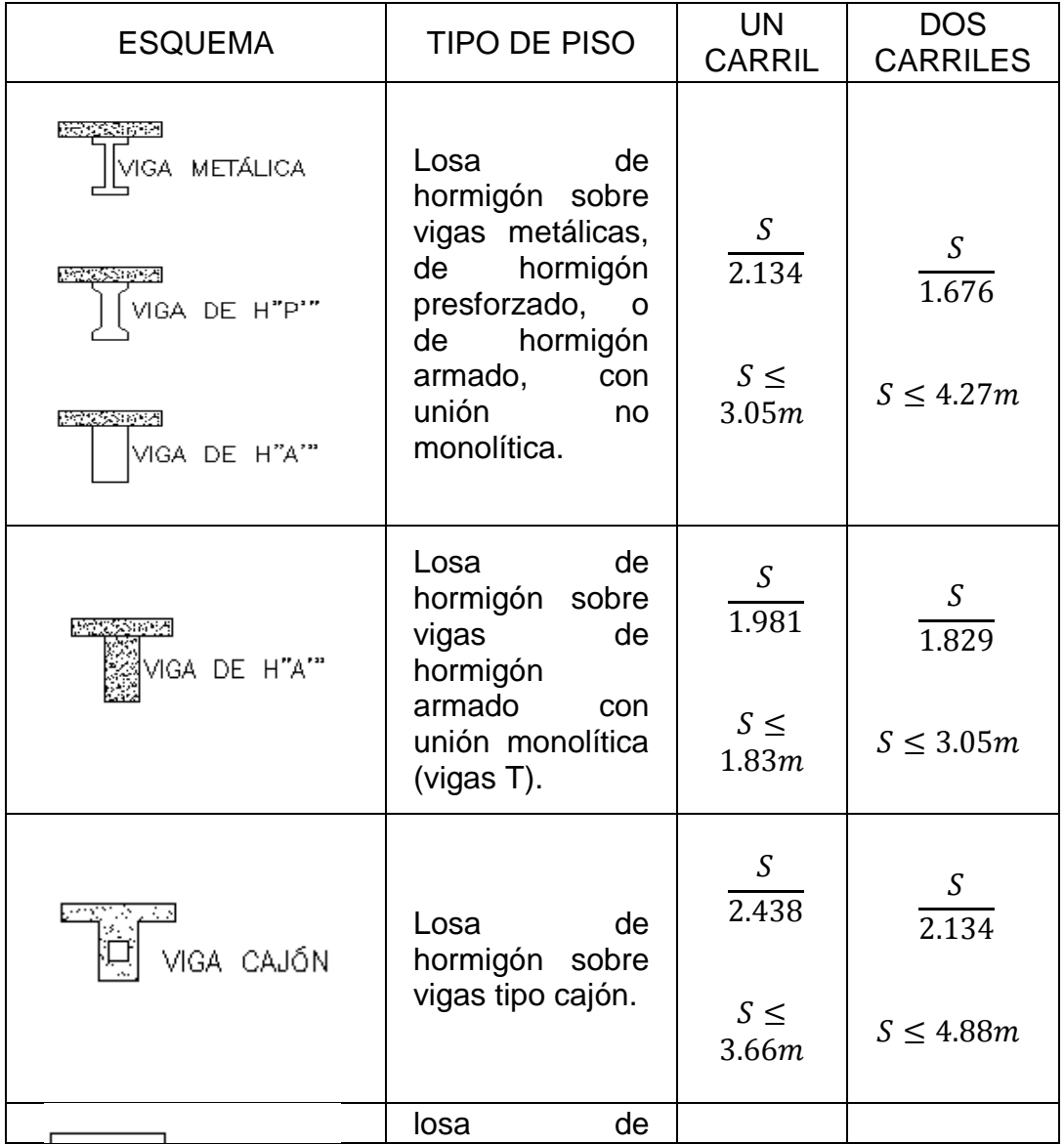

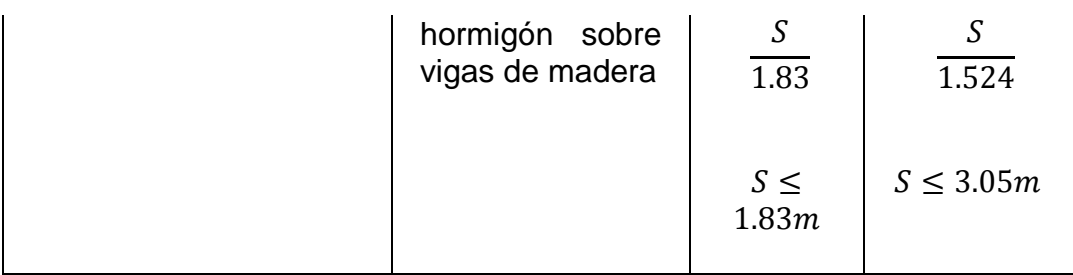

## Tabla 7.3 (AASHTO 2004)

### COMBINACIONES DE CARGA Y FACTORES DE CARGA

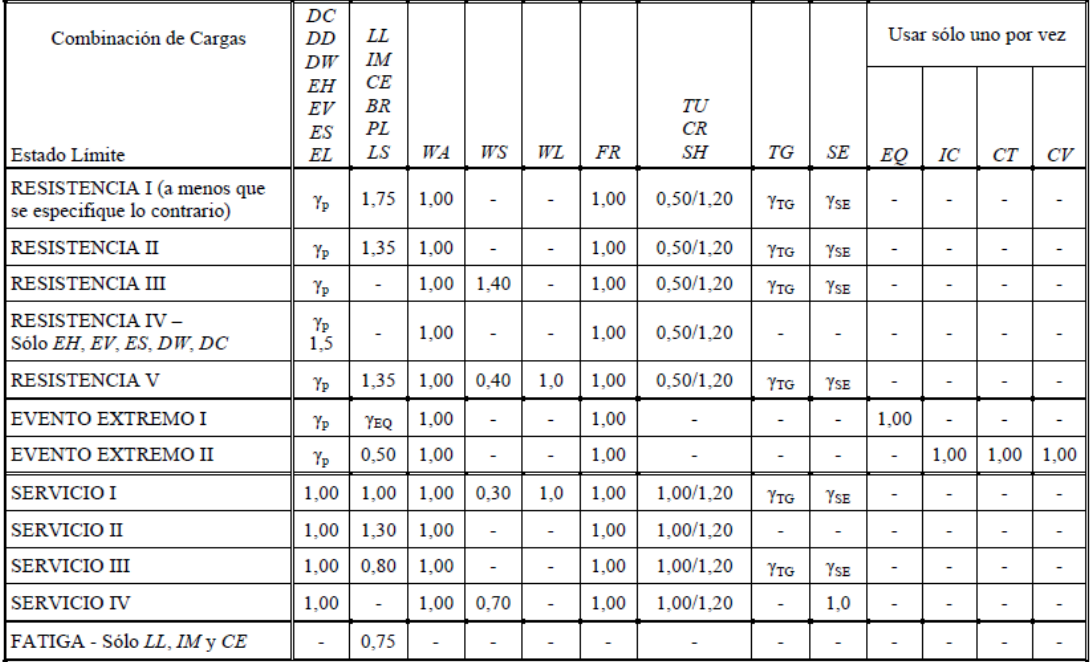

Tabla 3.4.1-1 - Combinaciones de Cargas y Factores de Carga

#### **Cargas permanentes**

*DD* = fricción negativa (downdrag)

*DC* = peso propio de los componentes estructurales y accesorios no estructurales

*DW* = peso propio de las superficies de rodamiento e instalaciones para servicios públicos

*EH* = empuje horizontal del suelo

*EL* = tensiones residuales acumuladas resultantes del proceso constructivo, incluyendo las fuerzas secundarias del postesado *ES* = sobrecarga de suelo

*EV* = presión vertical del peso propio del suelo de relleno

#### **Cargas transitorias**

- *BR* = fuerza de frenado de los vehículos
- *CE* = fuerza centrífuga de los vehículos
- *CR* = fluencia lenta
- *CT* = fuerza de colisión de un vehículo
- *CV* = fuerza de colisión de una embarcación

*EQ* = sismo

*FR* = fricción

*IC* = carga de hielo

*IM* = incremento por carga vehicular dinámica

*LL* = sobrecarga vehicular

*LS* = sobrecarga viva

*PL* = sobrecarga peatonal

*SE* = asentamiento

*SH* = contracción

*TG* = gradiente de temperatura

*TU* = temperatura uniforme

- *WA* = carga hidráulica y presión del flujo de agua
- *WL* = viento sobre la sobrecarga
- *WS* = viento sobre la estructura

## Tabla 7.4 (AASHTO 2004)

### FACTORES DE CARGA PARA CARGAS PERMANENTES

#### Tabla 3.4.1-2 – Factores de carga para cargas permanentes,  $\gamma_p$

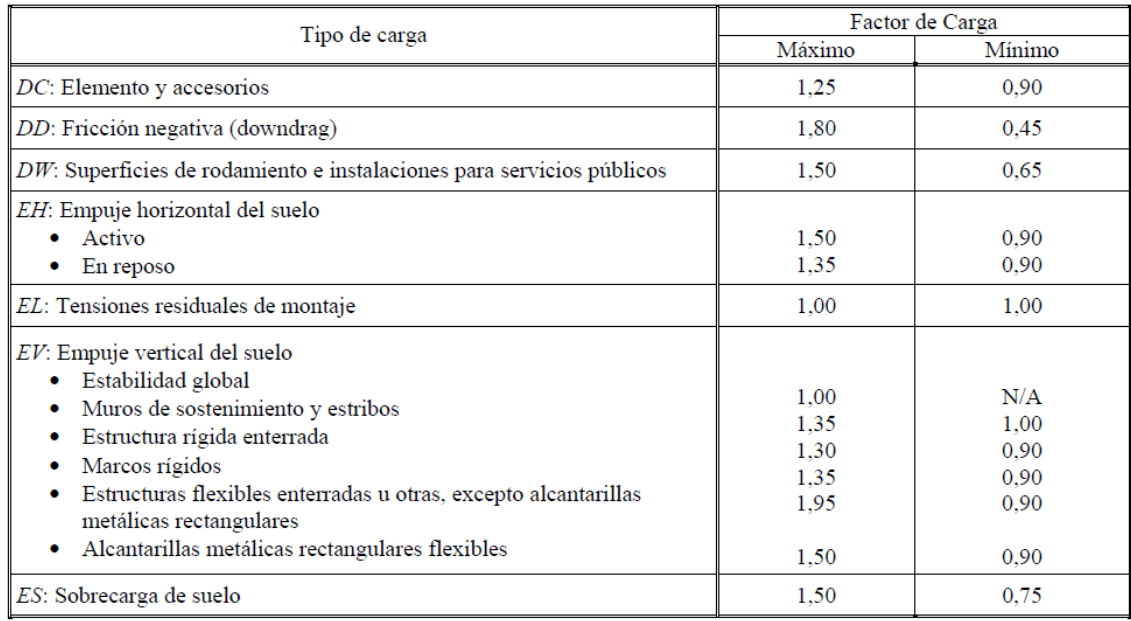

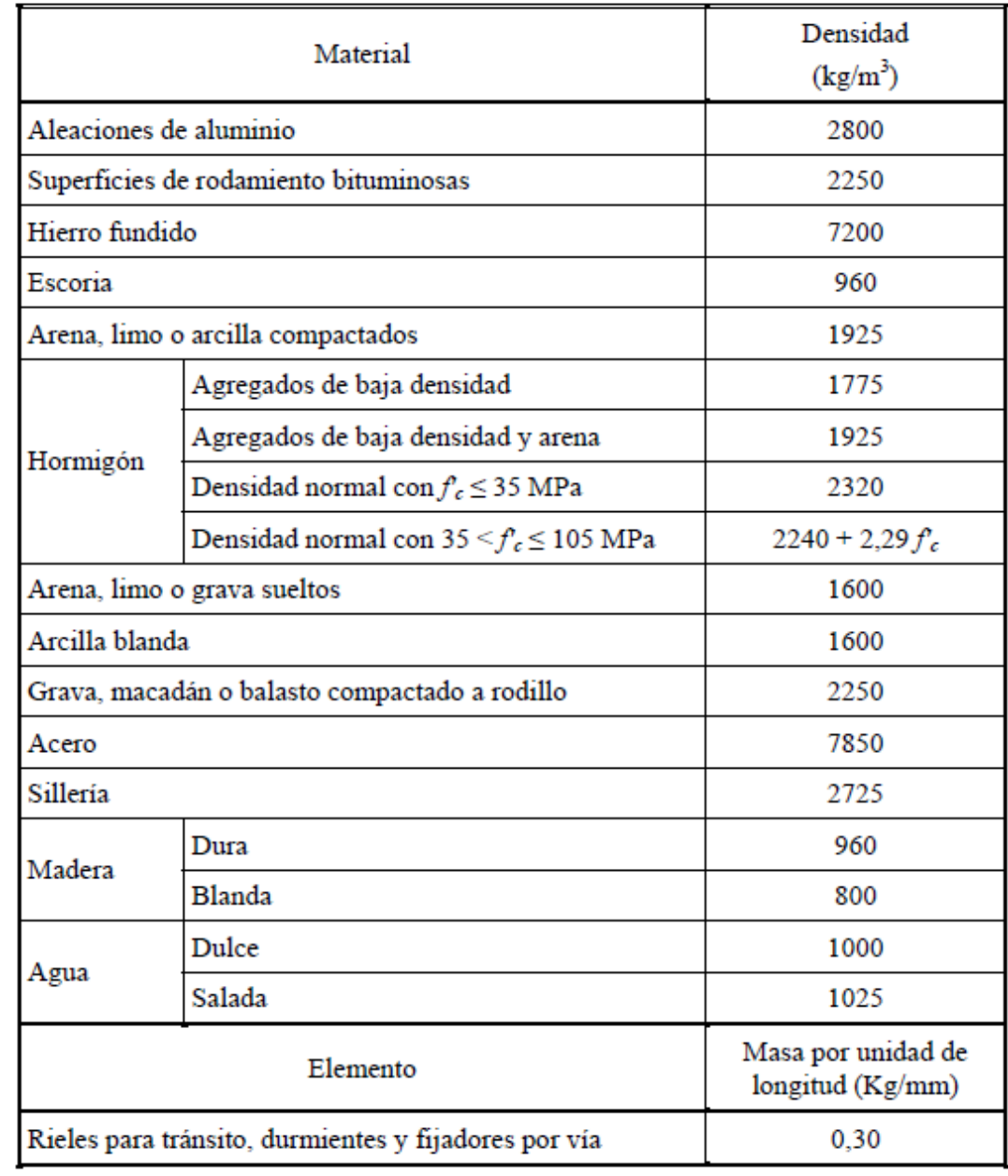

#### Tabla 3.5.1-1 - Densidades

|                      | Mínimo<br>contenido de<br>cemento | Máxima relación<br>agua-cemento                 | Rango de contenido de<br>aire             | Agregado grueso según<br>ASSHTO M 43 (ASTM D<br>448) | Resistencia a la<br>compresión a 28 días  |
|----------------------|-----------------------------------|-------------------------------------------------|-------------------------------------------|------------------------------------------------------|-------------------------------------------|
| Clase de<br>Hormigón | $\text{kg/m}^3$                   | kg por kg                                       | $\frac{0}{0}$                             | Tamaño aberturas cuadradas<br>(mm)                   | MPa                                       |
| $\mathbf{A}$         | 362                               | 0.49                                            |                                           | 25 a 4,75                                            | 28                                        |
| A(AE)                | 362                               | 0.45                                            | $6.0 \pm 1.5$                             | 25 a 4,75                                            | 28                                        |
| B                    | 307                               | 0.58                                            |                                           | 50 a 25                                              | 17                                        |
| B(AE)                | 307                               | 0.55                                            | $5.0 \pm 1.5$                             | 25a4.75                                              | 17                                        |
| $\mathbf C$          | 390                               | 0.49                                            |                                           | $12.5a$ 4,75                                         | 28                                        |
| C(AE)                | 390                               | 0.45                                            | $7.0 \pm 1.5$                             | 12,5a4,75                                            | 28                                        |
| P<br>P(HPC)          | 334                               | 0.49                                            | Según se especifica en<br>otras secciones | 25 a 4,75<br>ó<br>19 a 4,75                          | Según se especifica en<br>otras secciones |
| S                    | 390                               | 0.58                                            | ۰                                         | 25 a 4,75                                            | ٠                                         |
| Baja densidad        | 334                               | Según se especifica en la documentación técnica |                                           |                                                      |                                           |

Tabla C5.4.2.1-1 - Características de las mezclas de hormigón según su Clase

La intención es que estas clases de hormigón se utilicen de la siguiente manera:

• El hormigón de Clase A generalmente se utiliza para todos los elementos de las estructuras, excepto cuando otra clase de hormigón resulta más adecuada, y específicamente para hormigón expuesto al agua salada.

• El hormigón Clase B se utiliza en zapatas, pedestales, fustes de pilotes macizos y muros de gravedad.

• El hormigón Clase C se utiliza en secciones delgadas, tales como barandas armadas de menos de 100 mm de espesor, como relleno en pisos de emparrillado de acero, etc.

• El hormigón Clase P se utiliza cuando se requieren resistencias superiores a 28 MPa. En el caso del hormigón pretensado se debería considerar limitar el tamaño nominal de los agregados a 20 mm.

• El hormigón Clase S se utiliza cuando es necesario colocar bajo agua en compartimentos estancos para obtener un sello impermeable al agua.